## **gprs gtp echo-timer dynamic enable**

To enable the dynamic echo timer on the gateway GPRS support node (GGSN), use the **gprs gtp echo-timer dynamic enable** command in global configuration mode. To disable the dynamic echo timer, use the **no** form of this command.

**gprs gtp echo-timer dynamic enable**

**no gprs gtp echo-timer dynamic enable**

**Syntax Description** This command has no arguments or keywords.

Defaults Disabled

**Command Modes** Global configuration

### **Command Hist**

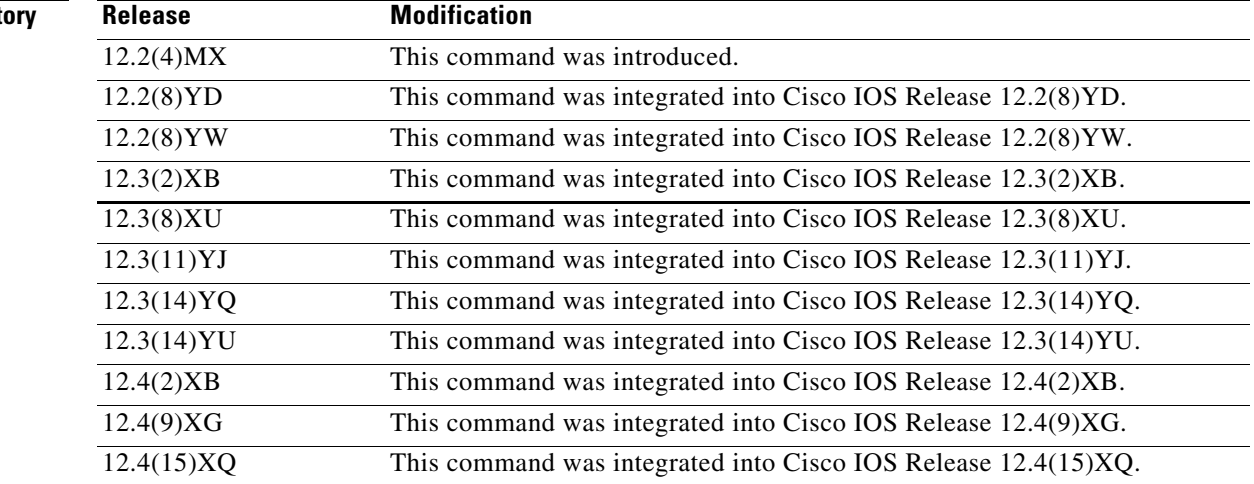

**Usage Guidelines** For a GPRS tunneling protocol (GTP) path to be active, the serving GPRS support node (SGSN) needs to be active. To determine that an SGSN is active, the GGSN and SGSN exchange echo messages. Although the GGSN supports different methods of echo message timing, the basic echo flow begins when the GGSN sends an echo request message to the SGSN. The SGSN sends a corresponding echo response message back to the GGSN.

> If the GGSN does not receive a response after a certain number of retries (a configurable value), the GGSN assumes that the SGSN is not active. This indicates a GTP path failure, and the GGSN clears all packet data protocol (PDP) context requests associated with that path.

> The GGSN supports two different methods of echo timing—the default echo timer and the dynamic echo timer.

Because the GGSN's default echo timer cannot be configured to accommodate network congestion, the GTP path could be cleared prematurely. The dynamic echo timer feature enables the GGSN to better manage the GTP path during periods of network congestion. Use the **gprs gtp echo-timer dynamic enable** command to enable the GGSN to perform dynamic echo timing.

### **Default echo timer**

The dynamic echo timer is based on the default echo timer in the GGSN. A description of the default echo timer follows as a means of comparison.

The default echo timer configuration uses the following commands:

- **• gprs gtp n3-requests**—Specifies maximum number of times that the GGSN attempts to send a echo-request message. The default is 5 times.
- **• gprs gtp path-echo-interval**—Specifies the number of seconds that the GGSN waits before sending an echo-request message. The default is 60 seconds.
- **• gprs gtp t3-response**—Specifies the number of seconds that the GGSN waits before resending an echo-request message after the path echo interval has expired and the echo response has not been received. The default is 1 second.

If the GGSN receives the echo response within the path echo interval (as specified in the **gprs gtp path-echo-interval** command; default is 60 seconds), it sends another echo request message after 60 seconds (or whatever time was configured in the **gprs gtp path-echo-interval** command). This message flow continues as long as the GGSN receives an echo response message within the specified path echo interval.

If the GGSN fails to receive an echo response message within the path echo interval, it resends echo request messages until the N3-requests counter is reached (as specified by the **gprs gtp n3-requests** command; default is 5). Because the initial request message is included in the N3-requests counter, the total number of retries is N3-1. The T3 timer increases by a factor of 2 for each retry (the factor value is not configurable).

For example, if N3 is set to the default of 5, and T3 is set to the default of 1 second, the GGSN will resend 4 echo request messages (the initial request  $+ 4$  retries  $= 5$ ). The T3 time increments for each additional echo request by a factor of 2 seconds. So, the GGSN resends a message in 2 seconds, 4 seconds, 8 seconds, and 16 seconds. If the GGSN fails to receive an echo response message within the time period of the N3-requests counter, it clears the GTP path and deletes all the PDP contexts.

For the above example, the total elapsed time from when the first request message is sent, to when the GTP path is cleared, is:  $60 + 2 + 4 + 8 + 16 = 90$  seconds,

where 60 is the initial value of the path echo interval, and the remaining four time periods are the increments of the T3 timer for the subsequent retries.

### **Dynamic echo timer**

The dynamic echo timer method is different from the default echo timer method on the GGSN because it uses a calculated round-trip time (RTT), as well as a configurable factor or multiplier to be applied to the RTT statistic.

The dynamic echo timer configuration uses the following commands:

- **• gprs gtp echo-timer dynamic enable**—Enables the dynamic echo timer on the GGSN.
- **• gprs gtp echo-timer dynamic minimum**—Specifies the minimum time period (in seconds) for the dynamic echo timer. If the RTT is less than this value, the GGSN uses the value set in this command.
- **• gprs gtp echo-timer dynamic smooth-factor**—Configures the multiplier that the dynamic echo timer uses when calculating the time to wait to send retries, when it has not received a response from the SGSN within the path echo interval.

Ι

- **• gprs gtp n3-requests**—Specifies the maximum number of times that the GGSN attempts to send an echo-request message. The default is 5 times.
- **• gprs gtp path-echo-interval**—Specifies the number of seconds within which the GGSN expects to receive an echo response. This is the period of time that the GGSN waits before sending another echo-request message. The default is 60 seconds.

The GGSN calculates the RTT statistic for use by the dynamic echo timer feature. The RTT is the amount of time between sending a particular echo request message and receiving the corresponding echo response message. RTT is calculated for the first echo response received; the GGSN records this statistic. Because the RTT value might be a very small number, there is a minimum time for the dynamic echo timer to use. This value is configured by using the **gprs gtp echo-timer dynamic minimum** command.

If the GGSN fails to receive an echo response message within the path echo interval, the GGSN goes into retransmission, or path failure mode. During path failure mode, the GGSN uses a value referred to as the T-dynamic. The T-dynamic is the greater of either the dynamic minimum, or the RTT statistic multiplied by the smooth factor.

The T-dynamic essentially replaces the use of the **gprs gtp t3-response** command, which is used in the default echo timer method on the GGSN. The T-dynamic timer increases by a factor of 2 for each retry (again, this factor is not configurable), until the N3-requests counter is reached (the N3-requests counter includes the initial request message).

For example, if the RTT is 6 seconds, N3 is set to 5, and the smooth factor is set to 3, the GGSN will resend 4 echo request messages in path failure mode. The T-dynamic value is 18 (RTT x smooth factor), so the GGSN sends a retry echo request message in 36 seconds, 72 seconds, 144 seconds, and 288 seconds. If the GGSN fails to receive an echo response message in this time period, it clears the GTP path and deletes all PDP contexts. The total elapsed time from when the first request message is sent to when the GTP path is cleared is:  $60 + 36 + 72 + 144 + 288 = 600$  seconds,

where 60 is the initial value of the path echo interval, and the remaining 4 time periods are the increments of the T-dynamic for the subsequent retries.

**Examples** The following example turns on the dynamic echo timer, sets the minimum value to 5 seconds, and configures a smooth factor of 3:

> gprs gtp echo-timer dynamic enable gprs gtp echo-timer dynamic minimum 5 gprs gtp echo-timer dynamic smooth-factor 3

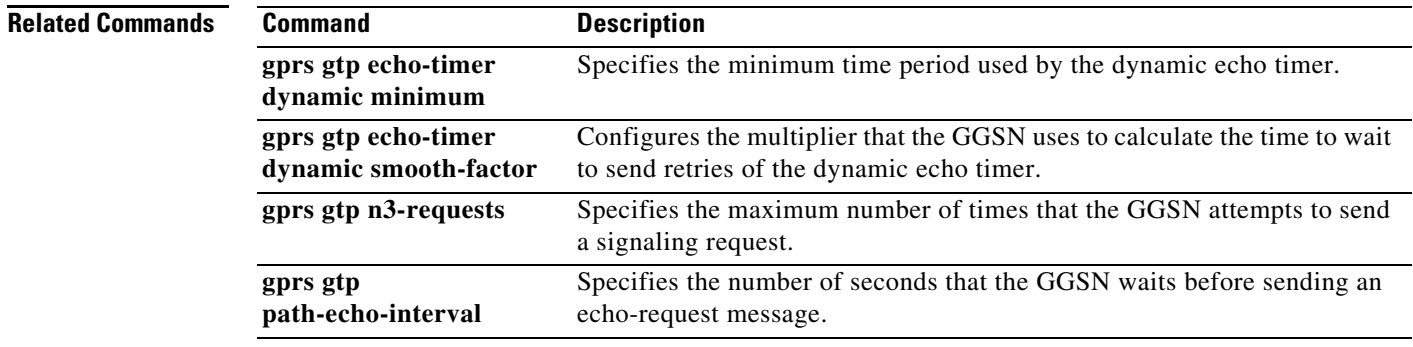

## **gprs gtp echo-timer dynamic minimum**

To specify the minimum time period used by the dynamic echo timer, use the **gprs gtp echo-timer dynamic minimum** command in global configuration mode. To return to the default value, use the **no** form of this command.

**gprs gtp echo-timer dynamic minimum** *number*

**no gprs gtp echo-timer dynamic minimum** *number*

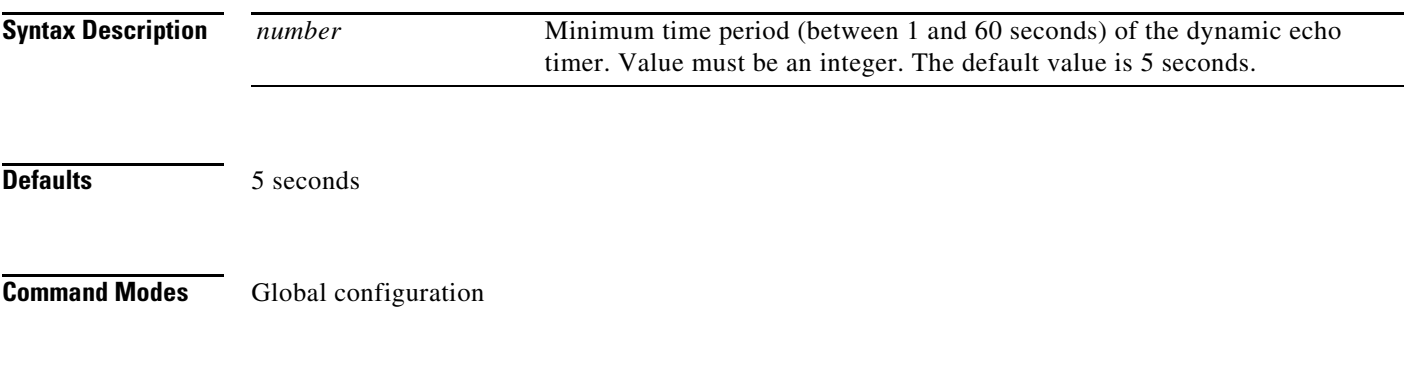

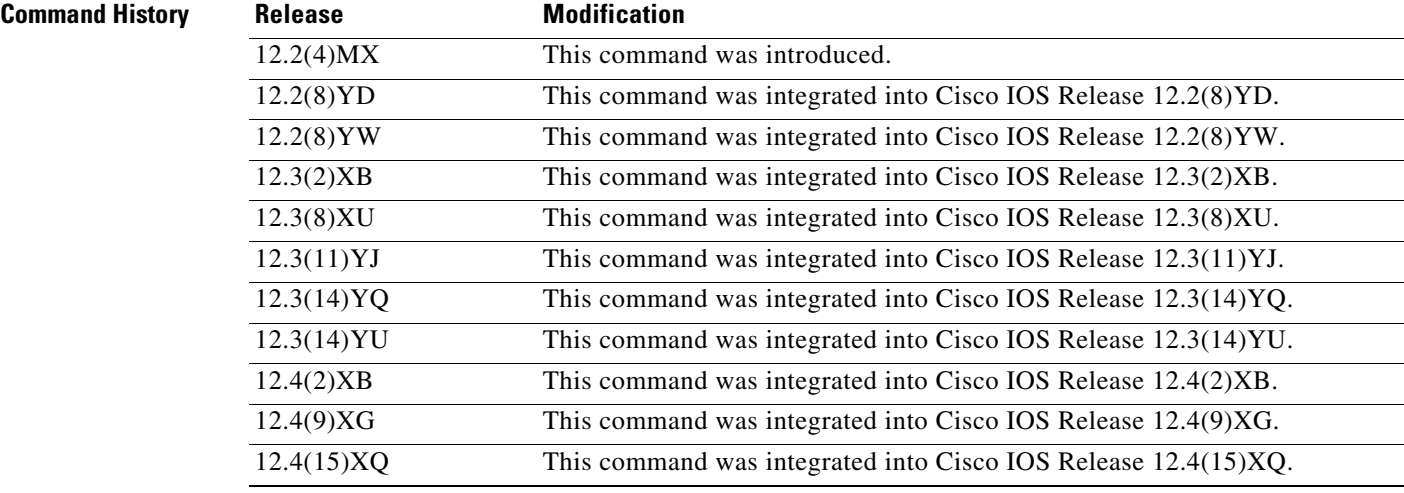

**Usage Guidelines** Use this command to specify the minimum time period (in seconds) used by the dynamic echo timer, also referred to as the T-dynamic. If the gateway GPRS support node's (GGSN's) current calculation of the round-trip time (RTT) statistic, multiplied by the smooth factor, is less than the configured dynamic minimum value, then the GGSN uses the configured minimum as the T-dynamic.

> The GGSN calculates the RTT statistic for use by the dynamic echo timer feature. The RTT is the amount of time between sending a particular echo request message and receiving the corresponding echo response message. RTT is calculated for the first echo response received; the GGSN records this statistic. Because the RTT value might be a very small number, there is a minimum time for the dynamic echo timer to use. This value is configured by using the **gprs gtp echo-timer dynamic minimum** command.

> > ן

If the GGSN fails to receive an echo response message from the serving GPRS support node (SGSN) within the path echo interval, the GGSN goes into retransmission, or path failure mode. During path failure mode, the GGSN uses a value referred to as the T-dynamic. The T-dynamic is the greater of either the dynamic minimum, or the RTT statistic multiplied by the smooth factor.

The T-dynamic essentially replaces the use of the **gprs gtp t3-response** command, which is used in the default echo timer method on the GGSN. The T-dynamic timer increases by a factor of 2 for each retry (again, this factor is not configurable), until the N3-requests counter is reached (the N3-requests counter includes the initial request message).

Note For more information about the dynamic echo timer on the GGSN, see the "Usage Guidelines" section for the **gprs gtp echo-timer dynamic enable** command.

 $\mathbf I$ 

**Examples** The following example turns on the dynamic echo timer, sets the minimum value to 6 seconds, and configures a smooth factor of 2:

> gprs gtp echo-timer dynamic enable gprs gtp echo-timer dynamic minimum 6 gprs gtp echo-timer dynamic smooth-factor 2

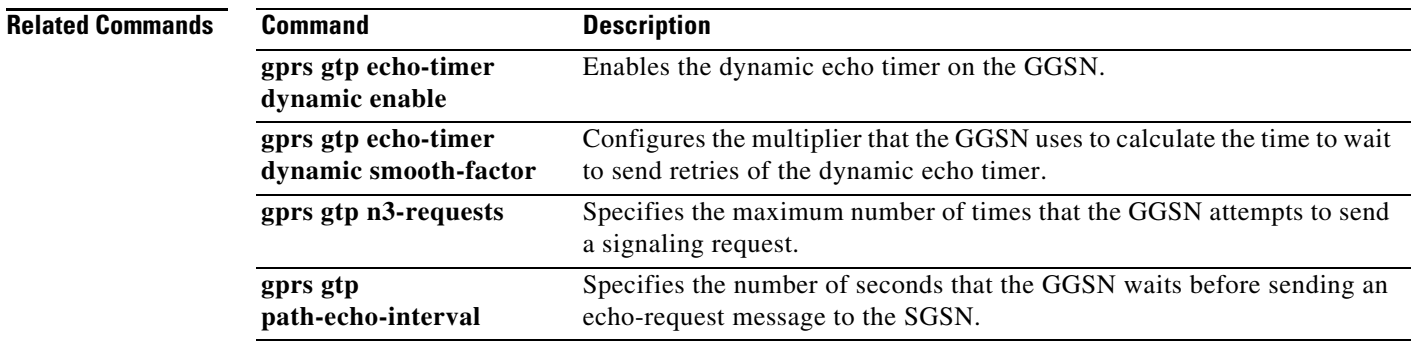

## **gprs gtp echo-timer dynamic smooth-factor**

To configure the multiplier that the gateway GPRS support node (GGSN) uses to calculate the time to wait to send retries of the dynamic echo timer, use the **gprs gtp echo-timer dynamic smooth-factor** command in global configuration mode. To return to the default value, use the **no** form of this command.

**gprs gtp echo-timer dynamic smooth-factor** *number*

**no gprs gtp echo-timer dynamic smooth-factor** *number*

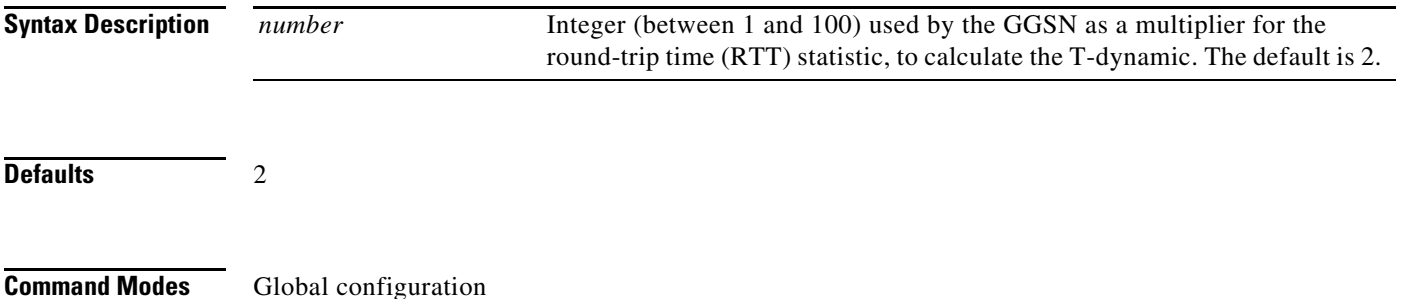

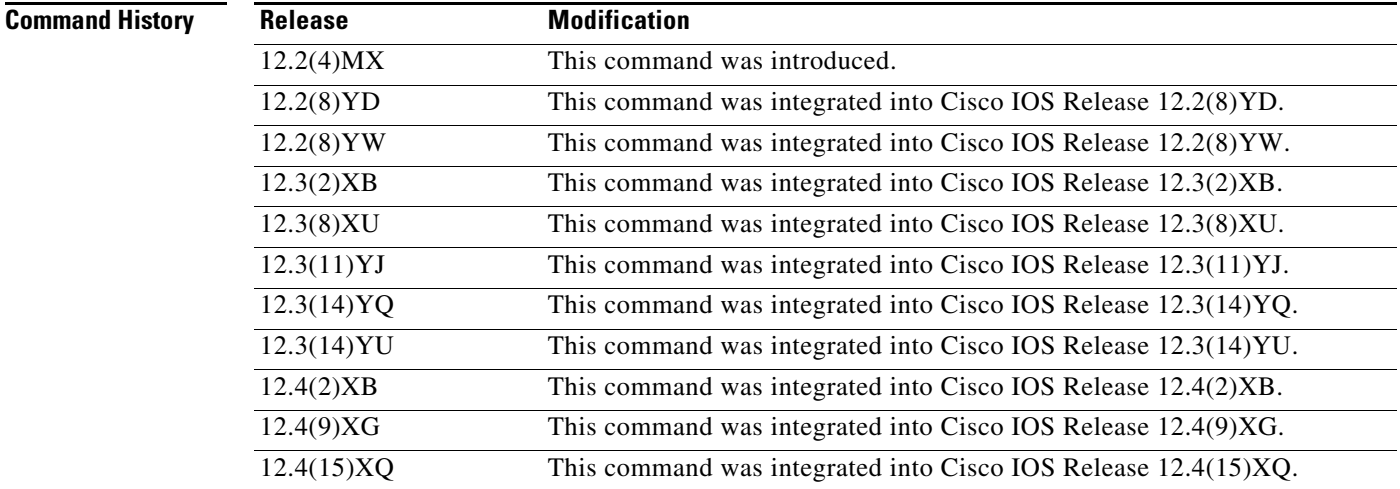

**Usage Guidelines** The dynamic echo timer uses the smooth factor to calculate what is known as the T-dynamic. The T-dynamic is calculated by multiplying the RTT (or the value configured in the **gprs gtp echo-timer dynamic minimum**, whichever is greater) times the smooth-factor.

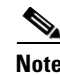

**Note** See the "Usage Guidelines" section for the **gprs gtp echo-timer dynamic enable** command for a detailed explanation of how the dynamic echo timer works.

ן

a ka

 $\overline{\phantom{a}}$ 

**Examples** The following example turns on the dynamic echo timer, sets the minimum value to 1 second, and configures a smooth factor of 2:

> gprs gtp echo-timer dynamic enable gprs gtp echo-timer dynamic minimum 1 gprs gtp echo-timer dynamic smooth-factor 2

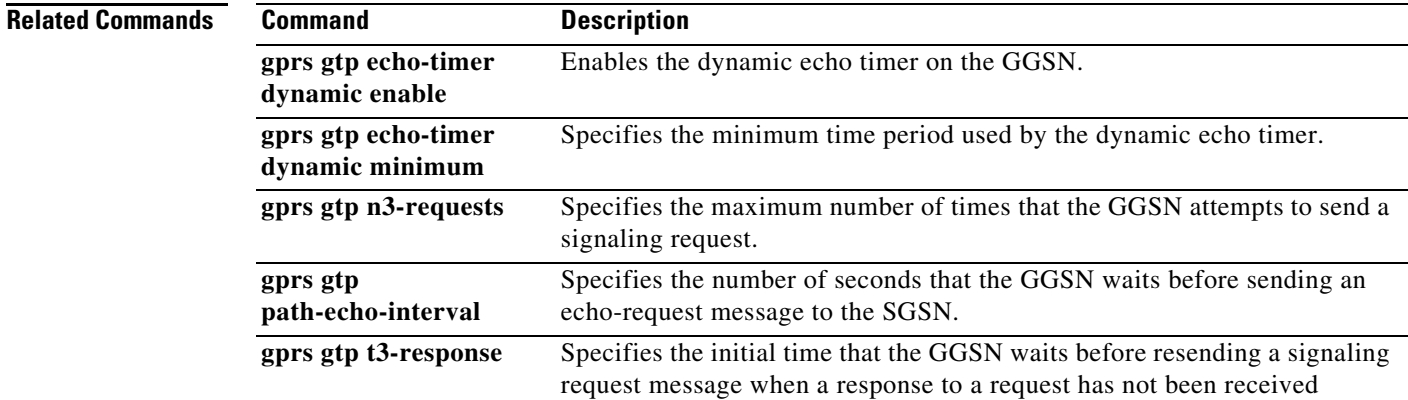

## **gprs gtp error-indication-throttle**

To specify the maximum number of error indication messages that the gateway GPRS support node (GGSN) sends out in one second, use the **gprs gtp error-indication-throttle** command in global configuration mode. To return to the default value, issue the **no** form of this command.

**gprs gtp error-indication-throttle window-size** *size*

**no gprs gtp error-indication-throttle**

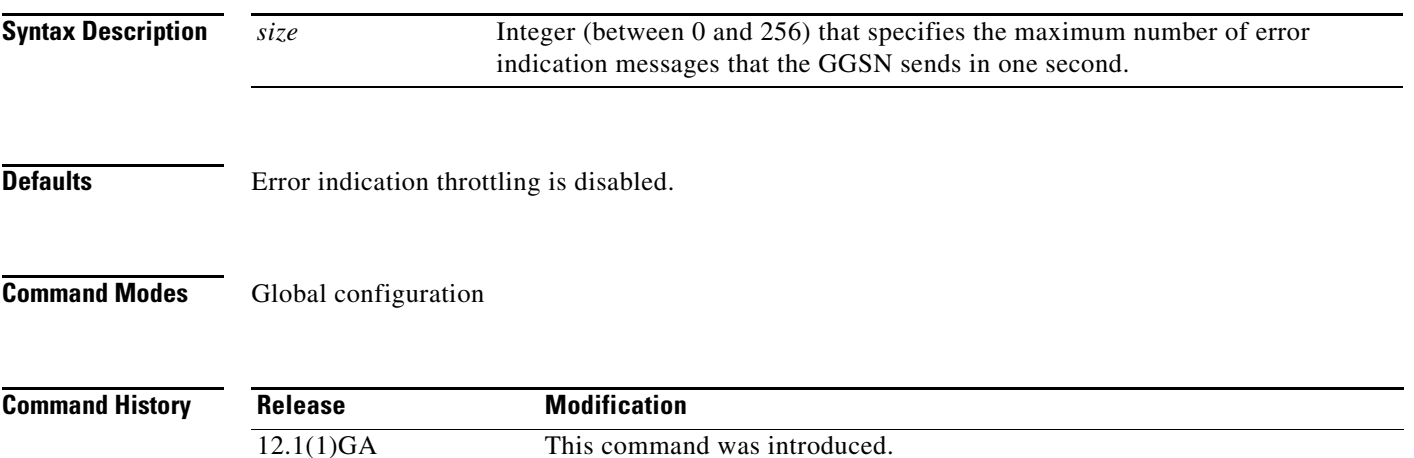

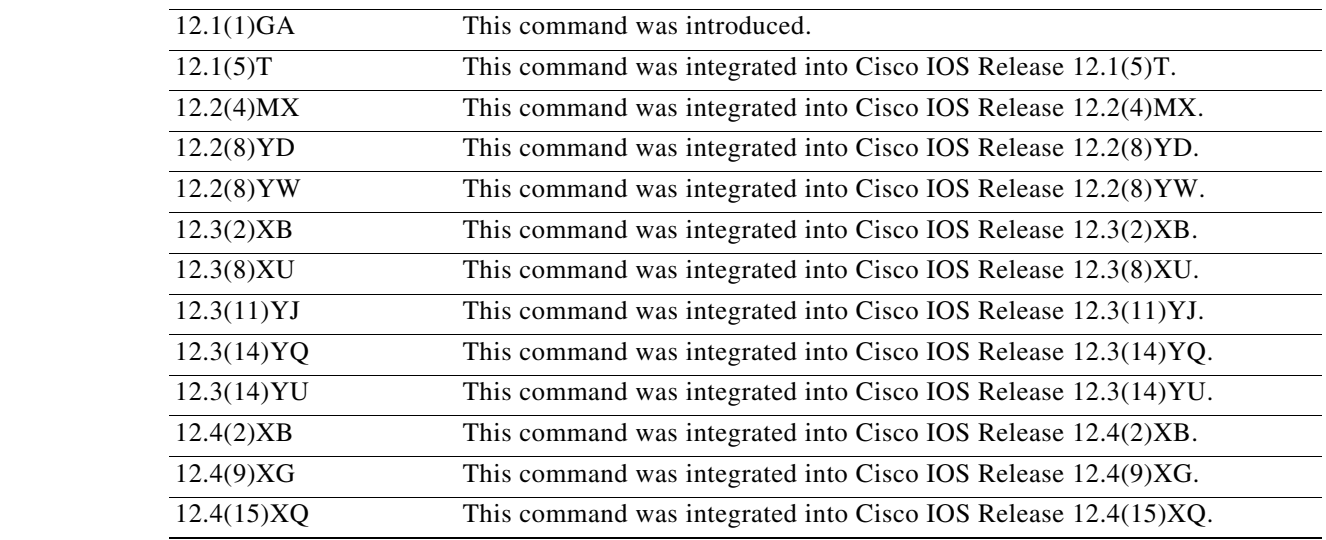

 $\mathbf I$ 

۰

 $\mathbf I$ 

**Usage Guidelines** GPRS tunneling protocol (GTP) error indication messages are sent by the GGSN to the serving GPRS support node (SGSN) when the SGSN sends data for packet data protocol (PDP) context the GGSN cannot locate. The error indication message informs the SGSN that the PDP context cannot be located so that the SGSN can clean up the PDP context on its end.

> Use the **gprs gtp error-indication-throttle** command to specify the maximum number of error indication messages that are sent by the GGSN in one second. This provides a way to implement flow control for transmission of GTP error messages. This command sets the initial value of a counter which is decremented each time an error indication message is sent. When the counter reaches zero, the GGSN stops transmitting error indication messages. The GGSN resets this counter to the configured throttle value after one second.

> If you do not issue the command, error indication throttling is not enabled. To restore the default value (error indication throttling is disabled) use the **no** form of this command.

### **Examples** The following example shows a throttle value of 150:

gprs gtp error-indication-throttle window-size 150

## **gprs gtp ip udp ignore checksum**

To configure the GGSN to ignore user datagram protocol (UDP) checksums (in order to support CEF switching on the GGSN), use the **gprs gtp ip udp ignore checksum** global configuration command. To disable the ignoring of UDP checksums on the GGSN, use the **no** form of this command.

**gprs gtp ip udp ignore checksum**

**no gprs gtp ip udp ignore checksum**

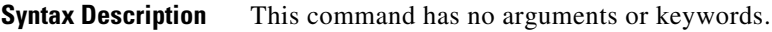

**Defaults** In releases prior to Cisco IOS Release 12.3(14)XU, UDP checksums are verified by default. With Cisco IOS Release 12.3(14)XU and later, UDP checksums are ignored by default.

### **Command Modes** Global configuration

### **Command History**

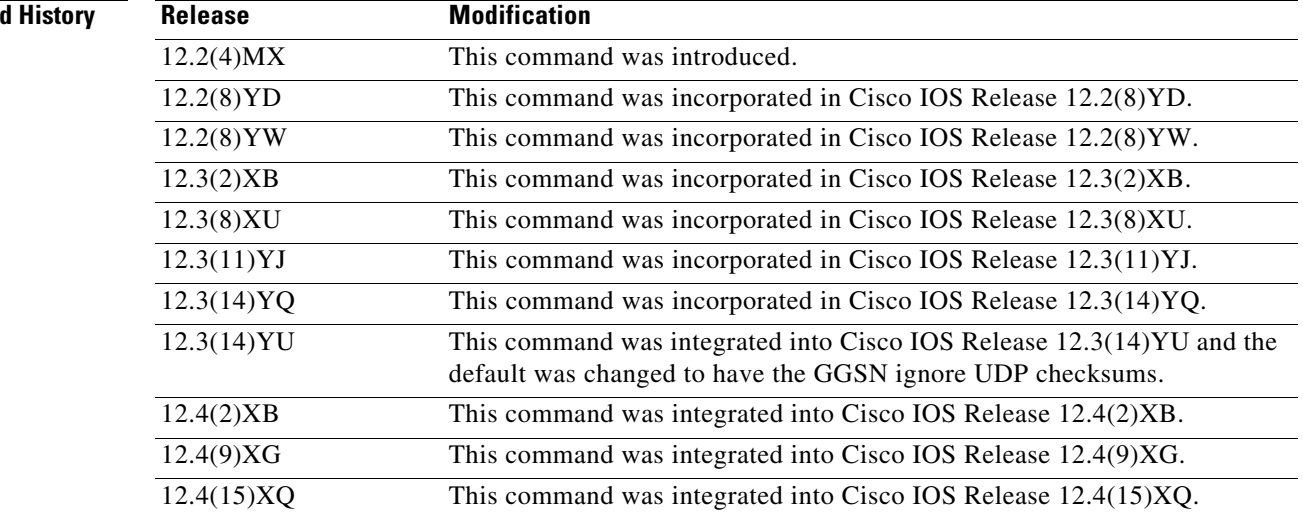

**Usage Guidelines** UDP checksum verification can prohibit operation of CEF switching processing on the GGSN if the checksum should have a non-zero result. Therefore, if you want to enable CEF switching on the GGSN, ensure that the GGSN is configured to ignore UPD checksums (the default).

> If UDP checksum verification remains enabled on the GGSN and a non-zero result occurs, the GTP T-PDUs will be process switched, even if you have configured the GGSN for CEF switching.

The **gprs gtp ip udp ignore checksum** command does not apply if you are only using process switching on the GGSN.

ן

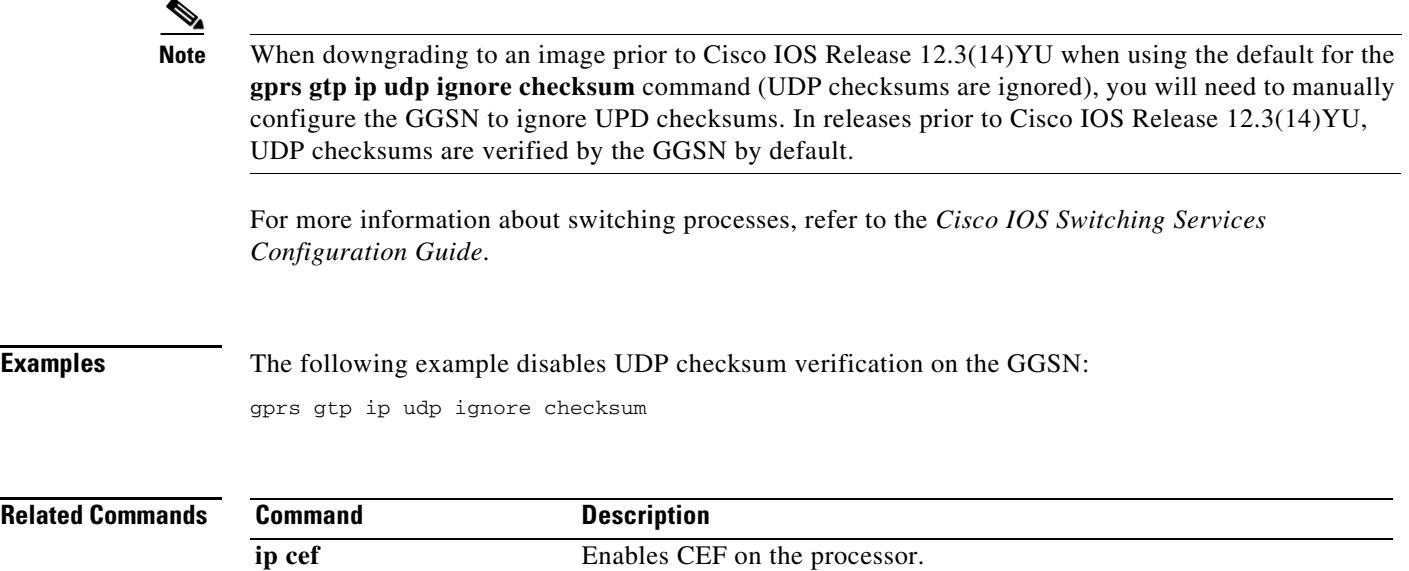

 $\Gamma$ 

## **gprs gtp map signalling tos**

To specify an IP type of service (ToS) mapping for GPRS tunneling protocol (GTP) signaling packets, use the **gprs gtp map signalling tos** command in global configuration mode. To return to the default value, use the **no** form of this command.

**gprs gtp map signalling tos** *tos-value*

**no gprs gtp map signalling tos** *tos-value*

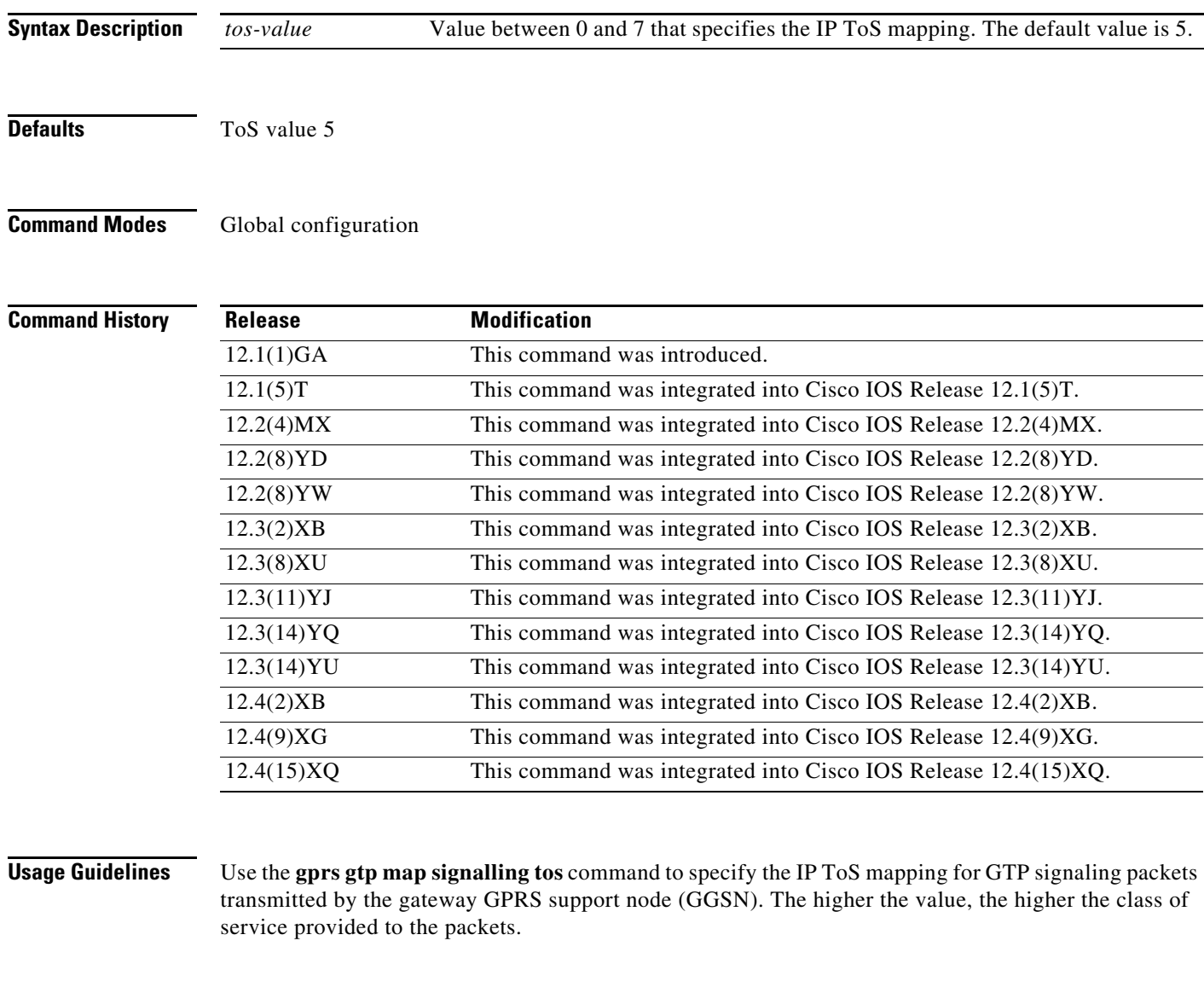

 $\mathbf I$ 

**Examples** The following example specifies a IP ToS mapping value of 3: gprs gtp map signalling tos 3

 $\Gamma$ 

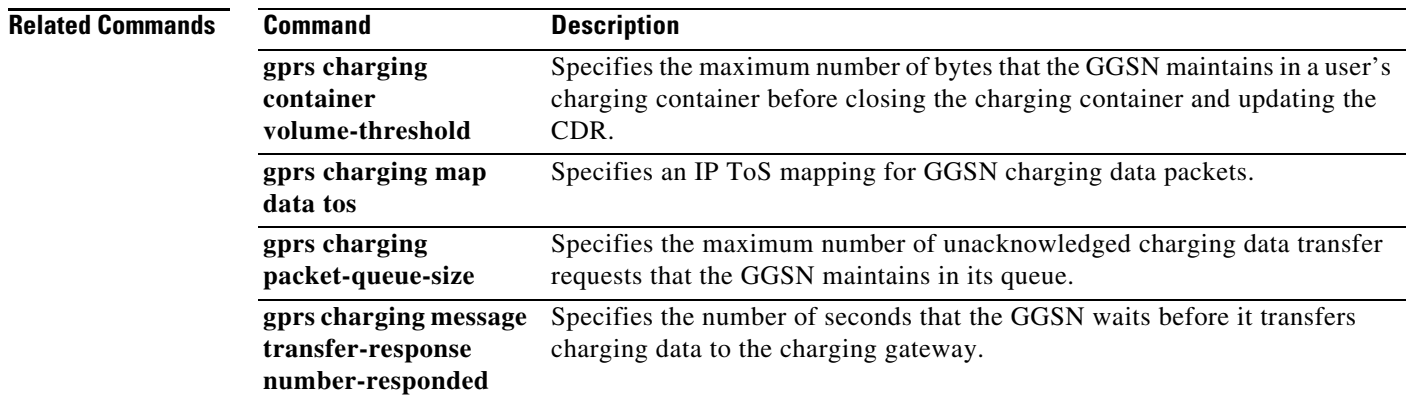

# **gprs gtp n3-buffer-size**

To specify the size of the receive buffer that the gateway GPRS support node (GGSN) uses to receive GPRS tunneling protocol (GTP) signaling messages and packets sent through the tunneling protocol, use the **gprs gtp n3-buffer-size** command in global configuration mode. To return to the default value, use the **no** form of this command.

**gprs gtp n3-buffer-size** *bytes*

**no gprs gtp n3-buffer-size**

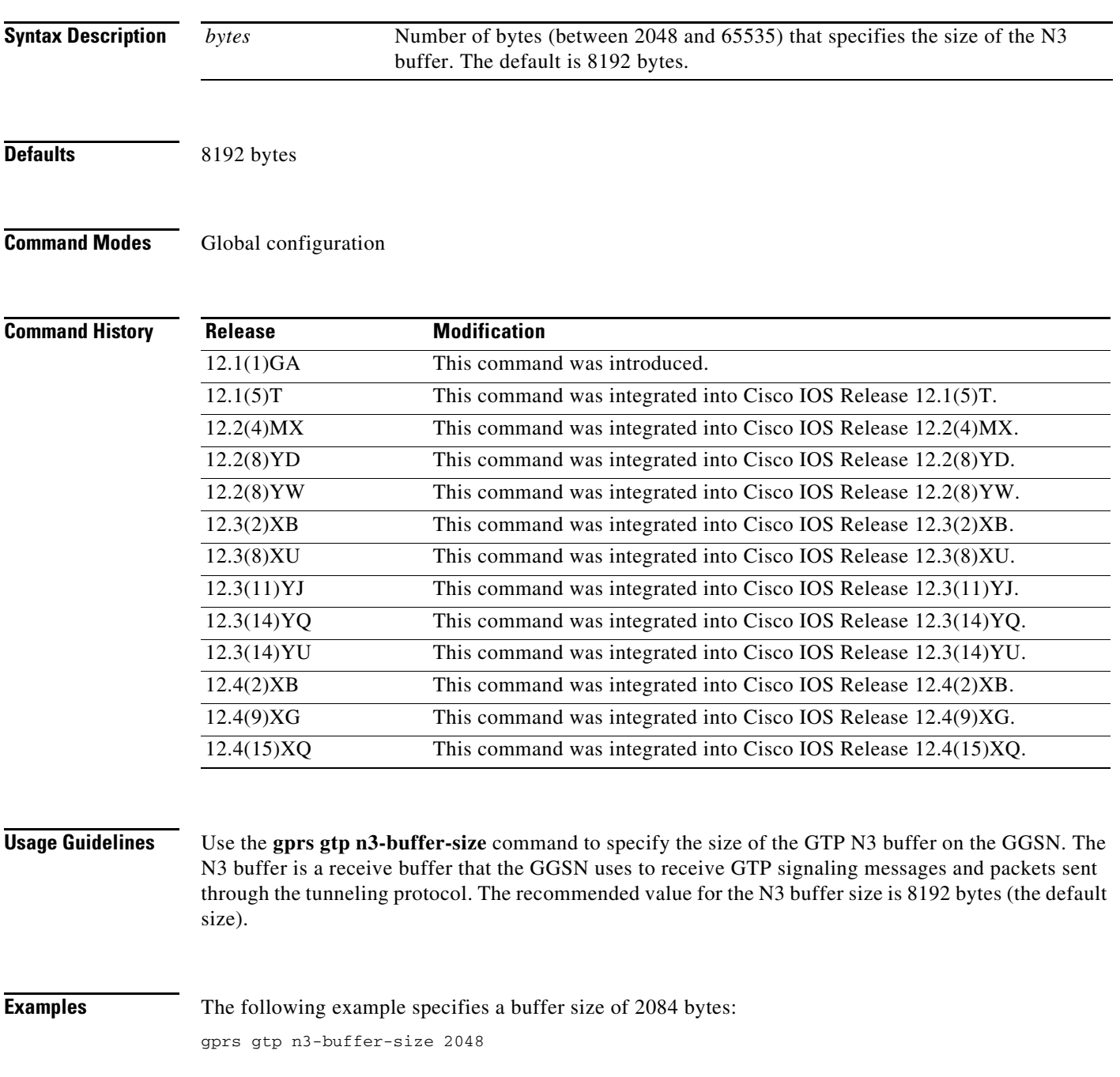

 $\mathbf I$ 

### **Cisco GGSN Release 8.0 Command Reference, Cisco IOS Release 12.4(15)XQ3**

 $\blacksquare$ 

## **gprs gtp n3-requests**

 $\overline{\phantom{a}}$ 

To specify the maximum number of times that the gateway GPRS support node (GGSN) attempts to send a signaling request to a serving GPRS support node (SGSN), use the **gprs gtp n3-requests** command in global configuration mode. To return to the default value, use the **no** form of this command.

**gprs gtp n3-requests** *requests*

**no gprs gtp n3-requests** *requests*

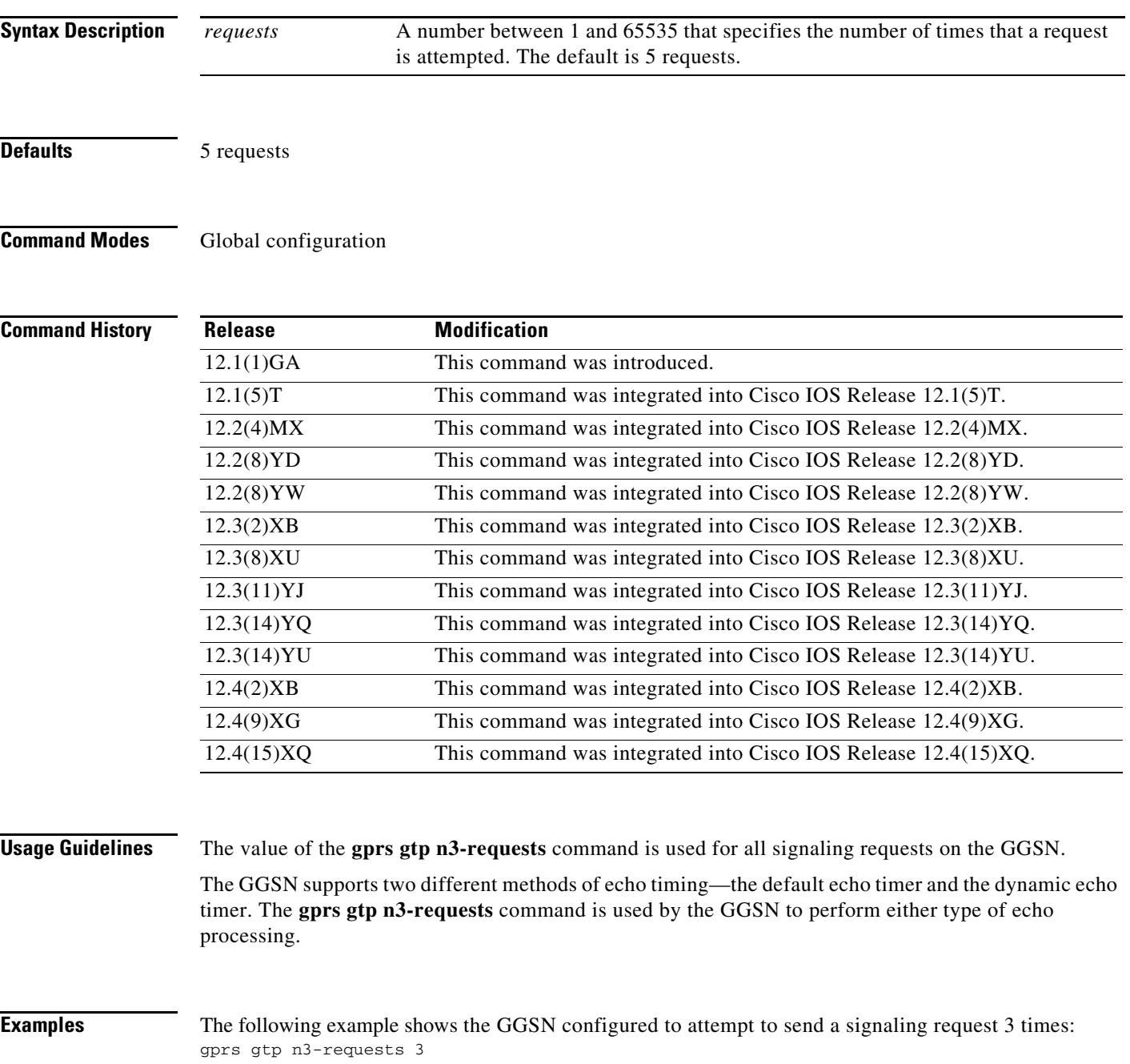

H

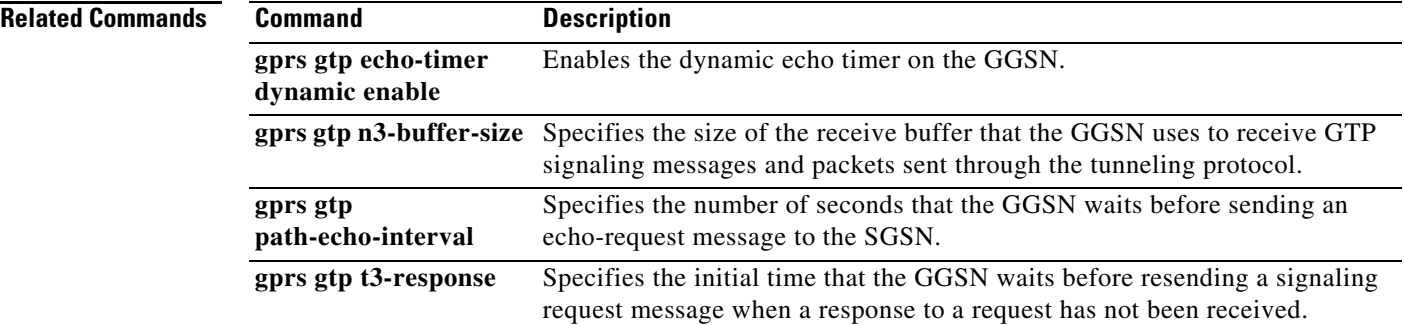

 $\mathbf l$ 

 $\mathsf I$ 

# **gprs gtp path history**

 $\overline{\phantom{a}}$ 

To configure the maximum number of path entries for which the gateway GRPS serving node (GGSN) stores statistics after the path is deleted, use the **gprs gtp path history** command in global configuration mode.

**gprs gtp path history** *number*

**no gprs gtp path history**

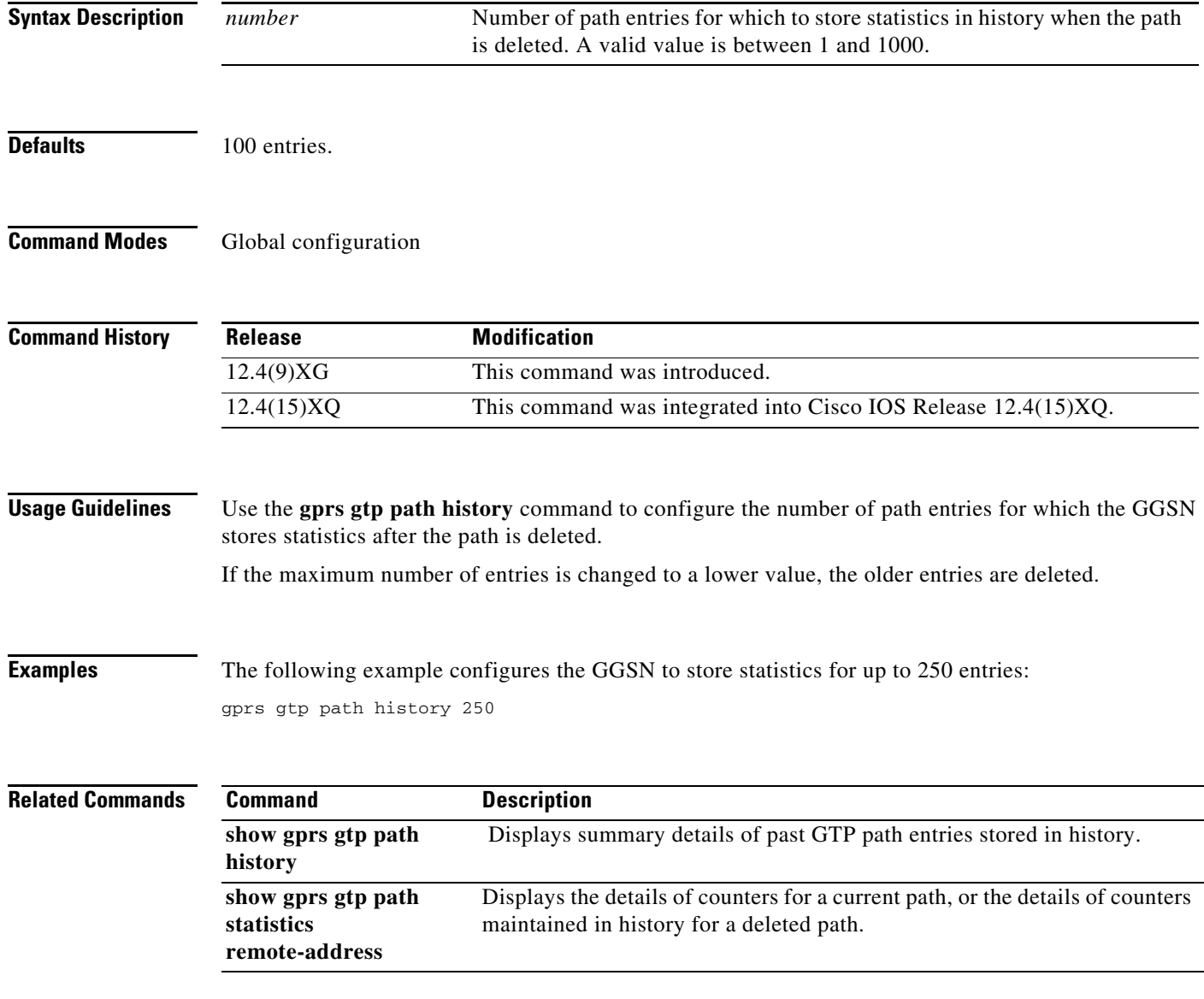

# **gprs gtp path sgsn**

To suppress echo requests per SGSN and/or UDP port, use the **gprs gtp path sgsn** command in global configuration mode. To remove this configuration, use the **no** form of this command.

**gprs gtp path sgsn** *start-ip-address* [*end-ip-address*] [*UDP port*] **echo 0**

**no gprs gtp path sgsn** *start-ip-address* [*end-ip-address*] [*UDP port*] **echo 0**

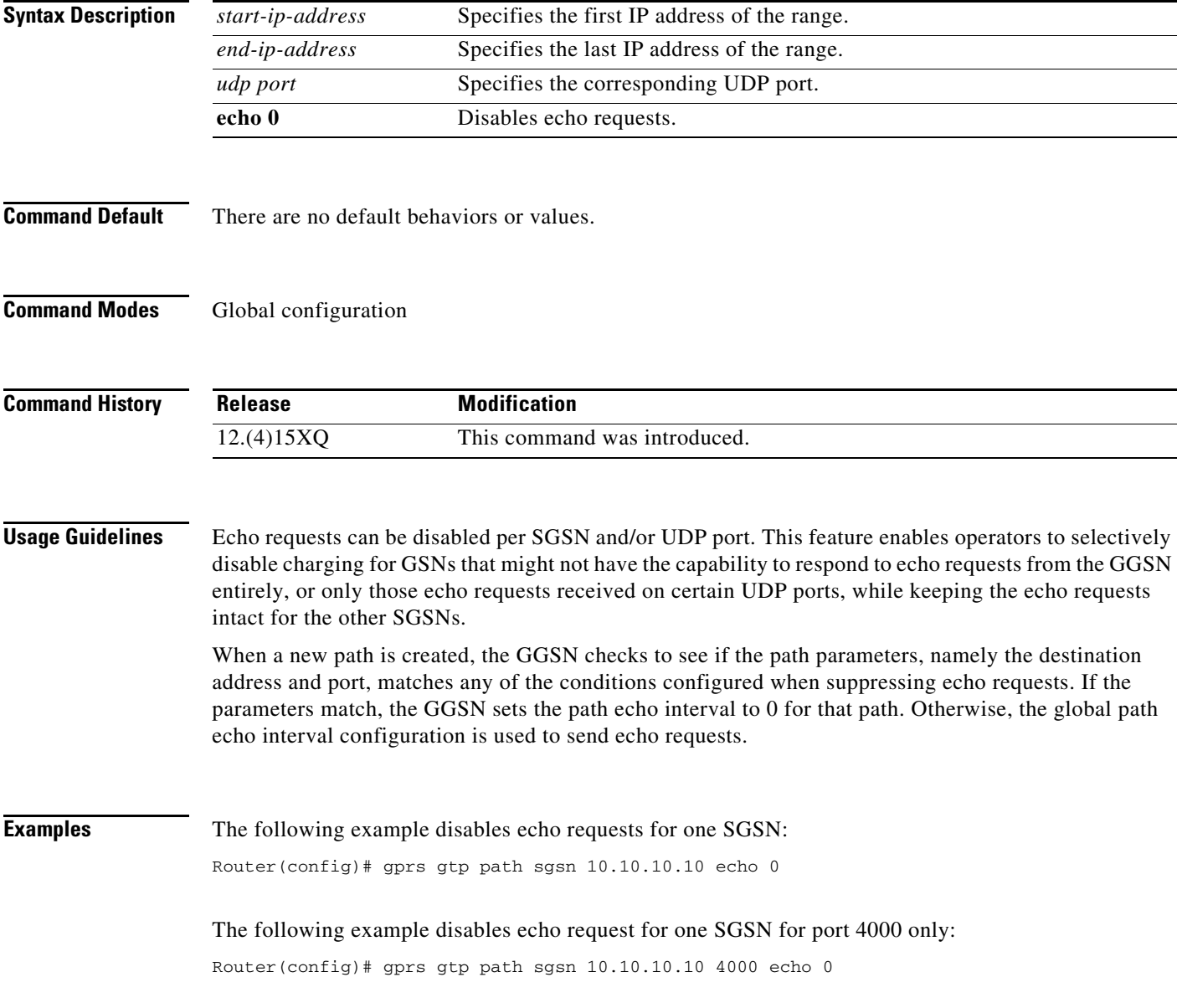

 $\mathsf I$ 

 $\blacksquare$ 

## **gprs gtp path-echo-interval**

To specify the number of seconds that the gateway GPRS support node (GGSN) waits before sending an echo-request message to the serving GPRS support node (SGSN) or charging gateway, use the **gprs gtp path-echo-interval** command in global configuration mode. To return to the default value, use the **no**  form of this command.

**gprs gtp path-echo-interval** *interval*

**no gprs gtp path-echo-interval** *interval*

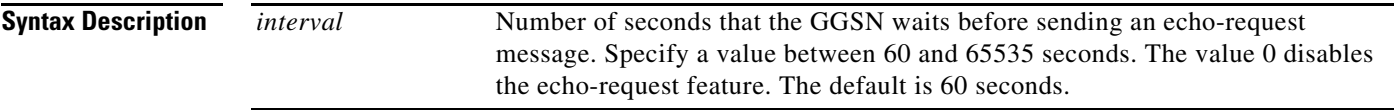

**Defaults** 60 seconds

 $\mathbf I$ 

## **Command Modes** Global configuration

## **Command History Release Modification** 12.1(1)GA This command was introduced. 12.1(5)T This command was integrated into Cisco IOS Release 12.1(5)T. 12.2(4)MX This command was integrated into Cisco IOS Release 12.2(4)MX. 12.2(8)YD This command was integrated into Cisco IOS Release 12.2(8)YD. 12.2(8)YW This command was integrated into Cisco IOS Release 12.2(8)YW. 12.3(2)XB This command was integrated into Cisco IOS Release 12.3(2)XB. 12.3(8)XU This command was integrated into Cisco IOS Release 12.3(8)XU. 12.3(11)YJ This command was integrated into Cisco IOS Release 12.3(11)YJ. 12.3(14)YQ This command was integrated into Cisco IOS Release 12.3(14)YQ. 12.3(14)YU This command was integrated into Cisco IOS Release 12.3(14)YU. 12.4(2)XB This command was integrated into Cisco IOS Release 12.4(2)XB. 12.4(9)XG This command was integrated into Cisco IOS Release 12.4(9)XG. 12.4(15)XQ This command was integrated into Cisco IOS Release 12.4(15)XQ.

## **Usage Guidelines** The GGSN supports two different methods of echo timing—the default echo timer and the dynamic echo timer. The **gprs gtp path-echo-interval** command is used on the GGSN to perform either type of echo processing.

Use the **gprs gtp path-echo-interval** command to specify the interval that the GGSN waits before sending an echo-request message to the SGSN or charging gateway to check for GPRS tunneling protocol (GTP) path failure.

V

**Note** A value of 0 seconds disables echo requests on the GGSN.

**Examples** The following example shows the GGSN waiting 90 seconds before sending an echo-request message: gprs gtp path echo-interval 90

 $\mathbf I$ 

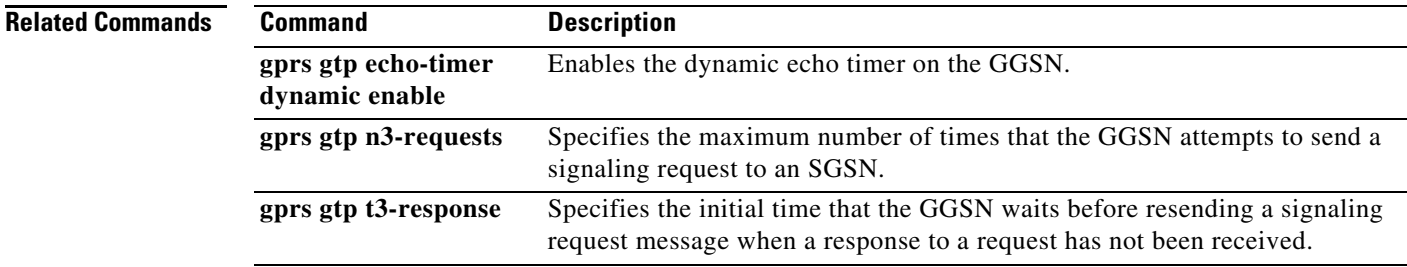

## **gprs gtp pdp-context timeout idle**

To specify the time, in seconds, that a gateway GPRS support node (GGSN) allows a session to remain idle at any access point before purging the packet data protocol (PDP) context, use the **gprs gtp pdp-context timeout idle** command in global configuration mode. To return to the default value, use the **no** form of this command.

**gprs gtp pdp-context timeout idle** *seconds* [**uplink**]

**no gprs gtp pdp-context timeout idle** 

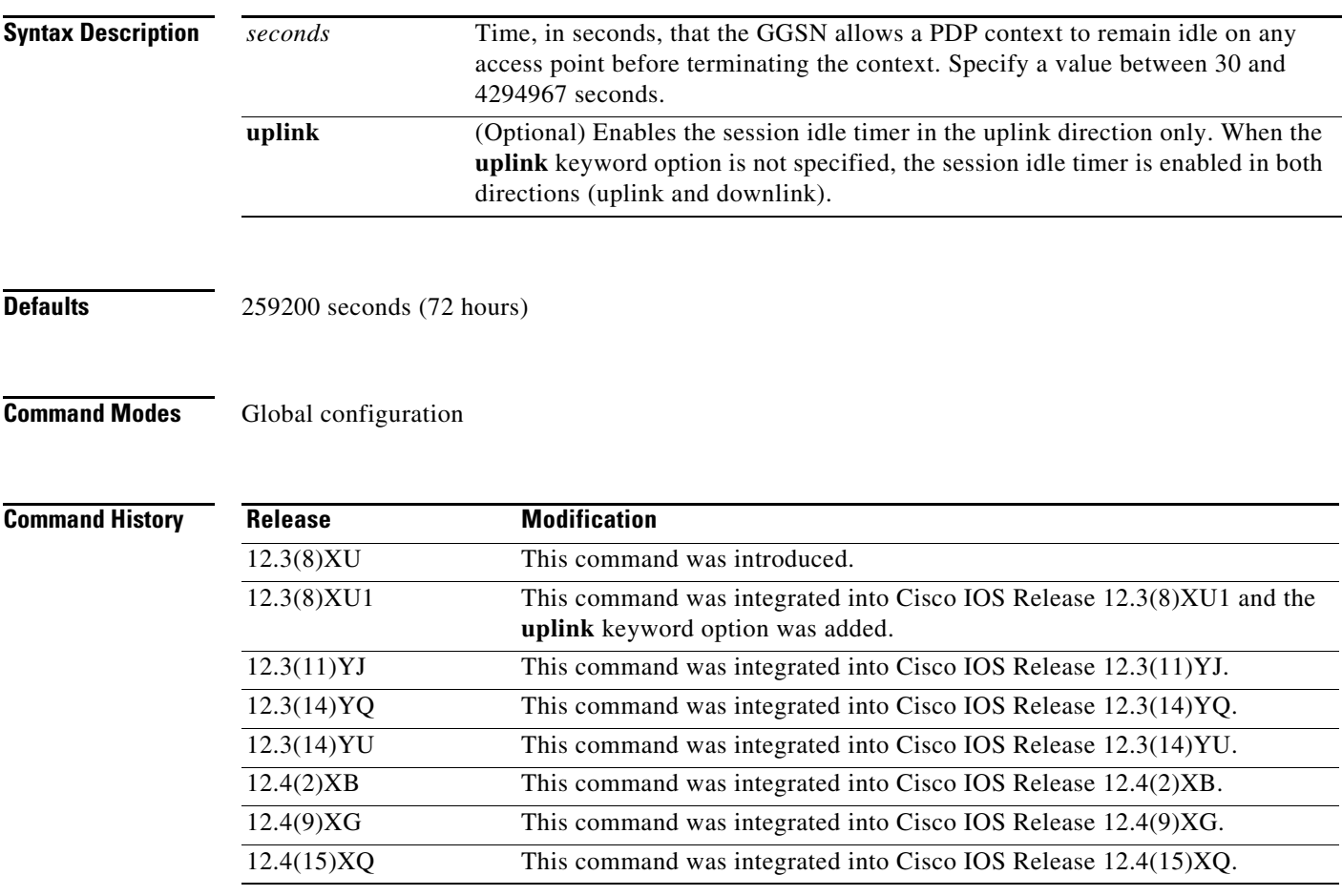

 $\Gamma$ 

**Usage Guidelines** The GGSN supports the RADIUS Idle-Timeout (Attribute 28) field. The GGSN stores the attribute 28 value if it is present in the access request packets sent by the authentication, authorization, and accounting (AAA) server. When a PDP context is idle for an amount of time that exceeds the session idle timeout duration, the GGSN terminates it.

> The duration specified for the session idle timer applies to all PDP contexts of a session, however, a session idle timer is started for each PDP context. Therefore, the session idle timer is per-PDP, but the timer duration is per-session.

On the GGSN, the session idle timer can be configured globally and at the access point name (APN). The value configured at the APN level using the **gtp pdp-context timeout idle** access point configuration command overrides the value configured globally using the **gprs gtp pdp-context timeout idle** global configuration command. The value configured in the user profile on the RADIUS server overrides the value configured at the APN.

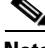

**Note** The session idle timer started for a PDP context is reset by Transport Protocol Data Unit (TPDU) traffic and GPRS tunneling protocol (GTP) signaling messages for that PDP context. For example, if an Update PDP Context request is received, the session idle timer is reset for that PDP context.

You can disable the session idle timer for a particular user by configuring 0 as the session idle time duration in the user profile on the RADIUS server. If a user is authenticated by RADIUS, the session idle time cannot be disabled.

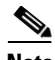

**Note** The session idle timeout (RADIUS Attribute 28) support applies to IP PDPs, PPP PDPs terminated at the GGSN, and PPP regenerated PDPs (not PPP L2TP PDPs). The absolute session timeout (Attribute 27) support applies to IP PDPs and PPP PDPs terminated at the GGSN (not PPP Regen or PPP L2TP PDPs). If configured, a session idle timer is started on every PDP context; an absolute session timer is started on the session.

**Note** Alternately, you can configure the idle timer globally using the **gprs idle-pdp-context purge-timer** *hours* global configuration command, however, the two methods cannot be configured at the same time.

**Examples** The following example shows configuring the GGSN to wait 18000 seconds before ending an idle PDP context:

gprs gtp pdp-context timeout idle 18000

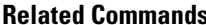

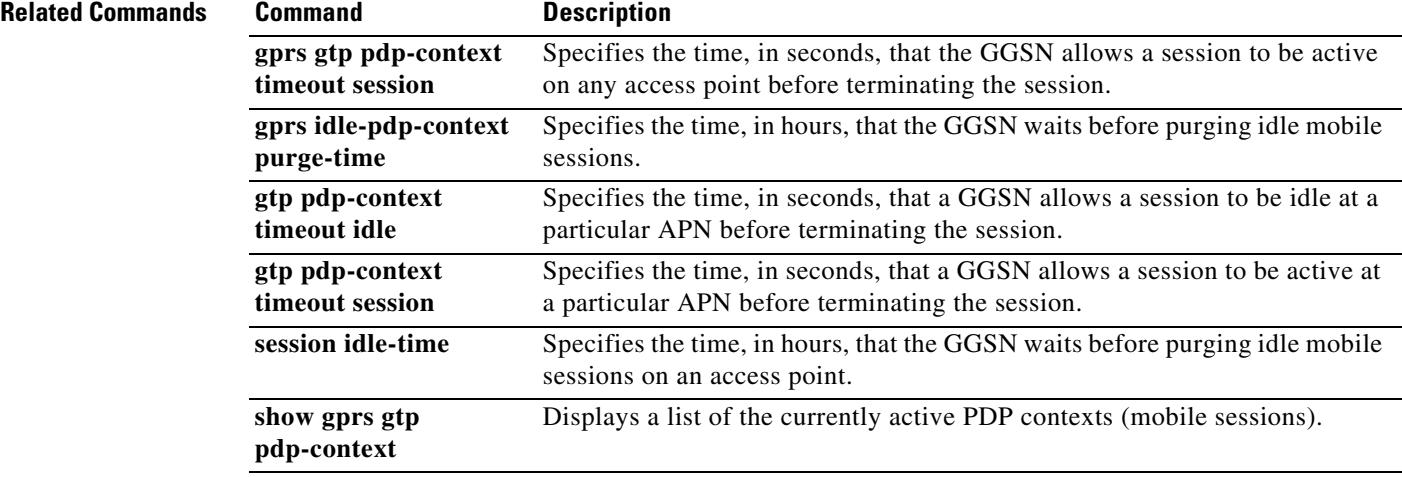

ן

a ka

## **gprs gtp pdp-context timeout session**

 $\overline{\phantom{a}}$ 

To specify the time, in seconds, that the gateway GPRS support node (GGSN) allows a session to exist at any access point before terminating the session, use the **gprs gtp pdp-context timeout session**  command in global configuration mode. To return to the default value, use the **no** form of this command.

**gprs gtp pdp-context timeout session** *seconds*

**no gprs gtp pdp-context timeout session** 

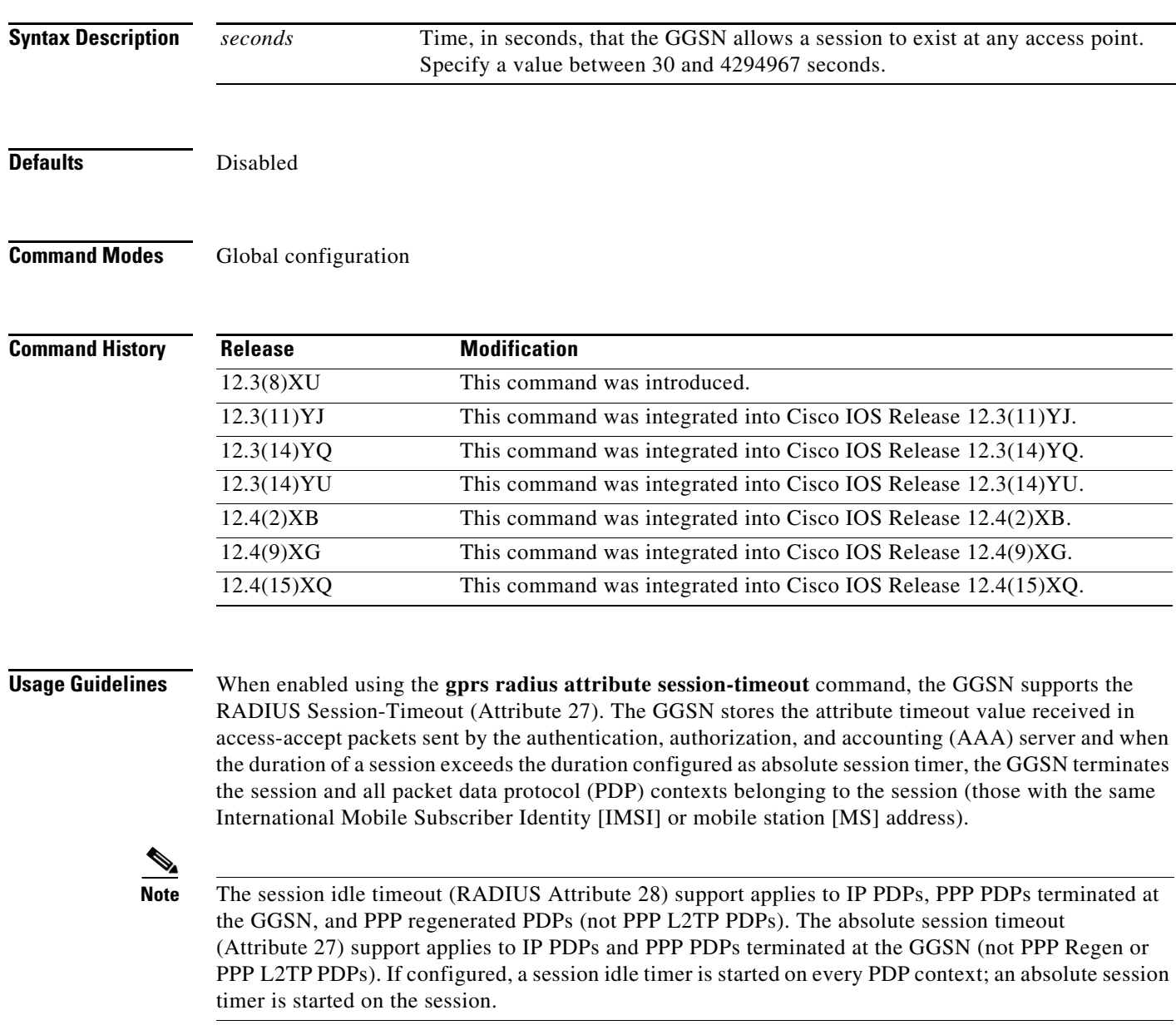

**Note** The active session timeout feature requires that the **gprs radius attribute session-timeout** command has been enabled.

On the GGSN, the absolute session timer can be configured globally and at the access point name (APN). The value configured at the APN level using the **gtp pdp-context timeout session** access point configuration command overrides the value configured globally using the **gprs gtp pdp-context timeout session** global configuration command. The value configured in the user profile on the RADIUS server overrides the value configured at the APN.

**Examples** The following example shows configuring the GGSN to end any session that exceeds 86400 seconds in duration:

1

gprs gtp pdp-context timeout session 86400

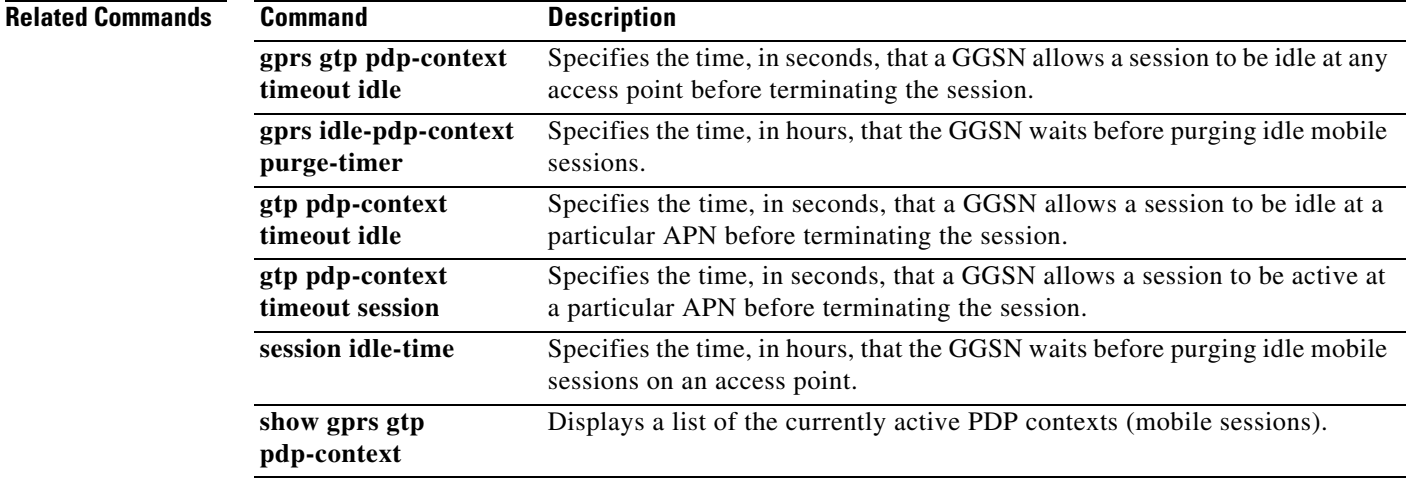

## **gprs gtp ppp vtemplate**

To associate the virtual template interface that defines the PPP characteristics with support for the PPP packet data protocol (PDP) type over GPRS tunneling protocol (GTP) on the gateway GPRS support node (GGSN), use the **gprs gtp ppp vtemplate** command in global configuration mode. To remove specification of the PPP virtual template interface for GTP on the GGSN, use the **no** form of this command.

**gprs gtp ppp vtemplate** *number*

### **no gprs gtp ppp vtemplate**

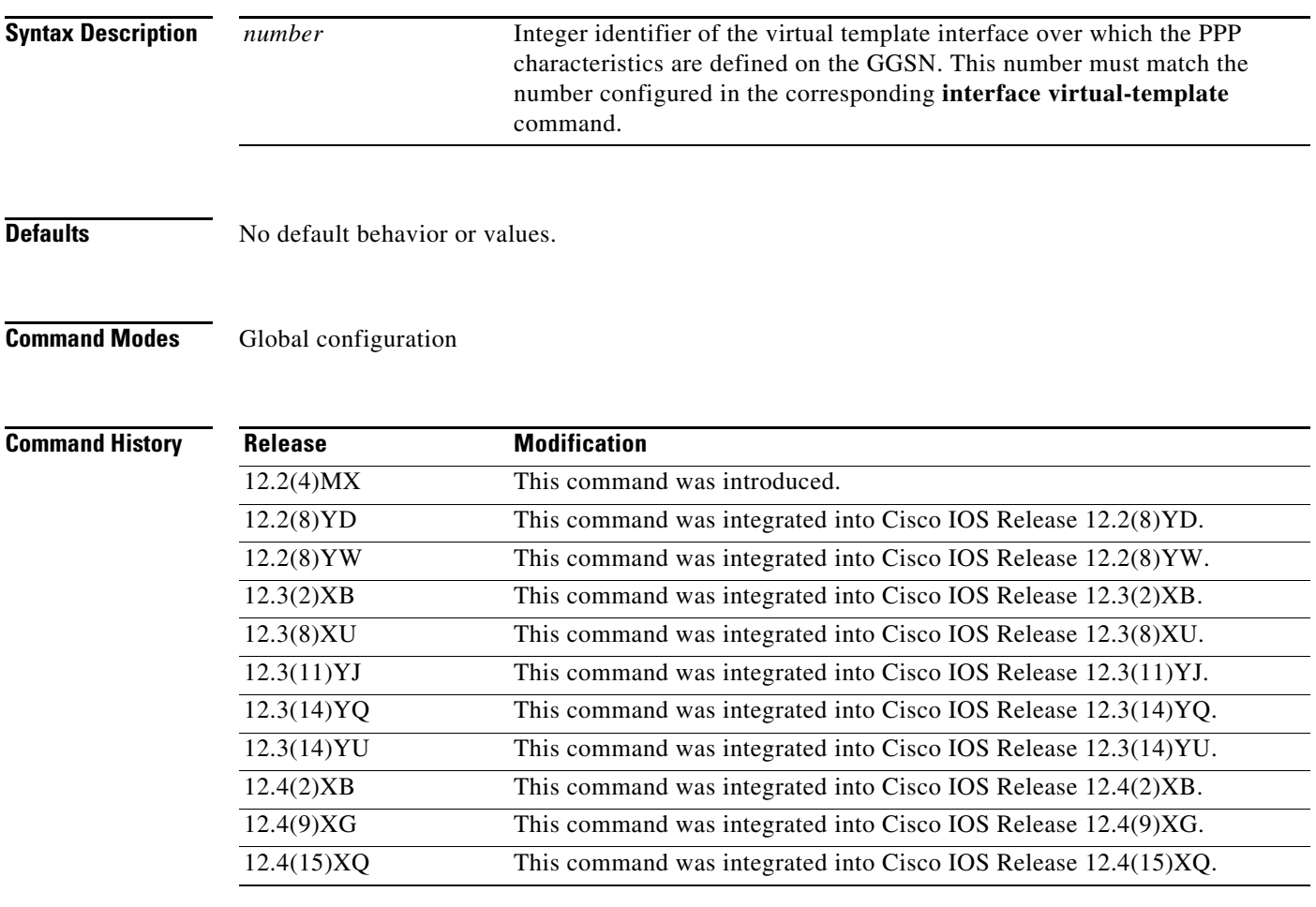

 $\Gamma$ 

**Usage Guidelines** Before you configure the **gprs gtp ppp vtemplate** command, you must configure the virtual template interface with the necessary PPP characteristics. The number that you configure for the virtual template interface that defines the PPP characteristics, must correspond to the number that you specify in the **gprs gtp ppp vtemplate** command.

**Examples** The following example configures two virtual template interfaces on the GGSN, one for GTP encapsulation and one for PPP, and specifies the PPP virtual template interface for GTP on the GGSN.

> **Note** The virtual template interface for PPP is a different virtual template interface than the GPRS/UMTS virtual template interface for GTP encapsulation.

The first section of commands configures the GPRS virtual template interface for GTP:

```
interface Virtual-Template 1
ip unnumber loopback 1
no ip directed-broadcast
encapsulation gtp
no ip route-cache
gprs access-point-list gprs
```
The following example configures a virtual template interface for PPP and associates the virtual template for support of the PPP PDP type over GTP on the GGSN:

Ι

```
interface Virtual-Template 2
ip unnumbered FastEthernet 1/0
no ip directed-broadcast
no peer default ip address
ppp authentication chap
ppp timeout retry 30
gprs gtp ppp vtemplate 2
```
**Related Commands Command Command Description interface virtual-template** Creates a virtual template interface that can be configured and applied dynamically in creating virtual access interfaces.

# **gprs gtp ppp-regeneration vtemplate**

To associate the virtual template interface that is configured for PPP encapsulation with support for regenerated PPP sessions on the GGSN, use the **gprs gtp ppp-regeneration vtemplate** global configuration command. To remove specification of the PPP virtual template interface for regenerated PPP sessions on the GGSN, use the **no** form of this command.

**gprs gtp ppp-regeneration vtemplate** *number*

**no gprs gtp ppp-regeneration vtemplate**

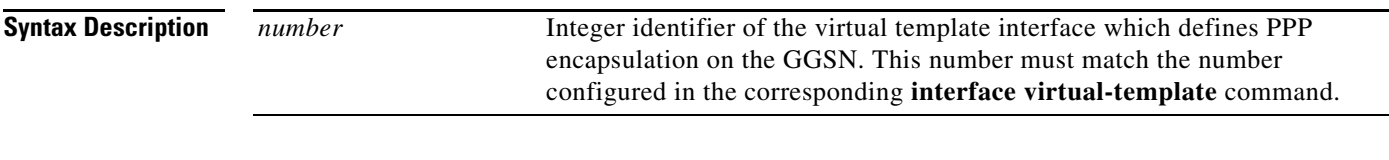

**Defaults** No default behavior or values.

### **Command Modes** Global configuration

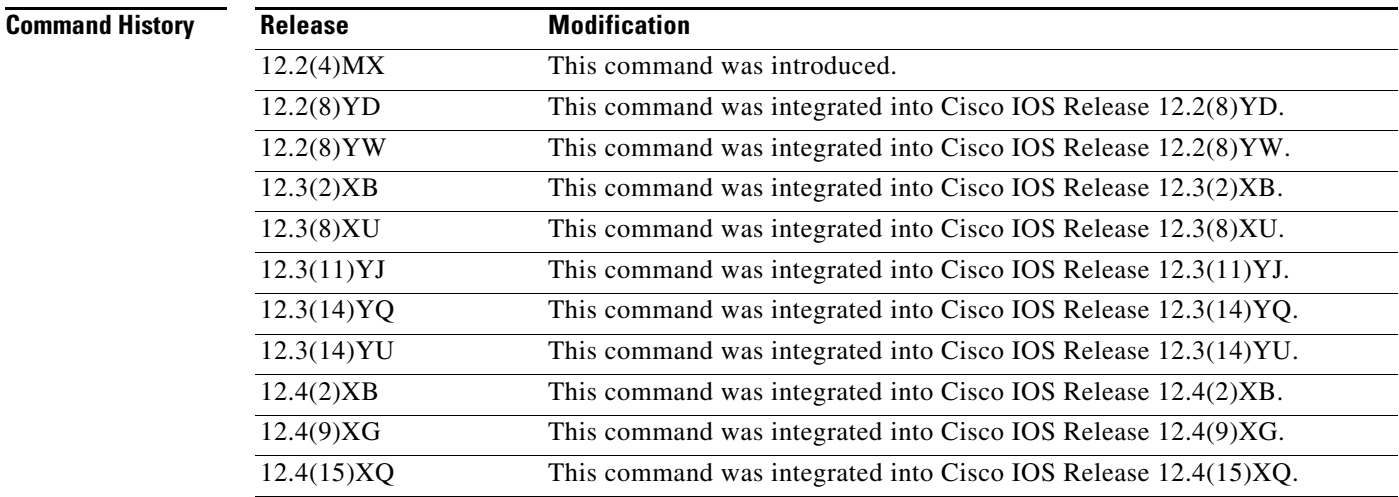

 $\mathbf I$ 

**Usage Guidelines** Before you configure the **gprs gtp ppp-regeneration vtemplate** command, you must configure the virtual template interface for PPP encapsulation using the **encapsulation ppp** command. In addition, you must also configure the **ip address negotiated** command and the **no peer neighbor-route** command at the virtual template interface for PPP encapsulation.

> The number that you configure for the virtual template interface to support PPP encapsulation, must correspond to the number that you specify in the **gprs gtp ppp-regeneration vtemplate** command.

**Examples** The following example configures two virtual template interfaces on the GGSN, one for GTP encapsulation for communication between the GGSN and the SGSN, and one for PPP regeneration. The virtual template interface for PPP regeneration supports the creation of PPP sessions from the GGSN over Layer 2 Tunneling Protocol (L2TP) tunnels to an L2TP network server (LNS).

**Note** The virtual template interface for PPP regeneration is a different virtual template interface than the GPRS virtual template interface for PPP PDP type support and for GTP encapsulation.

The first section of commands configures the GPRS virtual template interface for GTP:

```
interface Virtual-Template 1
ip unnumber loopback 1
no ip directed-broadcast
encapsulation gtp
no ip route-cache
gprs access-point-list gprs
```
The following example configures a virtual template interface for PPP regeneration:

```
interface Virtual-Template 11
ip address negotiated
no peer neighbor-route
encapsulation ppp
```
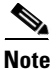

**Note** The **encapsulation ppp** configuration will not display in a show running configuration because it is the default encapsulation.

Ι

The following example specifies virtual template interface 11 for PPP regeneration on the GGSN:

gprs gtp ppp-regeneration vtemplate 11

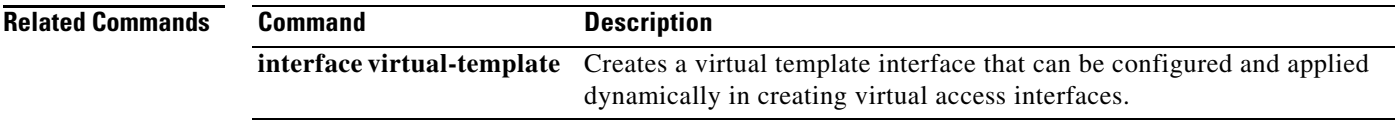

## **gprs gtp response-message pco ipcp**

 $\overline{\phantom{a}}$ 

To configure IP control protocol (IPCP) options returned in the protocol control option (PCO) information element (IE) by the gateway GPRS support node (GGSN) in the Create packet data protocol (PDP) Context responses, use the **gprs gtp response-message pco ipcp** global configuration field. To return to the default values, use the **no** form of the command.

**gprs gtp response-message pco ipcp** {**nack** | **message-length**}

**no gprs gtp response-message pco ipcp** {**nack** | **message-length**}

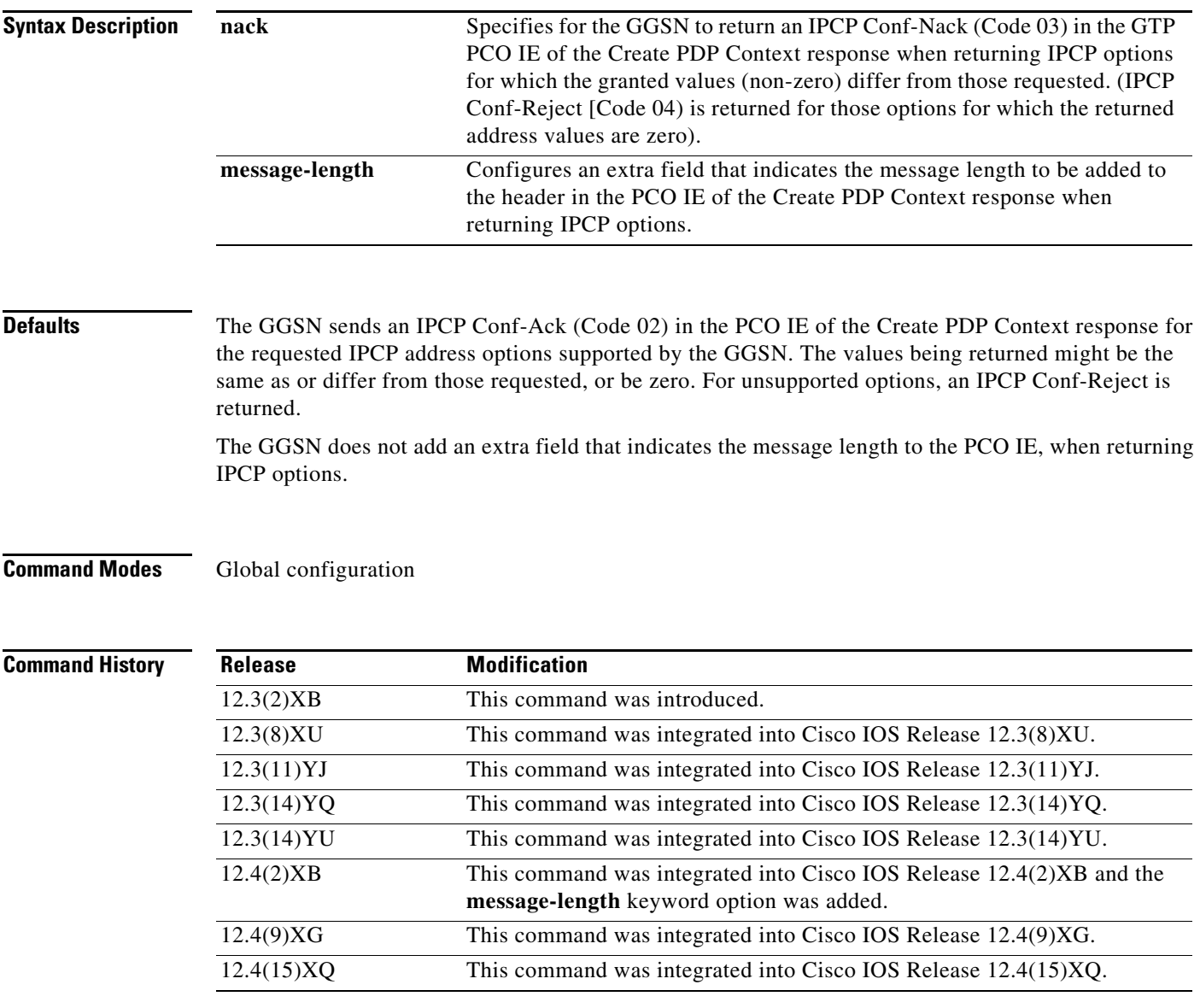

### **Usage Guidelines** Use the **gprs gtp response-message pco ipcp** command to configure IPCP options returned by the GGSN in the PCO IE of a Create PDP Context response.

Use the **gprs gtp response-message pco ipcp** command, with the **nack** keyword option specified, to configure the GGSN to return an IPCP Conf-Nack in the PCO IE of a Create PDP Context response when returning IPCP options for which the granted values differ from those requested (non-zero values).

When the **gprs gtp response-message pco ipcp nack** command is configured, and the PCO IE of the Create PDP Context request contains IPCP options, the PCO IE in the create PDP response includes the following, depending on the whether options are supported by (and values are acceptable to) the GGSN:

- **•** IPCP Conf-Ack—One or (zero) IPCP Conf-Ack for the IPCP options for which the requested values are acceptable by the GGSN.
- **•** IPCP Conf-Nack—One or (zero) IPCP Conf-Nack containing the IPCP options for which the granted values differ from those requested.
- IPCP Conf-Reject—One (or zero) IPCP Conf-Reject containing the requested options which are not supported by the GGSN, or, if supported, for which no values can be granted.

Ι

Use the **gprs gtp response-message pco ipcp** command, with the **message-length** keyword option specified, to configured the GGSN to add a message length field to the PCO IE in the Create PDP Context response, when returning IPCP options.

**Examples** The following configures the GGSN to include an extra field in the header of the PCO IE when returning IPCP options that indicates the message length in Create PDP Context responses.

gprs gtp response-message pco ipcp message-length

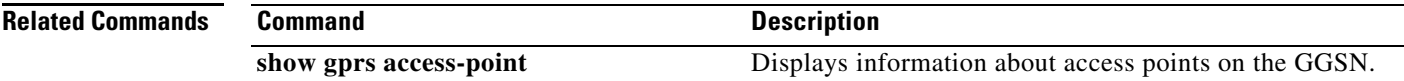

## **gprs gtp response-message wait-accounting**

To configure the gateway GPRS support node (GGSN) to wait for a RADIUS accounting response before sending a Create packet data protocol (PDP) Context response to the serving GPRS support node (SGSN) for Create PDP Context requests received across all access points, use the **gprs gtp response-message wait-accounting** command in global configuration mode. To configure the GGSN to send a Create PDP Context response to the SGSN after sending a RADIUS start accounting message to the RADIUS server (without waiting for a response from the RADIUS accounting server), use the **no** form of this command.

### **gprs gtp response-message wait-accounting**

**no gprs gtp response-message wait-accounting**

**Syntax Description** This command has no arguments or keywords.

**Defaults** The GGSN sends a Create PDP Context response to the SGSN after sending a RADIUS start accounting message to the RADIUS accounting server. The GGSN does not wait for a RADIUS accounting response from the RADIUS accounting server.

### **Command Modes** Global configuration

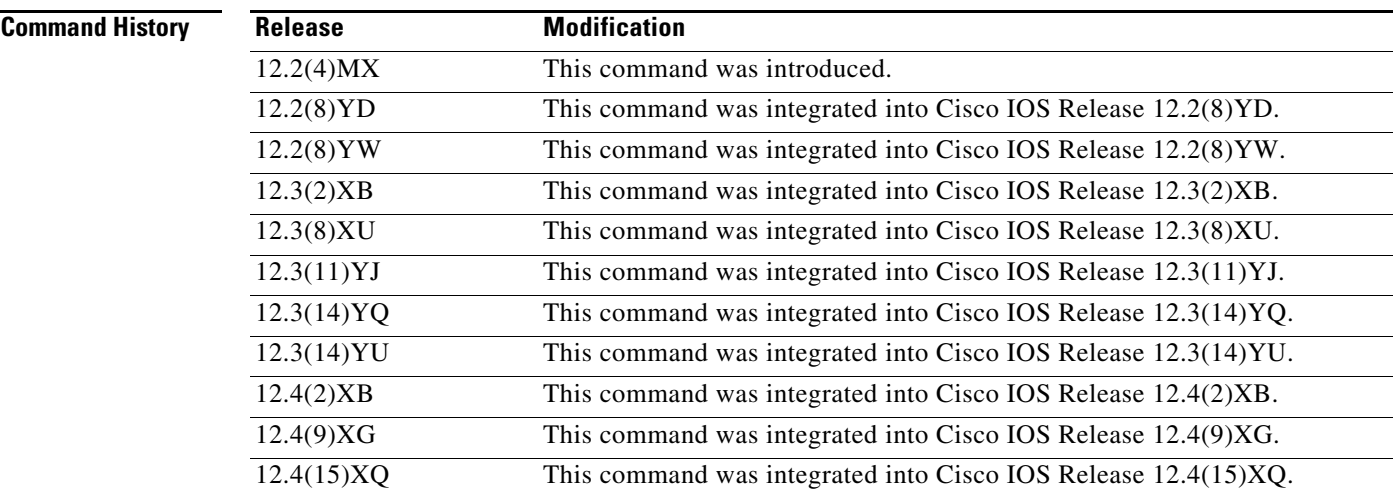

**Usage Guidelines** Use the **gprs gtp response-message wait-accounting** command to configure the GGSN to wait for a RADIUS accounting response from the RADIUS accounting server before sending a Create PDP Context response to the SGSN for Create PDP Context requests received across all access points.

> If the GGSN does not receive a response from the RADIUS accounting server when you have configured the **gprs gtp response-message wait-accounting** command, it rejects the PDP context request.

When broadcast accounting is used (accounting requests are sent to multiple RADIUS servers), if a RADIUS server responds with an accounting response, the GGSN sends a Create PDP Context response and does not wait for the other RADIUS servers to respond.

The GGSN supports configuration of RADIUS response message waiting at both the global and access point configuration levels. You can minimize your configuration by specifying the configuration that you want to support across most access point names (APNs), at the global configuration level. Then, at the access point configuration level, you can selectively modify the behavior that you want to support at a particular APN. Therefore, at the APN configuration level, you can override the global configuration of RADIUS response message waiting.

To configure the GGSN to wait for a RADIUS accounting response as the default behavior for all APNs, use the **gprs gtp response-message wait-accounting** global configuration command. To disable this behavior for a particular APN, use the **no response-message wait-accounting** access point configuration command.

To verify whether RADIUS response message waiting is enabled or disabled at an APN, you can use the **show gprs access-point** command and observe the value reported in the wait\_accounting output field.

**Examples** The following example globally configures the GGSN to wait for a RADIUS accounting response from the RADIUS accounting server before sending an Activate PDP Context response to the SGSN, for PDP context requests received across all access points except access point 1. RADIUS response message waiting has been overridden at access point 1 using the **no gtp response-message wait-accounting** command.

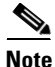

**Note** This example shows only a partial configuration of the GGSN, to highlight the commands for implementing RADIUS response message waiting. Additional configuration statements are required to complete a full configuration of the GGSN.

```
aaa new-model
!
aaa group server radius abc
server 10.2.3.4
server 10.6.7.8
!
aaa authentication ppp abc group abc
aaa authorization network default group radius 
aaa accounting exec default start-stop group abc
!
gprs access-point-list gprs
access-point 1
 access-mode non-transparent
 access-point-name www.pdn1.com
 aaa-group authentication abc
 no gtp response-message wait-accounting
  exit
 access-point 2
 access-mode non-transparent
  access-point-name www.pdn2.com
  aaa-group authentication abc
!
gprs gtp response-message wait-accounting
!
radius-server host 10.2.3.4 auth-port 1645 acct-port 1646 non-standard
radius-server host 10.6.7.8 auth-port 1645 acct-port 1646 non-standard
radius-server key ggsntel
```
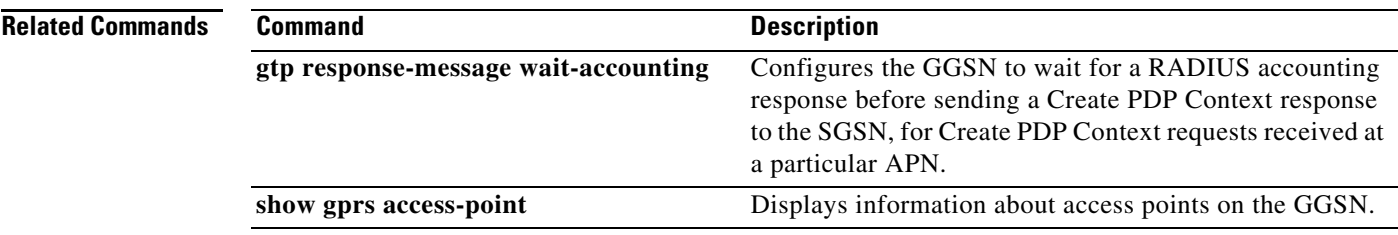

 $\mathbf{I}$ 

## **gprs gtp t3-response**

To specify the initial time that the gateway GPRS support node (GGSN) waits before resending a signaling request message when a response to a request has not been received, use the **gprs gtp t3-response** command in global configuration mode. To return to the default value, use the **no** form of this command.

**gprs gtp t3-response** *response-interval*

**no gprs gtp t3-response**

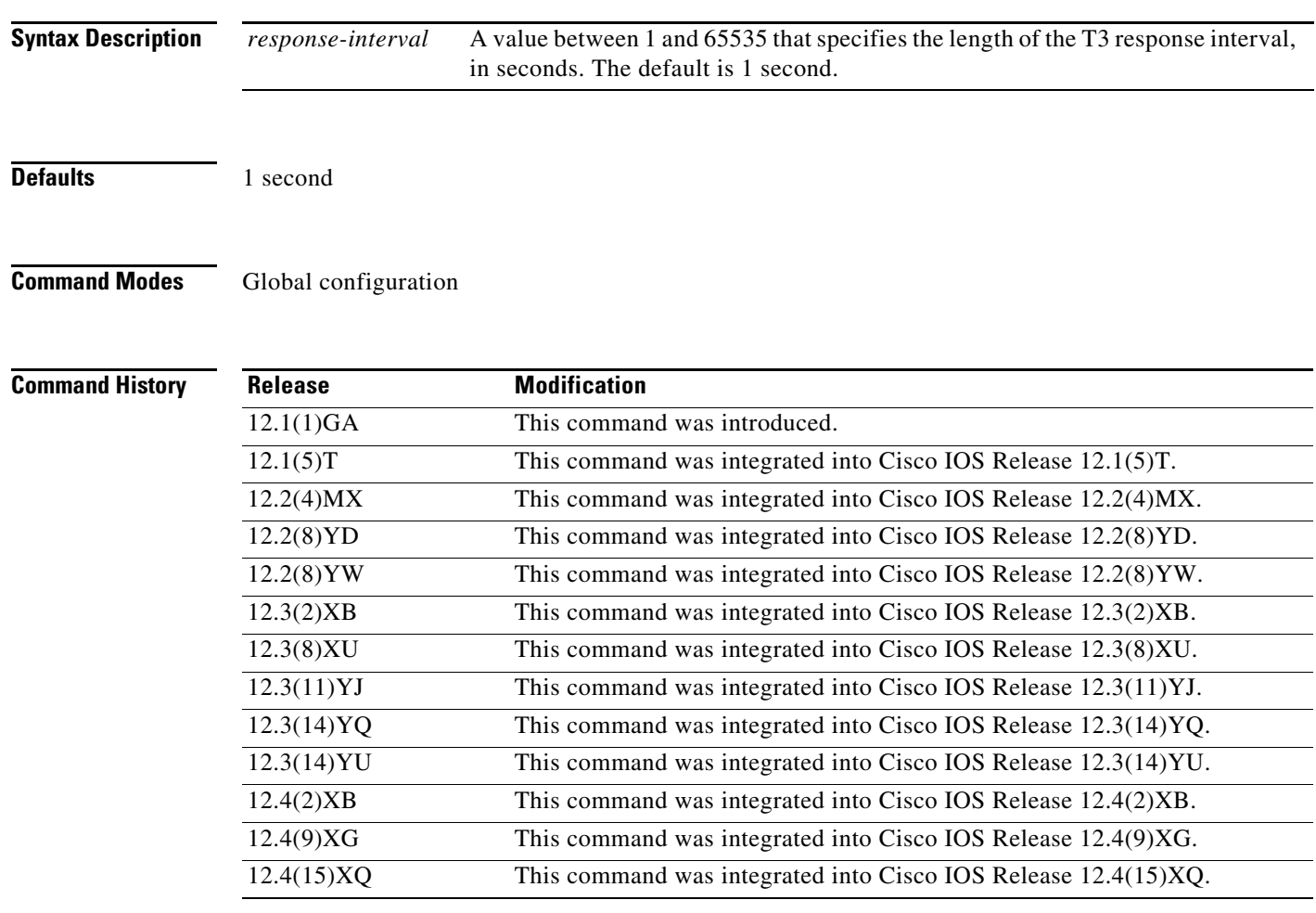

**Usage Guidelines** The **gprs gtp t3-response** command is used by the GGSN to process Delete packet data protocol (PDP) Context requests and to perform the default method of echo timing.

> For delete PDP context requests, the **gprs gtp t3-response** command is used by the GGSN to specify how long the GGSN waits before sending a retry of the delete PDP context request when a response is not received from the serving GPRS support node (SGSN), until the **gprs gtp n3-requests** limit is reached.

> > ן

The GGSN supports two echo timer implementations—the default echo timer and the dynamic echo timer. The **gprs gtp t3-response** command is also used on the GGSN to perform the default type of echo processing, when the dynamic echo timer is not enabled.

If the GGSN receives the echo response within the path echo interval (as specified in the **gprs gtp path-echo-interval** command; default is 60 seconds), it sends another echo request message after 60 seconds (or whatever time was configured in the **gprs gtp path-echo-interval** command). This message flow continues as long as the GGSN receives an echo response message within the specified path echo interval.

If the GGSN fails to receive an echo response message from the SGSN within the path echo interval, it resends echo request messages until the N3-requests counter is reached (as specified by the **gprs gtp n3-requests** command; default is 5). Because the initial request message is included in the N3-requests counter, the total number of retries is N3 - 1. The T3 timer increases by a factor of 2 for each retry (the factor value is not configurable).

For example, if N3 is set to the default of 5, and T3 is set to the default of 1 second, the GGSN will resend 4 echo request messages (the initial request  $+4$  retries  $= 5$ ). The T3 time increments for each additional echo request, by a factor of 2 seconds. So, the GGSN resends a message in 2 seconds, 4 seconds, 8 seconds, and 16 seconds. If the GGSN fails to receive an echo response message from the SGSN within the time period of the N3-requests counter, it clears the GPRS tunneling protocol (GTP) path and deletes all the PDP contexts.

For the above example, the total elapsed time from when the first request message is sent, to when the GTP path is cleared, is:  $60 + 2 + 4 + 8 + 16 = 90$  seconds,

where 60 is the initial value of the path echo interval, and the remaining 4 time periods are the increments of the T3 timer for the subsequent retries.

**Examples** The following example shows a T3 interval response interval of 524 seconds:

gprs gtp t3-response 524

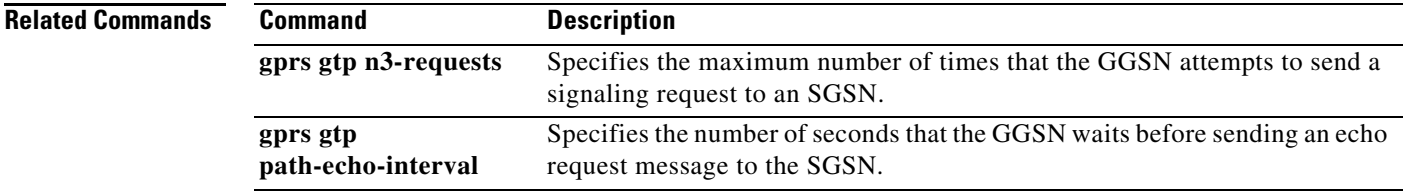

## **gprs gtp update qos-fail delete**

To configure the GGSN to delete a PDP context if a GGSN-initiated QoS update fails, and no GGSN-initiated Update PDP Context Request failure action has been configured at the APN, use the **gprs gtp update qos-fail delete** command in global configuration mode. To return to the default value, use the **no** form of the command.

**gprs gtp update qos-fail delete**

**no gprs gtp update qos-fail delete**

- **Syntax Description** This command has no arguments or keywords.
- **Defaults** PDP contexts are not deleted.
- **Command Modes** Global configuration

**Command History Release Modification** 12.4(15)XQ This command was introduced.

### **Usage Guidelines** Use this command to configure the GGSN to generate a Delete PDP Context request when a GGSN-initiated Update PDP Context Request for a QoS update fails.

The Acct Stop record generated by the GGSN indicates the update failure.

This configuration applies when the Update PDP Context Response from the SGSN, initiated for a QoS change, times out after n3 tries or the Cause value is a value other than "Request Accepted."

**Note** The GGSN-initiated Update PDP Context Request failure action defined at the APN overrides this global configuration.

Ι

### **Examples** The following is an example:

Router(config)# **gprs gtp update qos-fail delete**

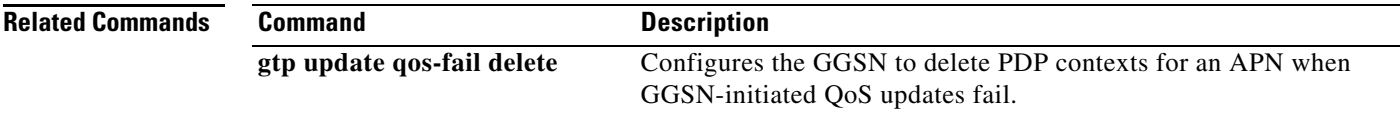
## **gprs idle-pdp-context purge-timer**

 $\Gamma$ 

To specify the time, in hours, that the gateway GPRS support node (GGSN) waits before purging idle mobile sessions, use the **gprs idle-pdp-context purge-timer** command in global configuration mode. To return to the default value, use the **no** form of this command**.**

**gprs idle-pdp-context purge-timer** *hours*

**no gprs idle-pdp-context purge-timer**

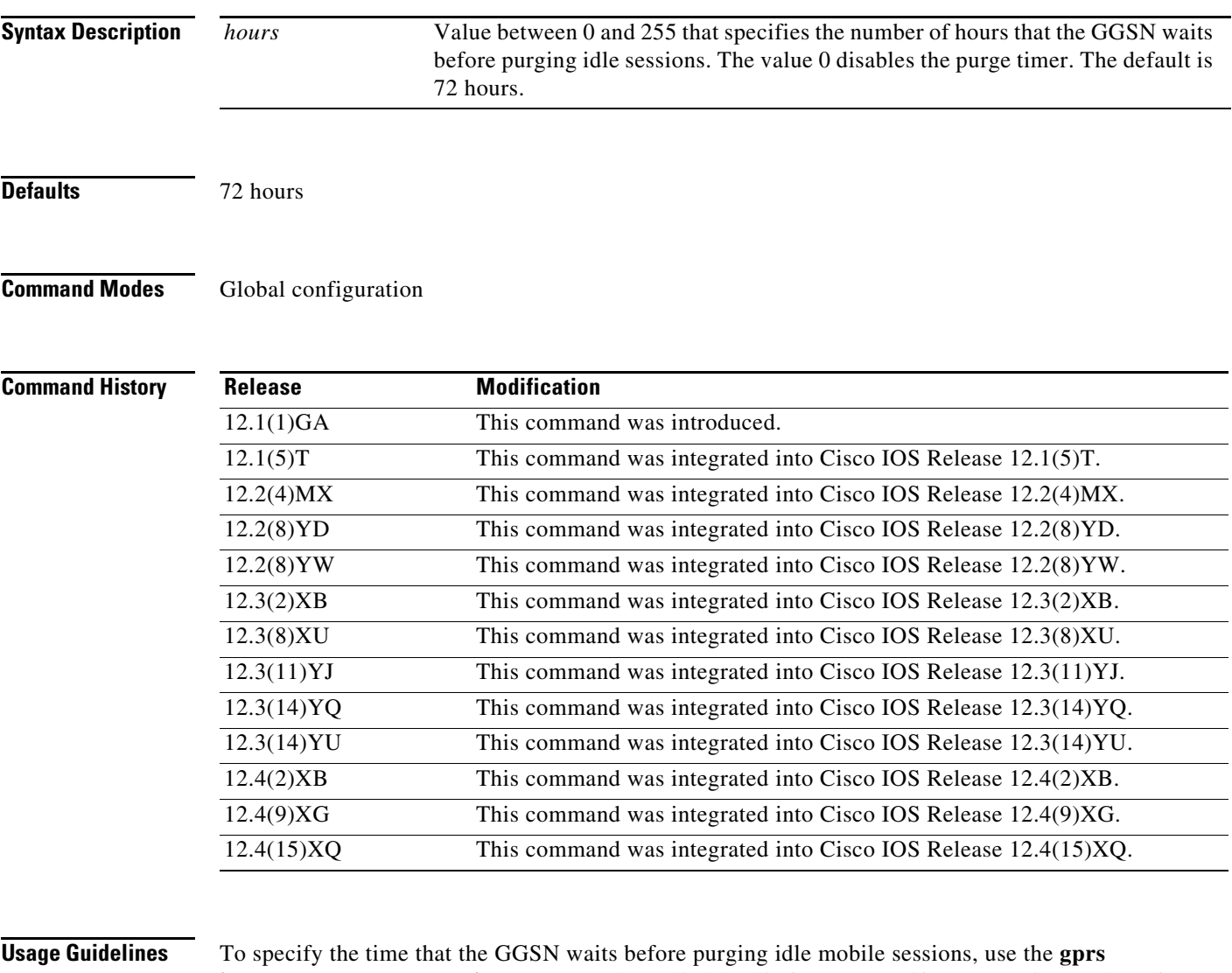

**idle-pdp-context purge-timer** command. To disable this feature, specify a purge-timer value of 0.

You can override the value of the global purge timer using the **session idle-time** access point configuration command.

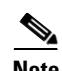

**Note** With GGSN Release 5.0 and later, you can also configure the session idle timer globally using the **gprs gtp pdp-context timeout idle** access point configuration command, however, the two methods cannot be configured at the same time.

 $\mathsf I$ 

 $\mathbf{I}$ 

**Examples** The following example specifies for the GGSN to wait 60 hours before purging idle sessions:

gprs idle-pdp-context purge-timer 60

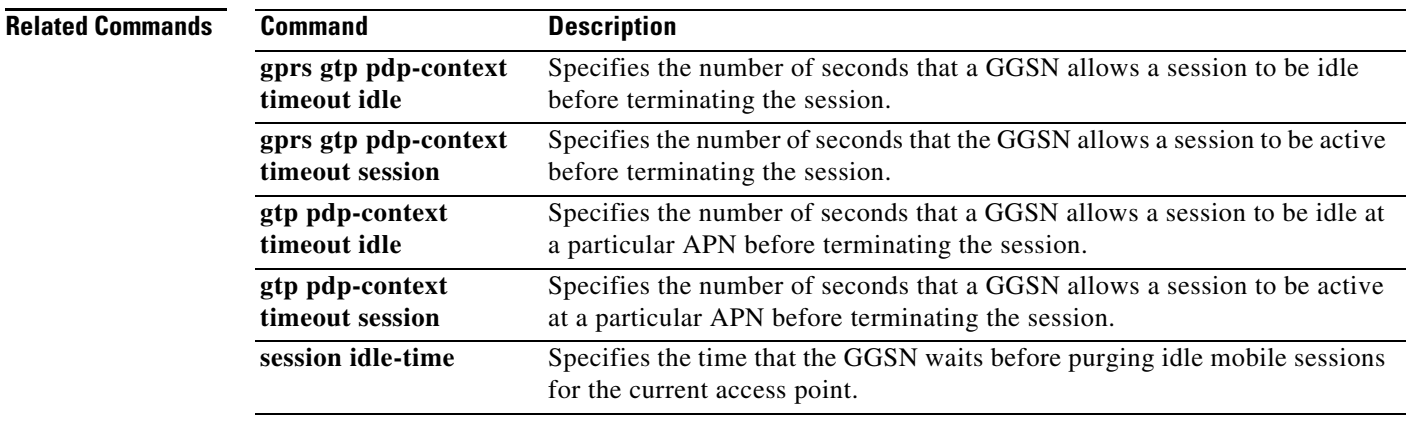

# **gprs iscsi**

To configure the GGSN to use an iSCSI target interface profile for record storage, use the **gprs iscsi**  command in global configuration mode. To remove this configuration, use the **no** form of this command.

**gprs iscsi** *target\_profile\_name*

**no gprs iscsi** *target\_profile\_name*

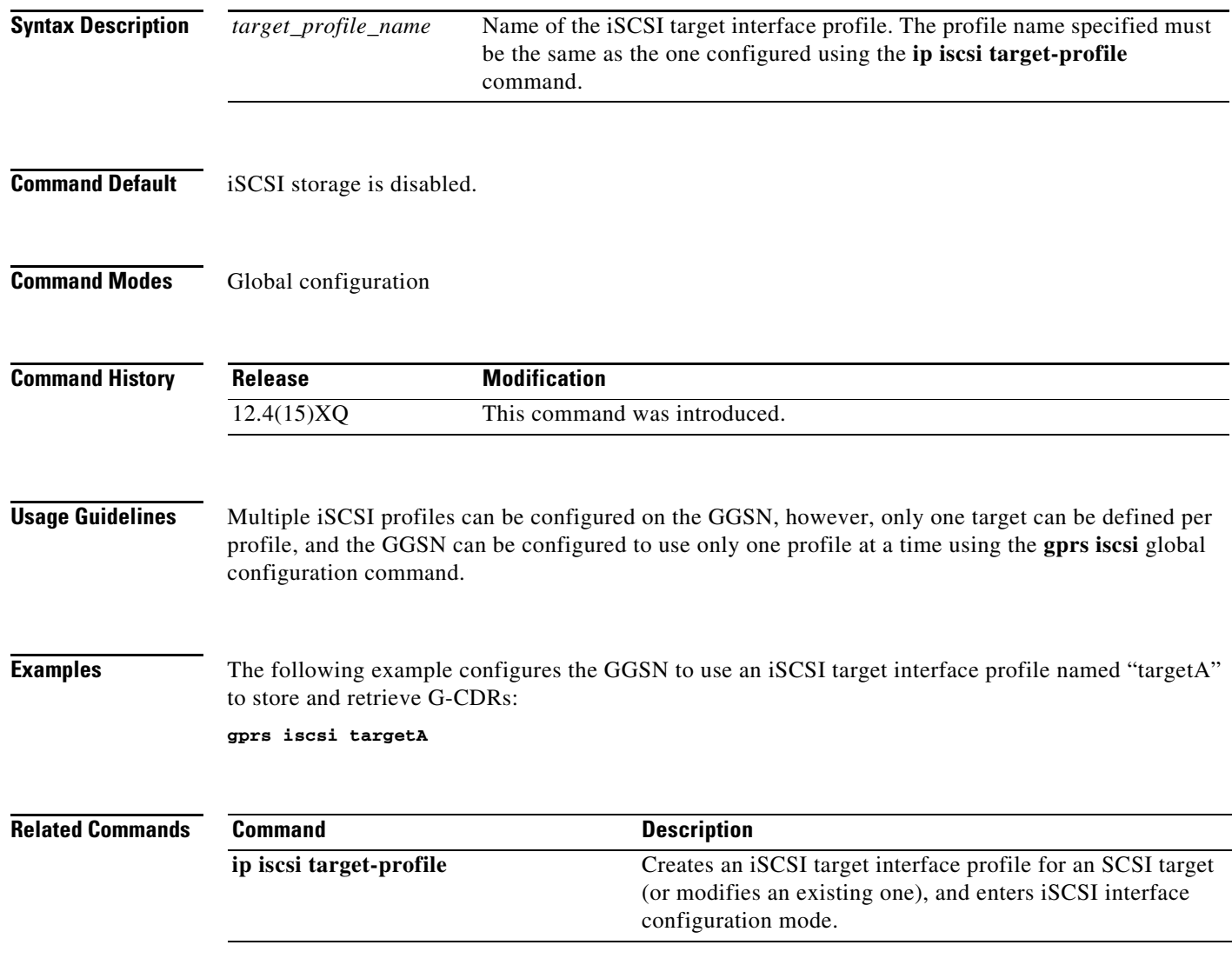

 $\mathsf I$ 

۰

# **gprs maximum-pdp-context-allowed**

To specify the maximum number of packet data protocol (PDP) contexts (mobile sessions) that can be activated on the gateway GPRS support node (GGSN), use the **gprs maximum-pdp-context-allowed** command in global configuration mode. To return to the default value, use the **no** form of this command.

**gprs maximum-pdp-context-allowed** *pdp-contexts*

**no gprs maximum-pdp-context-allowed**

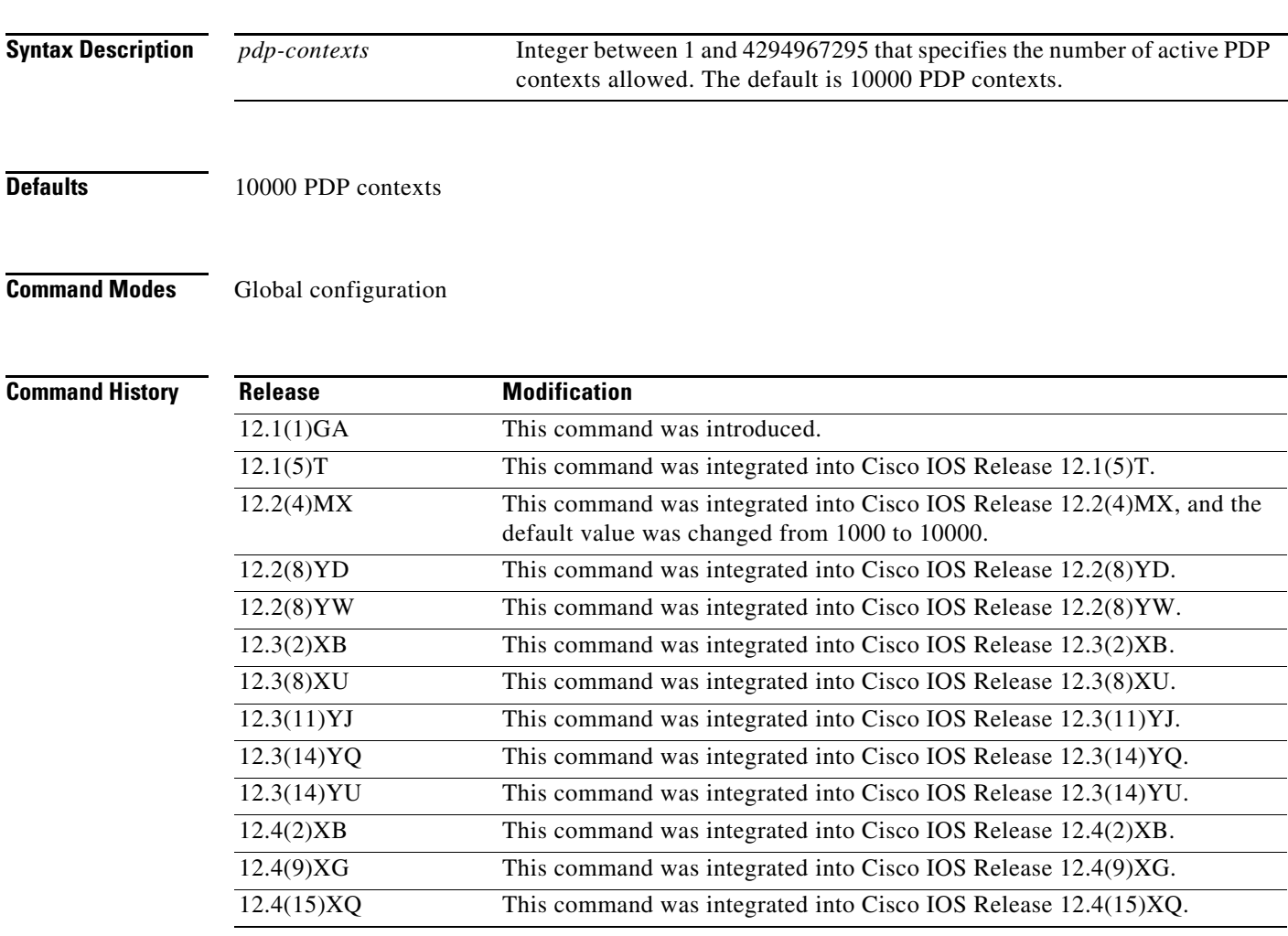

 $\Gamma$ 

**Usage Guidelines** Use the **gprs maximum-pdp-context-allowed** command to specify the maximum number of PDP contexts allowed on the GGSN. When the maximum allowable number of PDP contexts is reached, the GGSN refuses new PDP contexts (mobile sessions) until sessions are available.

The practical upper limit for the maximum number of PDP contexts supported on a GGSN is dependent on the memory and platform in use and the GGSN configuration (for example, whether or not a method of PPP has been configured to forward packets beyond the terminal equipment and mobile termination, whether Dynamic Feedback Protocol [DFP] is being used or the memory protection feature is enabled, and the rate of PDP context creation to be supported).

**Note** DFP weighs PPP PDPs against IP PDPs, with one PPP PDP equal to eight IPv4 PDPs. One IPv6 PDP equals eight IPv4 PDPs.

[Table 1](#page-41-0) lists the maximum number of PDP contexts the Cisco SAMI with the 1 GB memory option can support. [Table 2](#page-41-1) lists the maximum number the Cisco SAMI with the 2 GB memory option can support.:

<span id="page-41-0"></span>*Table 1 Number of PDPs Supported in 1 GB SAMI*

| <b>PDP Type</b>         | <b>Maximum Number per GGSN</b> | Maximum Number per SAMI <sup>1</sup> |
|-------------------------|--------------------------------|--------------------------------------|
| IPv4                    | 60,000                         | 360,000                              |
| IPv6                    | 8,000                          | 48,000                               |
| <b>PPP</b> Regeneration | 16,000                         | 96,000                               |
| <b>PPP</b>              | 8,000                          | 48,000                               |

1. Maximum number per SAMI on which six GGSNs are configured.

<span id="page-41-1"></span>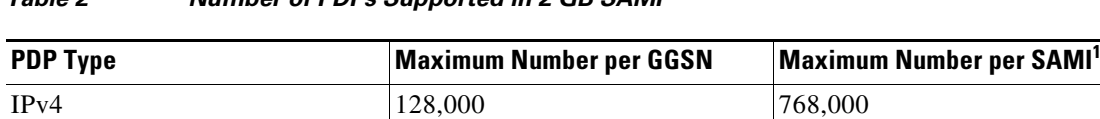

 $16,000$  96,000 PPP Regeneration 32,000 192,000 PPP  $16,000$  96,000

### *Table 2 Number of PDPs Supported in 2 GB SAMI*

1. Maximum number per SAMI on which six GGSNs are configured.

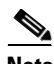

**Note** [Table 1](#page-41-0) and [Table 2](#page-41-1) list the maximum number of PDPs supported when the **no virtual-template subinterface** global configuration command *is not* configured on the GGSN.

With Cisco GGSN Release 8.0 and later, PDPs regenerated to a PPP session run on software interface description blocks (IDBs), which increases the number of sessions the GGSN can support. The GTP virtual template is a subinterface. If the **no virtual-template subinterface** command is configured in global configuration mode, PDPs regenerated to a PPP session run on hardware IDBs instead. When sessions are running on hardware IDBs, the GGSN supports fewer sessions.

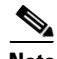

**Note** When the maximum allowable number of PDP contexts is reached, the GGSN refuses new PDP contexts (mobile sessions) until sessions are available.

Ι

**Note** If you use dynamic feedback protocol (DFP) with GPRS tunneling protocol (GTP) load balancing, you must also specify a maximum number of PDP contexts for each GGSN, using the **gprs maximum-pdp-context-allowed** command. Do not accept the default value of 10000 PDP contexts. Significantly lower values can impact performance in a GTP load-balancing environment.

DFP weighs PPP PDPs against IP PDPs, with one PPP PDP equal to eight IP PDPs. Therefore, when using DFP, be aware that the configured maximum number of PDP contexts affects the GGSN weight. The lower the maximum number of PDP contexts, the lower the weight when all other parameters remain the same.

 $\mathscr{P}$ 

**Note** For more information about configuring GTP load balancing, see the *IOS Server Load Balancing*, documentation located at Cisco.com.

 $\Gamma$ 

**Examples** In the following example 15000 PDP contexts are allowed on the GGSN:

gprs maximum-pdp-context-allowed 15000

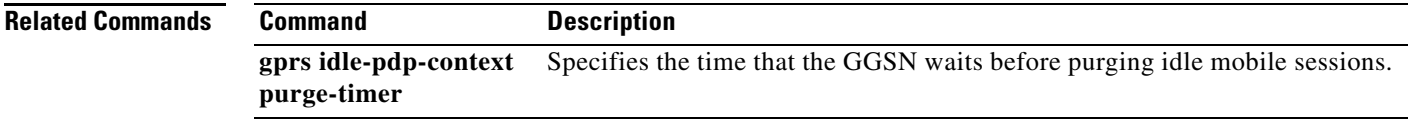

## **gprs mcc mnc**

To configure the mobile country code (MCC) and mobile network code (MNC) that the gateway GPRS support node (GGSN) uses to determine if a Create packet data protocol (PDP) Context request is from a roamer, use the **gprs mcc mnc** command in global configuration mode. To return to the default values, use the **no** form of this command.

**gprs mcc** *mcc-num* **mnc** *mnc-num* **[trusted]**

**no gprs mcc** *mcc-num* **mnc** *mnc-num* **[trusted]**

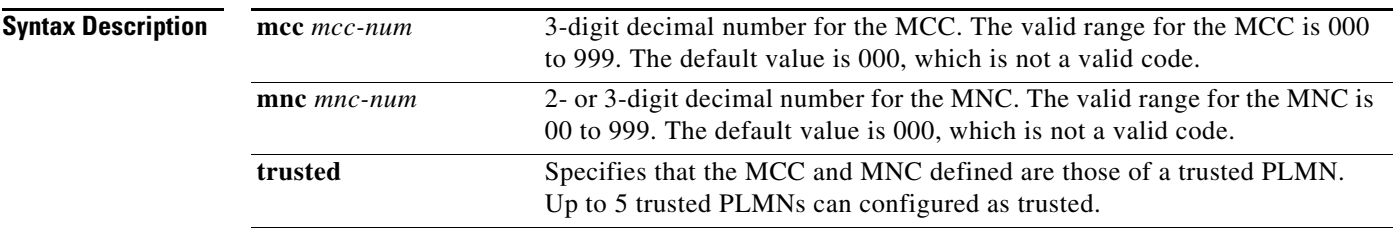

**Defaults** 000—For both the MCC and MNC. A valid code must be a non-zero value.

### **Command Modes** Global configuration

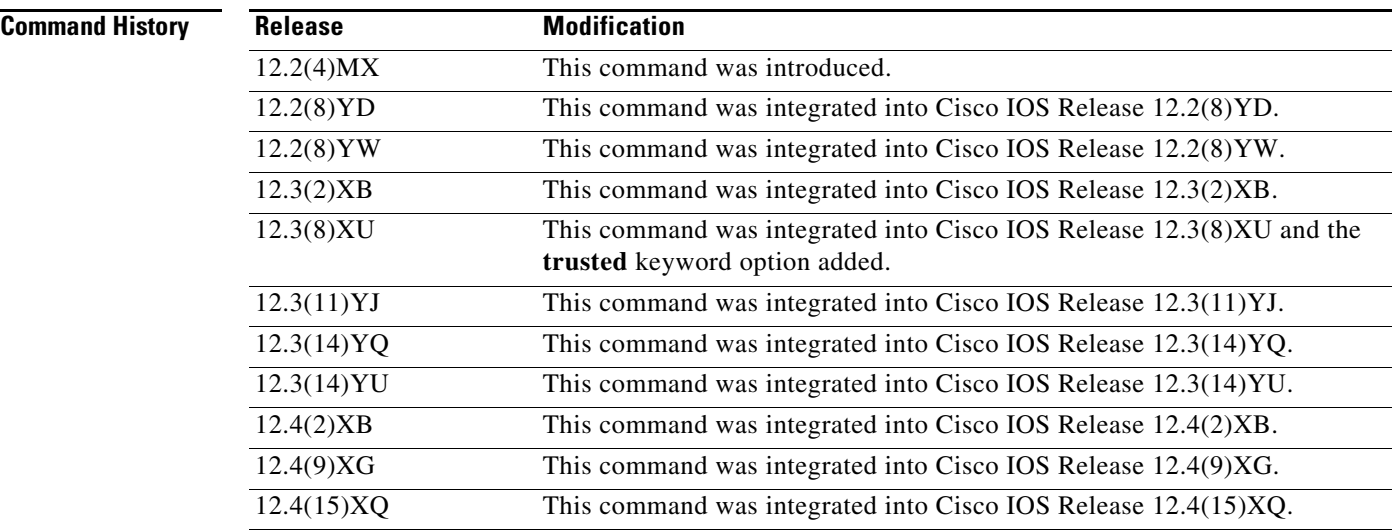

**Usage Guidelines** Use the **gprs mcc mnc** command as part of the configuration required on the GGSN to support creation of call detail records (CDRs) for roaming mobile subscribers, or to block roamers from being able to Create PDP Context requests.

ן

The MCC and MNC together identify a GPRS/UMTS public land mobile network (PLMN). The values you configure using the **gprs mcc mnc** command without the **trusted** keyword option specified are those of the home PLMN ID - the PLMN to which the GGSN belongs. Only one home PLMN can be defined for a GGSN at a time. The GGSN uses the values that you configure in this command to compare with the international mobile subscriber identity (IMSI) in a Create PDP Context request.

The GGSN automatically specifies values of 000 for the MCC and MNC. However, you must configure non-zero values for both the MCC and MNC before you can enable the GGSN to create charging CDRs for roamers.

To properly issue the **gprs mcc mnc** command, you must specify both the **mcc** keyword with its argument and the **mnc** keyword with its argument. You cannot issue the command without specifying both keywords.

It is important that you configure the **gprs mcc mnc** and **gprs charging roamers** commands in their proper order. After you configure the MCC and MNC values, use the **gprs charging roamers** command to enable charging for roamers on the GGSN. You can change the MCC and MNC values by reissuing the **gprs mcc mnc** command.

Using the **gprs mcc mnc** command, you can also configure up to 5 "trusted" PLMNs by specifying the **trusted** keyword. A Create PDP Context request from a mobile subscriber in a trusted PLMN is treated the same as a Create PDP Context request from a mobile subscriber in the home PLMN.

To verify your configuration of these codes on the GGSN, use the **show gprs charging parameters** command.

**Note** To see a list of some established MCC and MNC codes, see the "Table of MCC and MNC Codes" appendix in the *Cisco GGSN Configuration Guide*. To find more information about MCC and MNC codes, see the ITU E.212 recommendation, *Identification Plan for Land Mobile Stations*.

**Examples** The following example replaces the default values of 000 on the GGSN, and specifies an MCC code of 310 for the USA and an MNC code of 15 for the Bell South service provider:

gprs mcc 310 mnc 15

### **Related Commands**

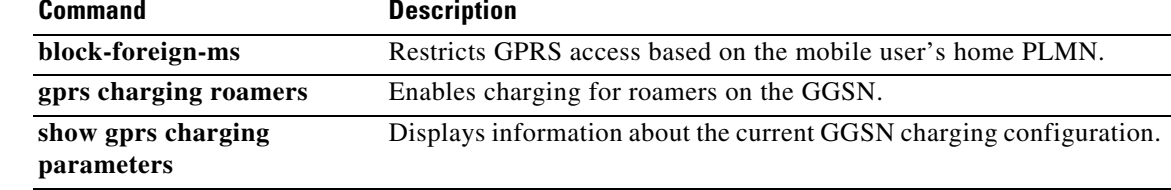

## **gprs memory threshold**

To prevent the gateway GPRS support node (GGSN) from draining processor memory during abnormal conditions (such as charging gateways [CGs] being down), use the **gprs memory threshold** command in global configuration mode to configure a memory threshold, that when reached, activates the memory protection feature on the GGSN.

**gprs memory threshold** *threshold*

**no gprs memory threshold**

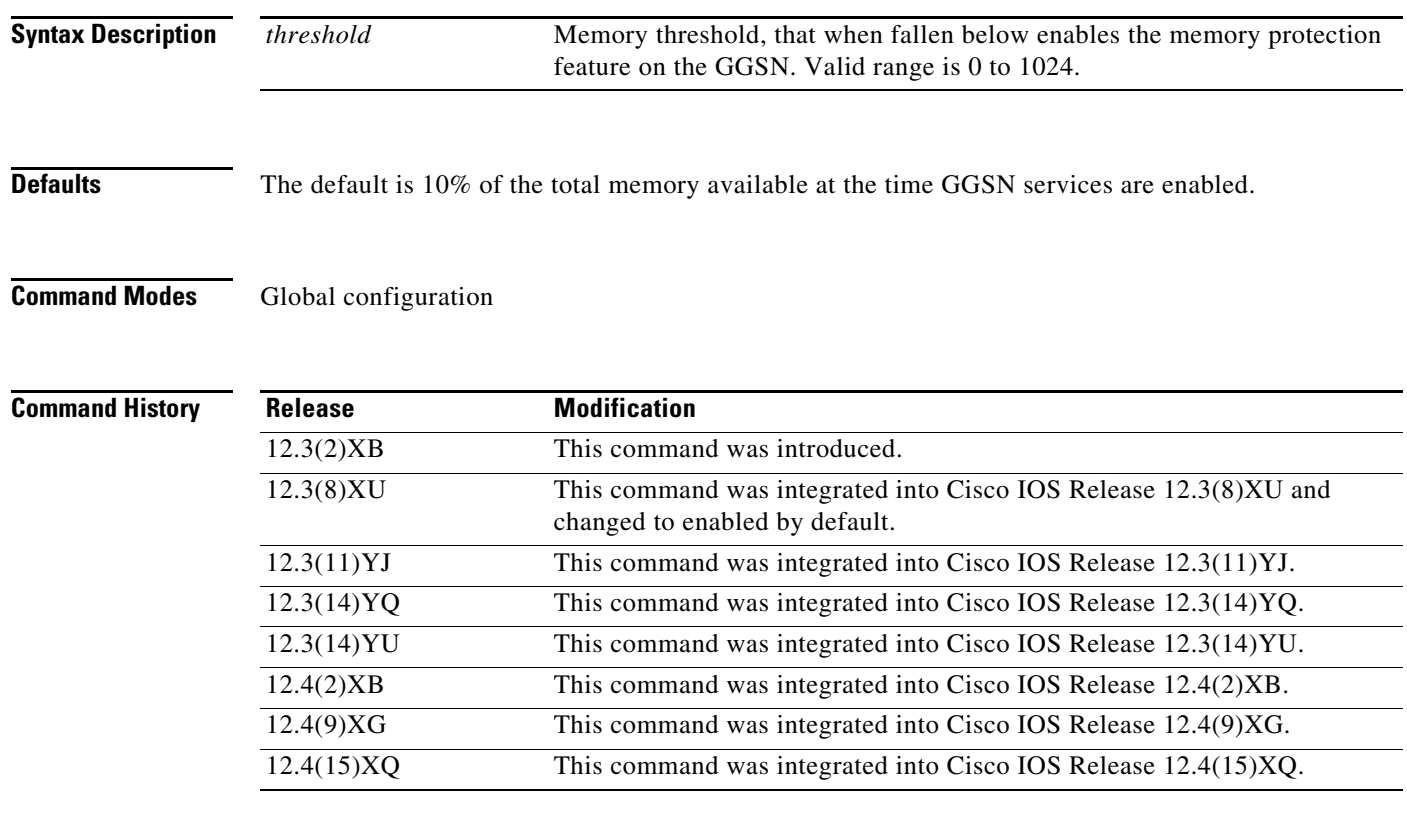

**Usage Guidelines** The GGSN memory protection feature prevents processor memory from being drained during periods of abnormal conditions (such as when all charging gateways are down and the GGSN is buffering call detail records (CDRs) into memory.

> By default, the memory threshold is 10% of the total memory available at the time GGSN services are enabled using the **gprs ggsn service** global configuration command. You can use the **gprs memory threshold** global configuration command to configure the threshold according to the router and memory size.

> > ן

When the amount of memory remaining on the system reaches the defined threshold, the memory protection feature activates and the GGSN performs the following actions to keep the processor memory from falling below the threshold:

- **•** Rejects new Create packet data protocol (PDP) Context requests with the cause value "No Resource."
- **•** Drops any existing PDPs for which an update is received with the cause value "Management Intervention."
- **•** Drops any PDPs for which a volume trigger has occurred.

**Examples** The following example sets the memory threshold to 50 KB: gprs memory threshold 512

 $\Gamma$ 

## **gprs ms-address exclude-range**

To specify the IP address range(s) used by the GPRS/UMTS network, and thereby excluded from the mobile station (MS) IP address range, use the **gprs ms-address exclude-range** command in global configuration mode. To remove the specified range(s), use the **no** form of this command.

**gprs ms-address exclude-range** *start-ip end-ip*

**no gprs ms-address exclude-range** *start-ip end-ip*

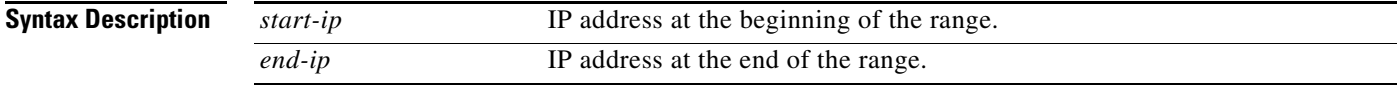

**Defaults** No default behavior or values.

### **Command Modes** Global configuration

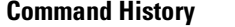

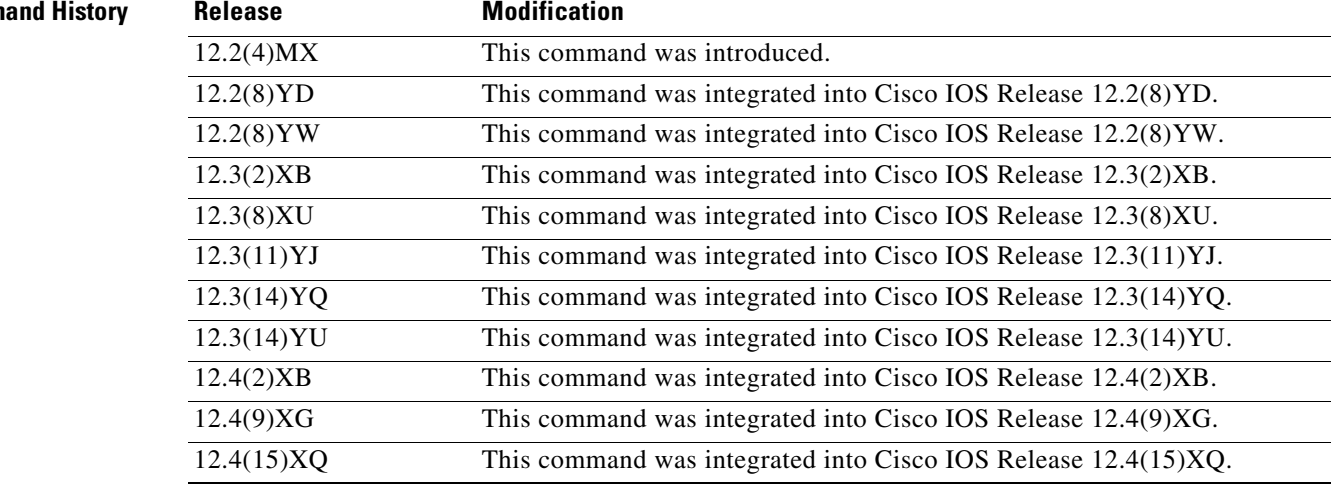

**Usage Guidelines** An MS cannot have the same IP address as another GPRS network entity. Use the **gprs ms-address exclude-range** command to reserve certain IP address ranges for use by the GPRS/UMTS network, and to disallow these address ranges from use by an MS.

> The **gprs ms-address exclude range** command verification is performed only for IP PDPs and does not apply to MS addresses assigned to virtual private networks (VPNs) or for PPP Regen or PPP PDP types.

> During processing of a Create packet data protocol (PDP) Context request, the gateway GPRS support node (GGSN) verifies whether the IP address of an MS falls within the specified excluded range. If there is an overlap of the MS IP address with an excluded range, then the Create PDP Context request is rejected. This measure prevents duplicate IP addressing in the network.

> > Ι

You can configure up to 100 IP address ranges. A range can be one or more addresses. However, you can configure only one IP address range per command entry. To exclude a single IP address, you can repeat the IP address in the *start-ip* and *end-ip* arguments. IP addresses are 32-bit values.

 $\mathbf{I}$ 

### **Examples Example 1**

The following example specifies the IP address ranges used by the GPRS/UMTS network (which are thereby excluded from the MS IP address range):

gprs ms-address exclude-range 10.0.0.1 10.20.40.50 gprs ms-address exclude-range 172.16.150.200 172.30.200.255 gprs ms-address exclude-range 192.168.100.100 192.168.200.255

### **Example 2**

The following example excludes an MS from using the IP address 10.10.10.1:

gprs ms-address exclude-range 10.10.10.1 10.10.10.1

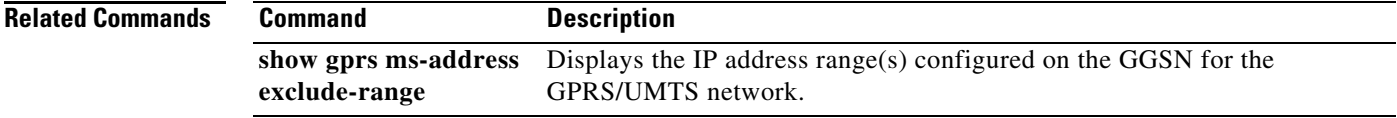

1

## **gprs plmn ip address**

To specify the IP address range of a public land mobile network (PLMN), use the **gprs plmn ip address**  command in global configuration mode.

**gprs plmn ip address** *start\_ip end\_ip* [**sgsn**]

**no gprs plmn ip address** *start\_ip end\_ip* [**sgsn**]

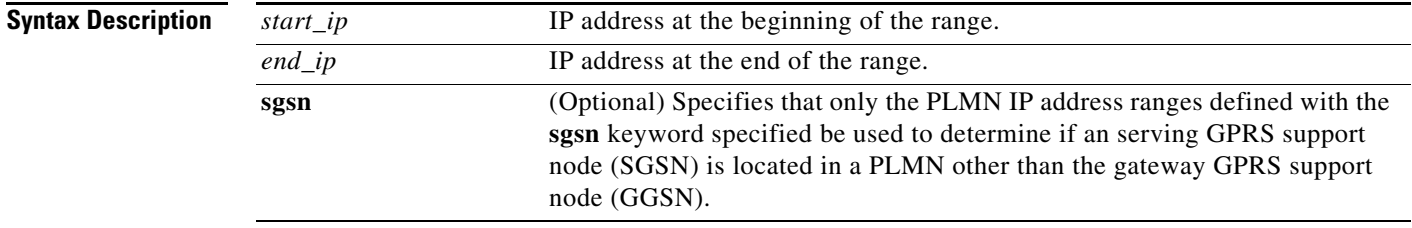

**Defaults** No default behavior or values.

### **Command Modes** Global configuration

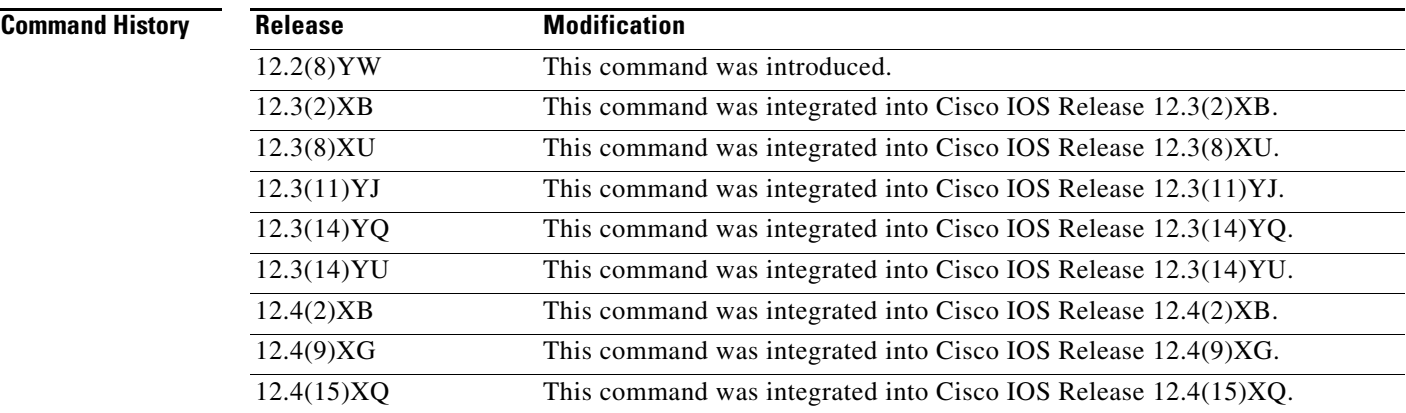

 $\Gamma$ 

**Usage Guidelines** Use the **gprs plmn ip address** global configuration command to specify the IP address range of the PLMN.

> The **gprs plmn ip address** command defines addresses that belong to a PLMN. To indicate that the addresses are SGSN addresses within the PLMN, issue the **gprs plmn ip address** command with the **sgsn** keyword option specified. This option is used by the charging for roamers feature (**gprs charging roamers** command).

When using the **gprs plmn ip address** command with the GGSN charging for roamers feature, depending on how the PLMN IP address ranges have been defined using the **gprs plmn ip address** *start\_ip end\_ip* [**sgsn**] command, the charging for roamers feature operates as follows:

- **•** If no PLMN IP address ranges are configured by using the **gprs plmn ip address** *start\_ip end\_ip* [**sgsn**] command, the GGSN generates CDRs for all initiated PDP contexts regardless of whether the GGSN and SGSN are located within the same PLMN.
- **•** If a list of PLMN IP address ranges has been configured by using the **gprs plmn ip address** *start\_ip end\_ip* [**sgsn**] command, and one or more of those ranges has been defined using the **sgsn** keyword, the GGSN uses those ranges defined with the **sgsn** keyword to determine whether an SGSN is located within the same PLMN.

With this configuration, the following scenarios outline how the charging for roamers feature will function:

- **–** Mobile station 1 (MS1) is subscribed to PLMN1 and attaches to an SGSN in PLMN2. From PLMN2, MS1 initiates a packet data protocol (PDP) context with the GGSN in PLMN1. In this case, MS1 is a roamer, and the GGSN generates a call detail record (CDR) because it determines that the SGSN is located in a different PLMN.
- **–** MS1 is subscribed to PLMN1 and attaches to an SGSN in PLMN2. From PLMN2, MS1 initiates a PDP context with the GGSN in PLMN2. In this case, MS1 is not a roamer because the SGSN and GGSN are in the same PLMN. The GGSN does not create a CDR.

### **Configuration Guidelines**

To enable charging for roamers on the GGSN, you should first define a set of IP address ranges for a PLMN using the **gprs plmn ip address** command.

It is important that you configure the **gprs plmn ip address** and **gprs charging roamers** commands in their proper order. After you configure the IP address range for a PLMN, use the **gprs charging roamers** command to enable charging for roamers on the GGSN. You can change the IP address range by reissuing the **gprs plmn ip address** command.

To verify your configuration, use the **show gprs charging parameters** command to see if the charging for roamers feature is enabled. To verify your PLMN IP address ranges, use the **show gprs plmn ip address** command.

Ι

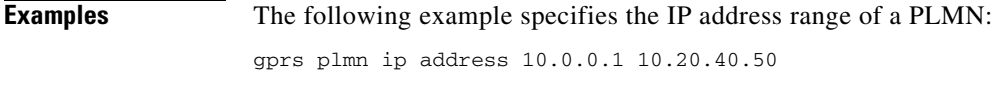

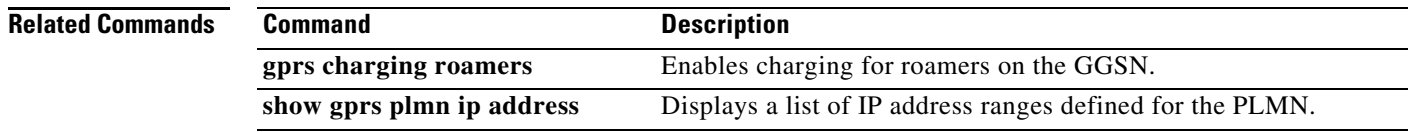

# **gprs pcscf**

 $\overline{\phantom{a}}$ 

To configure a group of Proxy Call Session Control Function (P-CSCF) addresses and enter P-CSCF group configuration mode, use the **gprs pcscf** command in global configuration mode. To disable the P-CSCF server group, issue the **no** form of this command.

**gprs pcscf** *group-name*

**no gprs pcscf** *group-name*

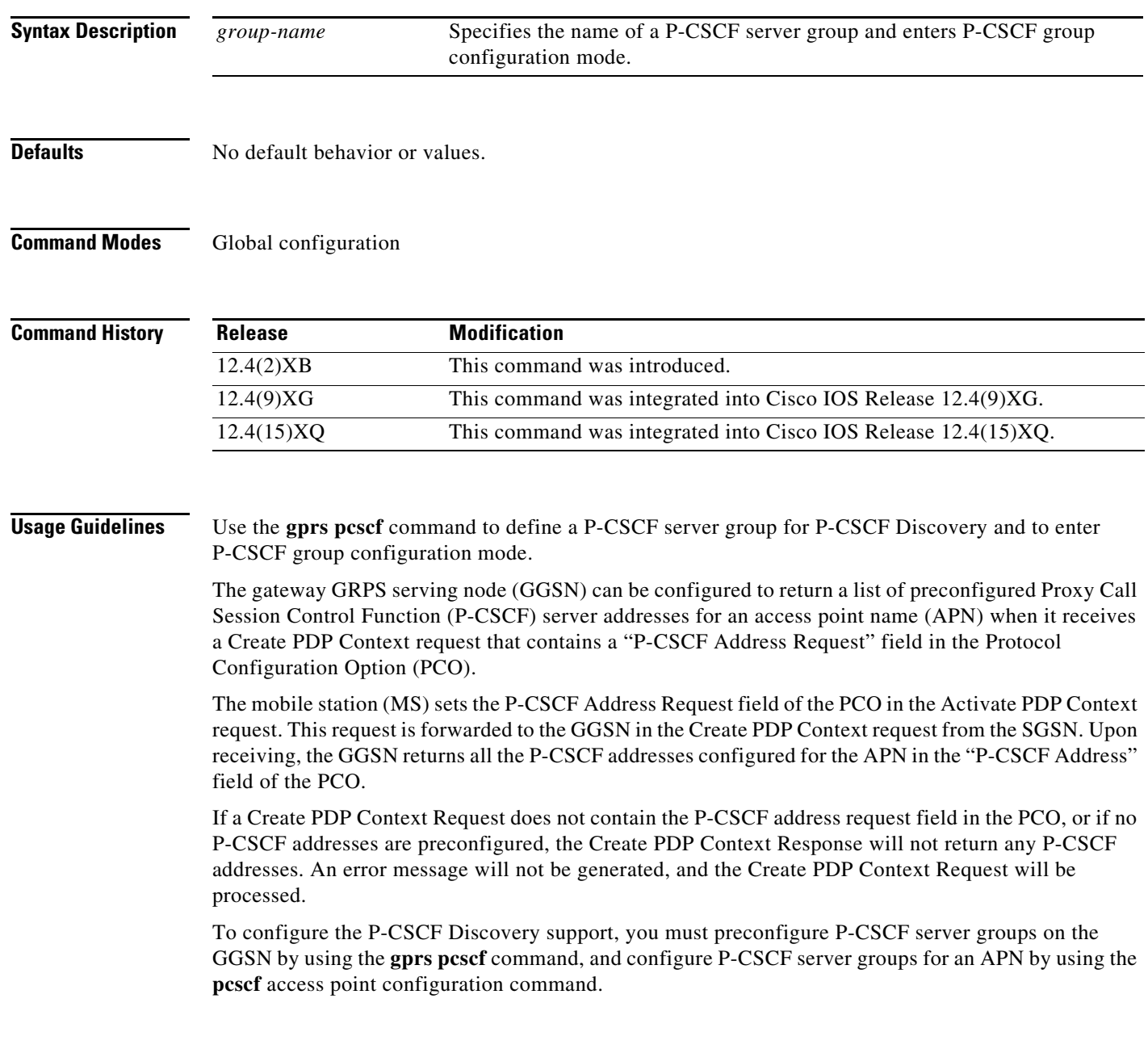

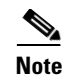

**Note** The order of the addresses returned in the "P-CSCF Address Field" of the PCO is the same as the order in which they are defined in the P-CSCF server group; server groups are associated with the APN.

**Examples** The following example configures a P-CSCF server group identified as "groupA":

gprs pcscf groupA

### **Related Commands**

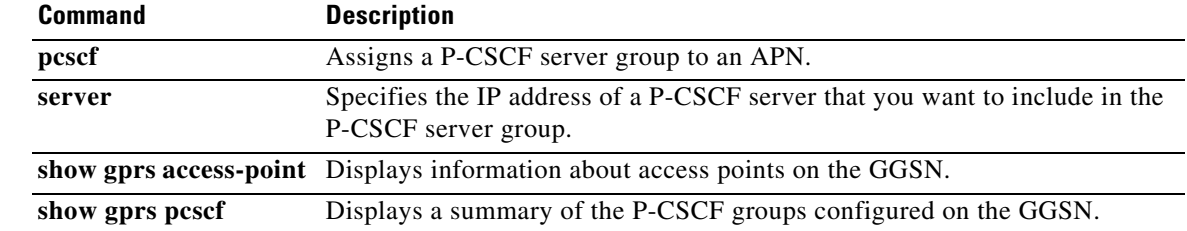

 $\mathsf I$ 

# **gprs qos bandwidth-pool**

 $\overline{\phantom{a}}$ 

To create or modify a Call Admission Control (CAC) bandwidth pool that can be attached to one or more APNs, use the **gprs qos bandwidth-pool** command in global configuration mode. To delete the bandwidth pool, use the **no** form of this command.

**gprs qos bandwidth-pool** *pool-name*

**no gprs qos bandwidth-pool** *pool-name*

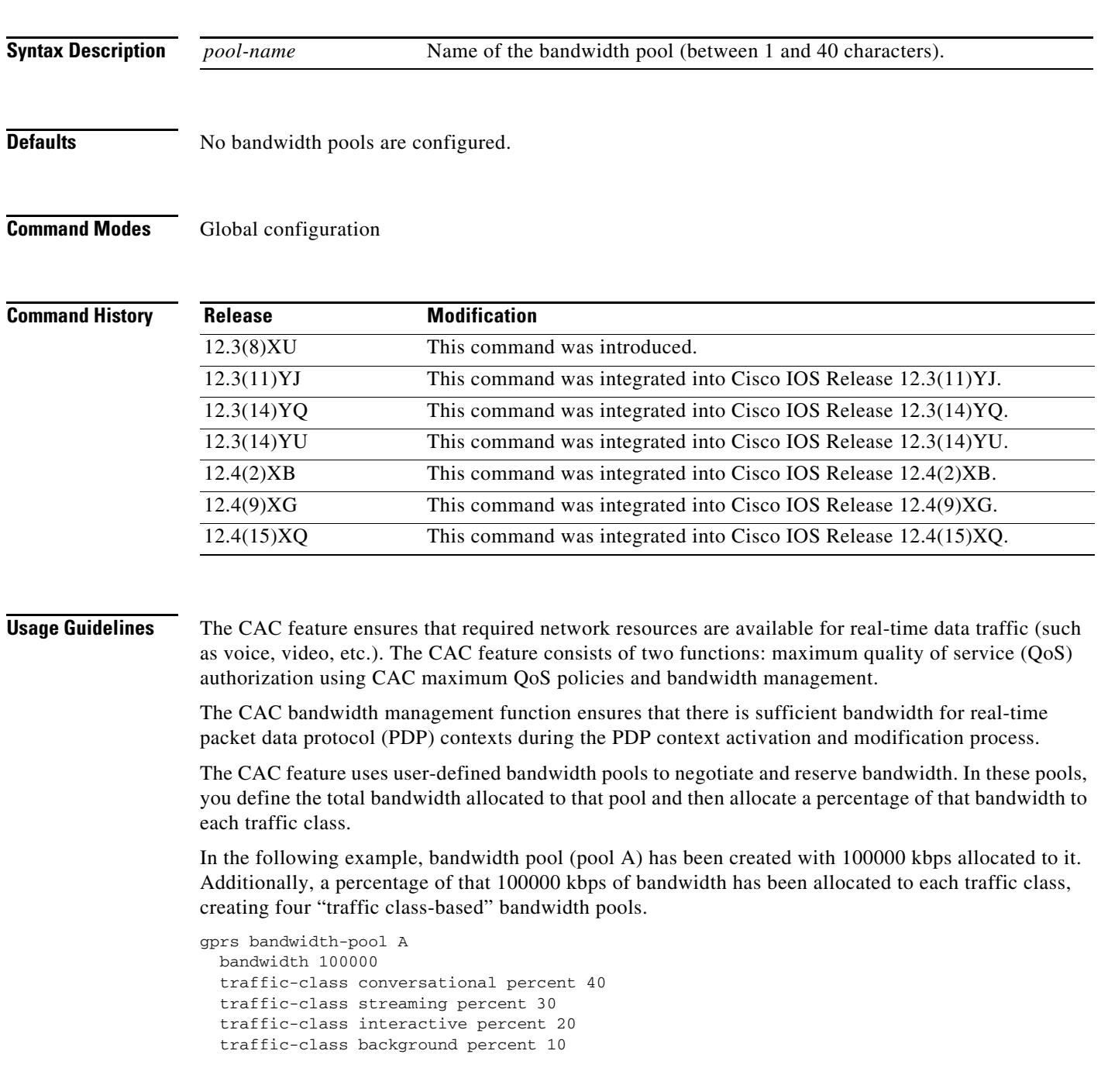

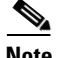

**Note** The CAC feature requires that Universal Mobile Telecommunications System (UMTS) QoS is enabled on the GGSN. For more information on configuring UMTS QoS on the GGSN, see the *GGSN Release 6.0 Configuration Guide*.

Once a bandwidth pool is allocated for a traffic class, it cannot be borrowed by the other sub pools allocated for the different traffic classes. The request is only admitted within the bandwidth pool to which the traffic class belongs.

Use the **gprs qos bandwidth-pool** command to create or modify a CAC bandwidth pool and apply the bandwidth pool to one or more APNs using the **bandwidth-pool** access point configuration command.

ן

**Examples** The following example creates a bandwidth pool named "pool a":

gprs qos bandwidth pool a

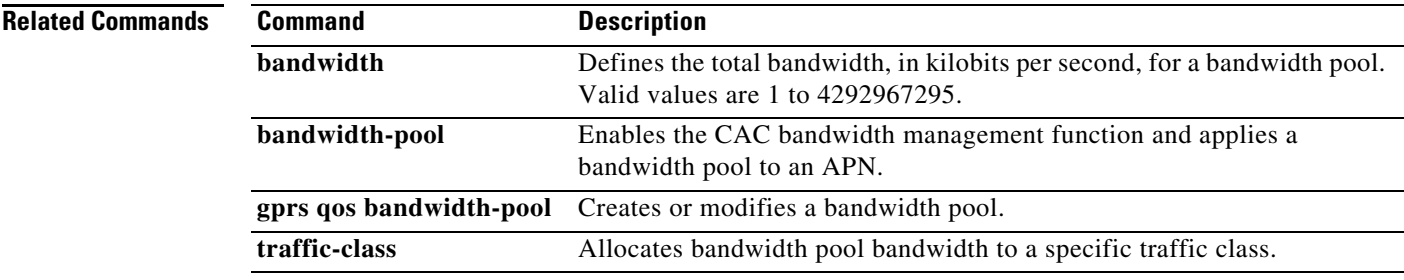

# **gprs qos cac-policy**

 $\overline{\phantom{a}}$ 

To create or modify a Call Admission Control (CAC) maximum quality of service (QoS) policy that can be attached to one or more access point names (APNs), and enter CAC maximum QoS policy configuration mode, use the **gprs qos cac-policy** command in global configuration mode. To return to the default value, use the **no** form of this command.

**gprs qos cac-policy** *policy-name*

**no gprs qos cac-policy** *policy-name*

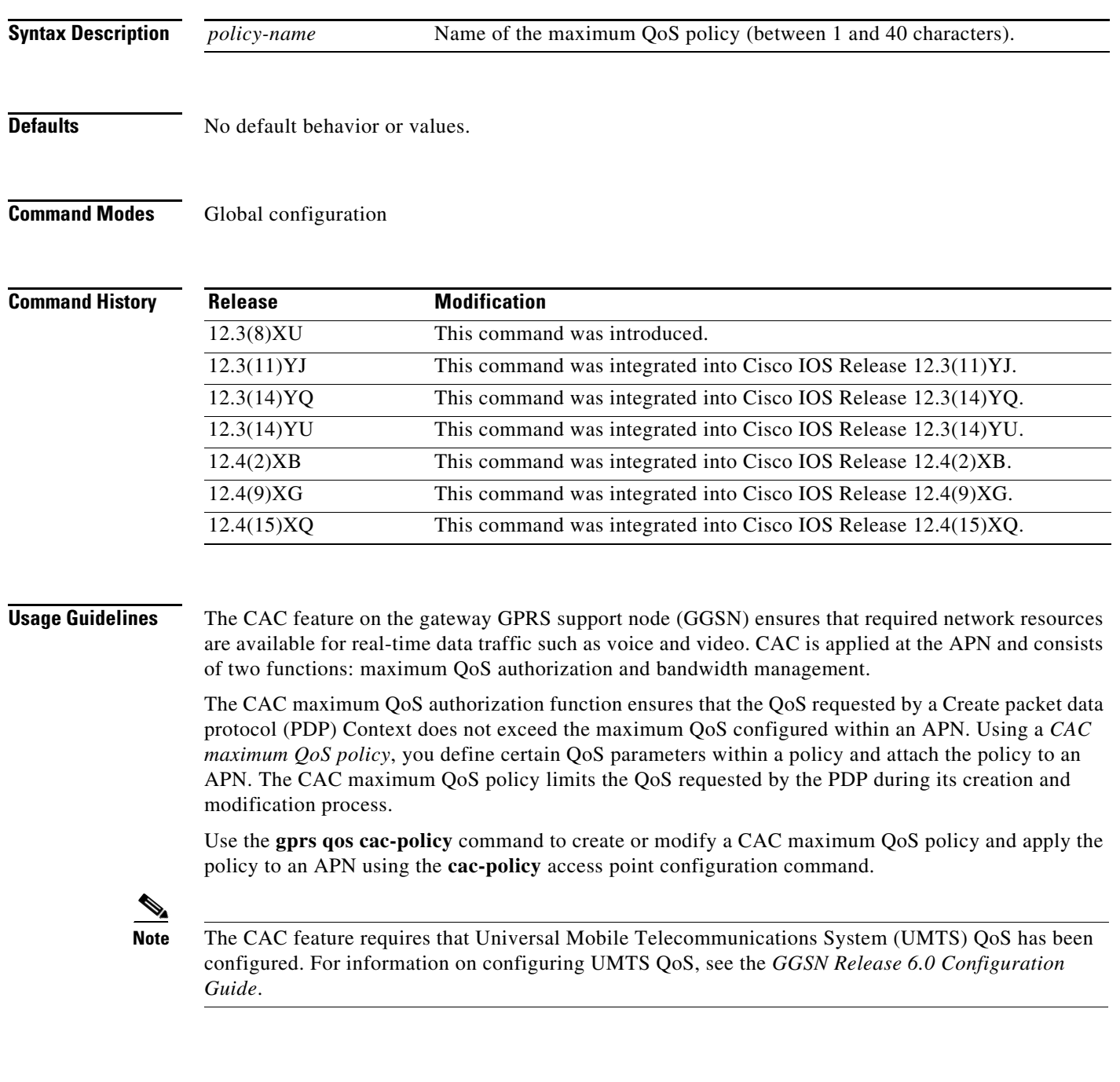

**Cisco GGSN Release 8.0 Command Reference, Cisco IOS Release 12.4(15)XQ3**

Once you have entered policy configuration mode using the **gprs qos cac-policy** command, you can configure the following QoS parameters in a policy and apply the policy to an APN:

- **•** Maximum number of active PDP contexts (**maximum pdp-context** command)
- **•** Maximum bit rate (**mbr traffic-class** command)
- **•** Guaranteed bit rate (**gbr traffic-class** command)
- **•** Maximum traffic class (**maximum traffic-class** command)
- **•** Traffic handling priority (**maximum traffic-class** command with **priority** option)
- **•** Delay class (**maximum delay-class** command)
- **•** Peak class (**maximum peak-** command)

**Examples** The following example creates a CAC maximum QoS policy named "policy a":

gprs qos cac-policy a

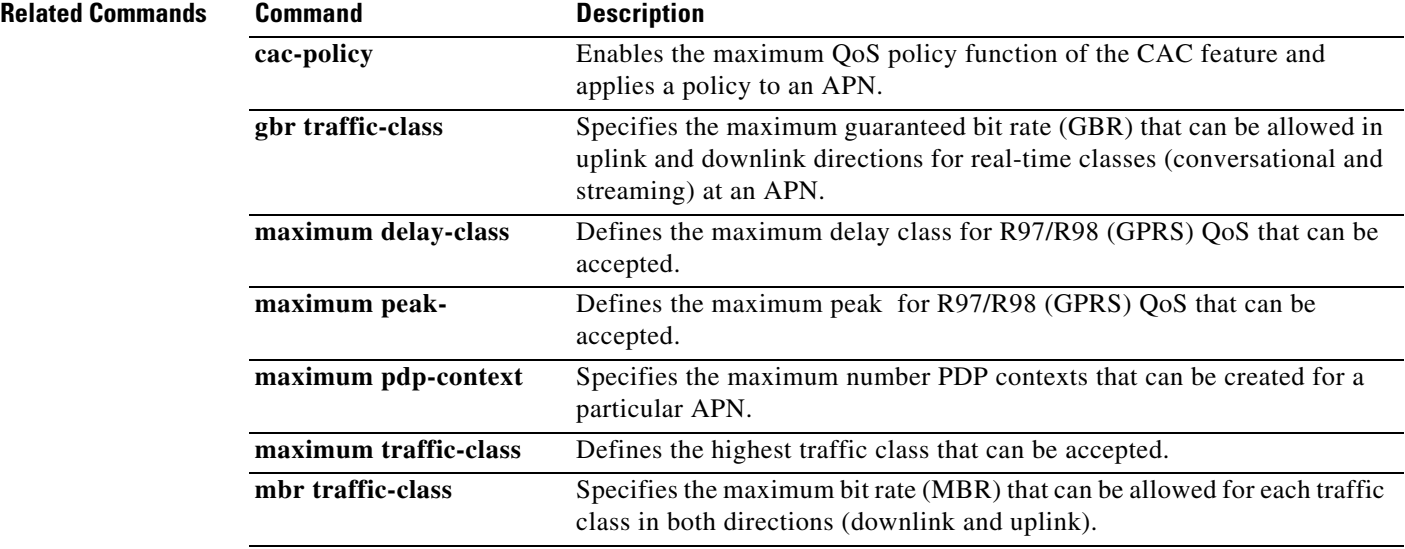

 $\mathbf I$ 

# **gprs qos default-response requested**

To specify that the gateway GPRS support node (GGSN) sets its default quality of service (QoS) values in the response message exactly as requested in the Create packet data protocol (PDP) Context request message, use the **gprs qos default-response requested** command in global configuration mode. To return to the default QoS, use the **no** form of this command.

**gprs qos default-response requested**

**no gprs qos default-response requested**

**Syntax Description** This command has no arguments or keywords.

**Defaults** Disabled. The GGSN sets its QoS default to the best-effort class.

**Command Modes** Global configuration

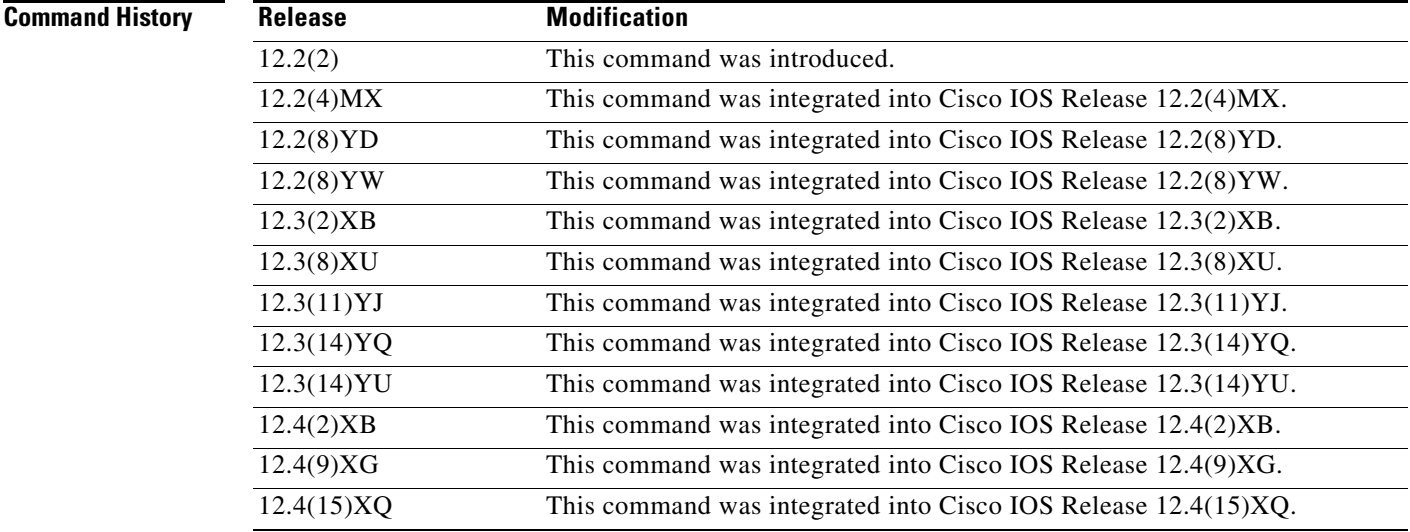

**Usage Guidelines** When the **gprs qos default-response requested** command has not been configured on the GGSN, the GGSN always sets its QoS values to best-effort in the response message.

**Examples** The following example enables the GGSN to set its QoS values in the response message according to the QoS values requested in the Create PDP Context request message:

gprs qos default-response requested

## **gprs qos map umts**

To enable universal mobile telecommunication system (UMTS) quality of service (QoS) on the gateway GPRS support node (GGSN), use the **gprs qos map umts** command in global configuration mode. To disable this mapping and return to the default QoS mapping, use the **no** form of this command.

### **gprs qos map umts**

**no gprs qos map umts**

- **Syntax Description** This command has no arguments or keywords.
- **Defaults** UMTS QoS mapping is disabled.
- **Command Modes** Global configuration

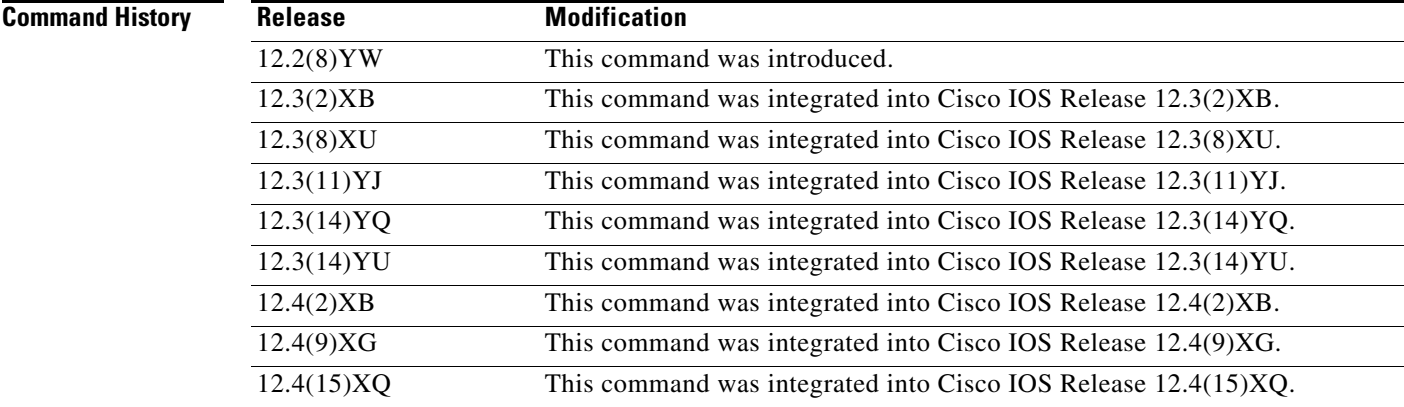

- **Usage Guidelines** Use the **gprs qos map umts** command to enable UMTS QoS mapping.
- **Examples** The following example enables UMTS traffic QoS mapping: gprs qos map umts

### **Related Co**

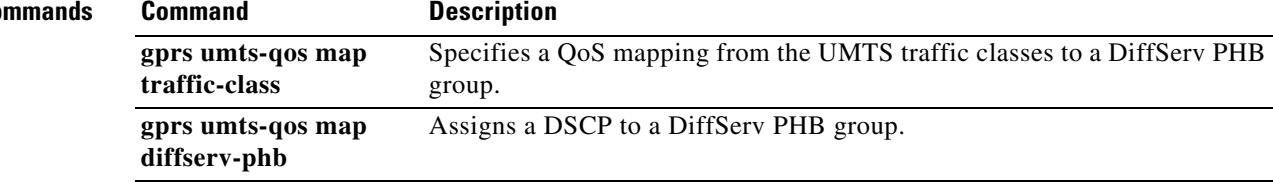

ן

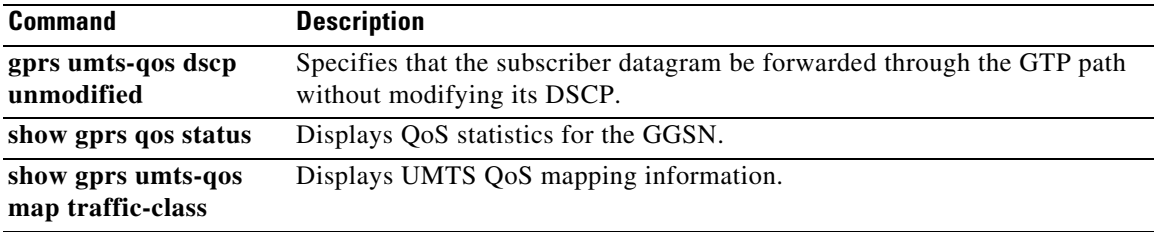

 $\Gamma$ 

## **gprs radius attribute chap-challenge**

To specify that the CHAP challenge always be included in the Challenge Attribute field (and not in the Authenticator field) in an Access-Request to the Remote Access Dial-In User Service (RADIUS) server, use **gprs radius attribute chap-challenge global configuration** command in global configuration mode. To disable, use the **no** form of this command.

**gprs radius attribute chap-challenge**

**no gprs radius attribute chap-challenge**

**Syntax Description** This command has no arguments or keywords.

**Defaults** If the CHAP challenge length is 16 bytes, it is sent in the Authenticator field of an Access-Request. If it is greater than 16 bytes, it is sent in the Challenge Attribute field.

**Command Modes** Global configuration

## **Command History Release Modification** 12.2(1) This command was introduced. 12.2(4)MX This command was integrated into Cisco IOS Release 12.2(4)MX. 12.2(8)YD This command was integrated into Cisco IOS Release 12.2(8)YD. 12.2(8)YW This command was integrated into Cisco IOS Release 12.2(8)YW. 12.3(2)XB This command was integrated into Cisco IOS Release 12.3(2)XB. 12.3(8)XU This command was integrated into Cisco IOS Release 12.3(8)XU. 12.3(11)YJ This command was integrated into Cisco IOS Release 12.3(11)YJ. 12.3(14)YQ This command was integrated into Cisco IOS Release 12.3(14)YQ. 12.3(14)YU This command was integrated into Cisco IOS Release 12.3(14)YU. 12.4(2)XB This command was integrated into Cisco IOS Release 12.4(2)XB. 12.4(9)XG This command was integrated into Cisco IOS Release 12.4(9)XG. 12.4(15)XQ This command was integrated into Cisco IOS Release 12.4(15)XQ.

**Usage Guidelines** Use the **gprs radius attribute chap-challenge** command when configuring RADIUS security on the GGSN.

> When the **gprs radius attribute chap-challenge** command is configured, the CHAP challenge is always sent in the Challenge Attribute field of an Access-Request to the RADIUS server and not in the Authenticator field. When the command is not configured, the CHAP challenge is sent in the Authenticator field unless the challenge exceeds 16 bytes, in which case, it is sent in the Challenge Attribute field of the Access-Request.

> > I

### **Examples** The following example configures the CHAP challenge to always be sent in an Access Request to the RADIUS server:

gprs radius attribute chap-challenge

 $\overline{\phantom{a}}$ 

**Related Commands show gprs gtp pdp-context** Displays a list of the currently active PDP contexts (mobile sessions).

## **gprs radius attribute quota-server ocs-address**

To configure the GGSN to send the Online Charging Server (OCS) IP address (received in an Access-Accept response from a RADIUS server) in the csg:quota server attribute in Accounting-Start messages, use **gprs radius attribute quota-server ocs-address** global configuration command in global configuration mode. To disable this configuration, use the **no** form of this command.

**gprs radius attribute quota-server ocs-address**

**no gprs radius attribute quota-server ocs-address**

**Syntax Description** This command has no arguments or keywords.

**Defaults** The GGSN sends its own IP address in the csg:quota server field.

**Command Modes** Global configuration

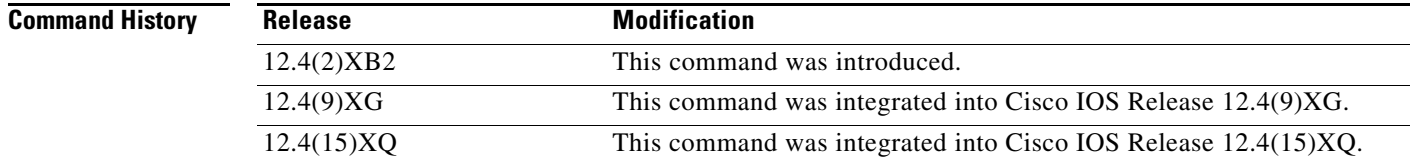

**Usage Guidelines** Use the **gprs radius attribute quota-server ocs-address** command to configure the GGSN to send the IP address and port of an external OCS (that has been received in the conditional "csg:quota\_server" attribute in an Access-Accept response for a prepaid subscriber from the RADIUS server), in Accounting-Start messages to the CSG.

> When the **gprs radius attribute quota-server ocs-address** command has been configured, the CSG can interface directly with an external OCS to which it has a GTP' interface. This external OCS will function as the quota server for the prepaid users, providing an alternate online billing solution than the one provided by the GGSN, interacting with Diameter/DCCA, functioning as the quota server for prepaid users.

> When the **gprs radius attribute quota-server ocs-address** command is configure, the GGSN functions as the quota server for just postpaid users. The GGSN does not generate enhance G-CDRs for prepaid users, however, it does continue to generate G-CDRs for them.

> For more information about the GGSN support for OCS address selection, see the Configuring Enhance Service-Aware Billing" chapter of the *GGSN Configuration Guide*.

> > Ι

### **Examples** The following configures the GGSN to send the IP address of an external OCS in the csg:quota server attribute in Accounting-Start messages for prepaid users:

**gprs radius attribute quota-server ocs-address**

 $\overline{\phantom{a}}$ 

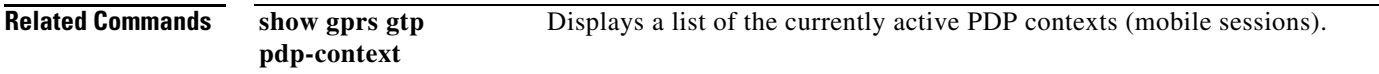

## **gprs radius attribute session-timeout**

To specify that the Session-Timeout (Attribute 27) field be included in a Remote Access Dial-In User Service (RADIUS) request, use the **gprs radius attribute session-timeout** command in global configuration mode. To disable, use the **no** form of this command.

### **gprs radius attribute session-timeout**

**no gprs radius attribute session-timeout**

- **Syntax Description** This command has no arguments or keywords.
- **Defaults** Attribute 27 is not included.
- **Command Modes** Global configuration

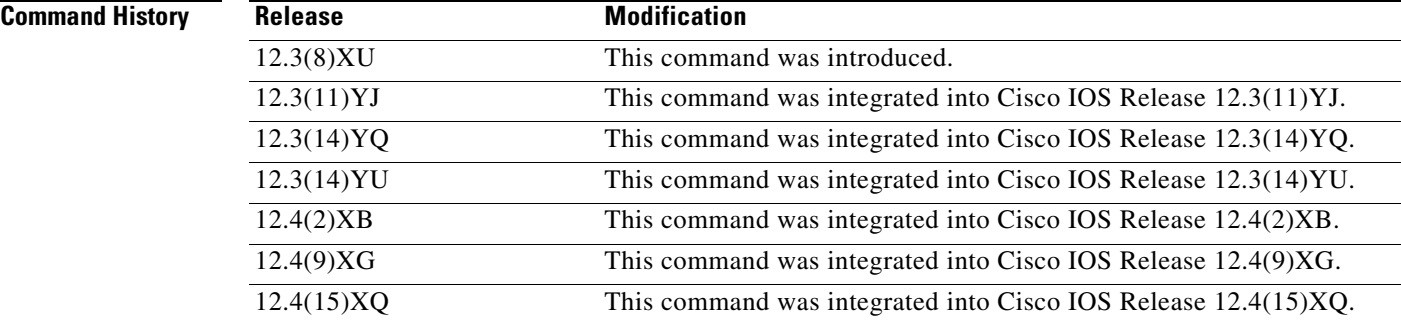

**Usage Guidelines** Use the **gprs radius attribute session-timeout** command to configure the Session-Timeout (Attribute 27) field be included in a Remote Access Dial-In User Service (RADIUS) request.

> The GGSN stores the attribute value received in Access-Accept packets sent by the AAA server and terminates the PDP context upon expiration of the time. You can configure the number of seconds the GGSN allows a session to be active before terminating the session at the global level (**gprs gtp pdp-context timeout session** command) and at the access point level (**gtp pdp-context timeout session** command.

**Examples** The following example configures Attribute 27 to always be sent in an Access Request to the RADIUS server:

Ι

gprs radius attribute session-timeout

### **Related Con**

 $\mathbf{I}$ 

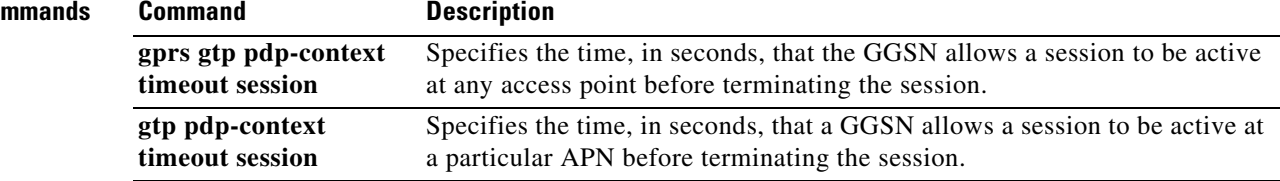

## **gprs radius msisdn first-byte**

To specify that the first byte of the mobile station ISDN (MSISDN) information element (IE) is included in a RADIUS request, use the **gprs radius msisdn first-byte** command in global configuration mode. To remove the first byte from the MSISDN IE in a RADIUS request, use the **no** form of this command.

### **gprs radius msisdn first-byte**

**no gprs radius msisdn first-byte**

- **Syntax Description** This command has no arguments or keywords.
- **Defaults** The first byte is not included.
- **Command Modes** Global configuration

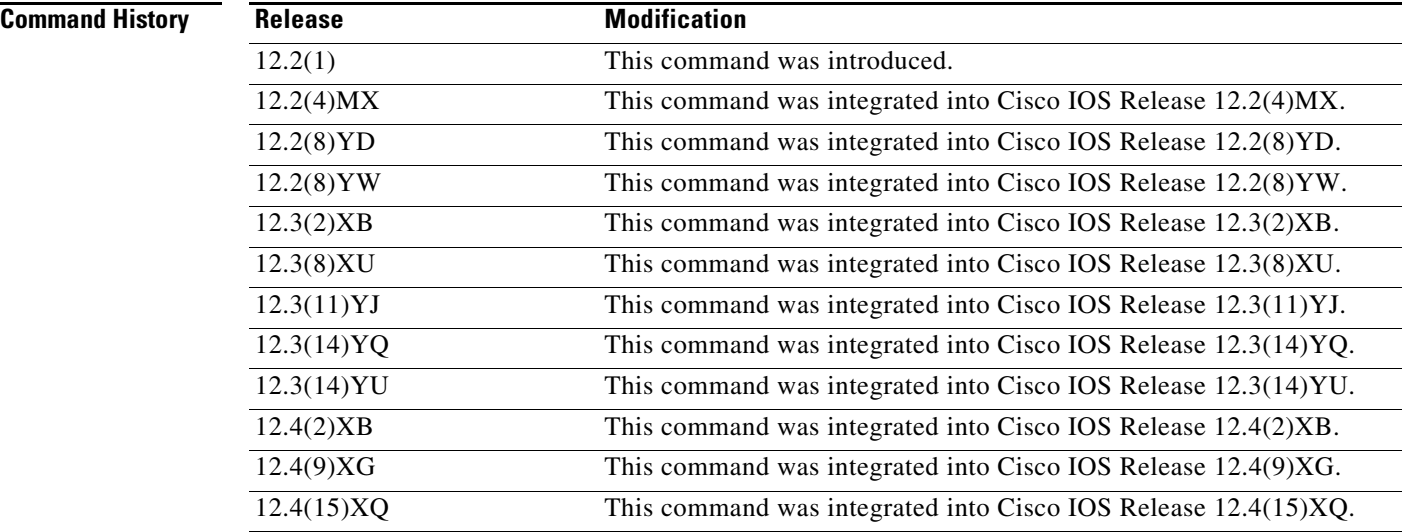

**Usage Guidelines** Use the **gprs radius msisdn first-byte** command when configuring RADIUS security on the gateway GPRS support node (GGSN).

> The first octet of an MSISDN IE using E.164 addressing is 91 in hexadecimal, that is, 10010001. In this 91 code, the 1 is the extension bit, 001 is the international number, and 0001 indicates E.164 numbering.

**Examples** The following example specifies that the first byte of the MSISDN IE is included in a RADIUS request: gprs radius msisdn first-byte

ן

## **gprs redundancy**

To enable GPRS tunneling protocol session redundancy (GTP-SR) on a gateway GPRS support node (GGSN), use the **gprs redundancy** command in global configuration mode. To disable GTP-SR, use the **no** form of this command.

### **gprs redundancy**

**no gprs redundancy**

**Syntax Description** This command has no arguments or keywords.

**Defaults Disabled.** 

**Command Modes** Global configuration

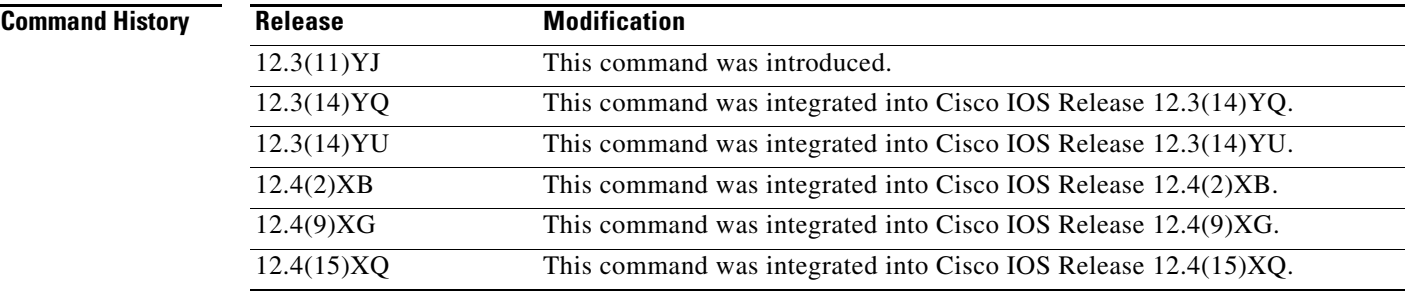

**Usage Guidelines** Use the **gprs redundancy** command to enable GTP-SR on a GGSN.

Cisco GGSN Release 5.1 and later supports Active/Standby, 1-to-1 inter-device GTP-SR. GTP-SR enables two GGSNs to appear as one network entity and ensures that continuous service is provided to mobile subscribers in the event one of the GGSNs fails.

In a GTP-SR implementation, the Active GGSN establishes and terminates packet data protocol (PDP) sessions and sends required stateful data to the Standby GGSN. To stay current on the states of active PDP sessions, the Standby GGSN receives the stateful data sent by the Active GGSN. As soon as the Standby GGSN detects that the Active GGSN has failed, it becomes active and assumes the responsibilities of the Active GGSN.

Before GTP-SR can be enabled on two redundant GGSNs, a GTP-SR inter-device infrastructure must be configured. For information on configuring a inter-device infrastructure, see the "Configuring GTP Session Redundancy" chapter of the *Cisco GGSN Release 6.0 Configuration Guide*.

**Examples** The following example enables GTP-SR on a GGSN:

gprs redundancy

H

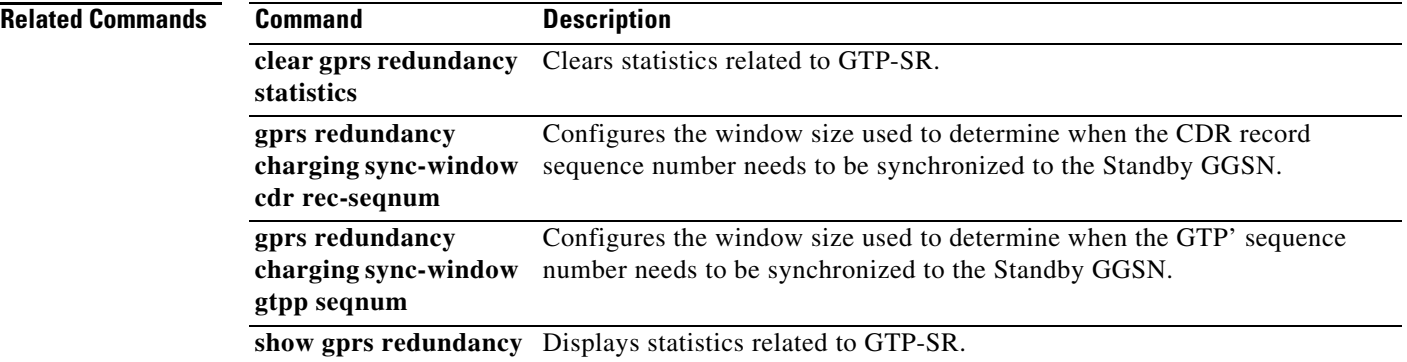

 $\overline{\mathbf{I}}$ 

 $\mathsf I$ 

# **gprs redundancy charging sync-window cdr rec-seqnum**

To configure the window size used to determine when the call detail record (CDR) record sequence number needs to be synchronized to the Standby gateway GPRS support node (GGSN), use the **gprs redundancy charging sync-window cdr rec-seqnum** command in global configuration mode. To return to the default value, use the **no** form of this command.

**gprs redundancy charging sync-window cdr rec-seqnum size**

**no gprs redundancy charging sync-window cdr rec-seqnum size** 

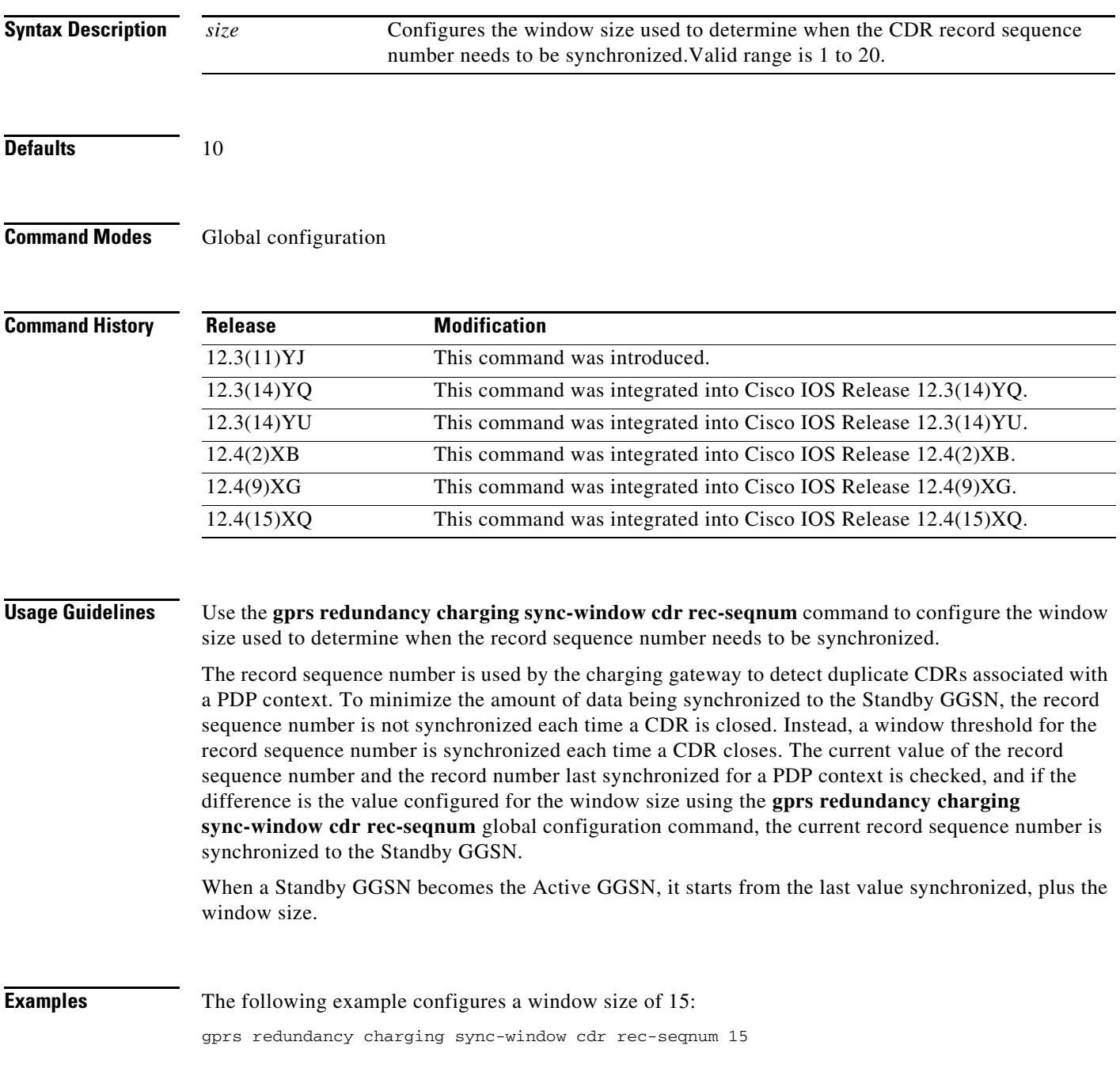

 $\Gamma$ 

H

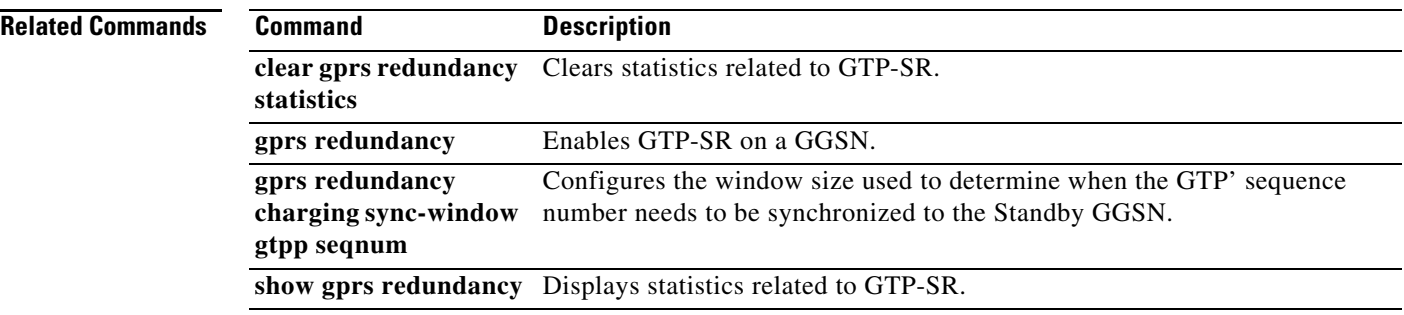

 $\overline{\phantom{a}}$ 

 $\mathsf I$
# **gprs redundancy charging sync-window gtpp seqnum**

To configure the window size used to determine when the GTP' sequence number needs to be synchronized to the Standby gateway GPRS support node (GGSN), use the **gprs redundancy charging sync-window gtpp seqnum** command in global configuration mode. To return to the default value, use the **no** form of this command.

**gprs redundancy charging sync-window gtpp seqnum** *size*

**no gprs redundancy charging sync-window gtpp seqnum** *size*

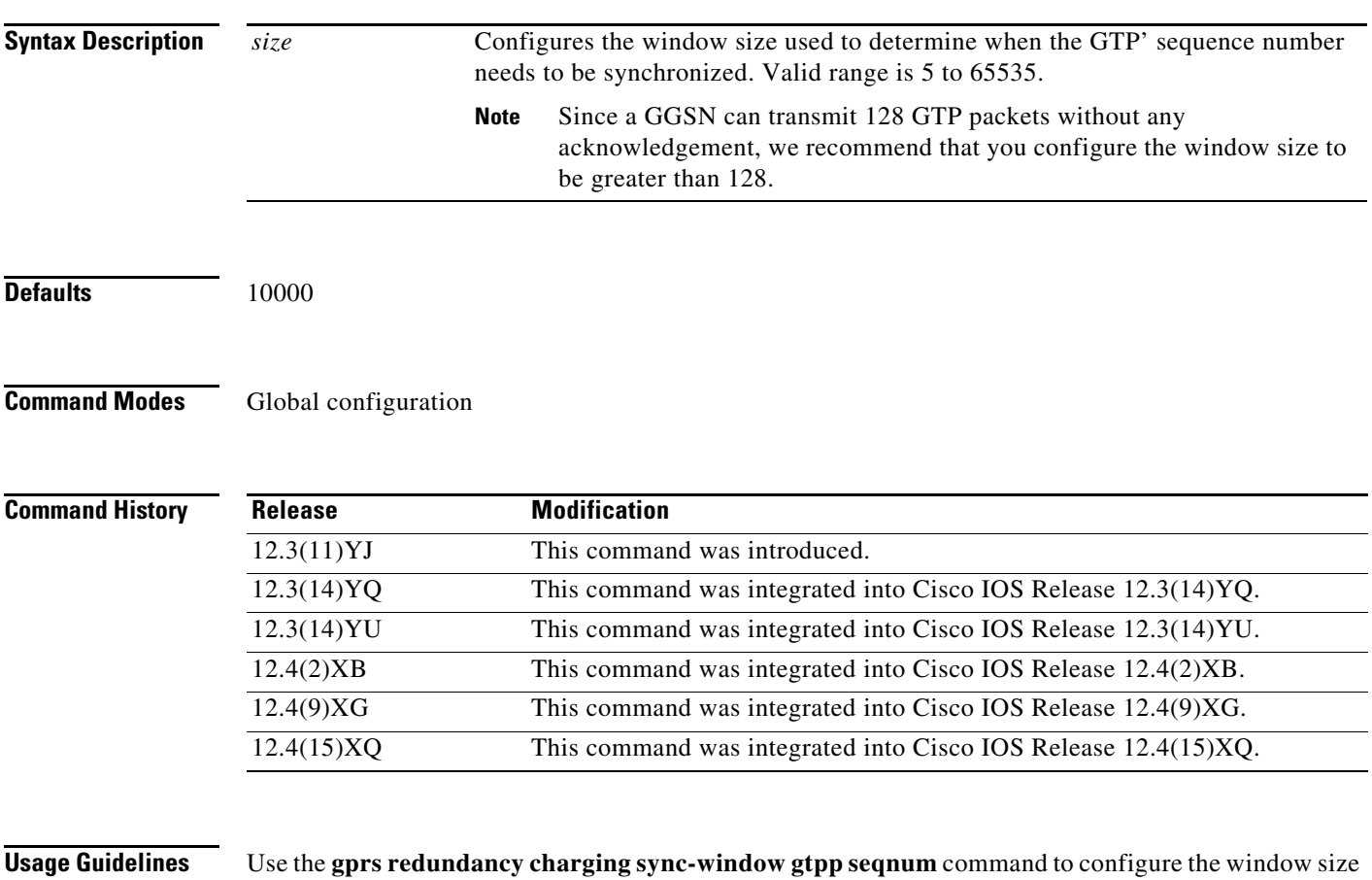

used to determine when the GTP' sequence number needs to be synchronized. The GTP' sequence number is used by the charging gateway to prevent the duplication of packets. The GGSN sends encoded CDRs associated with a PDP context in a GTP packet to the charging gateway. If the GTP packet is acknowledged by the charging gateway, it removes the packet from memory. If it is not acknowledged, it is retransmitted. The charging gateway cannot acknowledged GTP packets if the

sequence number repeats.

 $\mathbf I$ 

To minimize the amount of data being synchronized to the Standby GGSN, the GTP' sequence number is not synchronized each time a CDR is closed. Instead, a window threshold for the GTP' sequence number is synchronized each time a CDR message is sent. The current value of the GTP' sequence number and the GTPP sequence number last synchronized for a PDP context is checked and if the

difference is the value configured for the window size (using the **gprs redundancy charging sync-window gtpp seqnum** global configuration command), the current GTP prime sequence number is synchronized to the Standby GGSN.

When a Standby GGSN becomes the Active GGSN, it starts from the last value synchronized plus the window size.

**Examples** The following example configures the window size for the GTP' sequence number synchronization to be 120:

gprs redundancy charging sync-window gtpp seqnum 120

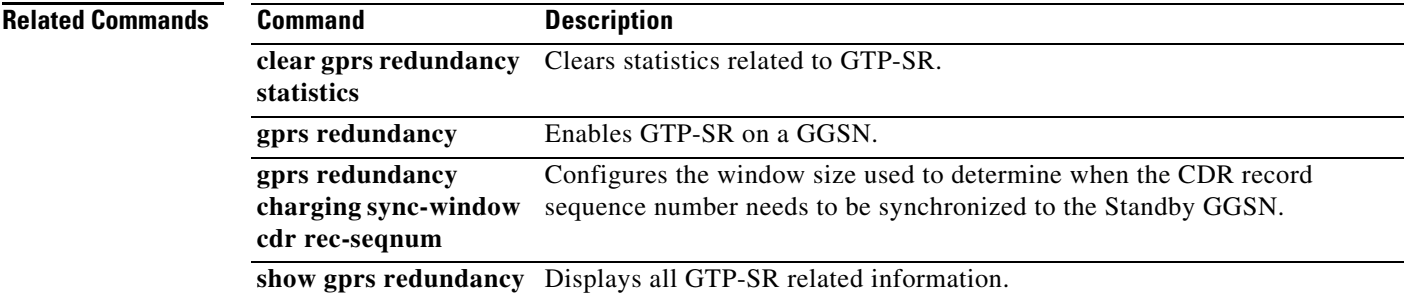

 $\mathbf I$ 

a ka

# **gprs service-aware**

To enable service-aware billing on the gateway GPRS support node (GGSN), use the **gprs service-aware** command in global configuration mode. To disable the support, use the **no** form of this command

**gprs service-aware**

**no gprs service-aware**

**Syntax Description** This command has no arguments or keywords.

Defaults **Disabled**.

 $\Gamma$ 

**Command Modes** Global configuration

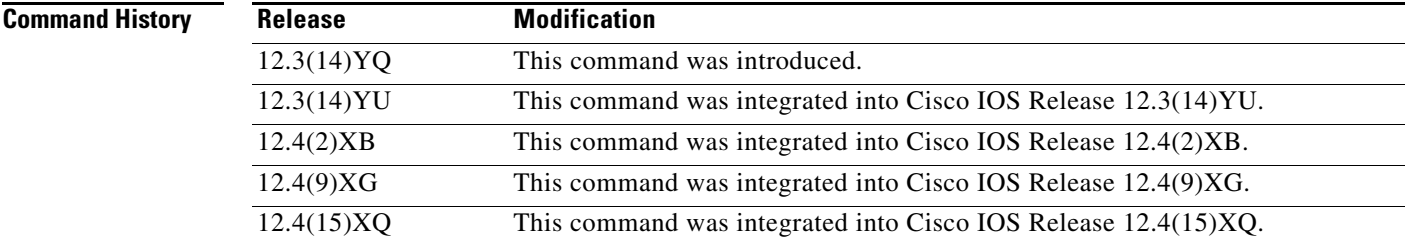

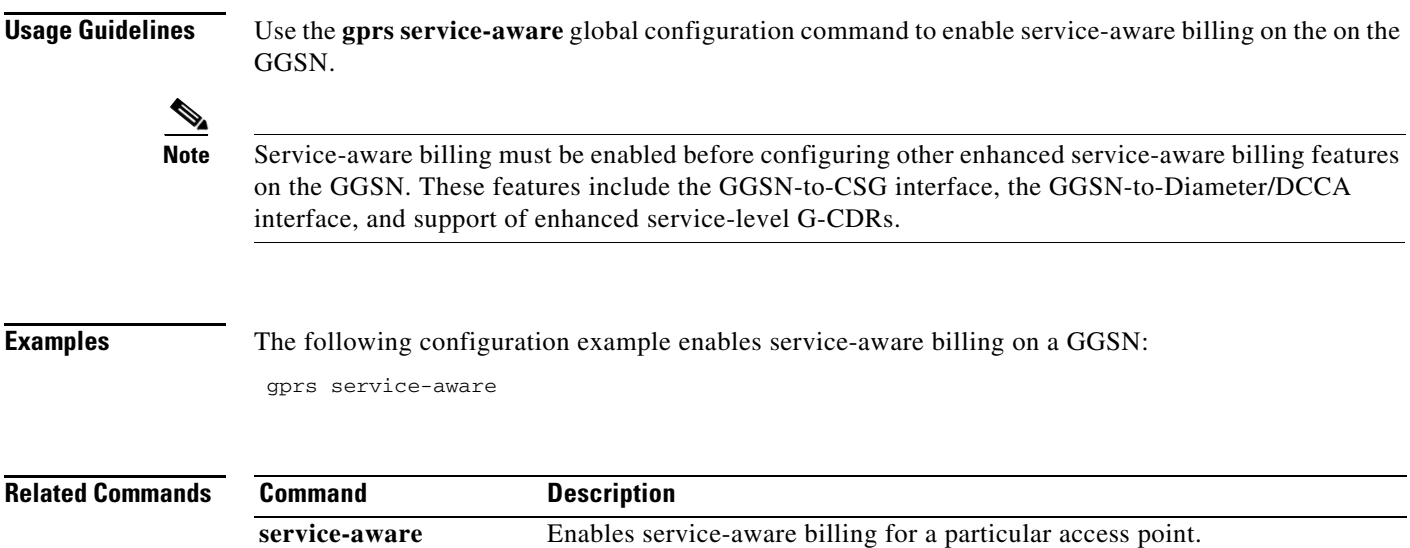

# **gprs service-mode**

To configure the global service-mode state of a gateway GPRS support node (GGSN), use the **gprs service-mode** command in global configuration mode.

 $\overline{\phantom{a}}$ 

 $\mathsf I$ 

**gprs service-mode {operational | maintenance}**

**no gprs service-mode {operational | maintenance}**

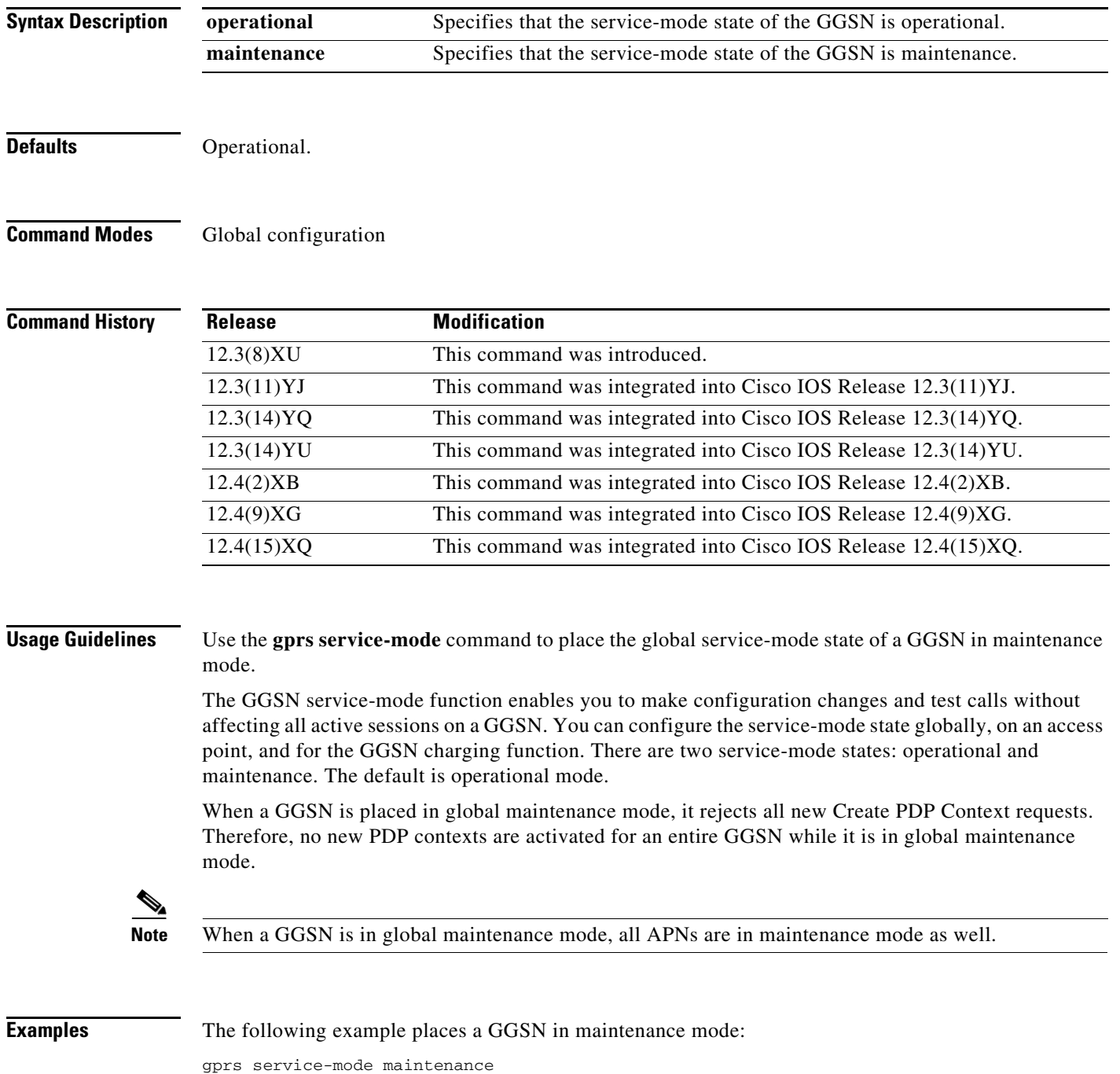

 $\blacksquare$ 

## **Related Commands**

I

 $\mathbf{I}$ 

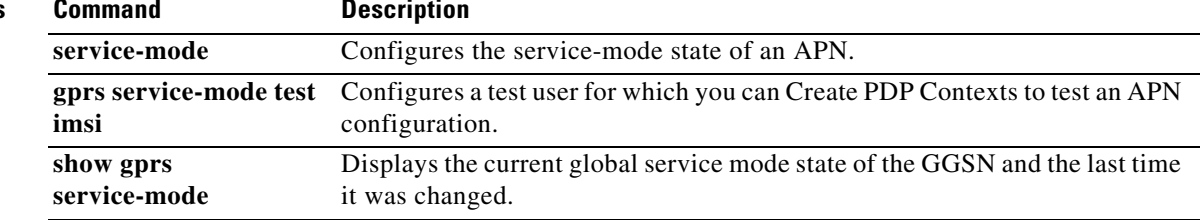

# **gprs service-mode test imsi**

To configure a test user for which you can Create PDP Contexts to test an APN configuration, use the **gprs service-mode test imsi** command in global configuration mode. To remove the test user configuration, use the **no** form of this command.

**gprs service-mode test imsi** *imsi-value*

**no gprs service-mode test imsi** *imsi-value*

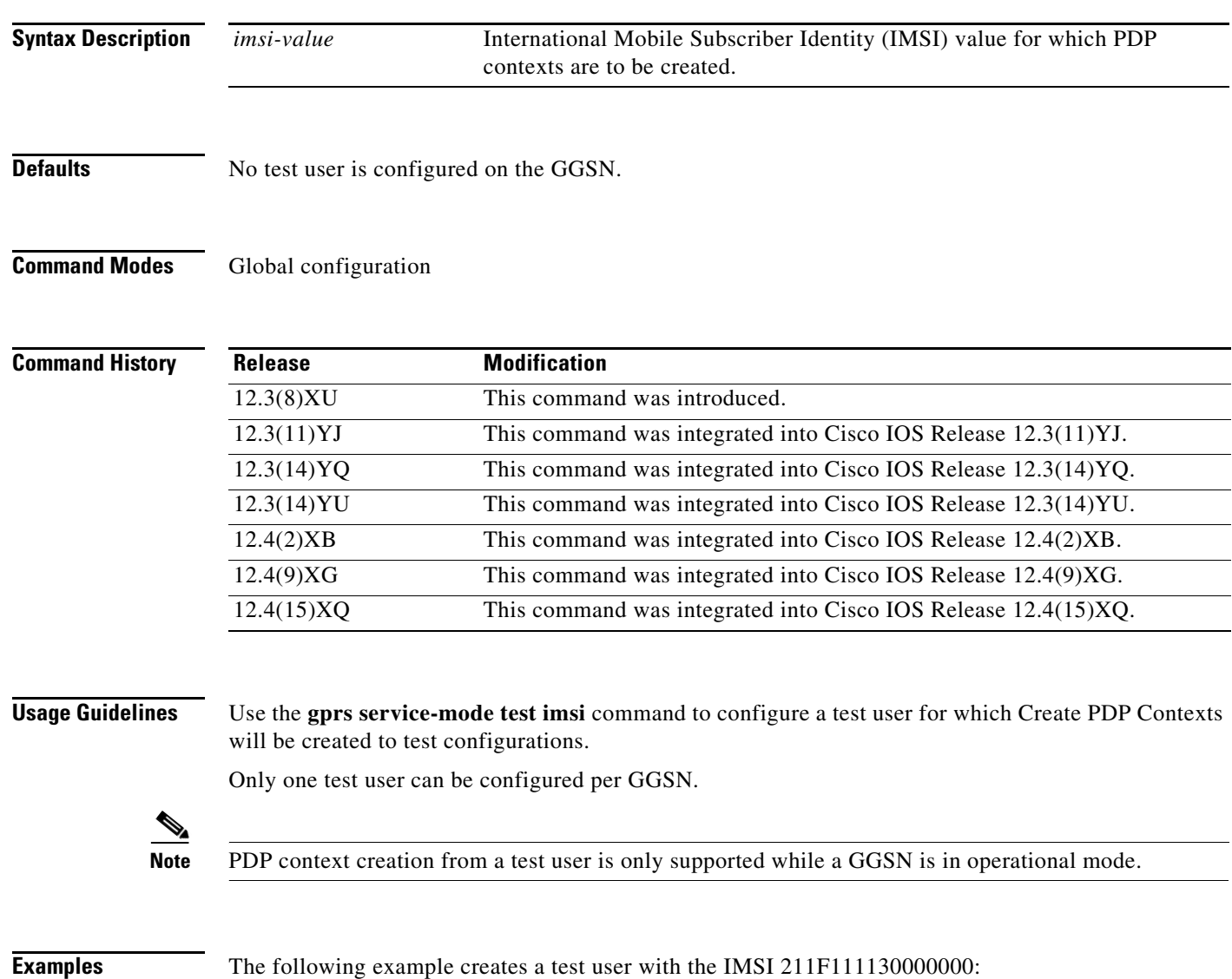

 $\mathbf I$ 

gprs service-mode test imsi 211F111130000000

## **Related Commands**

ı

 $\mathbf{I}$ 

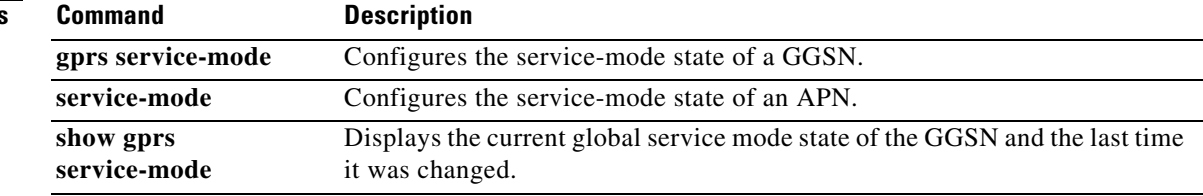

# <span id="page-79-0"></span>**gprs slb mode**

To define the Cisco IOS SLB operation mode for gateway GPRS support node (GGSN)-IOS SLB messaging, use the **gprs slb mode** command in global configuration mode.

 $\overline{\phantom{a}}$ 

 $\mathsf I$ 

## **gprs slb mode {dispatched | directed}**

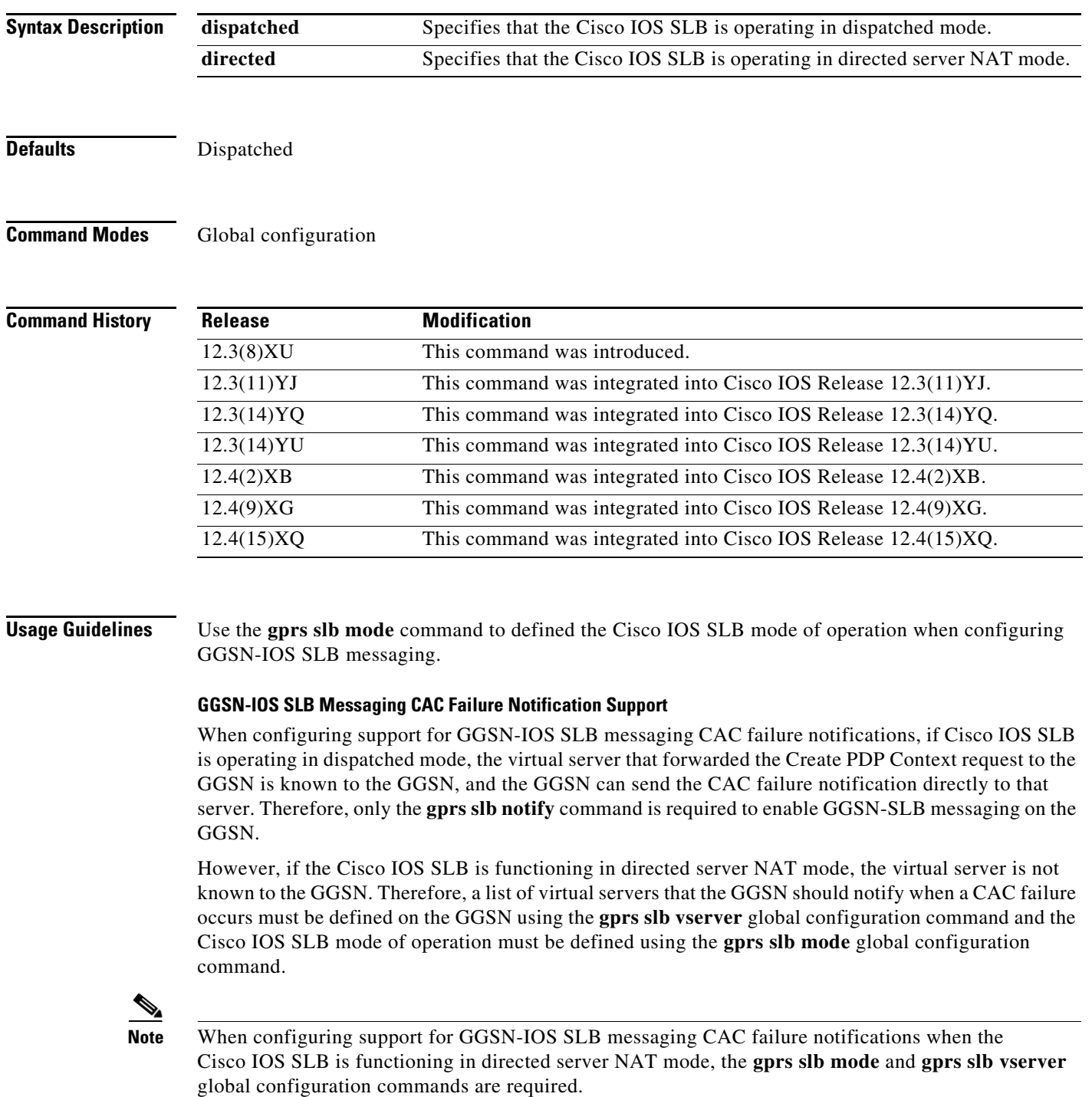

۰

## **GGSN-IOS SLB Messaging Delete Notification Support**

When configuring support for GGSN-IOS SLB messaging delete notifications (GTP IMSI sticky database support), the Cisco IOS SLB operation mode must be defined using the **gprs slb mode** command and a list of virtual servers that the GGSN should send delete notifications must be defined on the GGSN using the **gprs slb vserver** global configuration command.

For complete information on configuring GGSN-IOS SLB messaging, refer to the "Configuring Messaging from the GGSN to the Cisco IOS SLB" section of the "Configuring Load Balancing on the GGSN" chapter for the *GGSN Configuration Guide*.

 $\Gamma$ 

**Examples** The following example defines Cisco IOS SLB to be in directed server NAT mode:

gprs slb mode directed

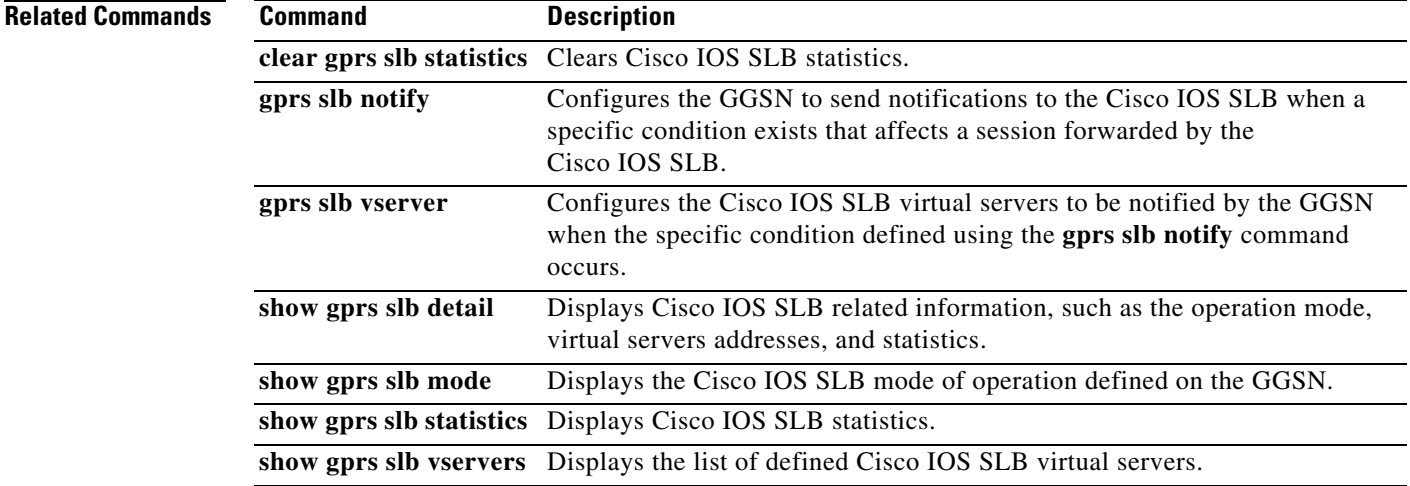

# **gprs slb notify**

To enable the gateway GPRS support node (GGSN) to notify the Cisco IOS Server Load Balancing (SLB) when a specific condition occurs, use the **gprs slb notify** global configuration command. To disable GGSN-IOS SLB messaging, issue the **no** form of this command.

**gprs slb notify {cac-failure | session-deletion}**

**no gprs slb notify {cac-failure | session-deletion}**

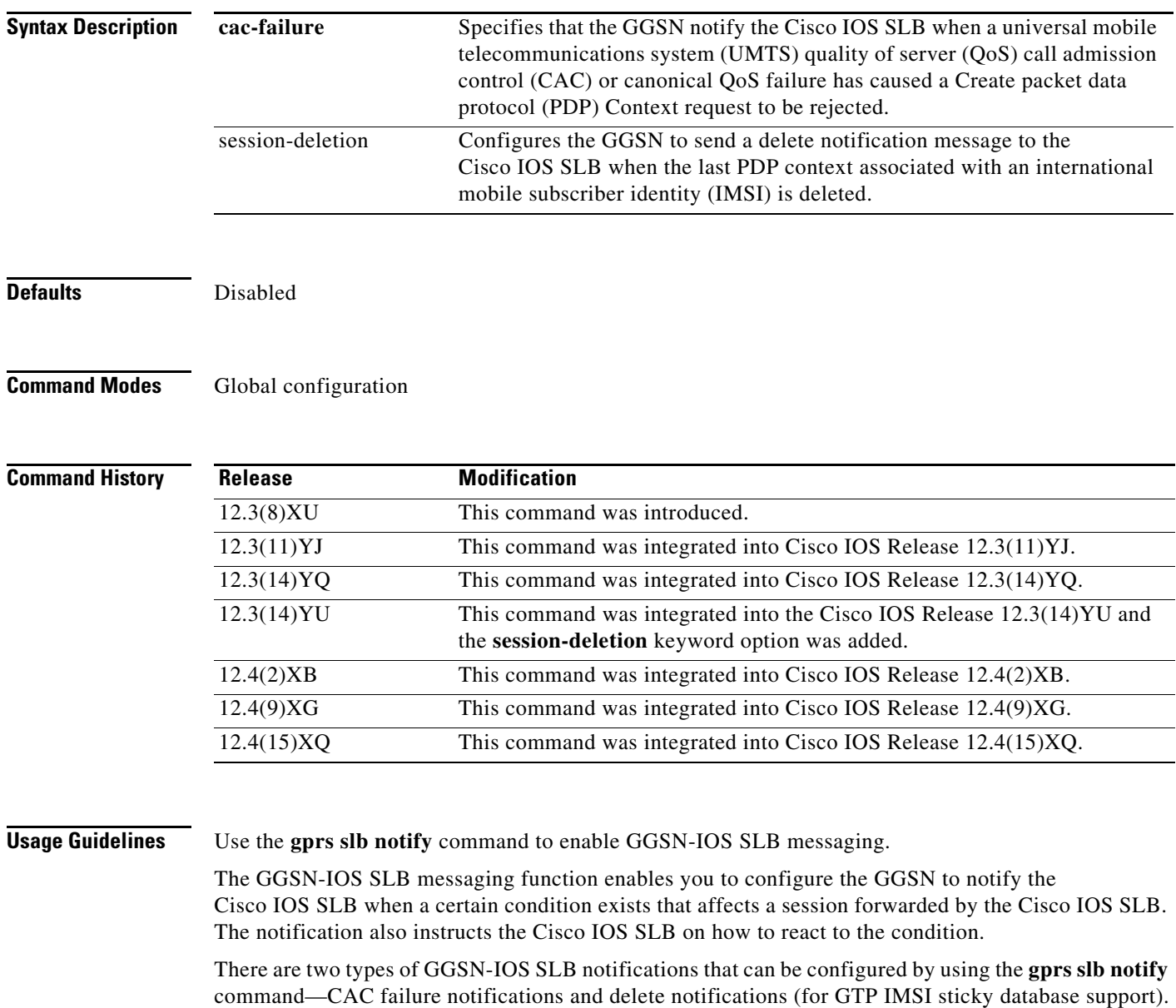

 $\mathbf I$ 

## **CAC Failure Notifications**

When support for CAC failure notifications is configured on the GGSN and the Cisco IOS SLB, when a Create PDP Context request is rejected by the GGSN because of a CAC failure, the GGSN notifies the Cisco IOS SLB that the failure has occurred, and instructs the Cisco IOS SLB to reassign the session to another GGSN in the server farm.

**Note** If the Cisco IOS SLB is functioning in directed server NAT mode, a list of virtual servers must be defined on the GGSN using the **gprs slb vserver** global configuration command, and the Cisco IOS SLB mode of operation must be defined using the **gprs slb mode** global configuration command.

## **Delete Notifications (GTP IMSI Sticky Database Support)**

When support for delete notifications is configured on the GGSN and the Cisco IOS SLB, a sticky database entry is created on the Cisco IOS SLB when the first Create PDP Context request from a subscriber is received. When the last PDP context of that IMSI is deleted on the GGSN, the GGSN sends a delete notification to the Cisco IOS SLB that instructs the Cisco IOS SLB to remove the sticky entry from the database.

**Note** This configuration requires that the **virtual** virtual server configuration command be configured with the **service gtp** keywords specified.

For complete information on configuring GGSN-IOS SLB messaging, refer to the "Configuring Messaging from the GGSN to the Cisco IOS SLB" section of the "Configuring Load Balancing on the GGSN" chapter for the *GGSN Configuration Guide*.

## **Examples Example 1**

The following example configures the GGSN to notify the Cisco IOS SLB when a Create PDP Context request has been rejected because of a UMTS QoS CAC failure and the Cisco IOS SLB is functioning in dispatched mode.

On the GGSN:

gprs slb notify cac-failure

On the Cisco IOS SLB:

gtp notification cac 4

## **Example 2**

The following example configures the GGSN to notify the Cisco IOS SLB when a Create PDP Context request has been rejected because of a UMTS QoS CAC failure and the Cisco IOS SLB is functioning in directed server NAT mode.

## On the GGSN:

gprs slb mode directed gprs slb notify cac-failure gprs slb vserver 10.10.10.10

## On the Cisco IOS SLB:

gtp notification cac 4

## **Example 3**

The following example configures the GGSN to notify the Cisco IOS SLB (functioning in directed server NAT mode) when the last PDP context associated with a IMSI is deleted:

On the GGSN:

gprs slb mode directed gprs slb notify session-deletion gprs slb vserver 10.10.10.10

## On the Cisco IOS SLB:

sticky gtp imsi group 1

## **Example 4**

The following example configures the GGSN to notify the Cisco IOS SLB (functioning in dispatched mode) when the last PDP context associated with a IMSI is deleted:

1

On the GGSN:

```
gprs slb mode dispatched
gprs slb notify session-deletion
gprs slb vserver 10.10.10.10
```
## On the Cisco IOS SLB:

sticky gtp imsi group 1

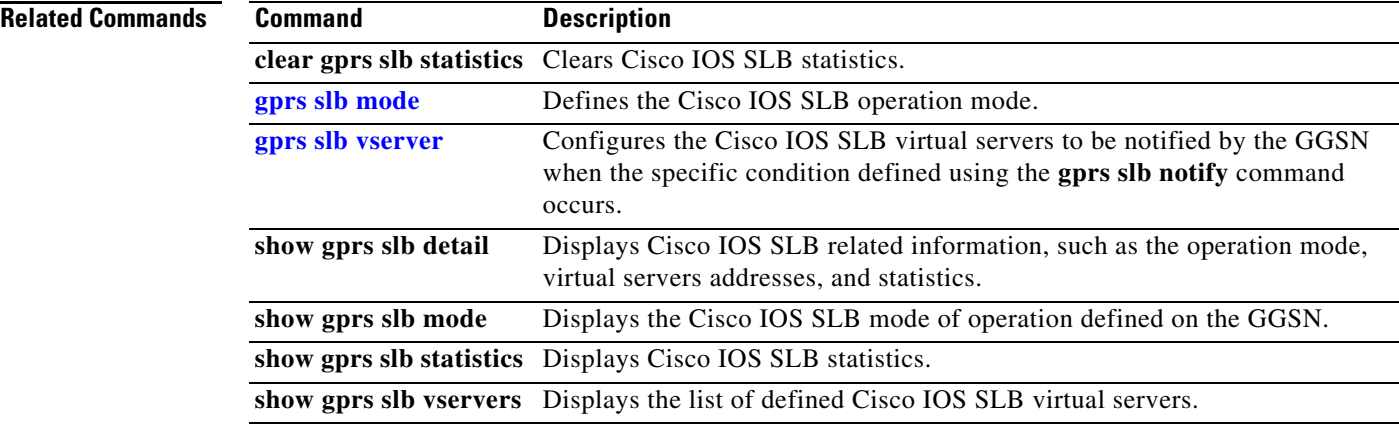

# <span id="page-84-0"></span>**gprs slb vserver**

 $\overline{\phantom{a}}$ 

To configure the Cisco IOS SLB virtual server(s) to be notified by the gateway GPRS support node (GGSN) when the specific type of condition defined using the **gprs slb notify** command occurs, use the **gprs slb vserver** command in global configuration mode. To remove a virtual server from the list, use the **no** form of this command.

**gprs slb vserver** *ip\_address* [**next-hop ip** *ip-address* [**vrf** *name*]]

**no slb vserver** *ip\_address* [**next-hop ip** *ip-address* [**vrf** *name*]]

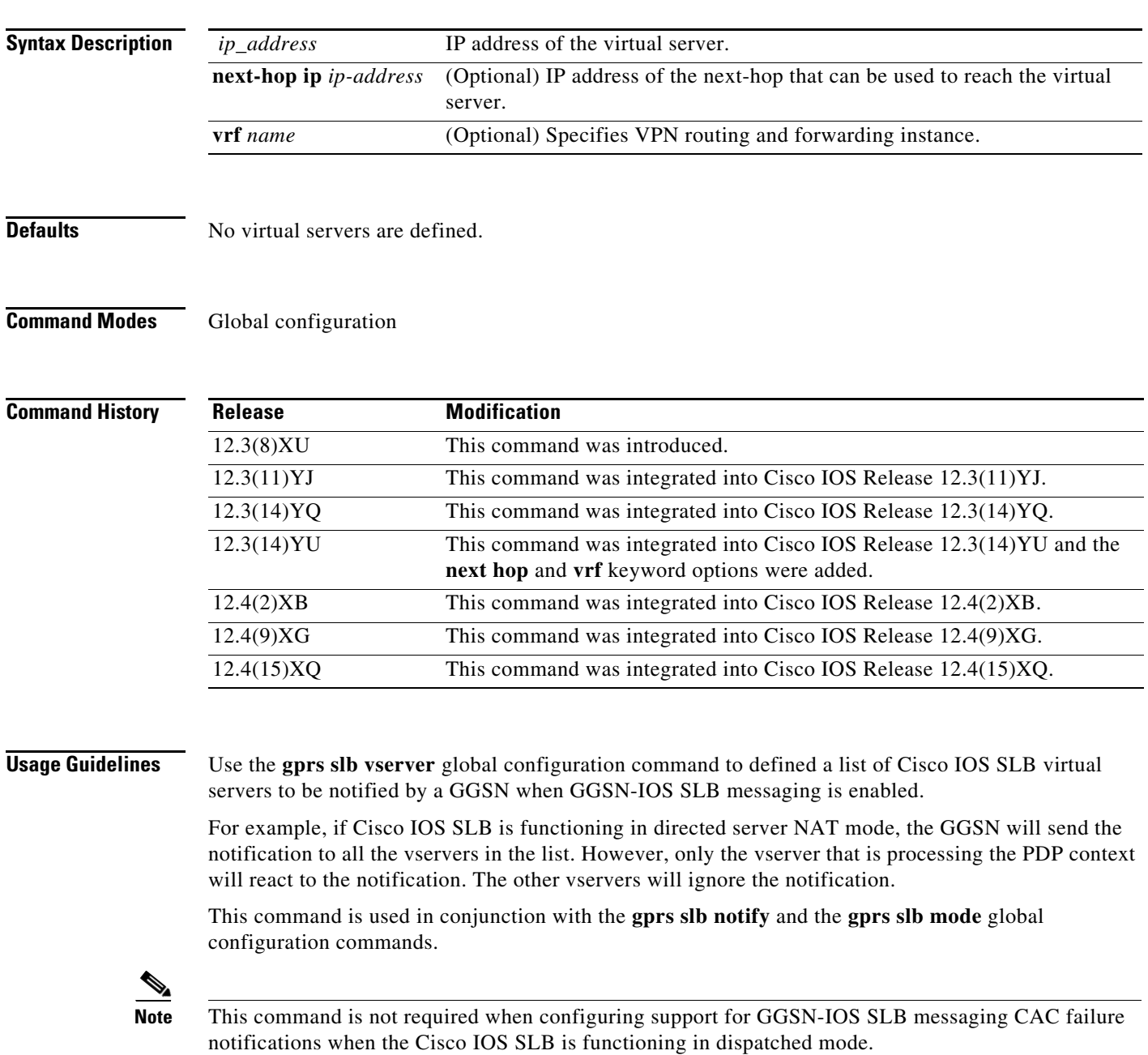

For complete information on configuring GGSN-IOS SLB messaging, refer to the "Configuring Messaging from the GGSN to the Cisco IOS SLB" section of the "Configuring Load Balancing on the GGSN" chapter for the *GGSN Configuration Guide*.

## **Examples Example 1**

The following example adds a GTP server with the IP address 172.10.10.10 to the list of virtual servers to be notified by the GGSN:

gprs slb vserver 172.10.10.10

## **Related Comm**

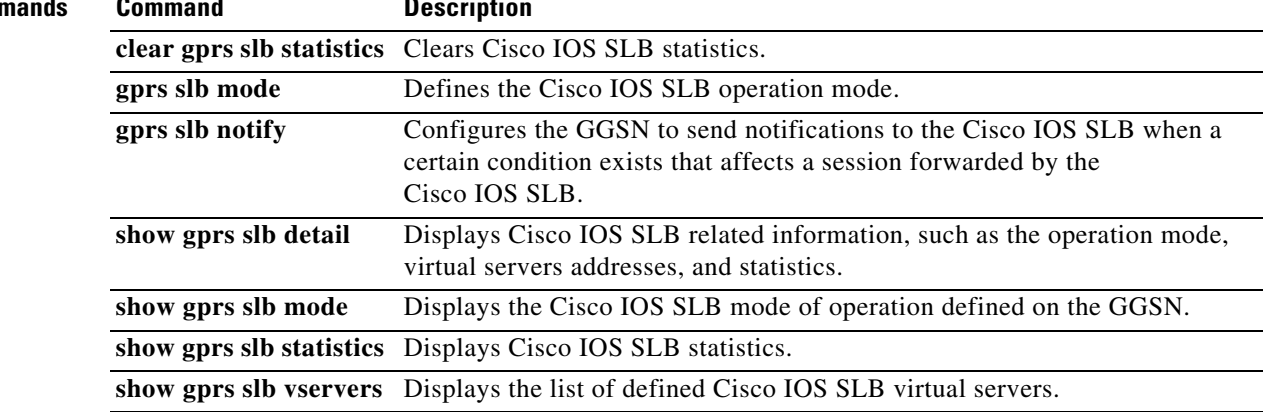

 $\mathsf I$ 

## **gprs throughput intervals**

To configure the intervals at which the throughput data is collected for APNs, use the **gprs throughput intervals** command in global configuration mode. To return to the default value, use the **no** form of this command.

**gprs throughput intervals** *interval1 interval2* 

**no gprs throughput intervals** *interval1 interval2* 

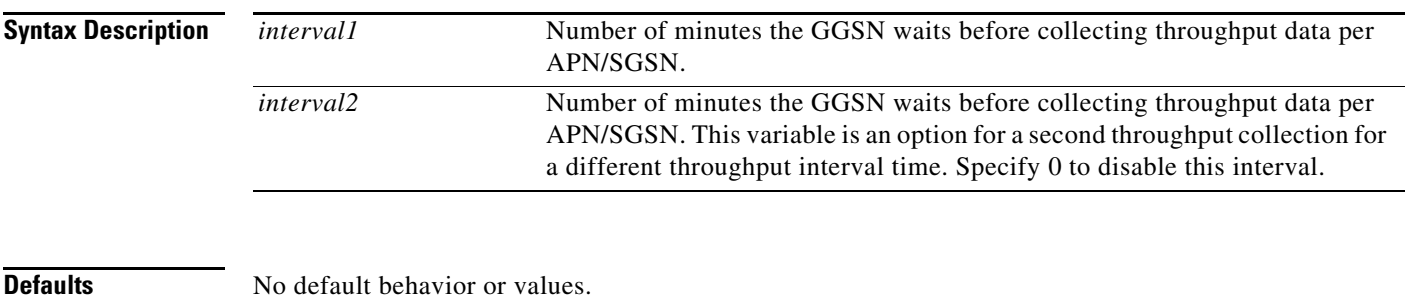

## **Command Modes** Global configuration

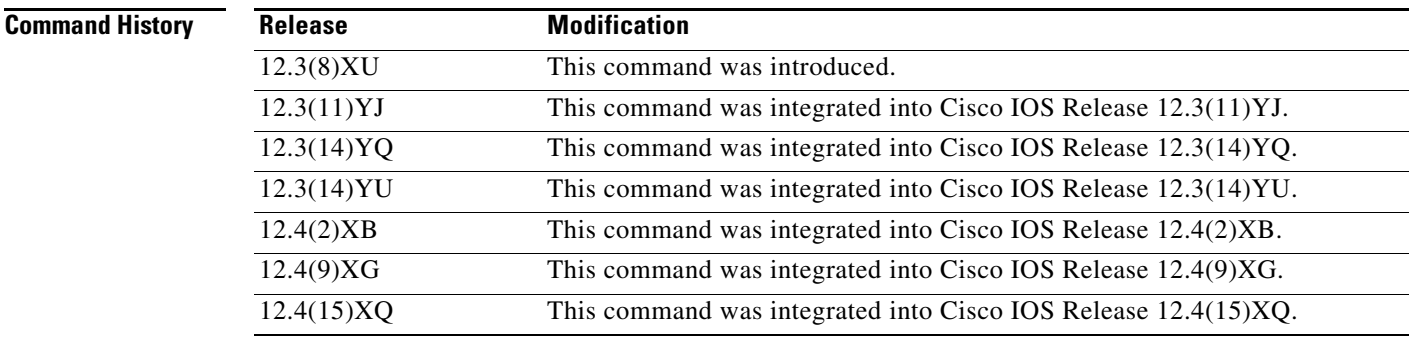

 $\mathbf I$ 

**Usage Guidelines** Use the **gprs throughput intervals** command to configure the intervals at which the GGSN will collect throughput data for APNs.

> Once *interval1* is set to a valid value, the data throughput collections begin for each APN configured and each path created. At each expiration of the configured throughput interval, the data throughput collection is updated to the cGgsnSgsnStatTable for each SGSN and the cgprsAccPtThruputStatsTable for each APN. Setting *interval1* to 0 stops the collection of data throughput and deletes the data related to this interval from the tables.

> The *interval2* variable is an option for a second throughput collection for a different throughput interval time.

> An error will occur when trying to configure *interval1* and *interval2* with the same value except for 0.

**Examples** The following example configures the GGSN to collect throughput data every 5 minutes (300 seconds): gprs throughput interval 300

 $\overline{\phantom{a}}$ 

 $\mathsf I$ 

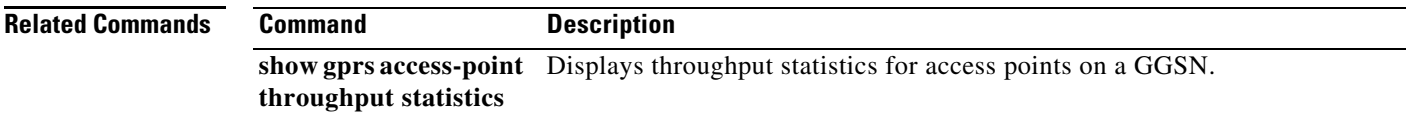

## **gprs umts-qos dscp unmodified**

To specify that the subscriber datagram be forwarded through the GTP path without modifying its DSCP, use the **gprs umts-qos dscp unmodified** command in global configuration mode. To remove this specification and enable the DSCP to be re-marked with the DSCP assigned to the traffic class during the PDP context creation, use the **no** form of this command.

**gprs umts-qos dscp unmodified** [**up** | **down** | **all**]

**no gprs umts-qos dscp unmodified** [**up** | **down** | **all**]

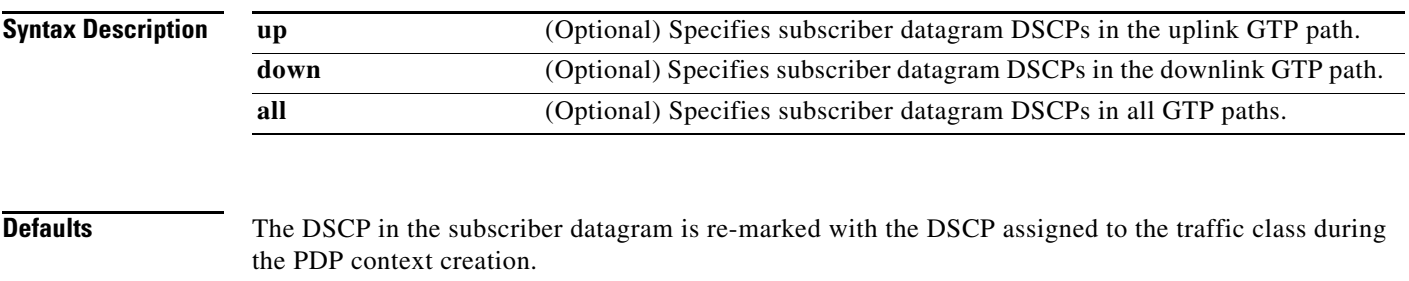

## **Command Modes** Global configuration

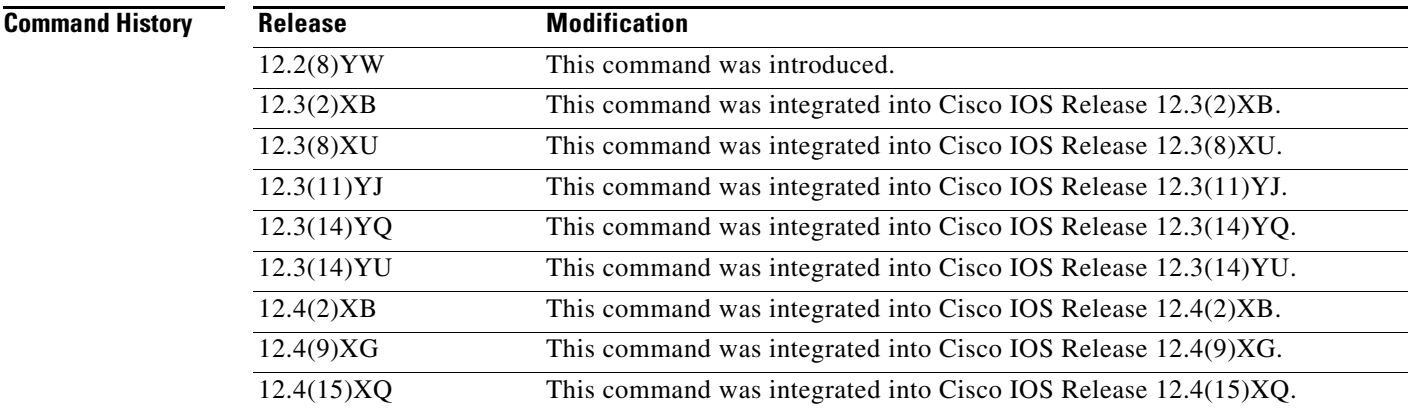

 $\mathbf I$ 

**Usage Guidelines** Use the **gprs umts-qos dscp unmodified** command to configure the GGSN to forward subscriber datagram DSCPs through the GTP path without modifying the DSCP.

**Examples** The following example sets subscriber datagrams in the uplink GTP path to retain their DSCPs: gprs umts-qos dscp unmodified up

H

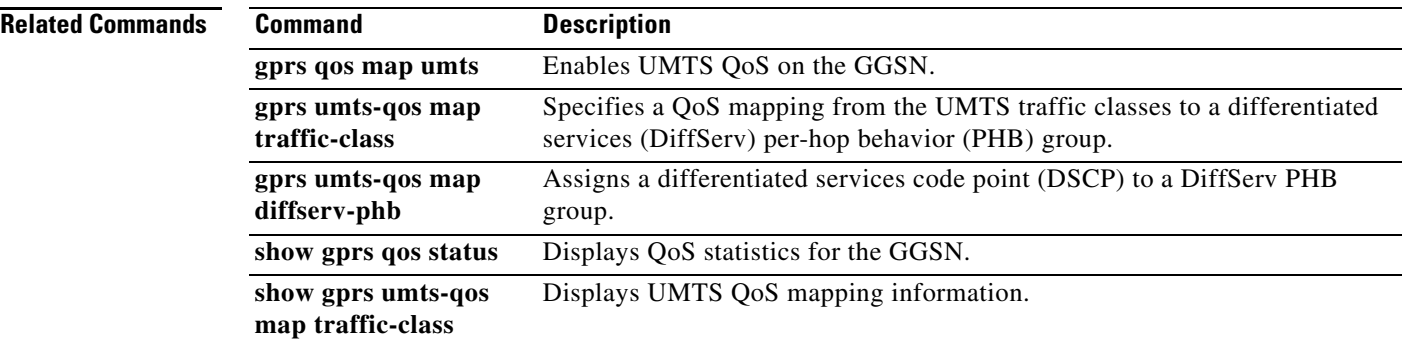

 $\overline{\mathbf{I}}$ 

 $\mathsf I$ 

## **gprs umts-qos map diffserv-phb**

 $\Gamma$ 

To assign a differentiated services code point (DSCP) to a DiffServ PHB group, use the **gprs umts-qos map diffserv-phb** command in global configuration mode. To set the specified DSCP to the default DiffServ PHB group, use the **no** form of this command.

**gprs umts-qos map diffserv-phb** *diffserv-phb-group* [*dscp1*] [*dscp2*] [*dscp3*]

**no gprs umts-qos map diffserv-phb**

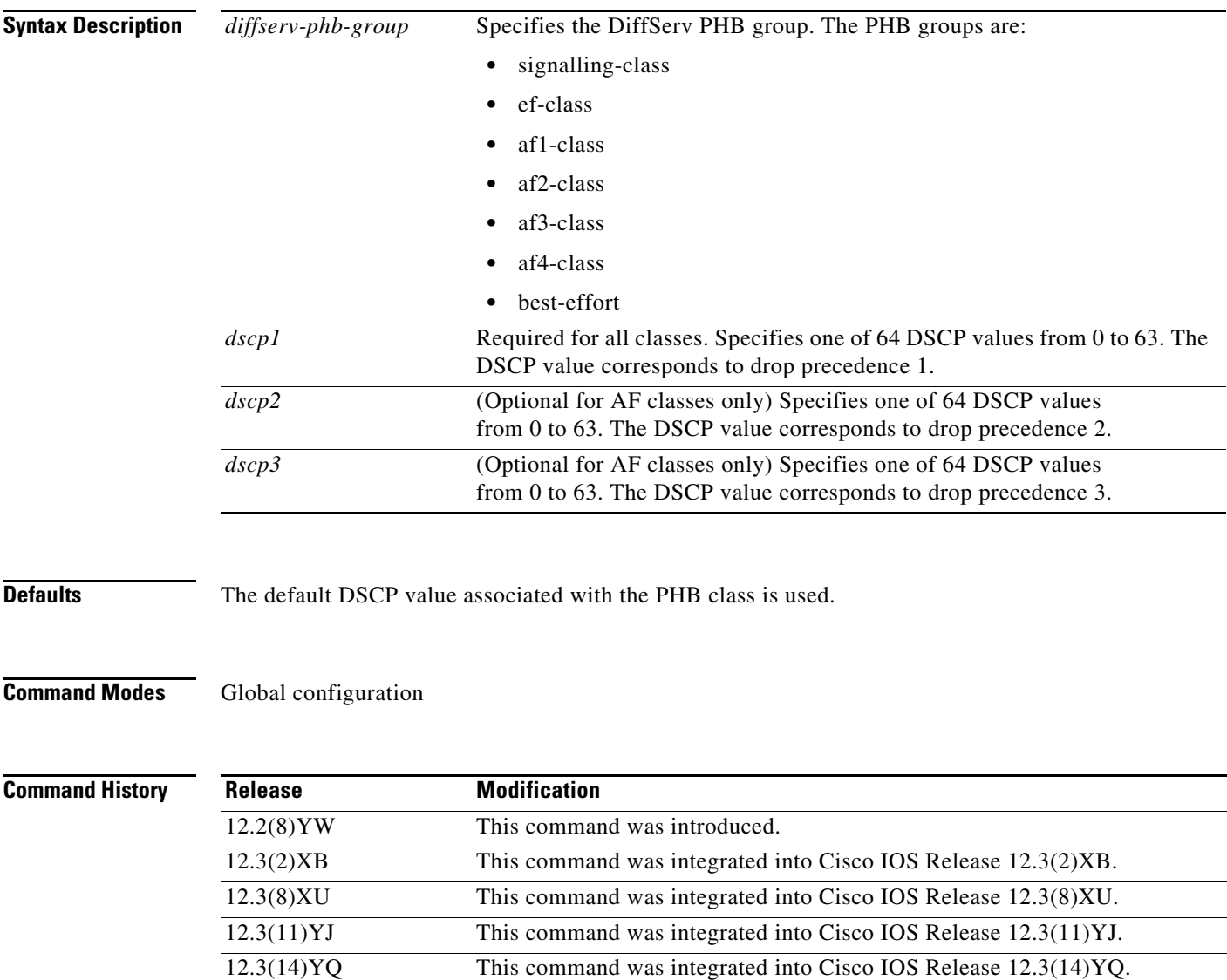

**Usage Guidelines** For the Assured Forwarding (AF) PHB group, you can specify up to three DSCP values for each drop precedence. The signalling, EF, and best-effort classes do not have drop precedence, so only the first DSCP value is used. If you enter a value for the *dscp2* or *dscp3* arguments for these classes, it is ignored.

> Drop precedence indicates the order in which a packet will be dropped when there is congestion on the network.

Table 1 shows the default DSCP values for each PHB group.

| <b>PHB</b>         | <b>DSCP</b> |
|--------------------|-------------|
| Signalling         | 5?          |
| EF                 | 101110 (46) |
| AF11               | 001010 (10) |
| AF12               | 001100 (12) |
| AF13               | 001110 (14) |
| AF21               | 010010(18)  |
| AF22               | 010100 (20) |
| AF23               | 010110 (22) |
| AF31               | 011010 (26) |
| AF32               | 011100 (28) |
| AF33               | 011110 (30) |
| AF41               | 100010 (34) |
| AF42               | 100100 (36) |
| AF43               | 100110 (38) |
| <b>Best effort</b> | 000000(0)   |

*Table 3 Default DSCP Values per PHB Group*

**Examples** The following example assigns a DSCP value of 31 to the EF class and three DSCP values to AF class2 of 51, 52, and 53:

ו

gprs umts-qos map diffserv-phb ef-class 31 gprs umts-qos map diffserv-phb af-class2 51 52 53

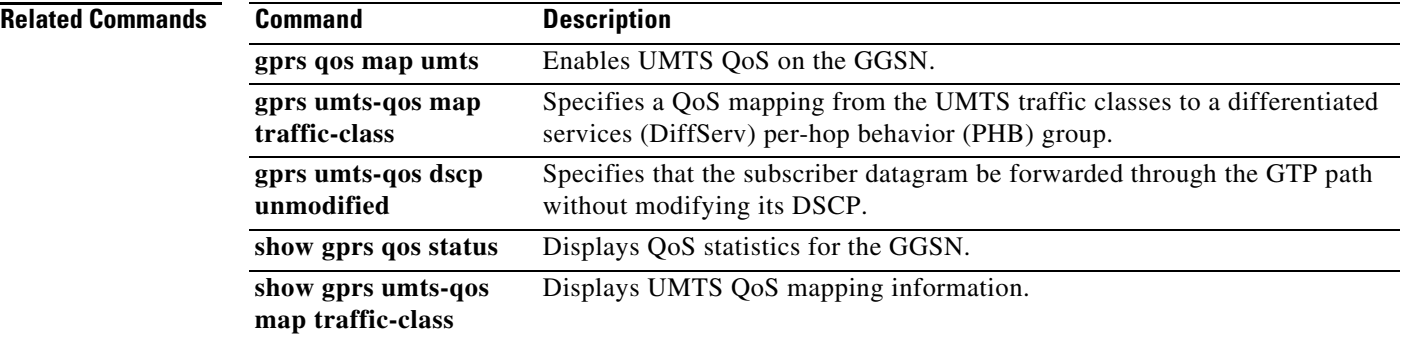

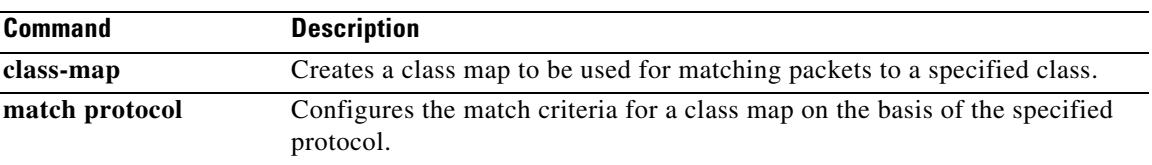

 $\mathbf{I}$ 

# **gprs umts-qos map traffic-class**

To specify a QoS mapping from the UMTS traffic classes to a differentiated services (DiffServ) per-hop behavior (PHB) group, use the **gprs umts-qos map traffic-class** command in global configuration mode. To remove a QoS mapping and set the specified traffic class to the default mapping, use the **no** form of this command.

**gprs umts-qos map traffic-class** *traffic-class diffserv-phb-group*

**no gprs umts-qos map traffic-class**

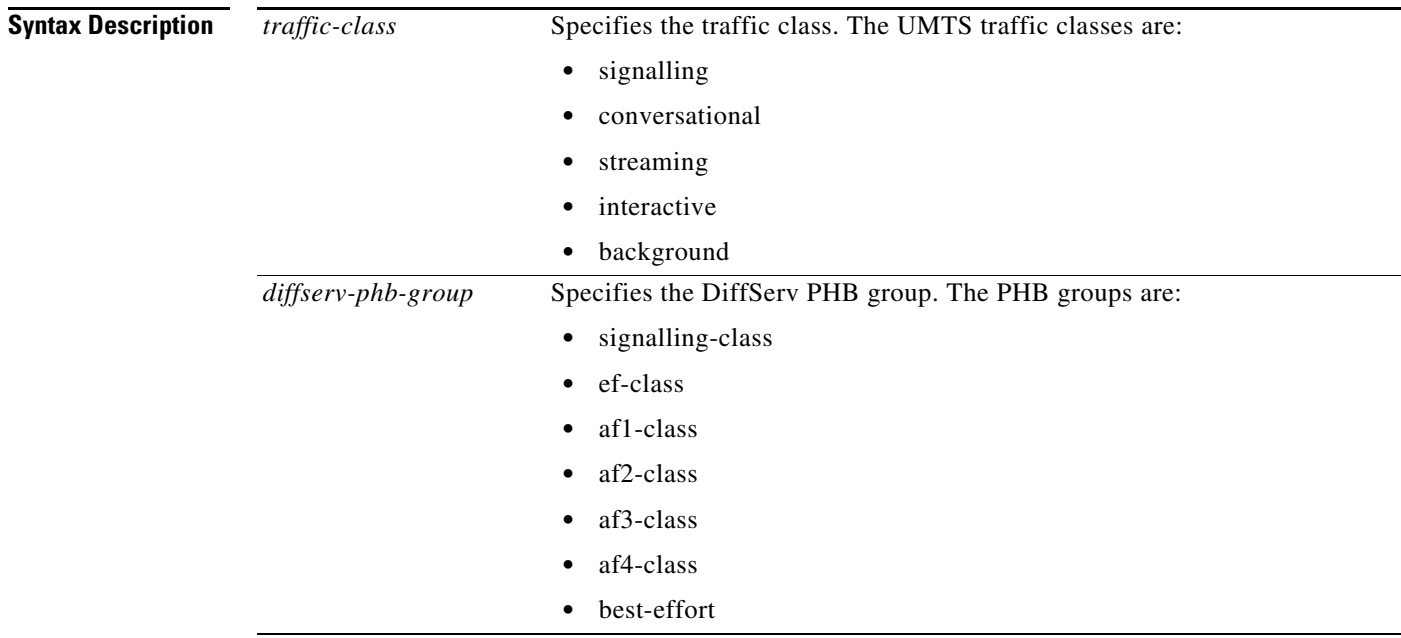

**Defaults** You must enable UMTS QoS using the **gprs qos map umts** command before entering this command.

Ι

**Note** Use the **gprs umts-qos map traffic-class** command only if you want to use mapping values other than the defaults.

The default mapping values for the UMTS traffic classes are as follows:

- signalling traffic class to the signalling-class DiffServ PHB group
- **•** conversational traffic class to the ef-class DiffServ PHB group
- streaming traffic class to the af2-class DiffServ PHB group
- interactive traffic class to the af3-class DiffServ PHB group
- **•** background traffic class to the best-effort DiffServ PHB group

## **Command Modes** Global configuration

 $\mathbf{I}$ 

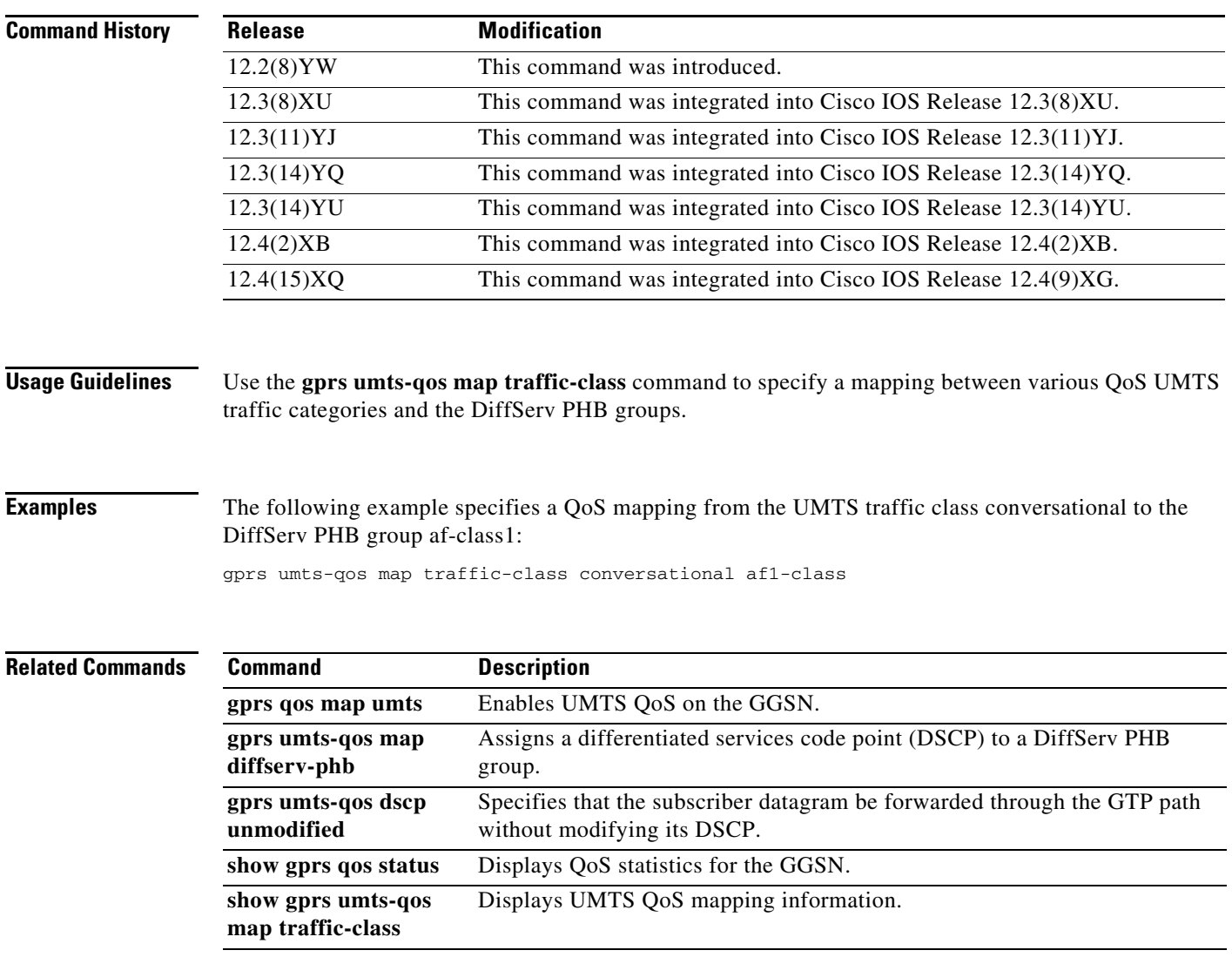

## **gtp update qos-fail delete**

To configure the GGSN to delete a PDP context for this APN if a GGSN-initiated QoS update fails, use the **gtp update qos-fail delete** command in global configuration mode. To return to the default value, use the **no** form of the command.

## **gtp update qos-fail delete**

**no gtp update qos-fail delete**

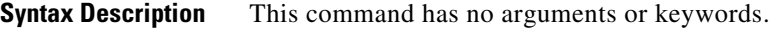

**Defaults** PDP contexts are not deleted.

**Command Modes** Access point configuration

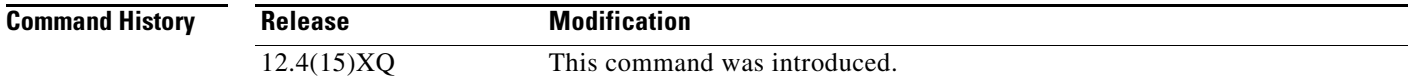

**Usage Guidelines** Use this command to configure the GGSN to generate a Delete PDP Context request when a GGSN-initiated Update PDP Context Request for a QoS update fails.

The Acct Stop record generated by the GGSN indicates the update failure.

This configuration applies when the Update PDP Context Response from the SGSN, initiated for a QoS change, times out after n3 tries or the Cause value is a value other than "Request Accepted."

**Note** If this command is not configured, the action configured globally using the **gprs gtp update qos-fail delete** command is used.

ן

**Examples** The following is an example:

Router(access-point-config)# **gtp update qos-fail dele**

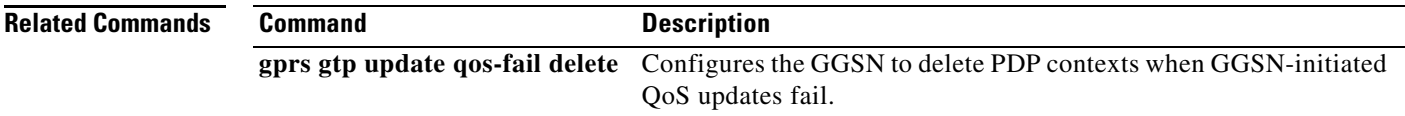

# **gtp pdp-context single pdp-session**

 $\Gamma$ 

To configure the gateway GPRS support node (GGSN) to delete the primary PDP context, and any associated secondary PDP contexts, of a *hanging* PDP session upon receiving a new create request from the same MS that shares the same IP address of the hanging PDP context, use the **gtp pdp-context single pdp-session** command in global configuration mode. To return to the default value, use the **no** form of this command.

**gtp pdp-context single pdp-session** [**mandatory**]

[**no**] **gtp pdp-context single pdp-session** [**mandatory**]

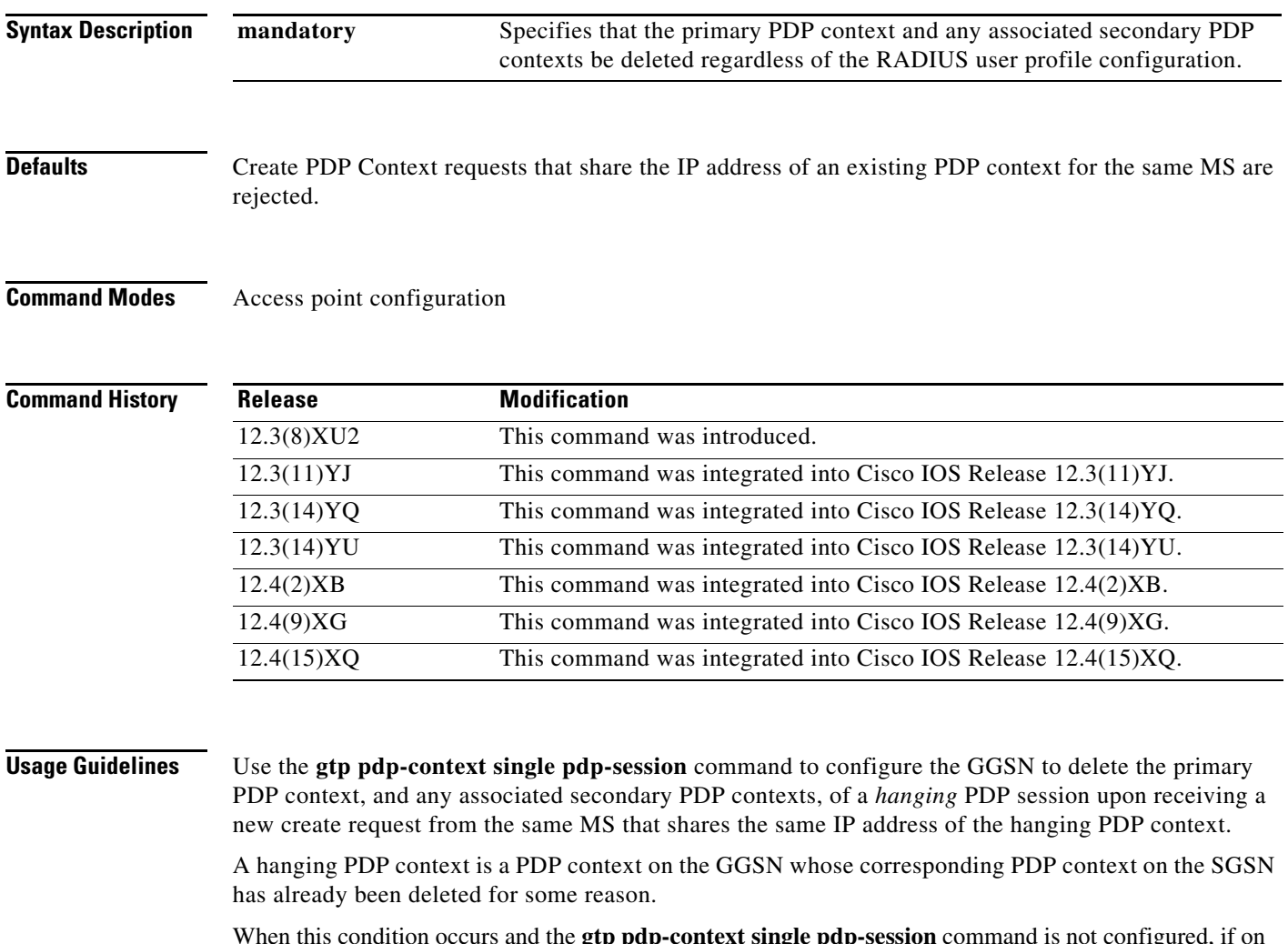

When this condition occurs and the **gtp pdp-context single pdp-session** command is not configured, if on the same APN, the same MS sends a new Create PDP Context request that has a different NSAPI but has been assigned the same IP address used by the hanging PDP context, the GGSN rejects the new Create PDP Context request.

When the **gtp pdp-context single pdp-session** is configured on an APN, the single PDP session per MS feature is enabled and applies to all users for whom the "gtp-pdp-session=single-session" Cisco VSA has been defined in their RADIUS user profile. If the command is not configured, the feature is not enabled and does not apply to any user regardless of their RADIUS user profile configuration. If the command is configured with the **mandatory** keyword option specified, the feature is enabled and applies to all users on that APN regardless of their RADIUS user profile configuration.

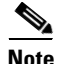

**Note** If this feature is used with GTP load balancing, it might not function properly.

**Examples** The following example configures the GGSN to delete the primary PDP context, and associated secondary PDP contexts, of a *hanging* PDP context when it receives a new Create PDP Context request that shares the same IP address:

ן

gtp pdp-context single pdp-session

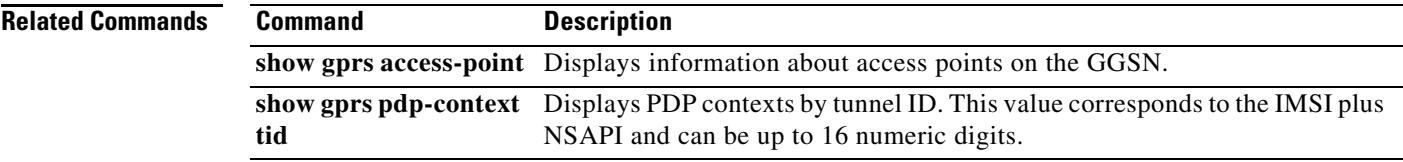

# **gtp pdp-context timeout idle**

To specify the time, in seconds, that a gateway GPRS support node (GGSN) allows a session to be idle at a particular access point before terminating the session, use the **gtp pdp-context timeout idle** access point configuration command in global configuration mode. To return to the default value, use the **no**  form of this command.

**gtp pdp-context timeout idle** *interval* [**uplink**]

**no gtp pdp-context timeout idle**

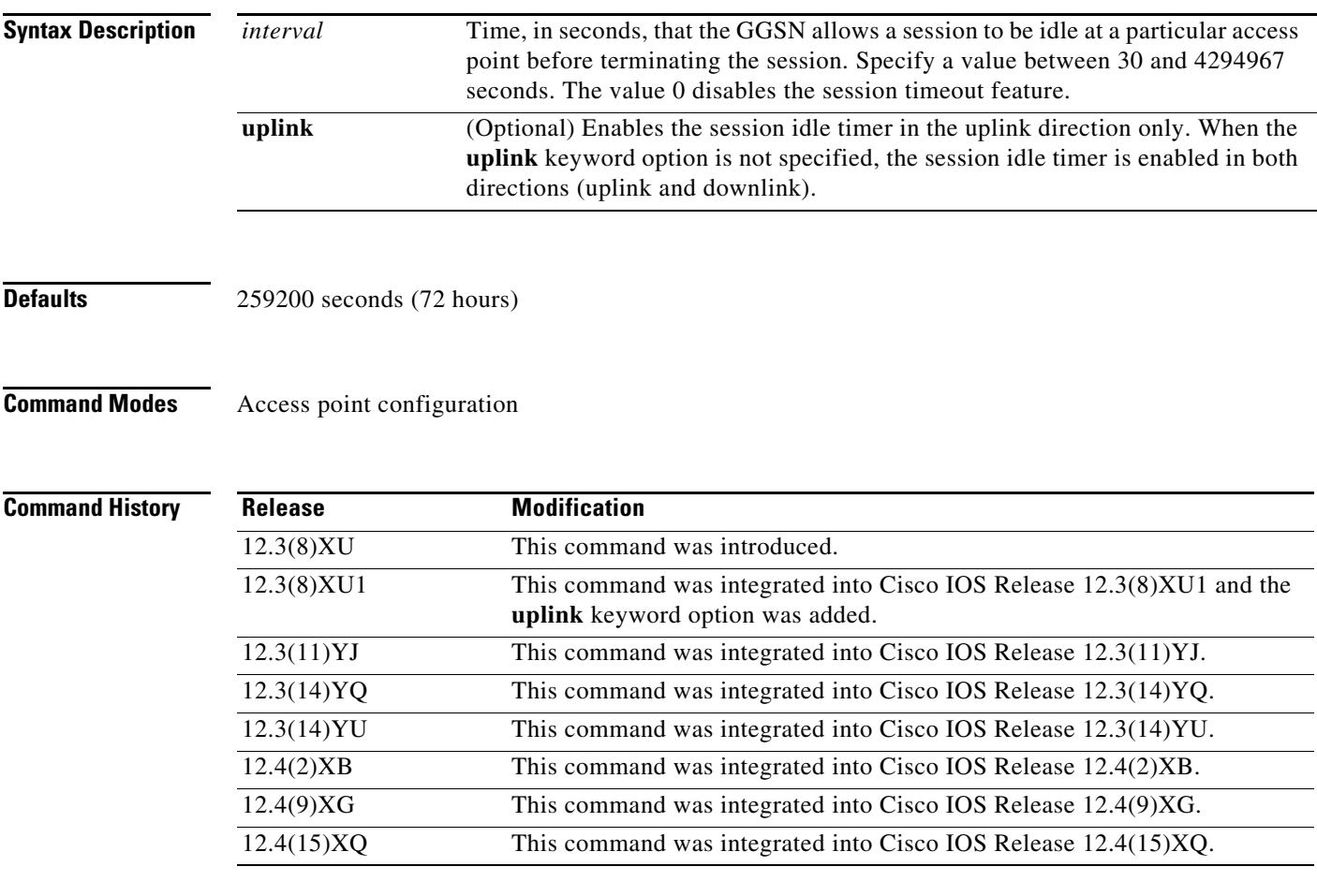

 $\Gamma$ 

**Usage Guidelines** The GGSN supports the RADIUS Idle-Timeout (Attribute 28) field. The GGSN stores the attribute 28 value if it is present in the access request packets sent by the AAA server. When a PDP context is idle for an amount of time that exceeds the session idle timeout duration, the GGSN terminates it.

> The duration specified for the session idle timer applies to all PDP contexts of a session, however, a session idle timer is started for each PDP context. Therefore, the session idle timer is per-PDP, but the timer duration is per-session.

On the GGSN, the session idle timer can be configured globally and at the APN. The value configured at the APN level using the **gtp pdp-context timeout idle** access point configuration command overrides the value configured globally using the **gprs gtp pdp-context timeout idle** global configuration command. The value configured in the user profile on the RADIUS server overrides the value configured at the APN.

**Note** The session idle timer started for a PDP context is reset by TPDU traffic and GTP signaling messages for that PDP context. For example, if an Update PDP Context request is received, the session idle timer is reset for that PDP context.

You can disable the session idle timer for a particular user by configuring 0 as the session idle time duration in the user profile on the RADIUS server. If a user is authenticated by RADIUS, the session idle time cannot be disabled.

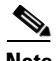

**Note** The session idle timeout (RADIUS Attribute 28) support applies to IP PDPs, PPP PDPs terminated at the GGSN, and PPP regenerated PDPs (not PPP L2TP PDPs). The absolute session timeout (Attribute 27) support applies to IP PDPs and PPP PDPs terminated at the GGSN (not PPP Regen or PPP L2TP PDPs). If configured, a session idle timer is started on every PDP context; an absolute session timer is started on the session.

**Note** Alternately, you can configure the idle session timer on an access point using the **session idle-time** *hours* access point configuration command however, the two methods cannot be configured at the same time.

ן

**Examples** The following example shows configuring the GGSN to wait 18000 seconds before ending an idle session:

gtp pdp-context timeout idle 18000

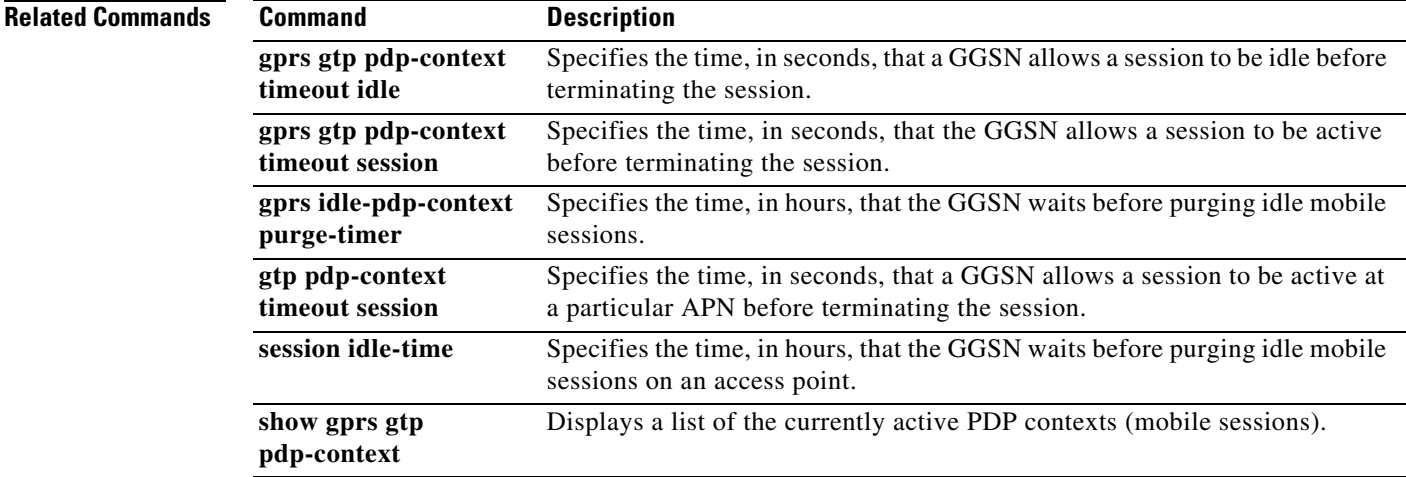

# **gtp pdp-context timeout session**

 $\overline{\phantom{a}}$ 

To specify the time, in seconds, that a gateway GPRS support node (GGSN) allows a session to exist at a particular access point before terminating the session, use the **gprs gtp pdp-context timeout session**  command in access point configuration mode. To return to the default value, use the **no** form of this command.

**gtp pdp-context timeout session** *seconds*

**no gtp pdp-context timeout session** *seconds*

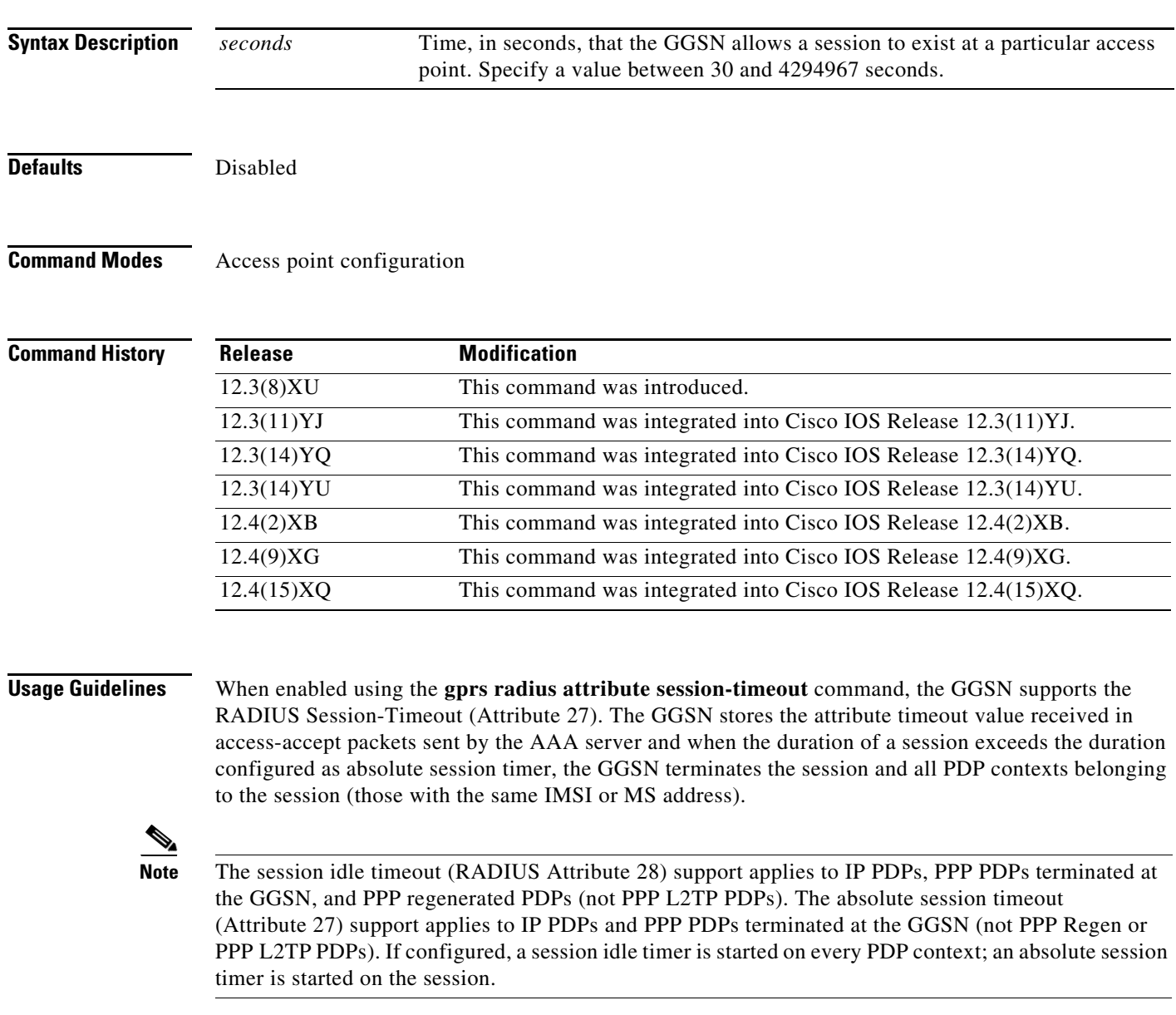

**Note** The active session timeout feature requires that the **gprs radius attribute session-timeout** command has been enabled.

On the GGSN, the absolute session timer can be configured globally and at the APN. The value configured at the APN level using the **gtp pdp-context timeout session** access point configuration command overrides the value configured globally using the **gprs gtp pdp-context timeout session** global configuration command. The value configured in the user profile on the RADIUS server overrides the value configured at the APN.

**Examples** The following example shows configuring the GGSN to wait 86400 seconds before ending a session: gtp pdp-context timeout session 86400

1

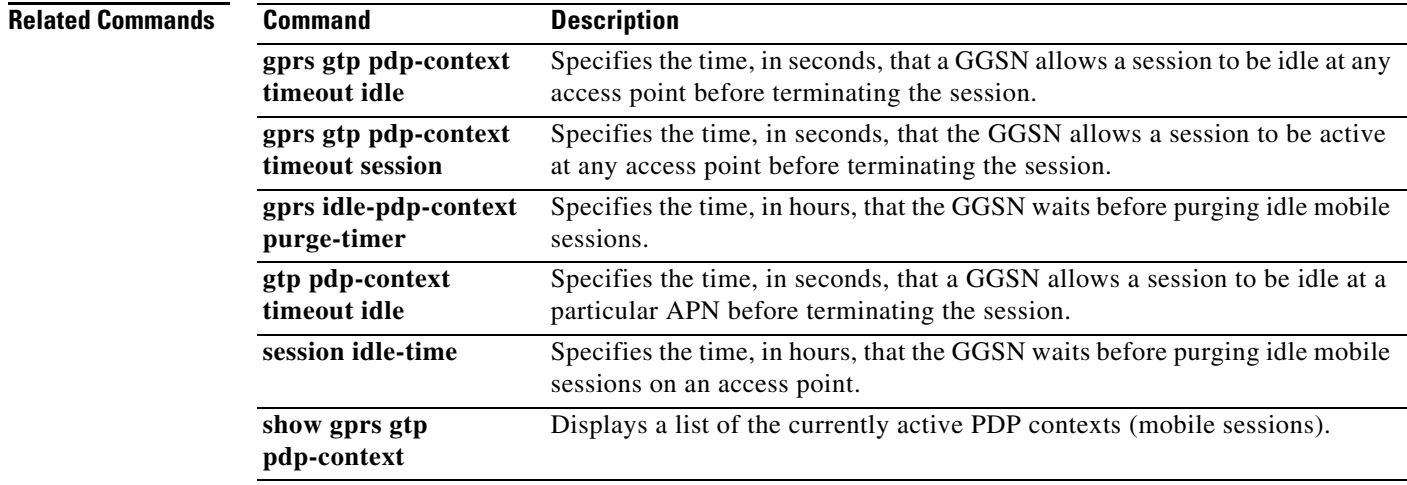

## **gtp response-message wait-accounting**

To configure the gateway GPRS support node (GGSN) to wait for a RADIUS accounting response before sending a Create PDP Context response to the SGSN, for Create PDP Context requests received at a particular APN, use the **gtp response-message wait-accounting** command in access point configuration mode. To configure the GGSN to send a Create PDP Context response to the SGSN after sending a RADIUS start accounting message to the RADIUS server (without waiting for a response from the RADIUS accounting server), use the **no** form of this command.

**gtp response-message wait-accounting**

**no gtp response-message wait-accounting**

**Syntax Description** This command has no arguments or keywords.

**Defaults** The GGSN sends a Create PDP Context response to the SGSN after sending a RADIUS start accounting message to the RADIUS accounting server. The GGSN does not wait for a RADIUS accounting response from the RADIUS accounting server.

## **Command Modes** Access point configuration

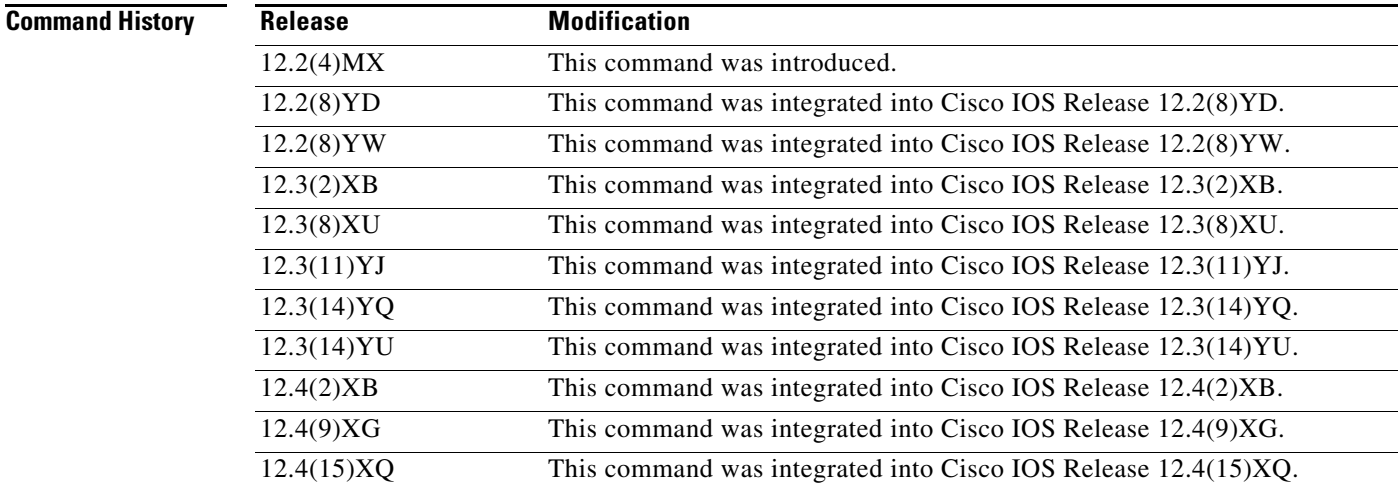

**Usage Guidelines** Use the **gtp response-message wait-accounting** command to configure the GGSN to wait for a RADIUS accounting response from the RADIUS accounting server, before sending a Create PDP Context response to the SGSN.

> If the GGSN does not receive a response from the RADIUS accounting server when you have configured the **gtp response-message wait-accounting** command, then the GGSN rejects the PDP context request.

The GGSN supports configuration of RADIUS response message waiting at both the global and access point configuration levels. You can minimize your configuration by specifying the configuration that you want to support across most APNs, at the global configuration level. Then, at the access point configuration level, you can selectively modify the behavior that you want to support at a particular APN. Therefore, at the APN configuration level, you can override the global configuration of RADIUS response message waiting.

To configure the GGSN to wait for a RADIUS accounting response as the default behavior for all APNs, use the **gprs gtp response-message wait-accounting** global configuration command. To disable this behavior for a particular APN, use the **no gtp response-message wait-accounting** access point configuration command.

To verify whether RADIUS response message waiting is enabled or disabled at an APN, you can use the **show gprs access-point** command and observe the value reported in the wait\_accounting output field.

**Examples** The following examples show only a partial configuration of the GGSN, to highlight those commands related to implementing RADIUS response message waiting. Additional configuration statements are required to complete a full configuration of the GGSN.

## **Example 1**

The following example configures the GGSN to wait for an accounting response from the RADIUS server before sending a Create PDP Context response to the SGSN, for PDP context requests at access point 1:

```
aaa new-model
!
aaa group server radius abc
server 10.2.3.4
server 10.6.7.8
!
aaa authentication ppp abc group abc
aaa authorization network default group radius 
aaa accounting exec default start-stop group abc
!
gprs access-point-list gprs
access-point 1
 access-mode non-transparent
  access-point-name www.pdn1.com
  aaa-group authentication abc
 gtp response-message wait-accounting
!
radius-server host 10.2.3.4 auth-port 1645 acct-port 1646 non-standard
radius-server host 10.6.7.8 auth-port 1645 acct-port 1646 non-standard
radius-server key ggsntel
```
## **Example 2**

The following example globally configures the GGSN to wait for a RADIUS accounting response from the RADIUS server before sending a Create PDP Context response to the SGSN. The GGSN waits for a response for PDP context requests received across all access points, except access point 1. RADIUS response message waiting has been overridden at access point 1 using the **no gtp response-message wait-accounting** command:

I

```
aaa new-model
!
aaa group server radius abc
server 10.2.3.4
server 10.6.7.8
!
```
a ka

```
aaa authentication ppp abc group abc
aaa authorization network default group radius 
aaa accounting exec default start-stop group abc
!
gprs access-point-list gprs
access-point 1
 access-mode non-transparent
 access-point-name www.pdn1.com
 aaa-group authentication abc
 no gtp response-message wait-accounting
 exit
 access-point 2
 access-mode non-transparent
 access-point-name www.pdn2.com
 aaa-group authentication abc
!
gprs gtp response-message wait-accounting
!
radius-server host 10.2.3.4 auth-port 1645 acct-port 1646 non-standard
radius-server host 10.6.7.8 auth-port 1645 acct-port 1646 non-standard
radius-server key ggsntel
```
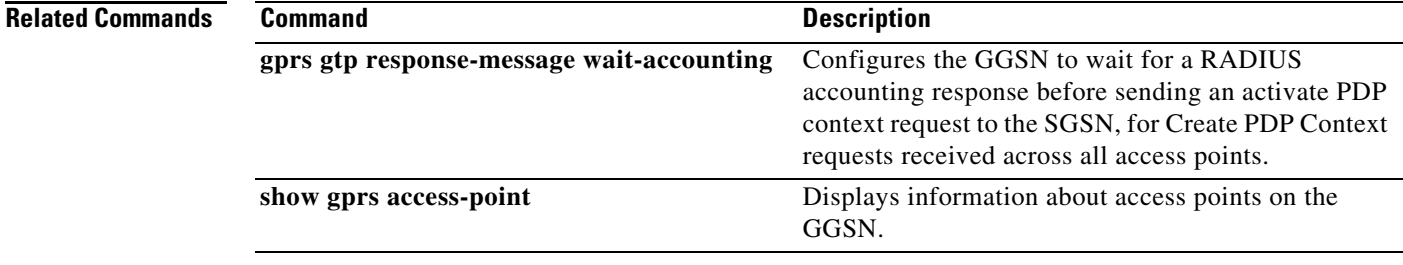

 $\Gamma$ 

# **interface**

To specify the logical interface, by name, that the quota server will use to communicate with the Content Services Gateway (CSG), use the **interface** command in quota server configuration mode. To remove the interface, use the **no** form of this command

**interface** *interface-name*

**no interface** *interface-name*

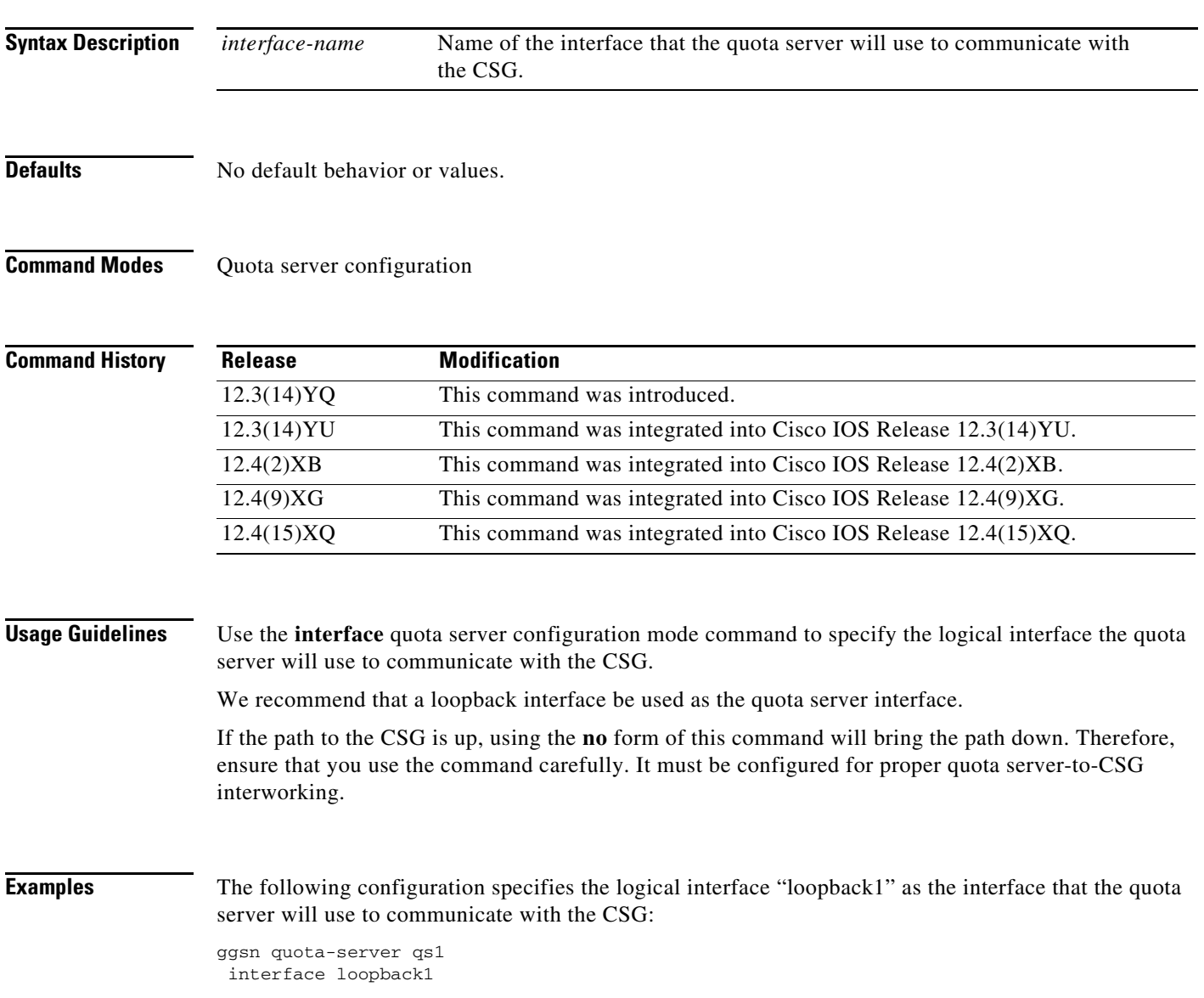

 $\mathsf I$ 

П

## **Related Commands.**

I

 $\Gamma$ 

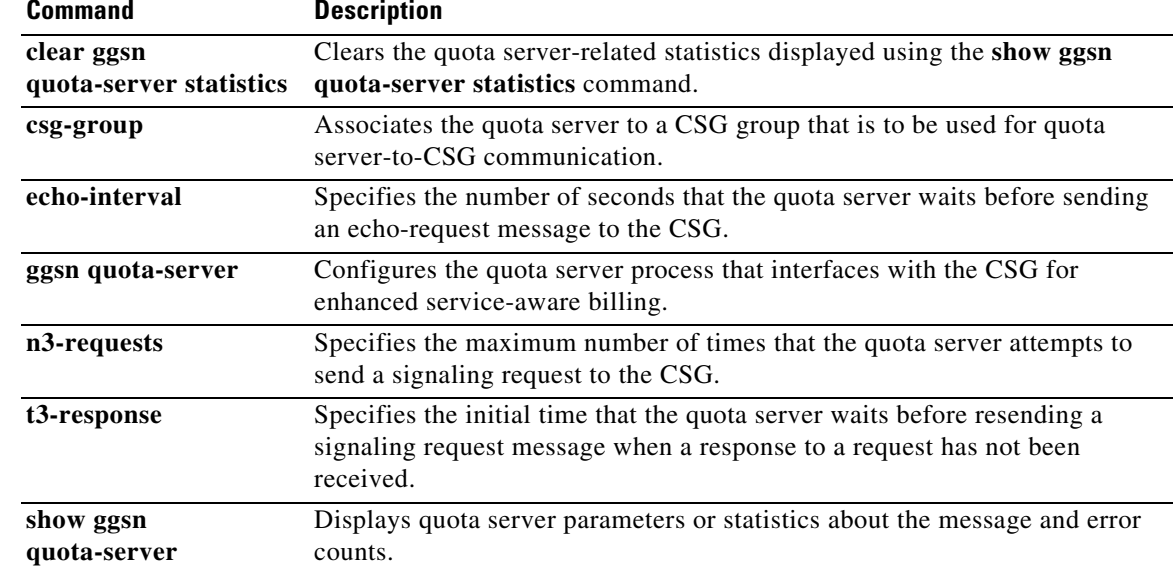

## **ip-access-group**

To specify IPv4 access permissions between an MS and a PDN through the gateway GPRS support node (GGSN) at a particular access point, use the **ip-access-group** command in access point configuration mode. To disable the input access list, use the **no** form of this command.

**ip-access-group** *access-list-number* {**in** | **out**}

**no ip-access-group** *access-list-number* {**in** | **out**}

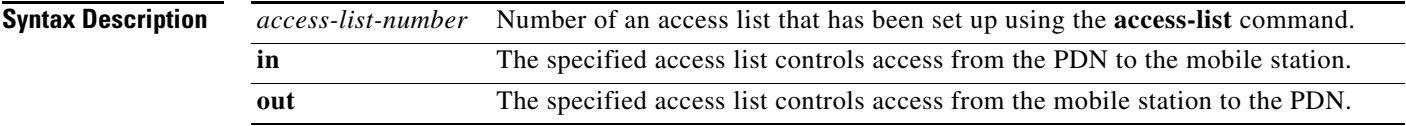

**Defaults** No access list is enforced.

## **Command Modes** Access point configuration

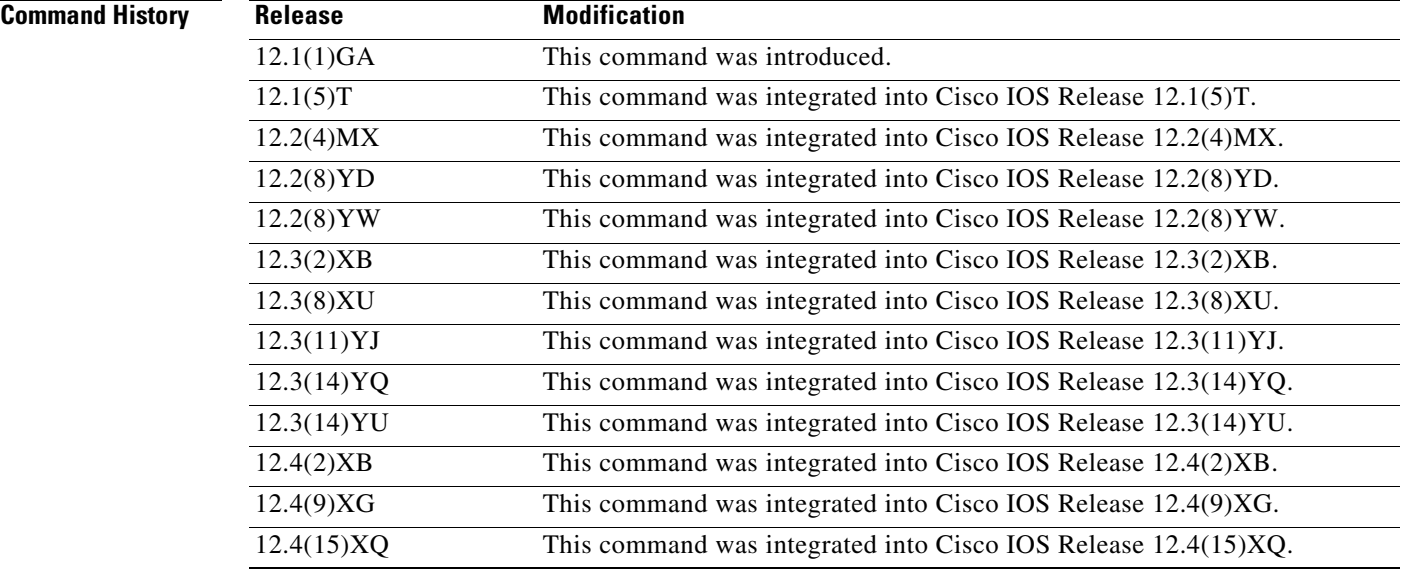

**Usage Guidelines** Use the **ip-access-group** command to specify an access list that indicates whether users are given or denied permission to access the mobile station from the PDN through the GGSN using a specified access point.

1

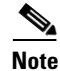

**Note** The **ip-access-group** configuration applies to IPv4 PDPs only.
a pro

 $\overline{\phantom{a}}$ 

**Examples** The following example grants access-list 101 inbound access to the mobile station from the PDN through the GGSN:

```
access-list 101 permit ip 10.0.0.2 0.255.255.255 any
interface virtual-template 1
ip unnumber loopback 1
no ip directed-broadcast
encapsulation gtp
gprs access-point-list abc
!
gprs access-point-list abc
access-point 1
 access-point-name gprs.somewhere.com
  dhcp-server 10.100.0.3
 ip-access-group 101 in
  exit
!
```
# **ip-address-pool**

To specify a dynamic address allocation method using IP address pools for the current access point, use the **ip-address-pool** command in access point configuration mode. To return to the default value, use the **no** form of this command.

**ip-address-pool** {**dhcp-proxy-client** | **radius-client** | **local** *pool-name* | **disable**}

**no ip-address-pool** {**dhcp-proxy-client** | **radius-client** | **local** *pool-name |* **disable**}

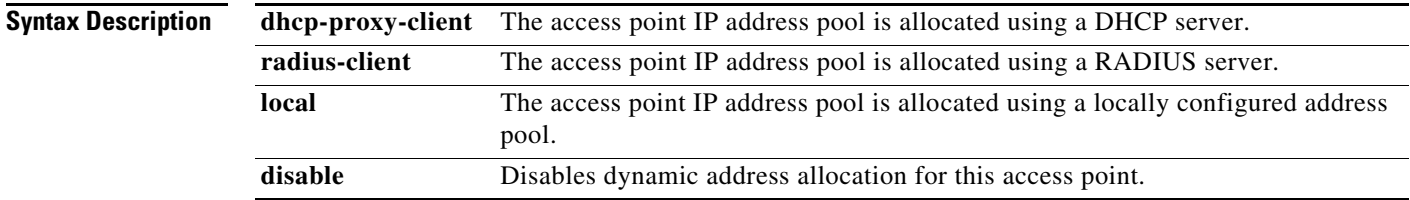

**Defaults** The global setting specified with the **gprs default ip-address-pool** command is used. The default value for the global configuration command is that IP address pools are disabled.

## **Command Modes** Access point configuration

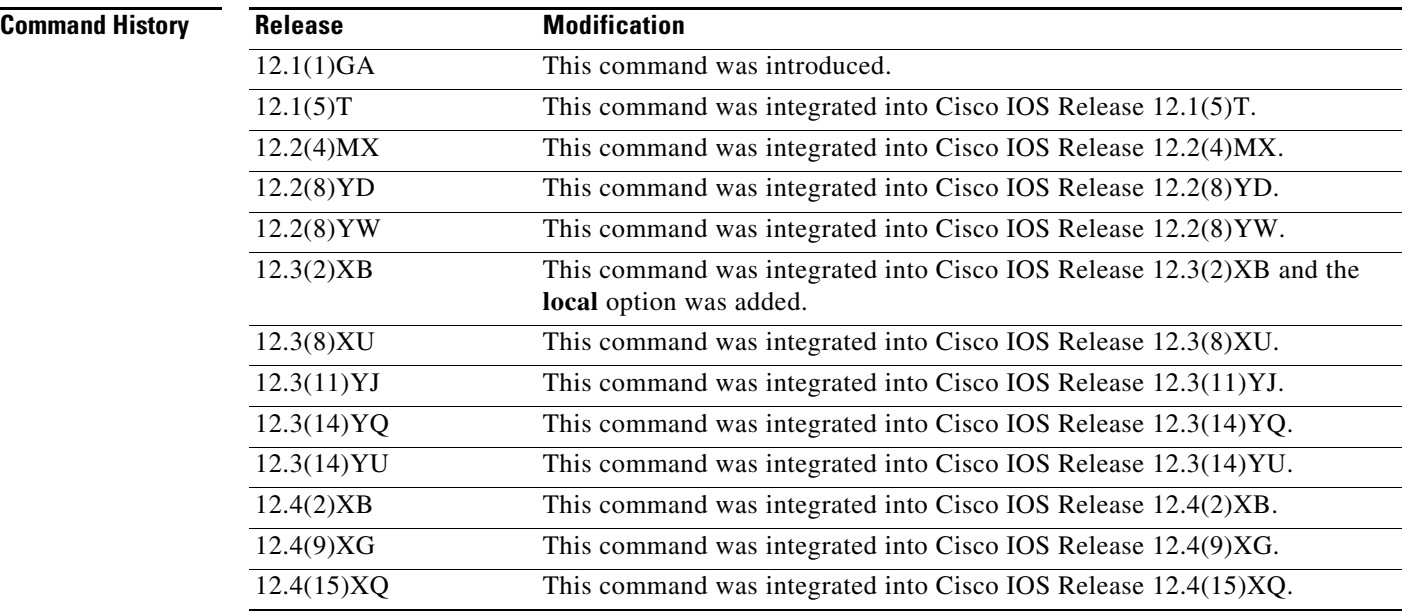

 $\mathbf I$ 

**Usage Guidelines** You can specify an IP allocation method on an access point in two ways:

- **•** Enter access point configuration mode and use the **ip-address-pool** command to specify an IP address allocation method for the current access point.
- **•** Specify a global value for the IP address pool by issuing the **gprs default ip-address-pool** command. In that case, you do not need to specify an address-pool method for the specific access point.

If you specify **dhcp-proxy-client** as the method for allocating IP addresses, then you must configure a DHCP server for IP address allocation. You can do this at the global configuration level using the **gprs default-dhcp server** command, or at the access point level using the **dhcp-server** command.

If you specify **radius-client** as the method for allocating IP addresses, then you must configure a RADIUS server for IP address allocation, configure AAA on the GGSN, and configure AAA server groups globally on the GGSN or at the access point. For more information about configuring RADIUS on the GGSN, refer to the Usage Guidelines section for the **aaa-group** and **gprs default aaa-group** commands.

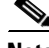

**Note** Configuring a local IP address pool under an APN (using the **ip-address-pool local** access point configuration command) improves the PDP context activation rate as the number of PDP contexts increases.

**Note** The **ip-address-pool** configuration applies to IPv4 PDPs only.

**Examples** The following example configures DHCP as the IP address pool allocation method for access point 1 and specifies that the other access points use the global default, which is specified as RADIUS:

```
aaa new-model
!
aaa group server radius abc
server 10.2.3.4
 server 10.6.7.8
aaa group server radius abc1
 server 10.10.0.1
!
aaa authentication ppp abc group abc
aaa authentication ppp abc group abc1
aaa authorization network default group radius 
aaa accounting exec default start-stop group abc
aaa accounting network abc1 start-stop group abc1
!
interface Loopback0
ip address 10.88.0.1 255.255.255.255
!
interface virtual-template 1
ip unnumber Loopback0
no ip directed-broadcast
 encapsulation gtp
 gprs access-point-list abc
!
gprs access-point-list abc
 access-point 1
  access-point-name gprs.pdn1.com
  ip address-pool dhcp-proxy-client
  aggregate auto
```

```
dhcp-server 10.100.0.3 
  dhcp-gateway-address 10.88.0.1
  exit
!
access-point 2
 access-point-name gprs.pdn2.com
 access-mode non-transparent
 aaa-group authentication abc
 exit
!
gprs default ip-address-pool radius-client
!
radius-server host 10.2.3.4 auth-port 1645 acct-port 1646 non-standard
radius-server host 10.6.7.8 auth-port 1645 acct-port 1646 non-standard
radius-server host 10.10.0.1 auth-port 1645 acct-port 1646 non-standard
radius-server key ggsntel
```
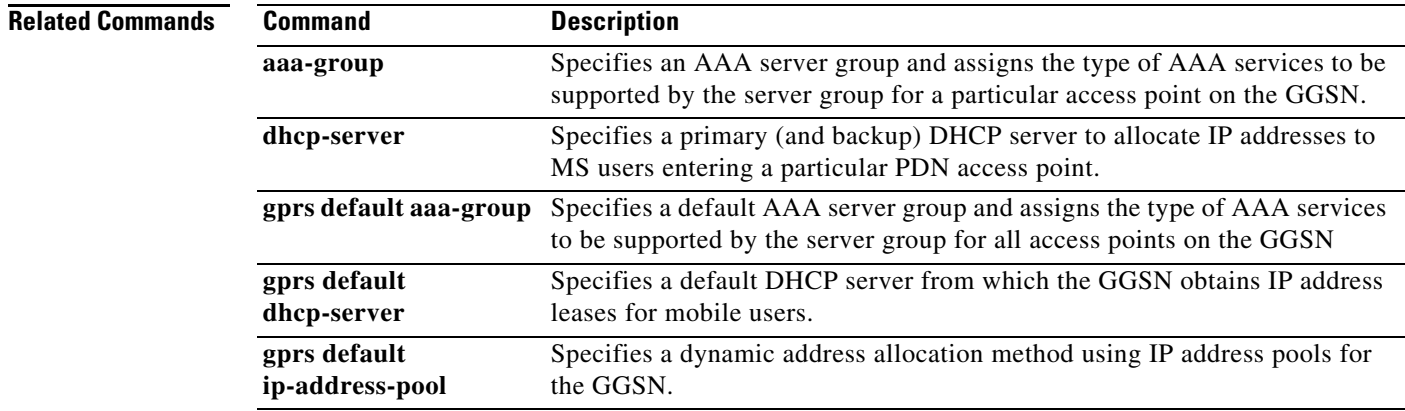

1

# **ip**

 $\mathbf{I}$ 

To specify the IP address of an iSCSI target in the target profile on the GGSN, use the **ip** command in iSCSI interface configuration mode. To remove the IP address configuration, use the **no** form of the command.

**ip** *ip\_address*

**no ip** *ip\_address*

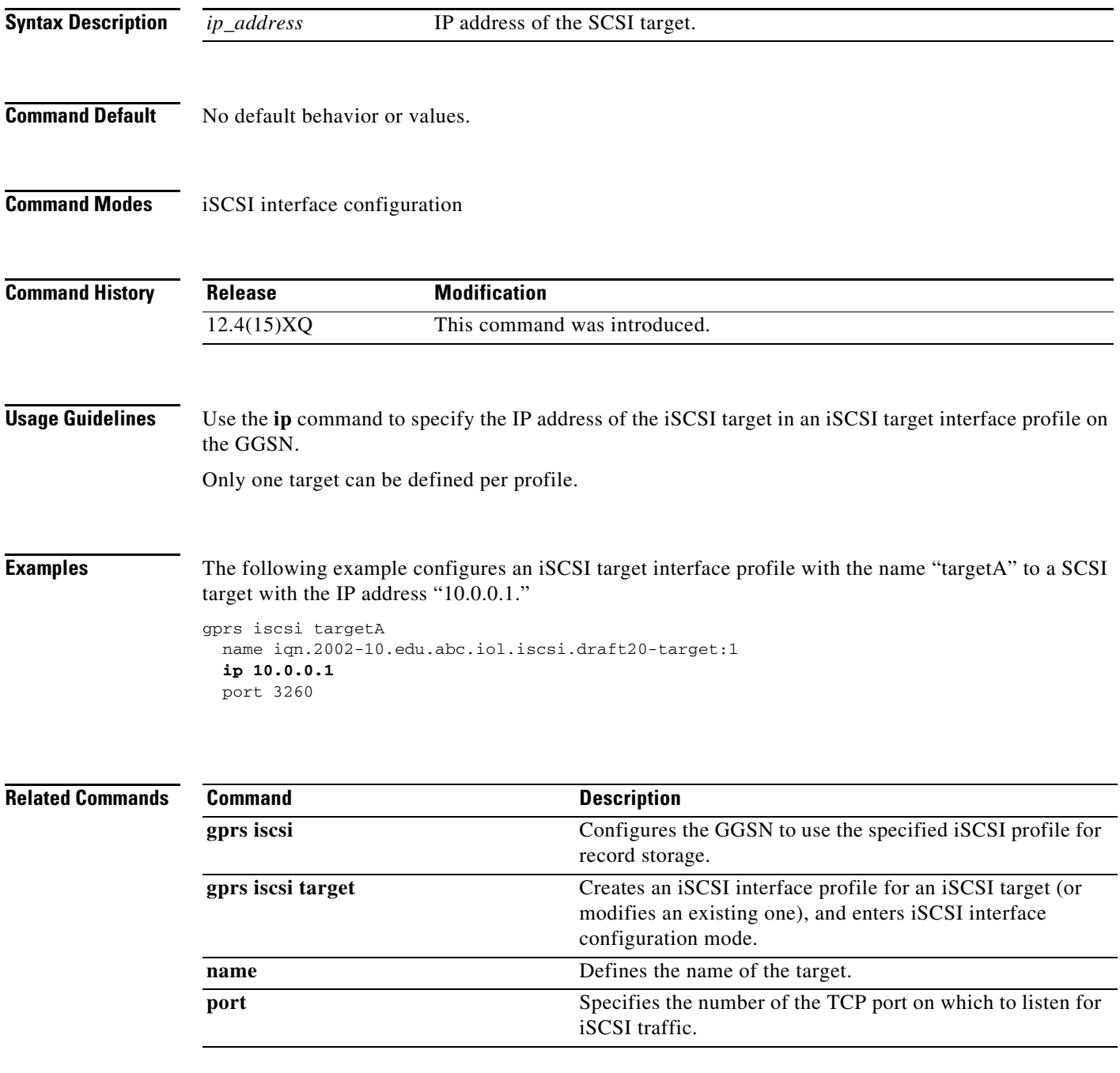

# **ip iscsi target-profile**

To create an iSCSI interface profile for an iSCSI target (or modify an existing profile) on the GGSN, and enter iSCSI interface configuration mode, use the **ip iscsi target-profile** command in global configuration mode. To remove the iSCSI interface profile, use the **no** form of the command.

**ip iscsi target-profile** *target\_profile\_name*

**no ip iscsi target-profile** *target\_profile\_name*

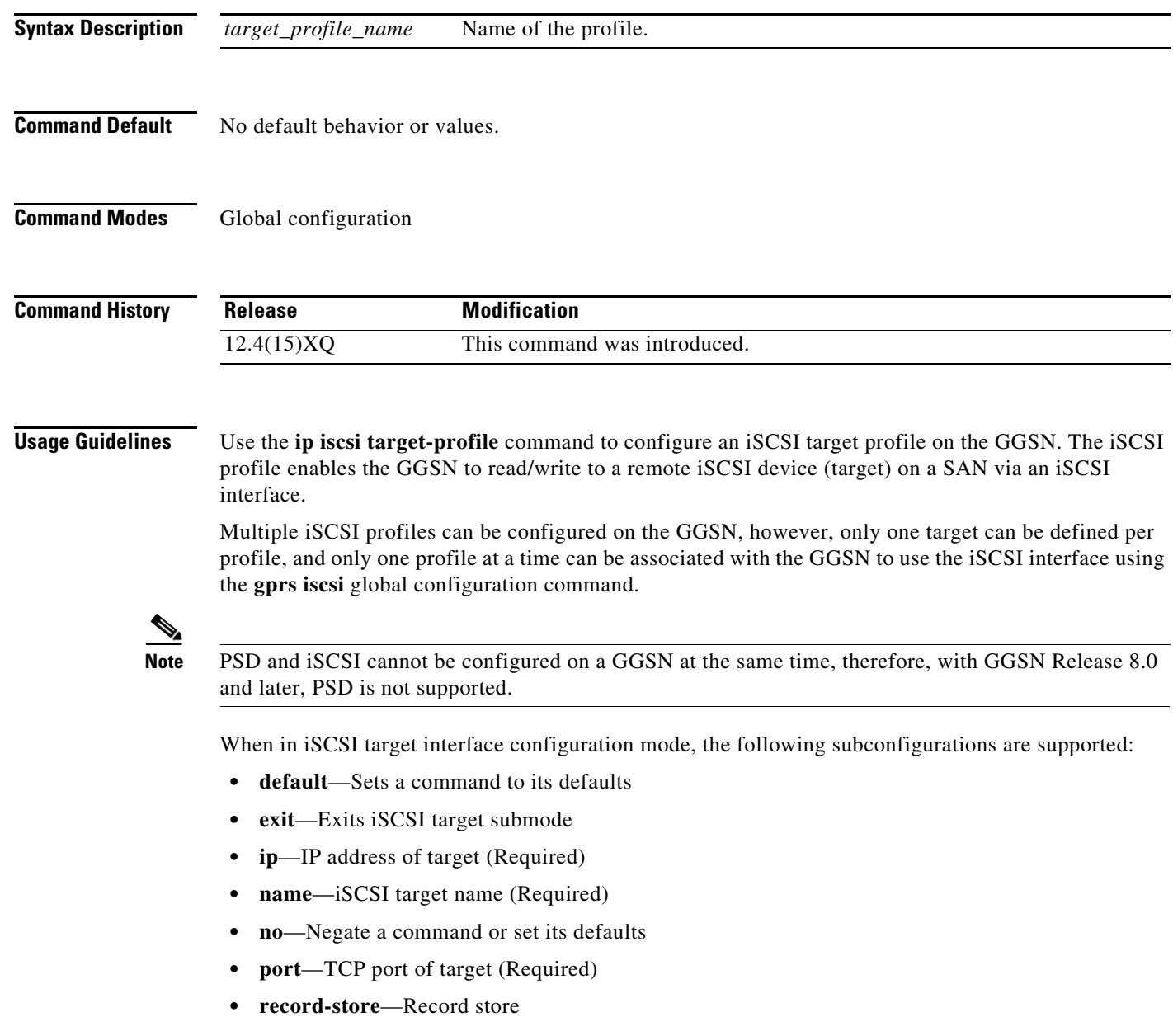

 $\mathbf I$ 

- **• source-interface**—iSCSI source interface for packets to target
- **• target-portal**—Target portal group
- **• vrf**—VRF name associated with this target interface profile

 $\overline{\phantom{a}}$ 

**Examples** The following example configures an iSCSI interface profile with the name "targetA" to use to store and retrieve charging DTRs (which can contain multiple G-CDRs) when a charging gateway is not available:

### **ip iscsi target-profile targetA**

name iqn.2002-10.edu.abc.iol.iscsi.draft20-target:1 ip 10.0.0.1 port 3260

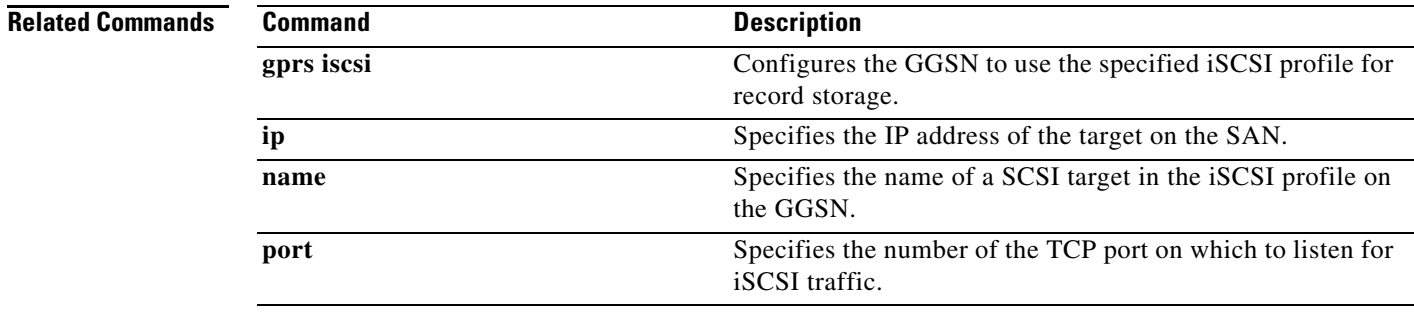

# **ip local pool**

To configure a local pool of IP addresses for use when a remote peer connects to a point-to-point interface, use the **ip local pool** command in global configuration mode. To remove a range of addresses from a pool (the longer **no** form example of this command), or to delete an address pool (the shorter **no** form example of this command), use one of the **no** forms of this command.

**ip local pool** {**default** | *poolname*} [*low-ip-address* [*high-ip-address*]] [**group** *group-name*] [**cache-size** *size*] [**recycle delay** *seconds*]

**no ip local pool** *poolname low-ip-address* [*high-ip-address*]

**no ip local pool** {**default** | *poolname*}

**no ip local pool recycle delay** *seconds*

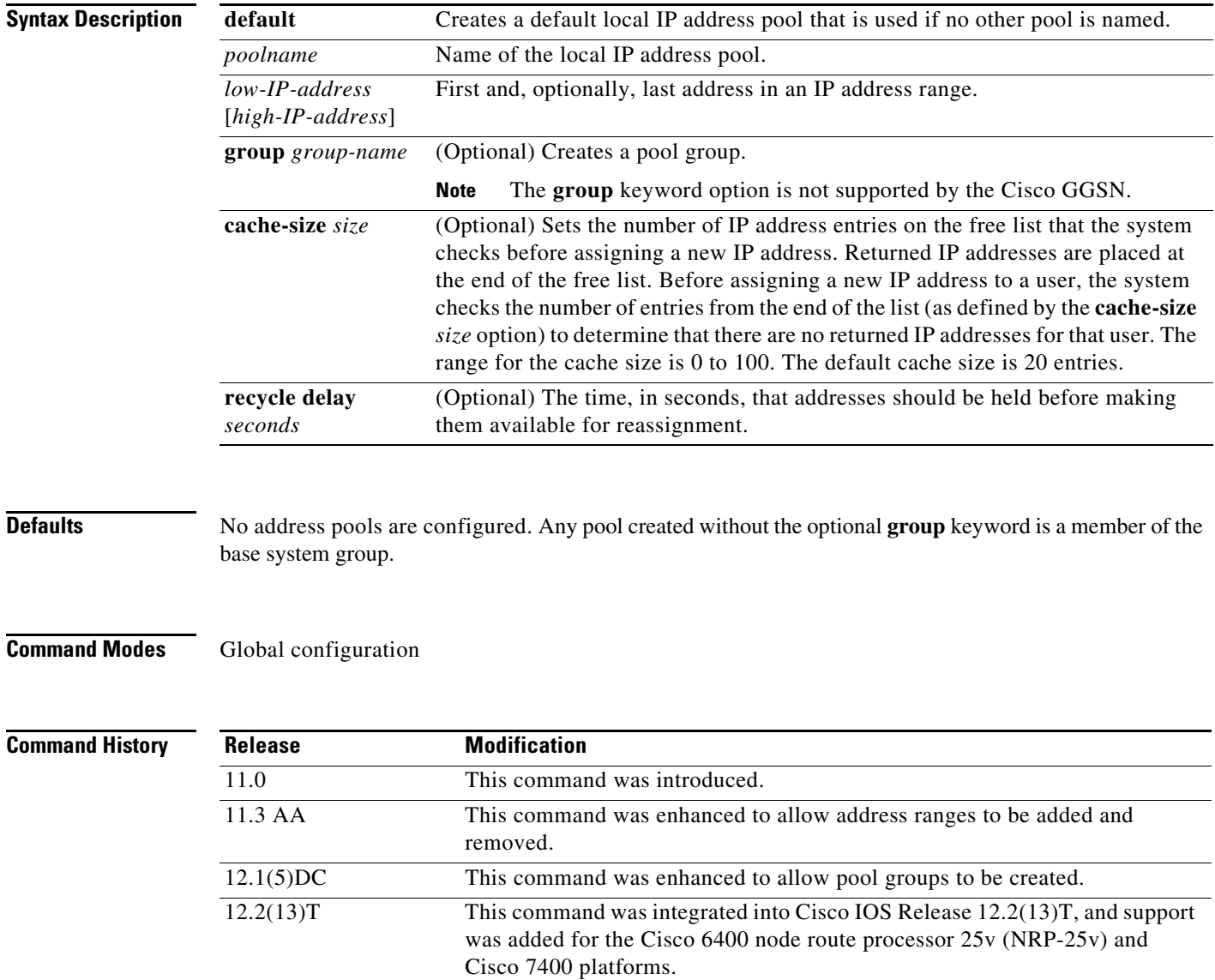

ן

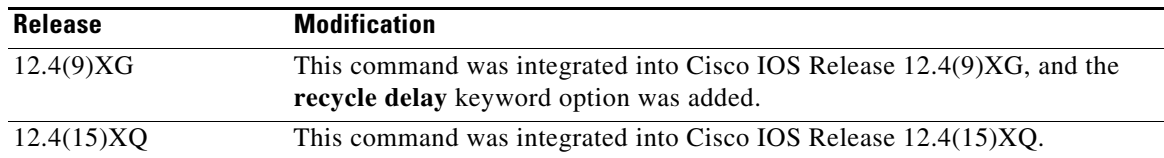

**Usage Guidelines** Use the **ip local pool** command to create one or more local address pools from which IP addresses are assigned when a peer connects. You may also add another range of IP addresses to an existing pool. To use a named IP address pool on an interface, use the **peer default ip address pool** interface configuration command. A pool name can also be assigned to a specific user by using authentication, authorization, and accounting (AAA) RADIUS and TACACS functions.

**Note** The **group** keyword option is not supported by the Cisco GGSN.

If no named local IP address pool is created, a default address pool is used on all point-to-point interfaces after the **ip address-pool local** global configuration command is issued. If no explicit IP address pool is assigned, but pool use is requested by use of the **ip address-pool local** command, the special pool named "default" is used.

IP address pools can be associated with Virtual Private Networks (VPNs). This association permits flexible IP address pool specifications that are compatible with a VPN and a VPN routing and forwarding instance (VRF).

The IP address pools can also be used with the **translate** commands for one-step vty-async connections and in certain AAA or TACACS+ authorization functions. Refer to the chapter "Configuring Protocol Translation and Virtual Asynchronous Devices" in the *Cisco IOS Terminal Services Configuration Guide*  and the "System Management" part of the *Cisco IOS Configuration Fundamentals Configuration Guide* for more information.

### **Recycle Delay**

The IP local pool hold-back timer feature (**recycle delay** keyword option) enables you to configure a specific amount of time a newy released IP address is held before being made available for reassignment. This ensures that an IP address recently released when a PDP session was deleted is not reassigned to another PDP context before the IP-to-user relationship has been deleted from all back-end components of the system. If an IP address is reassgined to a new PDP context immediately, the back-end system could incorrectly associate the new user with the record of the previous user, and therefore associate the charging and service access of the new user to the previous user.

The hold-back functionality is provided by the support of a new time stamp field added to the pool element data structure. When a request to allocate a specific address is made, and the address is available for reassignment, the current time is checked against the time stamp field of the element. If the time between the current time and the time in the time stamp field of the element is equal to, or exceeds, the number of seconds configured for the recycle delay, the address is reassigned.

When a request is made to allocate the first free address from the free queue, the difference between the current time stamp and the time stamp stored for the element is calculated. If the number is equal to, or exceeds, the configured recycle delay, the address is allocated. If the number is not equal to, or does not exceed the configured recycle delay, the address is not allocated for that request. (The free queue is a first-in first-out [FIFO] queue. Therefore, all other elements will have a great recycle delay than the first element.)

When an address assignment is blocked because an IP address is held for some time, a count of blocked address assignments that is maintained for the local pool is incremented.

IP address pools are displayed with the **show ip local pool** EXEC command.

**Examples** The following example creates a local IP address pool named "pool2," which contains all IP addresses in the range 172.16.23.0 to 172.16.23.255:

ip local pool pool2 172.16.23.0 172.16.23.255

The following example configures a pool of 1024 IP addresses:

```
no ip local pool default
ip local pool default 10.1.1.0 10.1.4.255
```
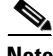

**Note** Although not required, it is good practice to precede local pool definitions with a **no** form of the command to remove any existing pool, because the specification of an existing pool name is taken as a request to extend that pool with the new IP addresses. If the intention is to extend the pool, the **no** form of the command is not applicable.

The following example configures multiple ranges of IP addresses into one pool:

```
ip local pool default 10.1.1.0 10.1.9.255
ip local pool default 10.2.1.0 10.2.9.255
```
The following example configures the IP local pool addresses to be held for 10 seconds before making them available for reassignment:

ן

ip local pool recycle delay 10

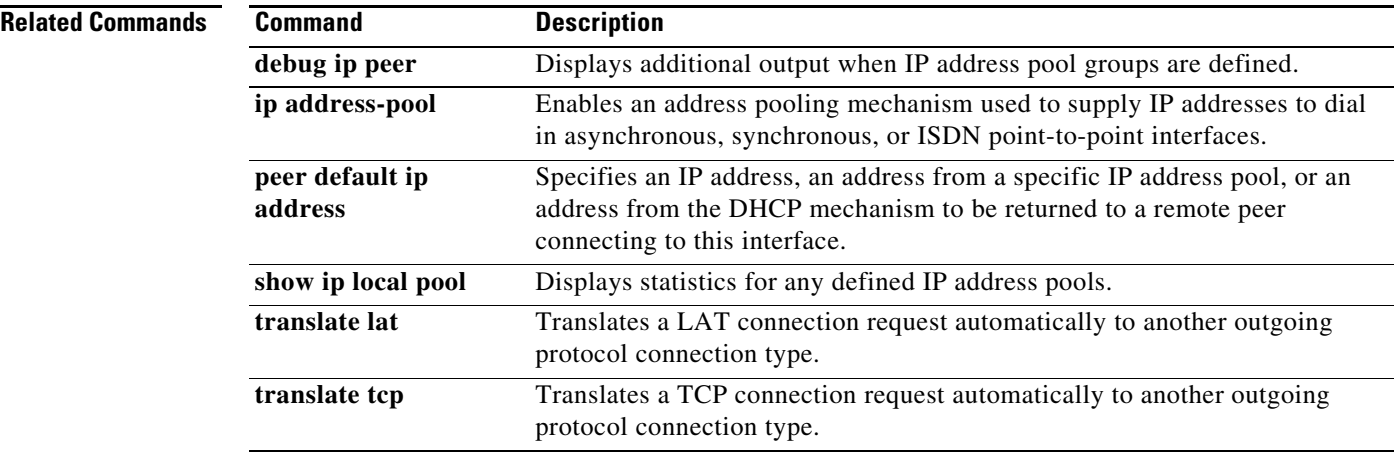

# **ip probe path**

 $\overline{\phantom{a}}$ 

To enable route probe support on an APN, use the **ip probe path** command in access point configuration mode. To return to the default, use the **no** form of this command.

**ip probe path** *ip\_address* **protocol udp [port** *port* **ttl** *ttl***]**

**no ip probe path** *ip\_address* **protocol udp [port** *port* **ttl** *ttl***]**

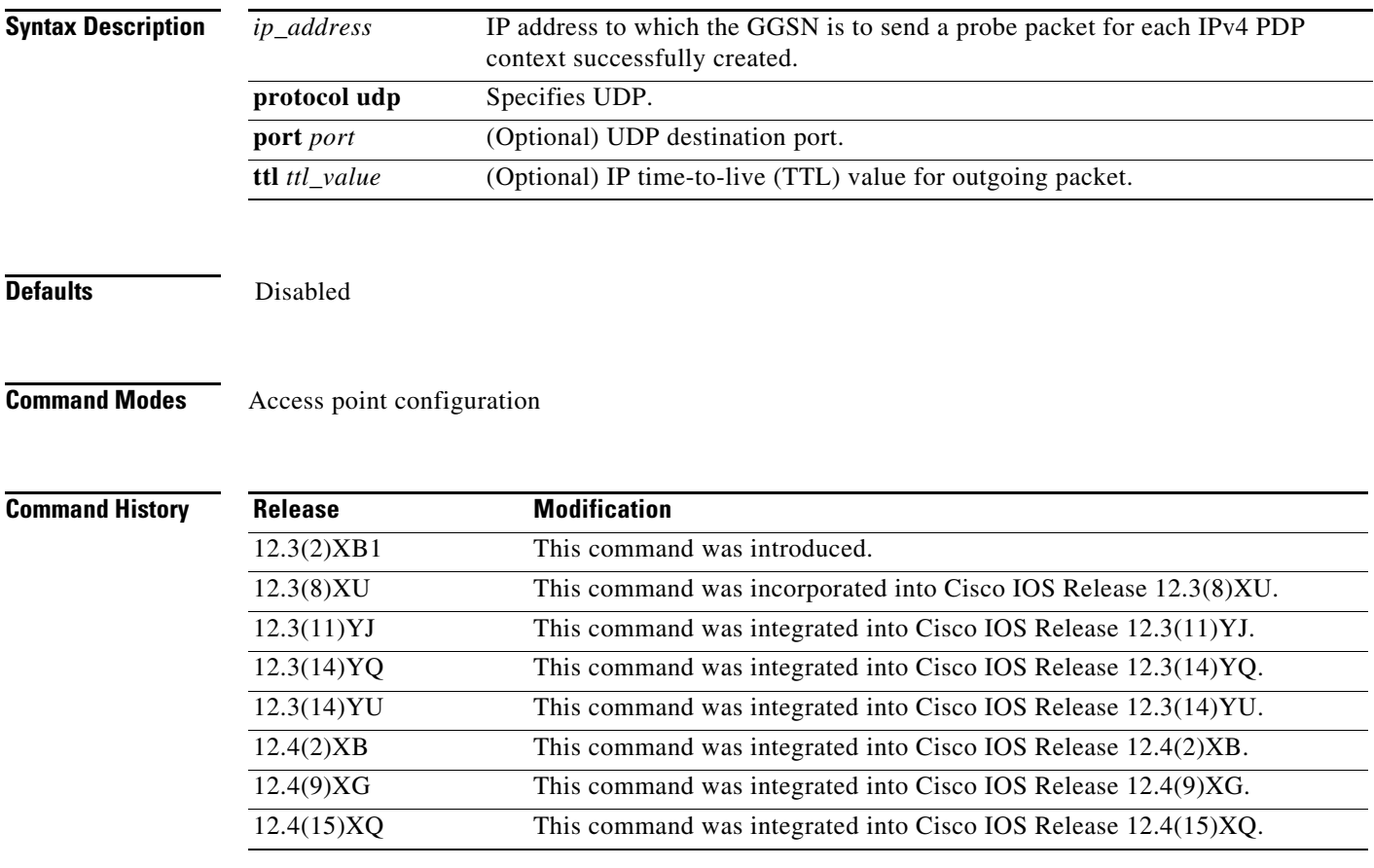

**Usage Guidelines** Use the **ip probe path** access point configuration command to enable the GGSN to send a probe packet to a specific destination for each IPv4 PDP context that is successfully established.

> An example of how to use this feature is when a firewall load balancer (FWLB) is being used in the network. If the **ip probe path** command is configured, when a PDP context is established, the GGSN sends a probe packet the FWLB. This enables the FWLB to create an entry for the PDP context even if there is no upstream packet from the MS. Once an entry is created, the FWLB can forward any downstream packet from the network for the MS to the appropriate GGSN without depending on the MS to send the packet first.

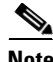

**Note** The **ip probe path** configuration applies to IPv4 PDPs only.

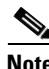

**Note** If an APN is mapped to a VRF, the route probe packet will go through the VRF routing table.

1

# **ipv6 (access point)**

 $\overline{\phantom{a}}$ 

To configure an access point to support IPv6 packet data protocol (PDP) contexts, exclusively or in addition to IPv4 PDP contexts, use the **ipv6** command in access point configuration mode. To disable the support of IPv6 PDPs on the access point, use the **no** form of this command.

**ipv6** [**enable** | **exclusive**]

**no ipv6** [**enable** | **exclusive**]

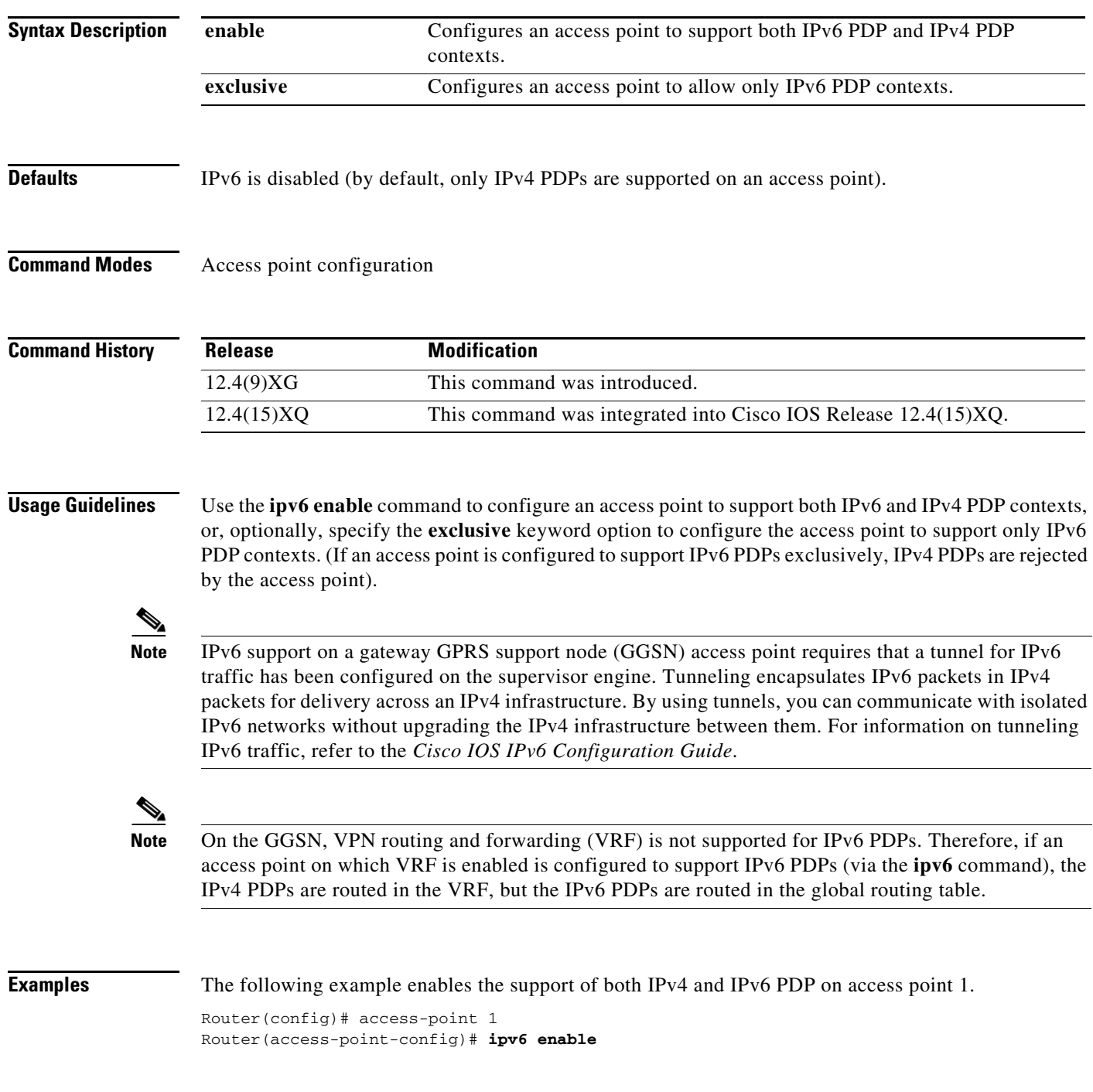

H

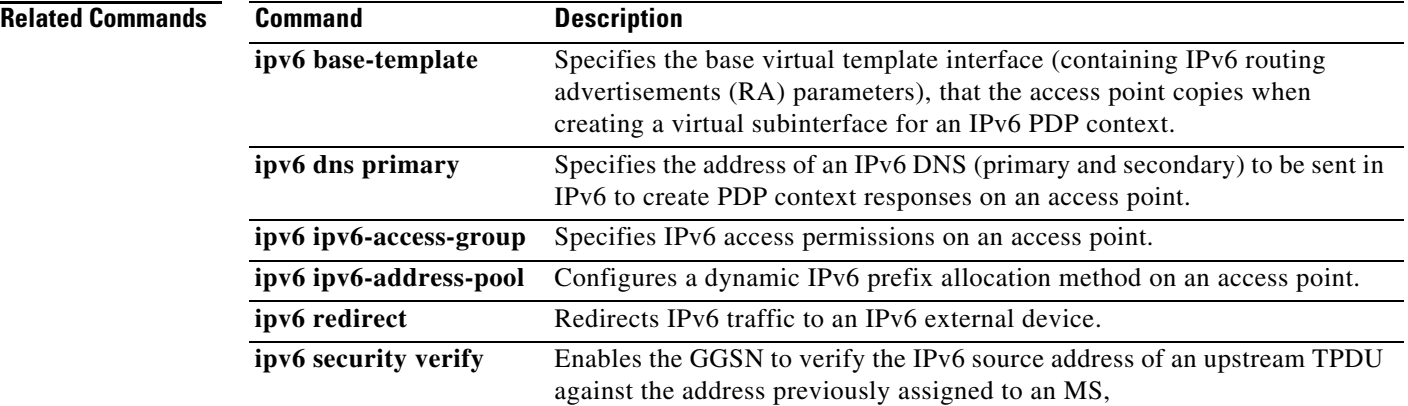

 $\mathbf l$ 

 $\mathsf I$ 

# **ipv6 base-vtemplate**

 $\overline{\phantom{a}}$ 

To specify the base virtual template interface (containing IPv6 routing advertisements [RA] parameters), that an accesss point copies when creating a virtual subinterface for an IPv6 packet data protocol (PDP) context, use the **ipv6 base-vtemplate** command in access point configuration mode. To remove the configuration, use the **no** form of this command.

**ipv6 base-vtemplate** *number* 

**no ipv6 base-vtemplate** *number* 

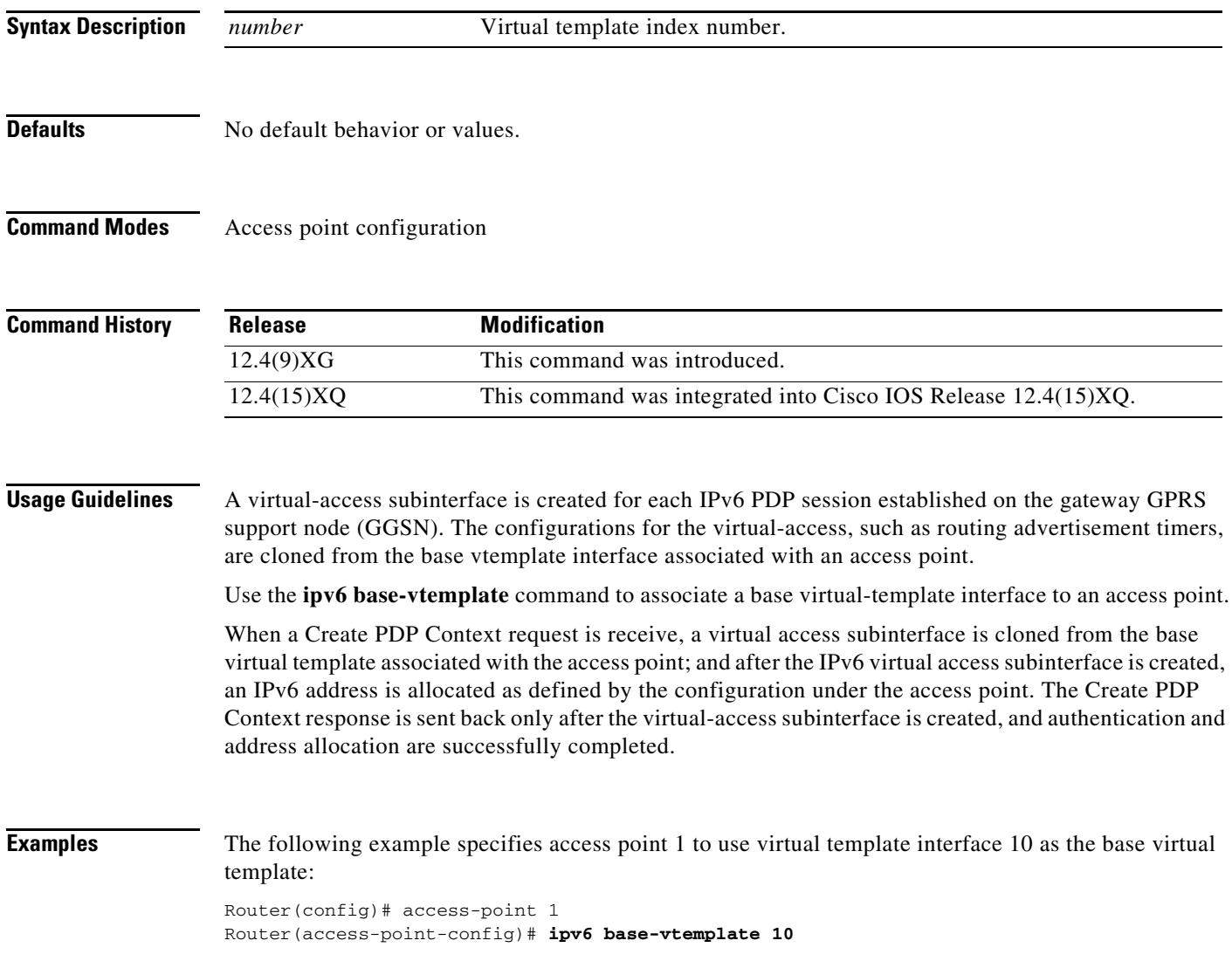

H

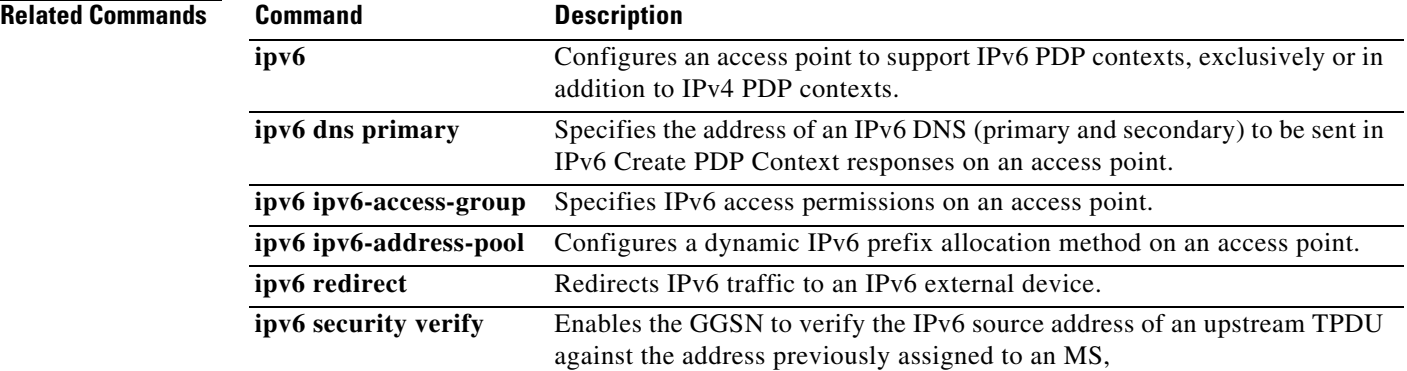

 $\mathbf I$ 

 $\mathsf I$ 

a ka

# **ipv6 dns primary**

 $\overline{\phantom{a}}$ 

To specify the address of a primary (and backup) Domain Name System (DNS) to be sent in IPv6 Create packet data protocol (PDP) Context response on an access point, use the **ipv6 dns primary** command in access point configuration mode. To remove the IPv6 DNS address configuration from the access point configuration, use the **no** form of this command.

**ipv6 dns primary** *ipv6-address* [**secondary** *ipv6-address*]

**no ipv6 dns primary** *ipv6-address* [**secondary** *ipv6-address*]

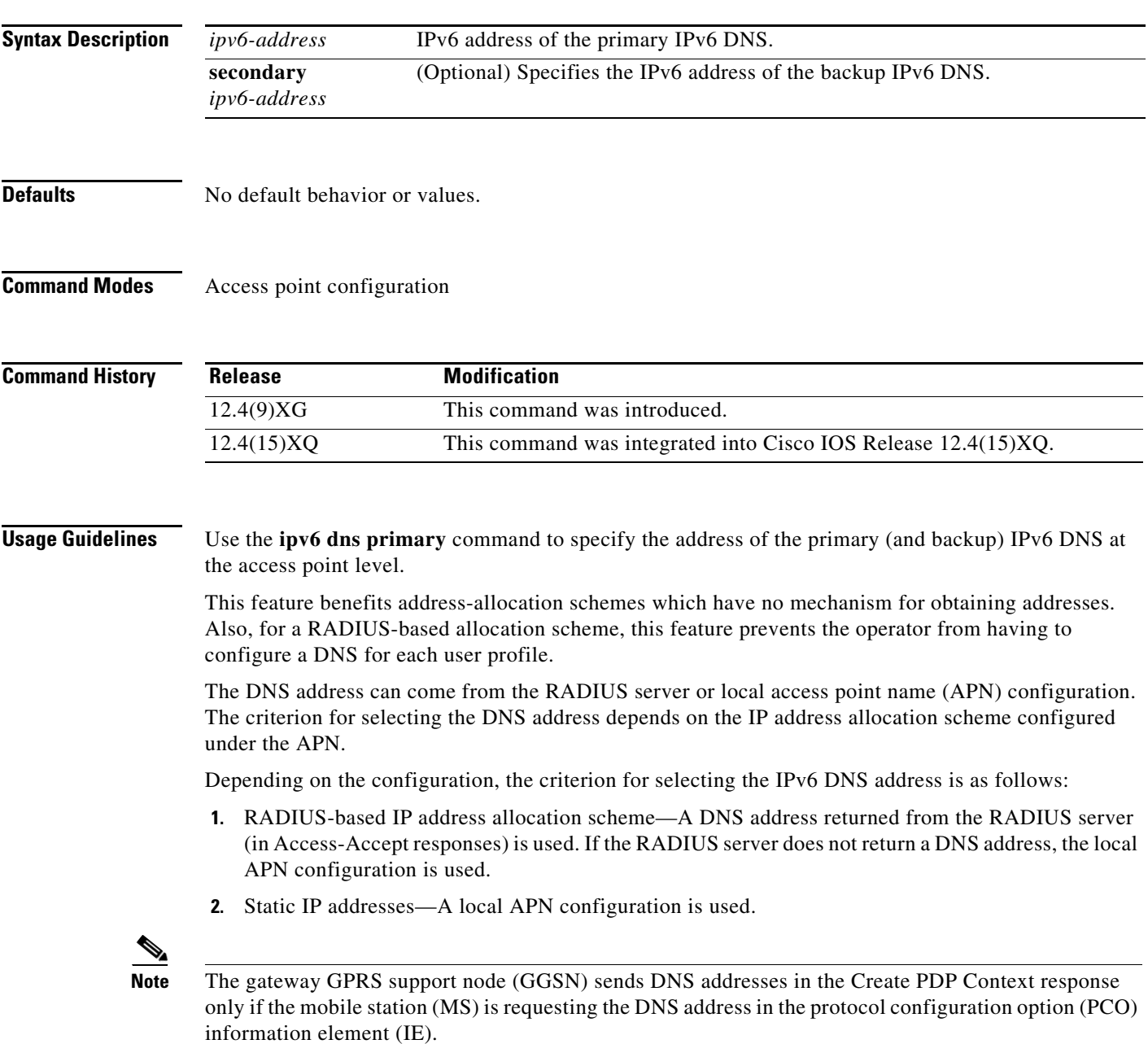

**Examples** The following example specifies a primary IPv6 DNS and a secondary IPv6 DNS for access point 2:

access-point 2 access-point-name xyz.com ipv6 enable ipv6 base-vtemplate **ipv6 dns primary 3001::99 secondary 4001::99** exit

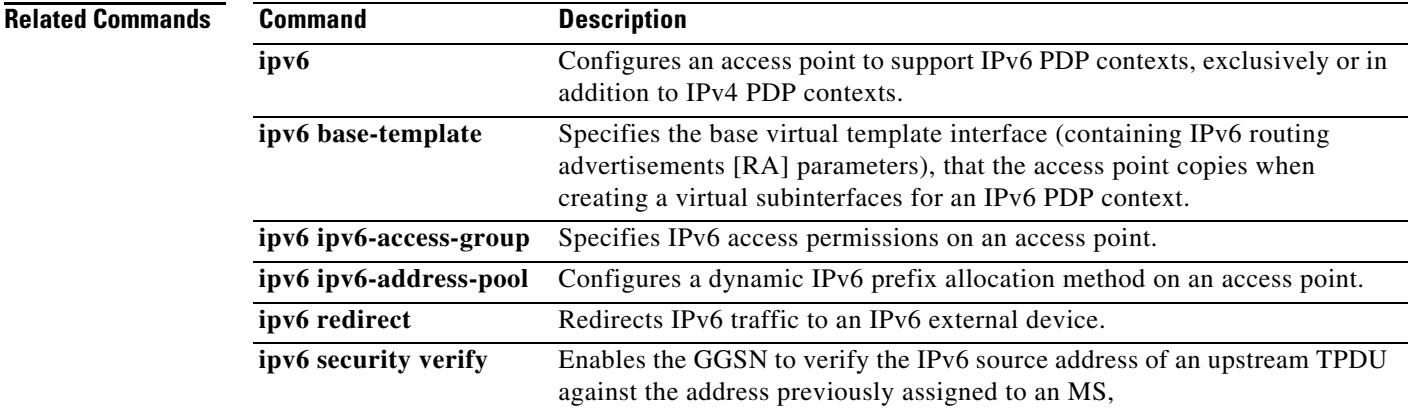

 $\mathsf I$ 

 $\blacksquare$ 

a ka

# **ipv6 ipv6-access-group**

 $\overline{\phantom{a}}$ 

To specify IPv6 access permissions (uplink and downlink) at an access point, use the **ipv6 ipv6-access-group** command in access point configuration mode. To disable the access list, use the **no** form of this command.

**ipv6 ipv6-access-group** *access-list-name* [**up** | **down**]

**no ipv6 ipv6-access-group** *access-list-name* [**up** | **down**]

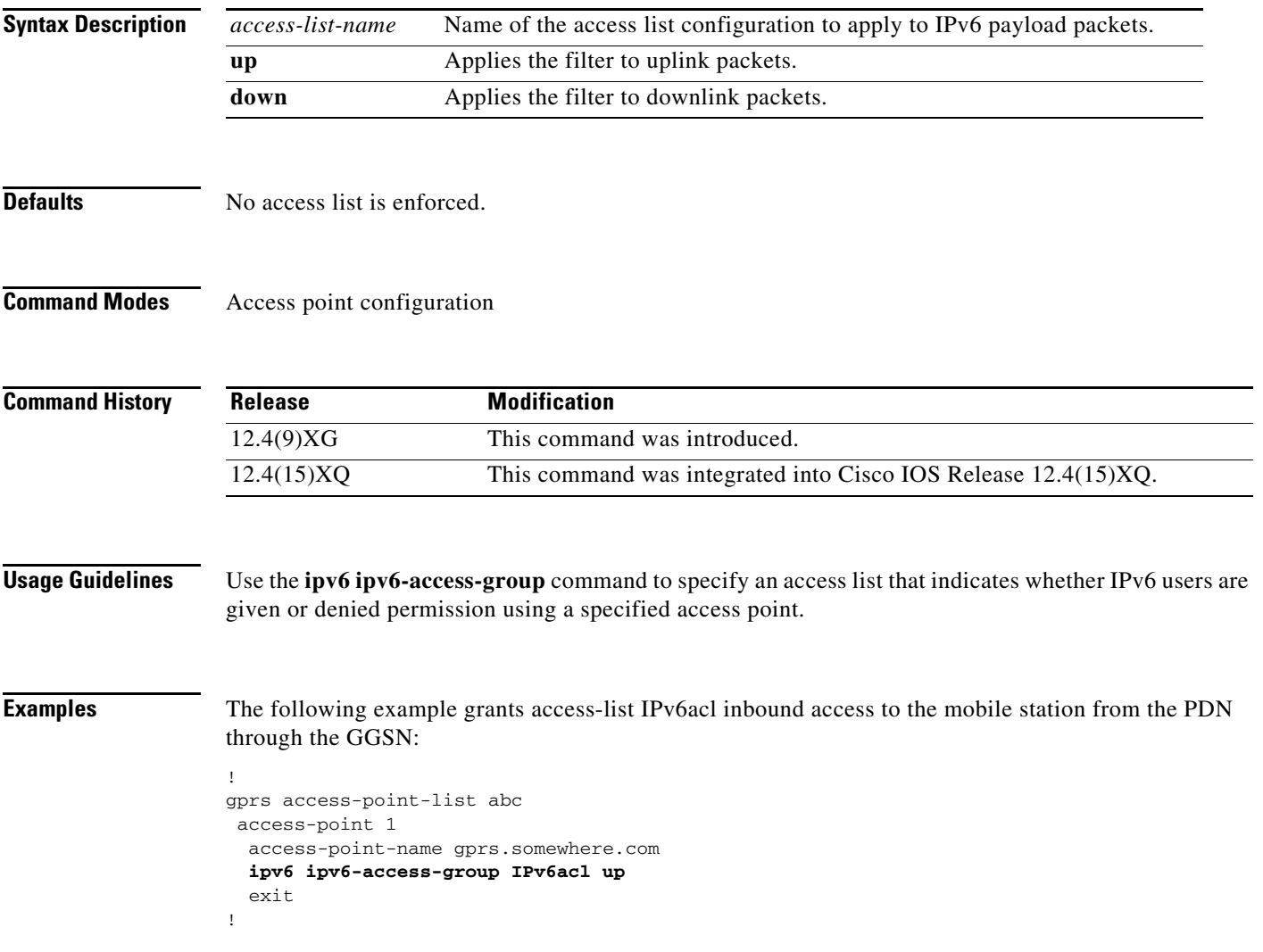

H

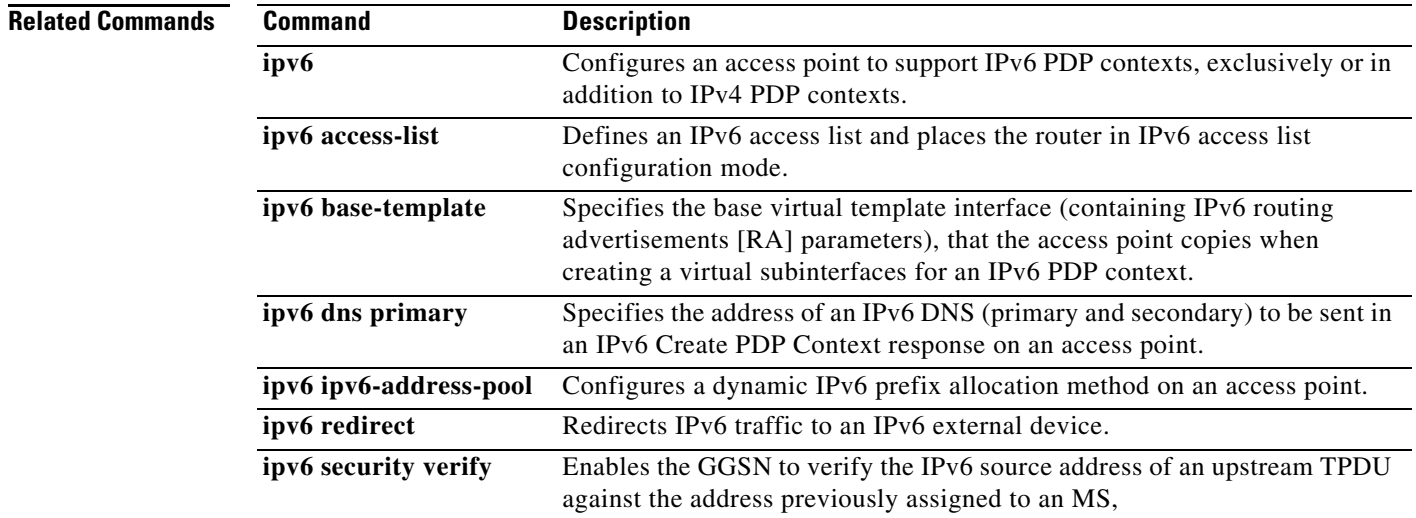

 $\mathsf I$ 

# **ipv6 ipv6-address-pool**

 $\overline{\phantom{a}}$ 

To configure a dynamic IPv6 prefix allocation method on an access point, use the **ipv6 ipv6-address-pool** command in access point configuration mode. To disable a dynamic prefix address allocation, use the **no** form of this command.

**ipv6 ipv6-address-pool** {**local** *pool-name* | **radius-client}**

**no ipv6 ipv6-address-pool** {**local** *pool-name* | **radius-client}**

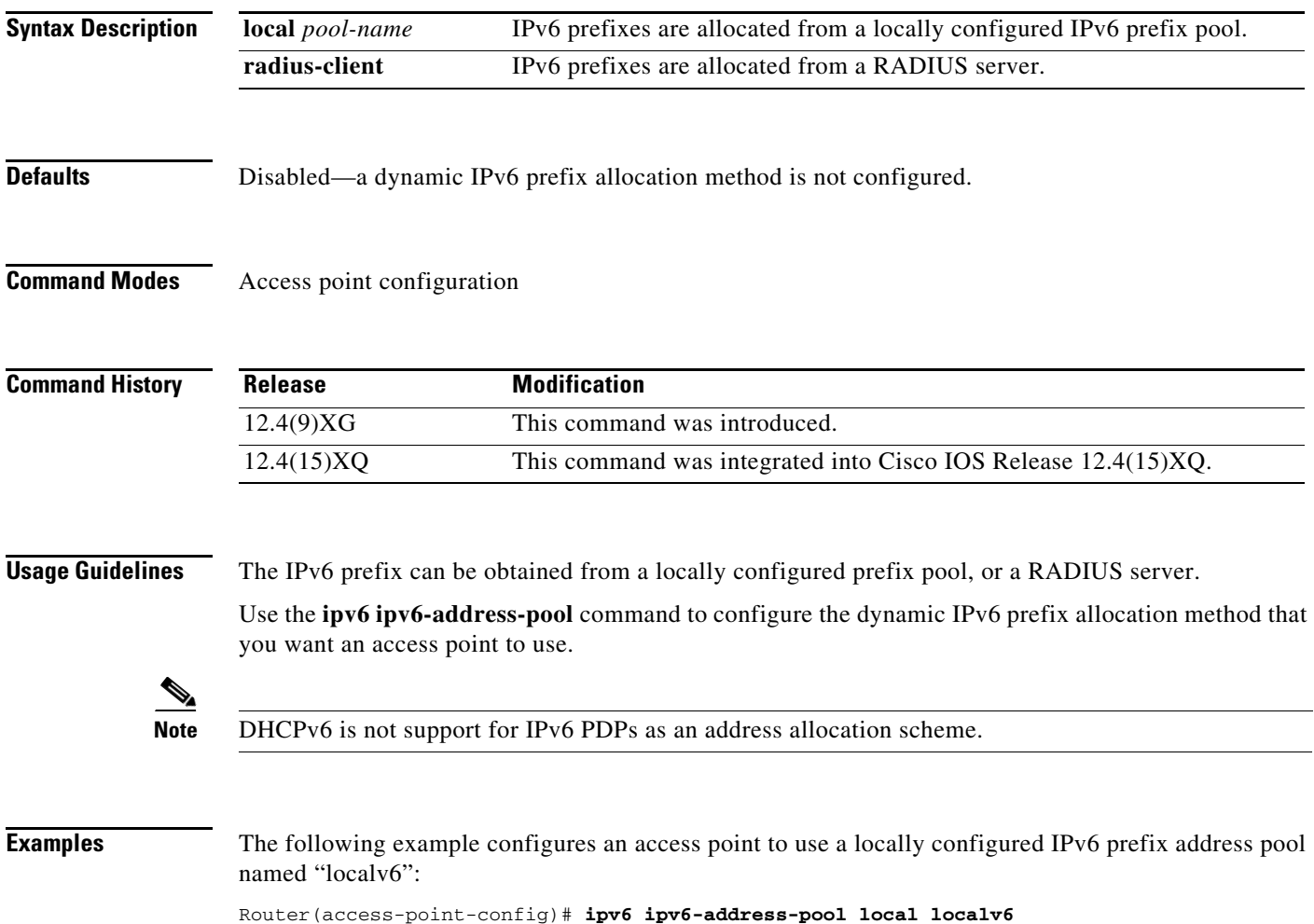

H

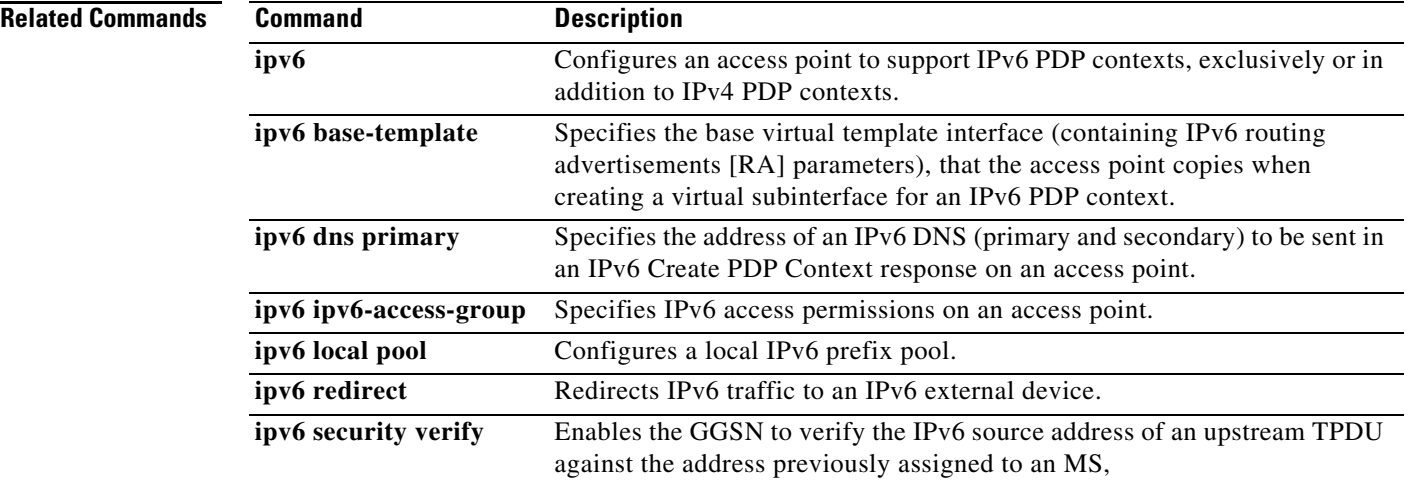

 $\overline{\mathbf{I}}$ 

 $\mathsf I$ 

# **ipv6 redirect**

 $\overline{\phantom{a}}$ 

To redirect IPv6 traffic to an external IPv6 device, use the **ipv6 redirect** command in access point configuration mode. To disable the redirection of IPv6 traffic, use the **no** form of this command

**ipv6 redirect [all | intermobile]** *destination-ipv6-address*

**no ipv6 redirect [all | intermobile]** *destination-ipv6-address*

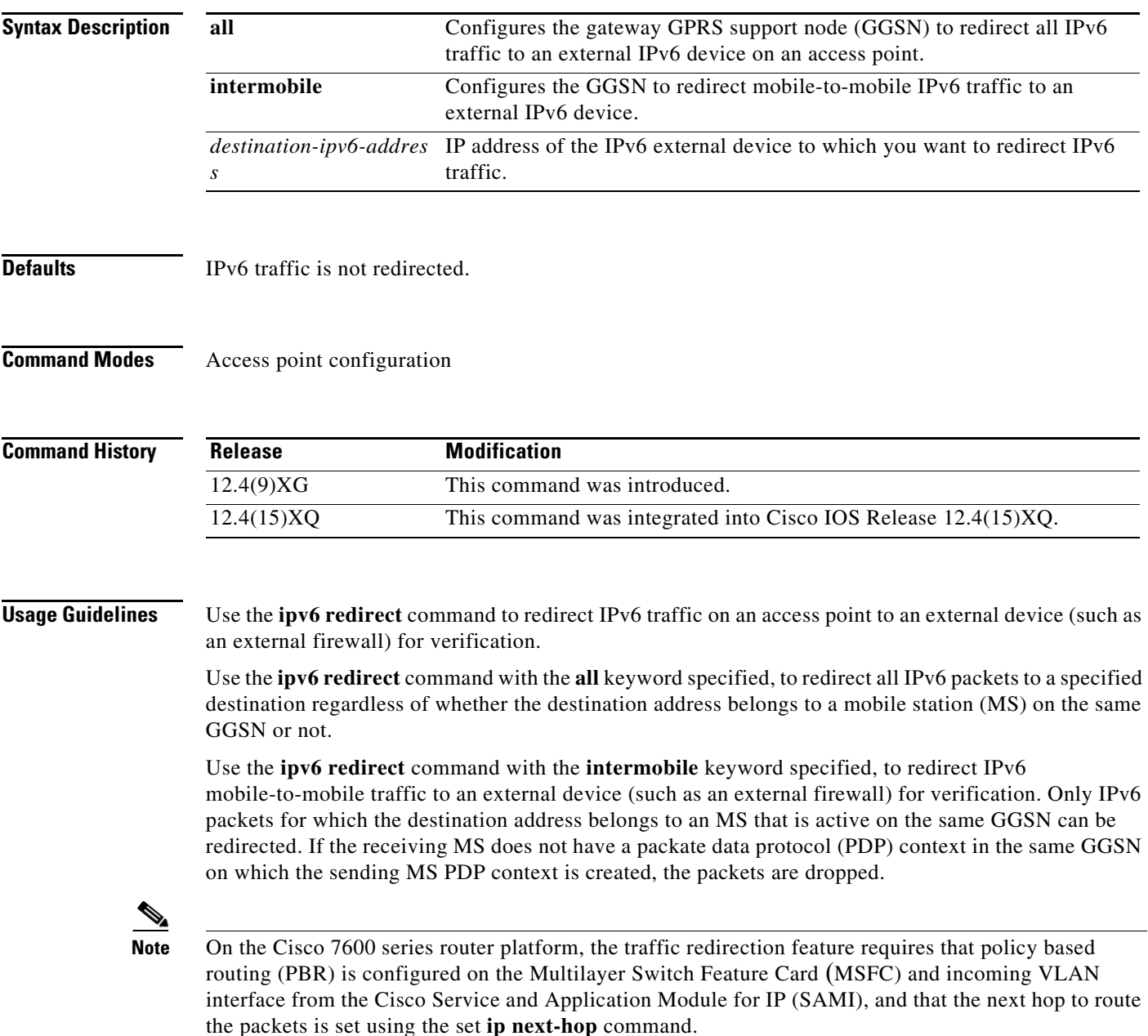

**Examples** The following example redirects all IPv6 traffic to an external device with the IPv6 address 3001::99. ipv6 redirect all 3001::99

> The following example redirects mobile-to-mobile IPv6 traffic to an external device with the IPv6 address 3001::99.

ipv6 redirect intermobile 3001::99

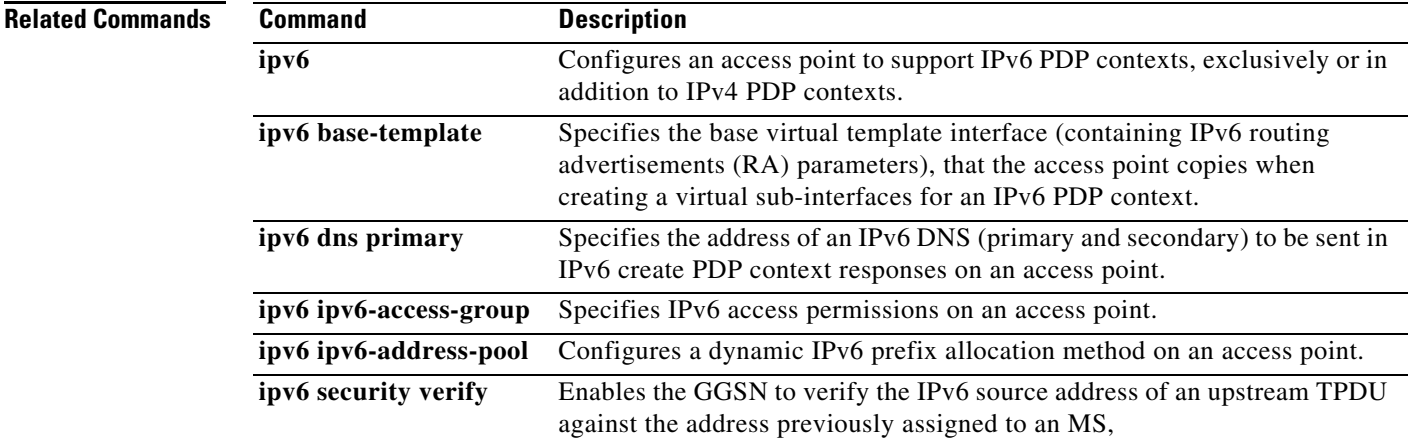

 $\mathsf I$ 

П

## **ipv6 security verify source**

To enable the gateway GPRS support node (GGSN) to verify the source address of an upstream transport protocol data unit (TPDU) against the address previously assigned to an IPv6 mobile station (MS), use the **ipv6 security verify source** command in access point configuration mode. To disable IPv6 source verification, use the **no** form of this command.

**ipv6 security verify source**

**ipv6 no security verify source** 

- **Syntax Description** This command has no arguments or keywords.
- **Defaults** The GGSN does not verify source addresses.

**Command Modes** Access point configuration

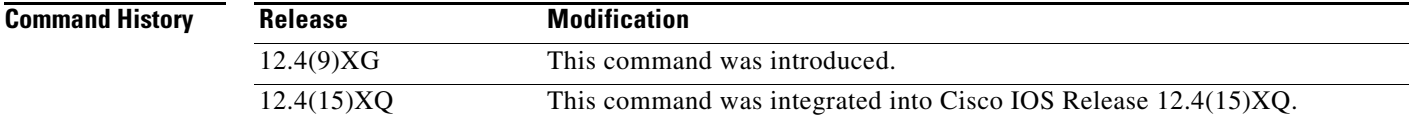

## **Usage Guidelines** Use the **ipv6 security verify source** command to configure the GGSN to verify the source address of an upstream TPDU against the address previously assigned to the IPv6 MS.

When the **ipv6 security verify source** command is configured on an access point, the GGSN verifies the source address of a TPDU before GPRS tunneling protocol (GTP) will accept and forward it. If the GGSN determines that the address differs from the address previously assigned to the MS, it drops the TPDU and counts it as an illegal packet in its PDP context and access point.

Configuring the **ipv6 security verify source** command in access point configuration mode protects the GGSN from faked user identities.

**Note** While the GGSN supports security source address verification only, the destination field is viewable with security.

**Examples** The following example enables the verification of source IPv6 addresses received in upstream TPDUs: ipv6 security verify source

H

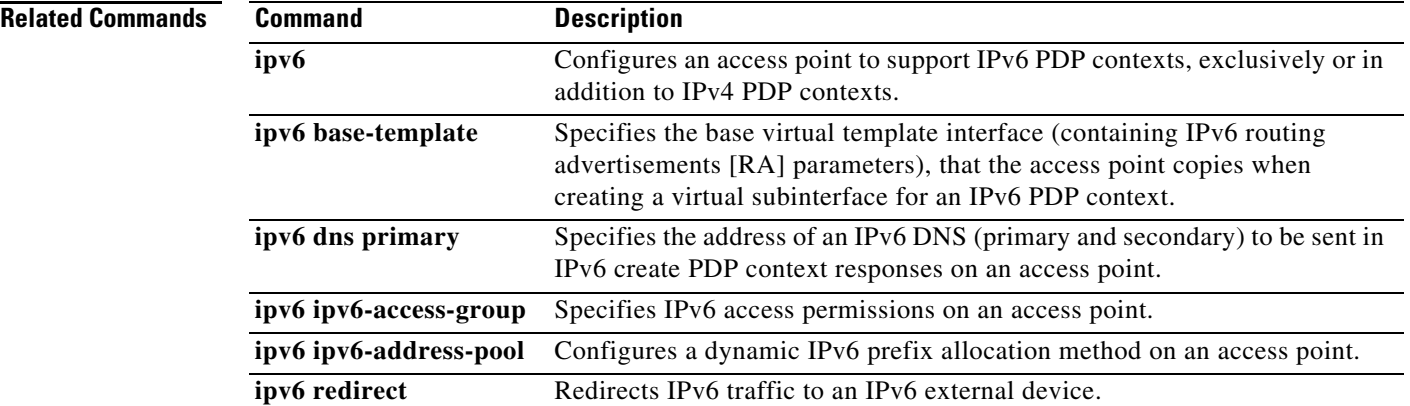

 $\overline{\mathbf{I}}$ 

 $\mathsf I$ 

## **limit duration**

To specify as a trigger condition in a charging profile, the time duration limit that when exceeded causes the gateway GPRS support node (GGSN) to collect upstream and downstream traffic byte counts and close and update the G-CDR for a particular PDP context, use the **limit duration** command in charging profile configuration mode. To return to the default value, use the **no** form of this command.

**limit duration** *number* **[reset]**

**no limit duration** *number* **[reset]**

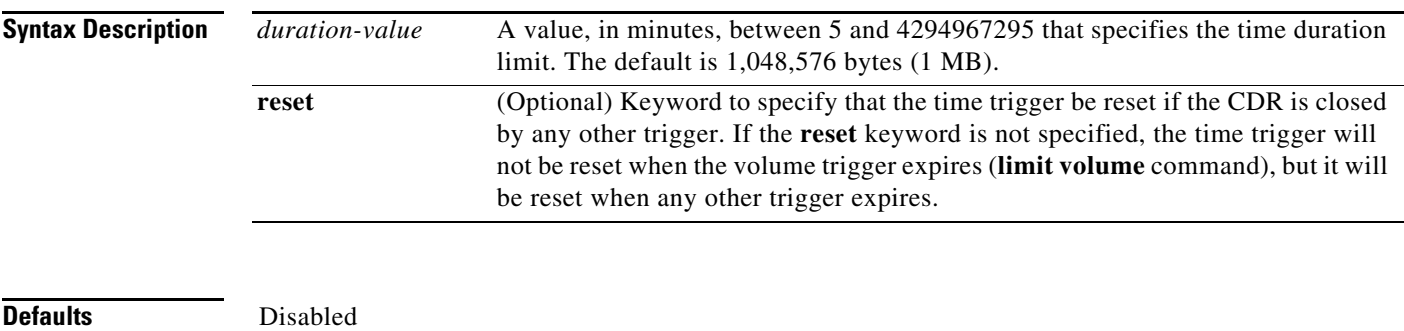

**Command Modes** Charging profile configuration

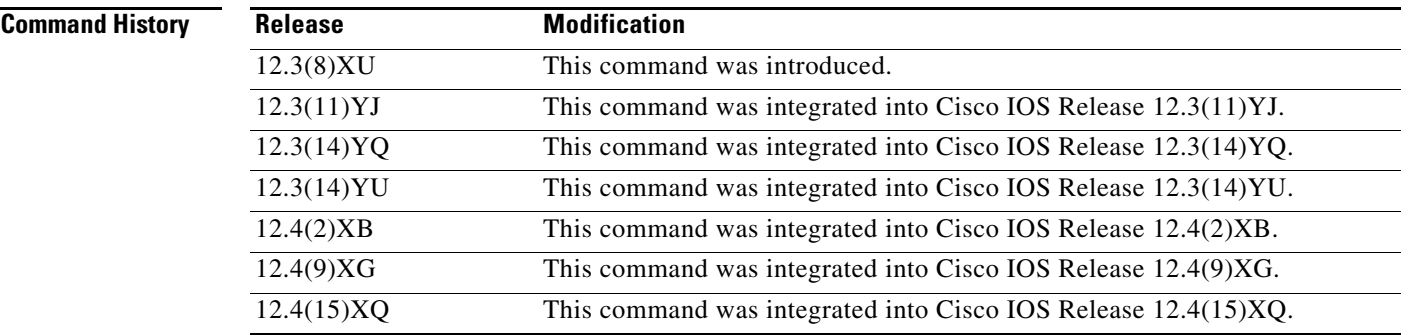

 $\mathbf I$ 

**Usage Guidelines** Use the **limit duration** charging profile configuration command to specify the time limit, that when exceeded, causes the GGSN to collect upstream and downstream traffic byte counts and close and update the G-CDR for a PDP context.

> For the box-level charging profile (profile 0 configured by using the charging related global configuration commands), all triggers are reset by the expiration of another trigger. However, for charging profiles 1 through 15, the **reset** keyword option must be set for the **limit duration** and **limit volume** charging profile configuration commands for the expiration of any trigger to reset all other triggers.

> If the **reset** keyword option is not specified when configuring the time trigger, the time trigger will not be reset when the volume trigger expires (**limit volume** command), but it will be reset when any other trigger expires.

**College** 

### **Related Commands.**

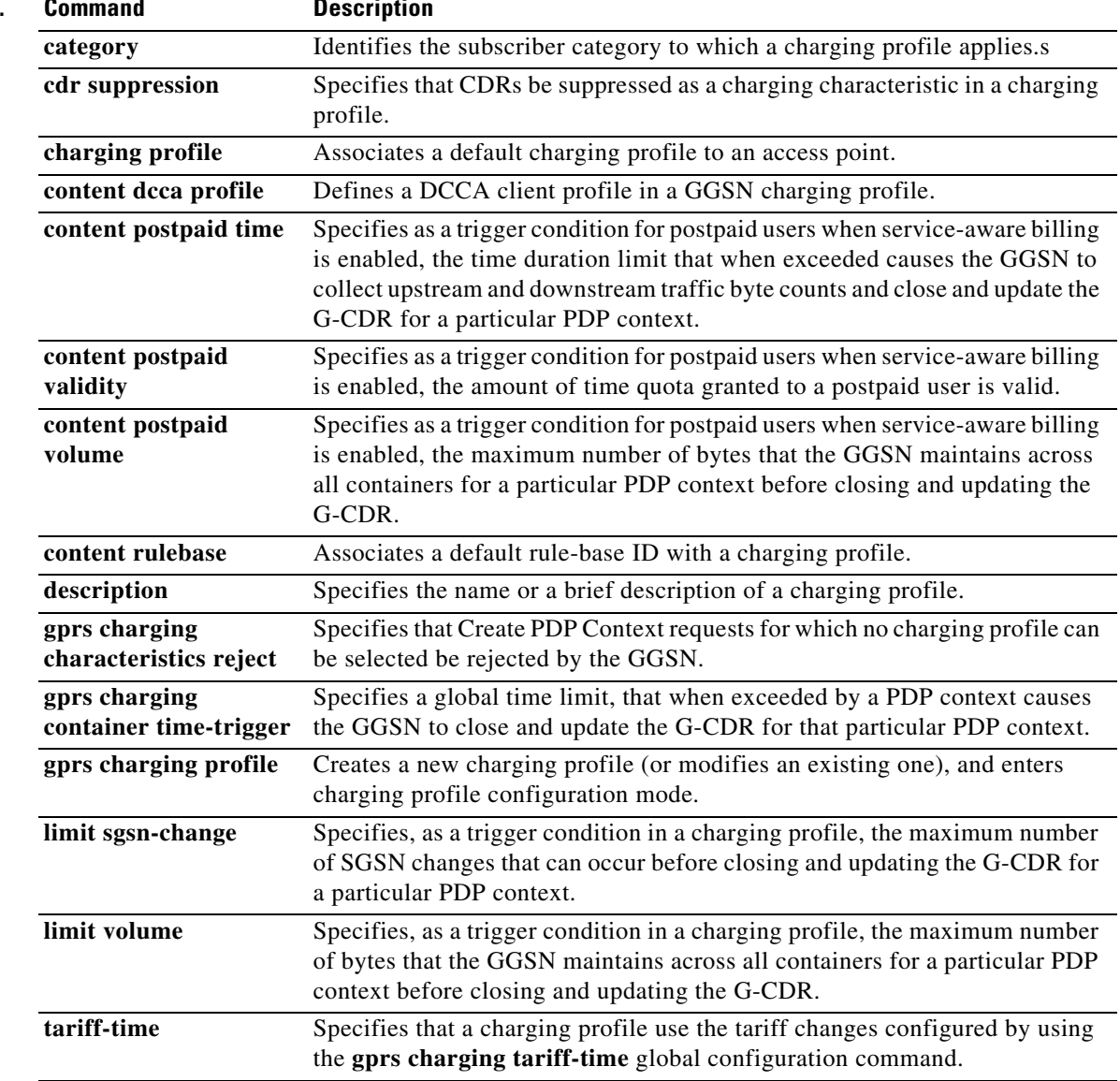

 $\mathsf I$ 

a ka

# **limit sgsn-change**

 $\overline{\phantom{a}}$ 

To specify as a trigger condition in a charging profile, the maximum number of SGSN changes that can occur before closing and updating the G-CDR for a particular PDP context, use the **limit sgsn-change** command in charging profile configuration mode. To return to the default value, use the **no** form of this command.

**limit sgsn-change** *number*

**no limit sgsn-change** *number*

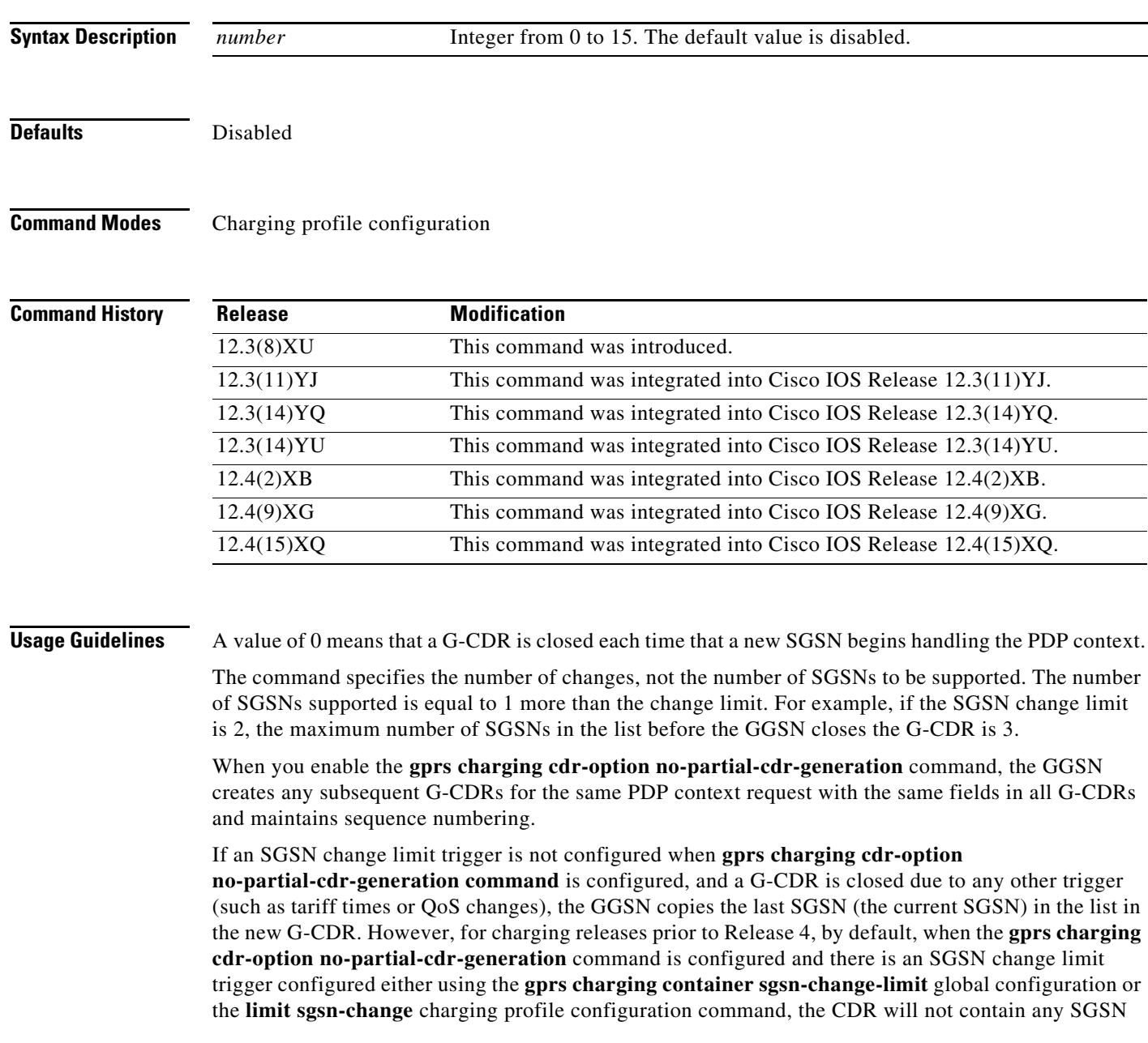

address if it closed because of a non-SGSN-change trigger and there is no SGSN change. Therefore, to ensure that all CDR parameters are copied, including the SGSN list, specify the **all** keyword option when issuing the **gprs charging cdr-option no-partial-cdr-generation**.

 $\overline{\phantom{a}}$ 

 $\mathsf I$ 

П

## **Related Commands.**

I

 $\Gamma$ 

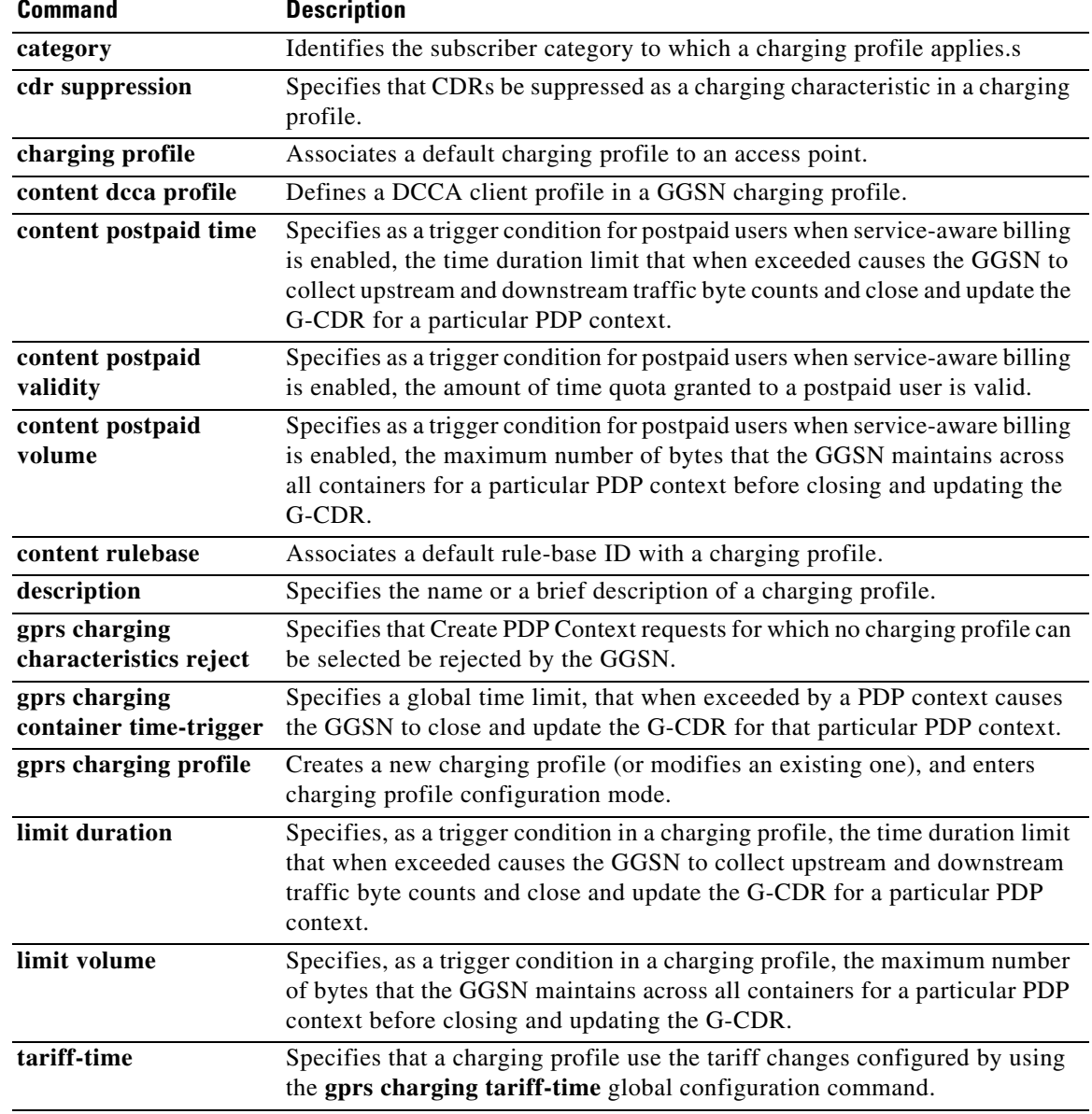

# **limit volume**

To specify as a trigger condition in a charging profile, the maximum number of bytes that the gateway GPRS support node (GGSN) maintains across all containers for a particular PDP context before closing and updating the G-CDR, use the **limit volume** command in charging profile configuration mode. To return to the default value, use the **no** form of this command.

**limit volume** *threshold-value* **[reset]**

**no limit volume** *threshold-value* **[reset]**

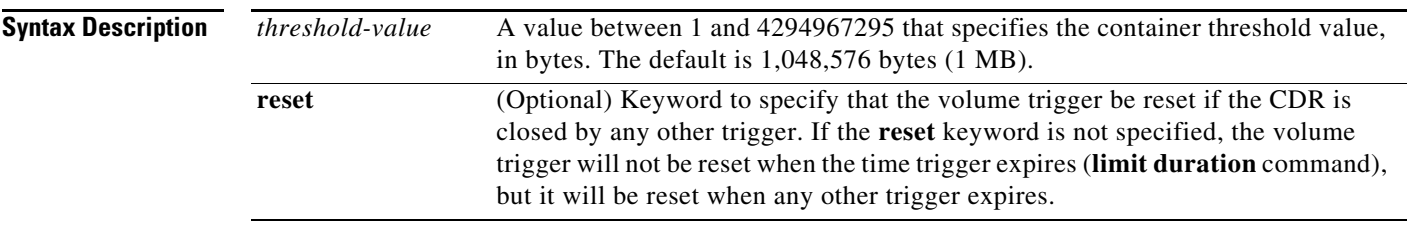

**Defaults** 1,048,576 bytes (1 MB)

## **Command Modes** Charging profile configuration

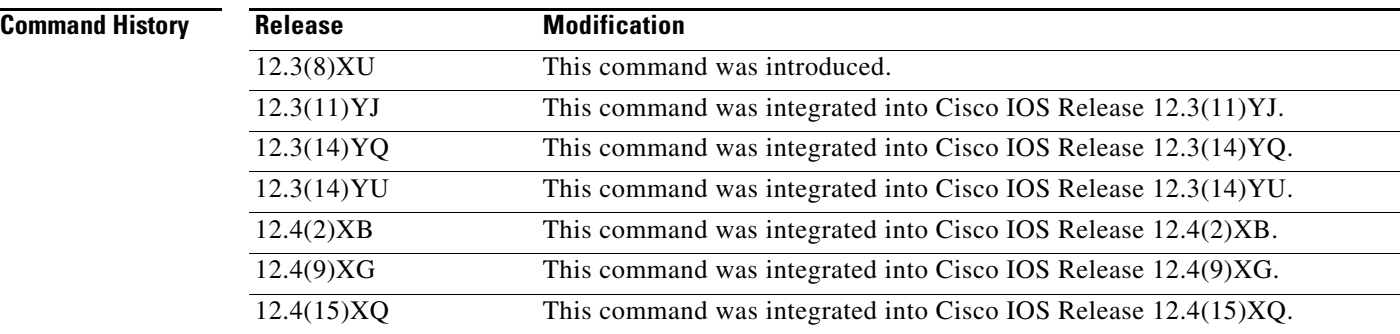

**Usage Guidelines** While a PDP context (mobile session) is active, charging events are generated based on various actions. One way that users can be charged is based on the amount of data transmitted between the PDN and the mobile station. Data volume is recorded in each of the containers of a G-CDR record. Service providers can use this recorded data volume to bill users by volume usage.

> Use the **limit volume** charging profile configuration command to control the maximum amount of data volume that can be reported in each G-CDR from an active PDP context before the G-CDR is eligible for an update to the charging gateway for subsequent billing. The GGSN opens another partial G-CDR for that PDP context while it remains in session on the GGSN.

> > ן

For example, consider that a volume threshold setting of 1 MB is configured on the GGSN. The GGSN opens a container in a G-CDR for a new PDP context. A trigger occurs for the PDP context, and at that time the GGSN has registered transmission of 500 KB of data for the PDP context. The trigger causes the GGSN to close the container for the PDP context, which has occurred before the volume limit is reached (500 KB of data transmitted, and 1 MB allowed).

As transmission for the PDP context continues, the GGSN opens a new container in the G-CDR. The GGSN now has up to 500 KB more data that can be processed for that PDP context before reaching the volume threshold limit for the G-CDR. When the volume threshold is reached across all containers for the PDP context (that is, the sum of all of the byte counts across all containers for the PDP context reaches 1 MB), the GGSN closes the G-CDR with a volume limit cause so that the G-CDR can be sent to the charging gateway. The GGSN opens another partial G-CDR for the PDP context while it remains in session.

For the box-level charging profile (profile 0 configured by using the charging related global configuration commands), all triggers are reset by the expiration of another trigger. However, for charging profiles 1 through 15, the **reset** keyword option must be set for the **limit duration** and **limit volume** charging profile configuration commands for the expiration of any trigger to reset all other triggers. If the **reset** keyword is not specified when configuring the volume trigger, the volume trigger will not be reset when the time trigger expires (**limit duration** command), but it will be reset when any other trigger expires.

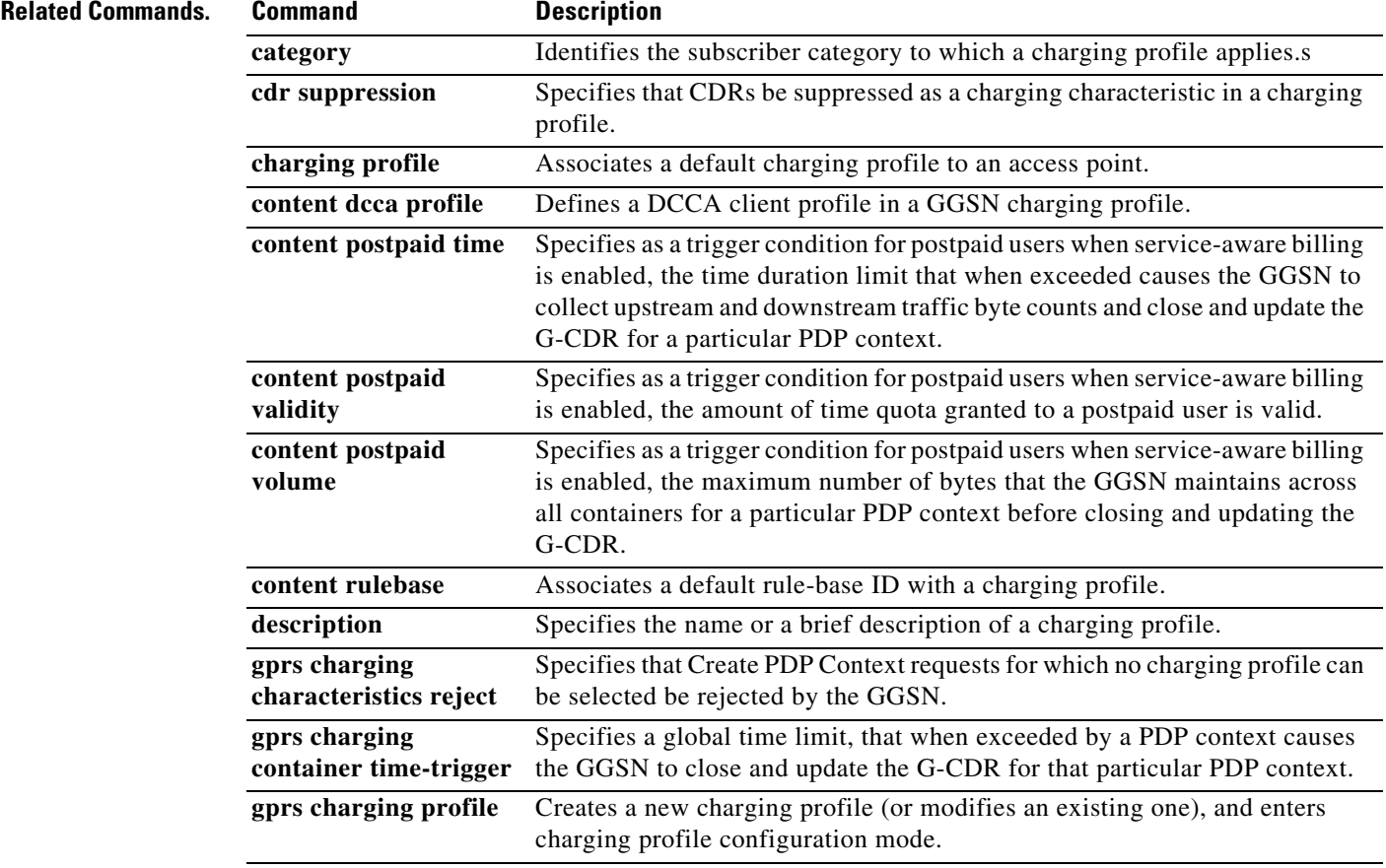

 $\mathbf I$ 

**Cisco GGSN Release 8.0 Command Reference, Cisco IOS Release 12.4(15)XQ3**

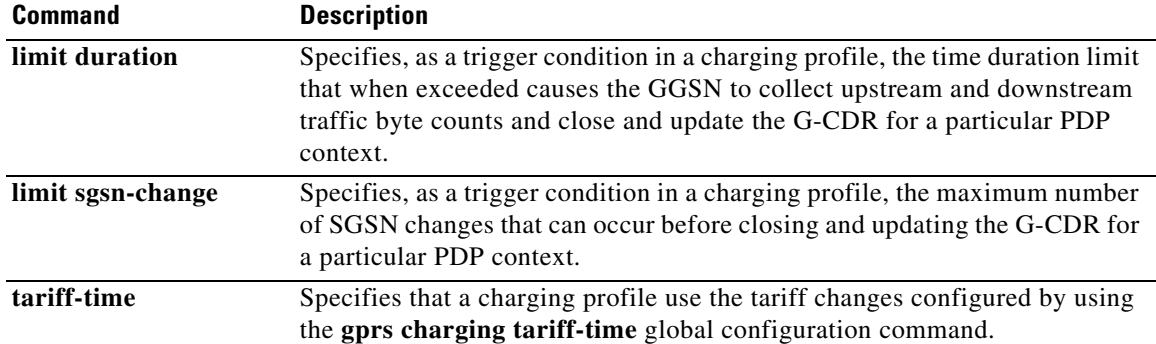

 $\mathsf I$ 

## **match flow pdp**

To specify PDP flows as the match criterion in a class map, use the **match flow pdp** command in class map configuration mode. To remove PDP flow as a match criterion, use the **no** form of this command.

**match flow pdp**

**no match flow pdp**

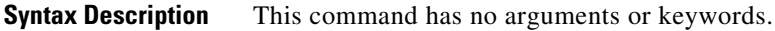

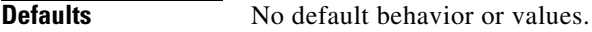

**Command Modes** Class map configuration

**Command History**

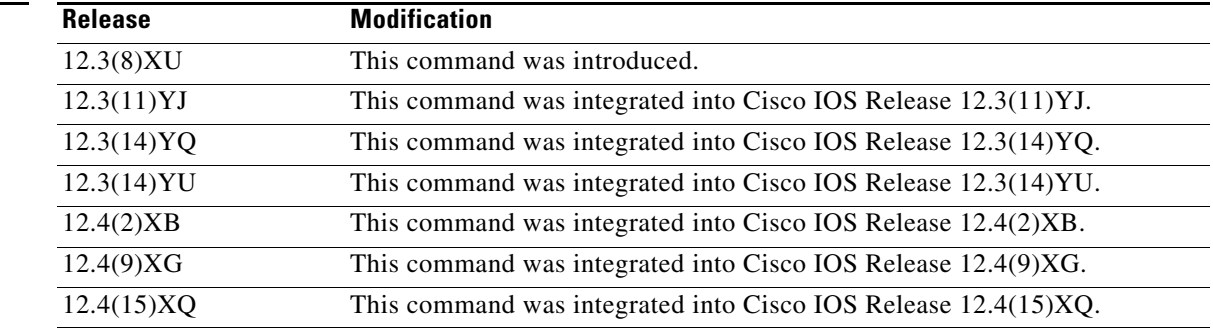

 $\mathbf I$ 

**Usage Guidelines** The **match flow pdp** class map configuration command enables the ability to configure session-based policing (per-PDP policing) for downlink traffic on a GGSN.

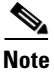

**Note** When defining a class map for PDP flow classification, do not specify the **match-any** keyword option.

**Note** The Per-PDP policing feature requires that UMTS QoS has been configured.

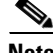

**Note** If you are using trust DSCP policy map configuration, ensure that you configure only one class map with **match flow pdp** in the policy map. Simultaneous multiple flows for policing, with different DSCPs for a PDP, are not supported.

To configure the Per-PDP policing feature on a GGSN, you must complete the following tasks:

**1.** Create a class for PDP flows using the **class-map** command.

GGSN(config)# class-map class-pdp GGSN(config-cmap)# Match flow pdp GGSN(config-cmap)# exit

**2.** Create a policy map using the **policy-map** command and assign a class to the map using the **class** command.

GGSN(config)# policy-map policy-gprs GGSN(config-pmap)# class class-pdp

**3.** In the policy map, configure the Traffic Policing feature using the **police** policy map class configuration command.

GGSN(config-pmap-c)# police rate pdp [burst *bytes*] [peak-rate pdp [peak-burst *bytes*]] conform-action *action* exceed-action *action* [violate-action *action*] GGSN(config-pmap-c)# exit GGSN(config-pmap)# exit

**4.** Attach a service policy to an APN using the **service-policy** access point configuration command.

GGSN(config)# access-point 1 GGSN(access-point-config) service-policy in policy-gprs

**Examples** The following example specifies PDP flows as the match criterion in a class map named "class-pdp":

Ι

class-map class-pdp match flow pdp

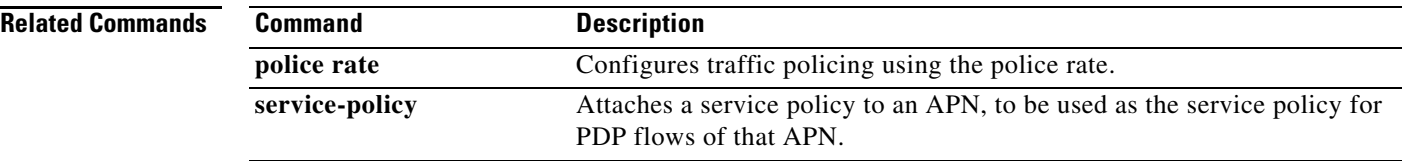
## **maximum delay-class**

To define in a Call Admission Control (CAC) maximum QoS policy, the maximum delay class for R97/R98 QoS that can be accepted at an APN, use the **maximum delay-class** command in CAC maximum QoS policy configuration mode. To return to the default value, use the **no** form of this command.

**maximum delay-class** *value* [**reject**]

**no maximum delay-class** *value* **[reject]**

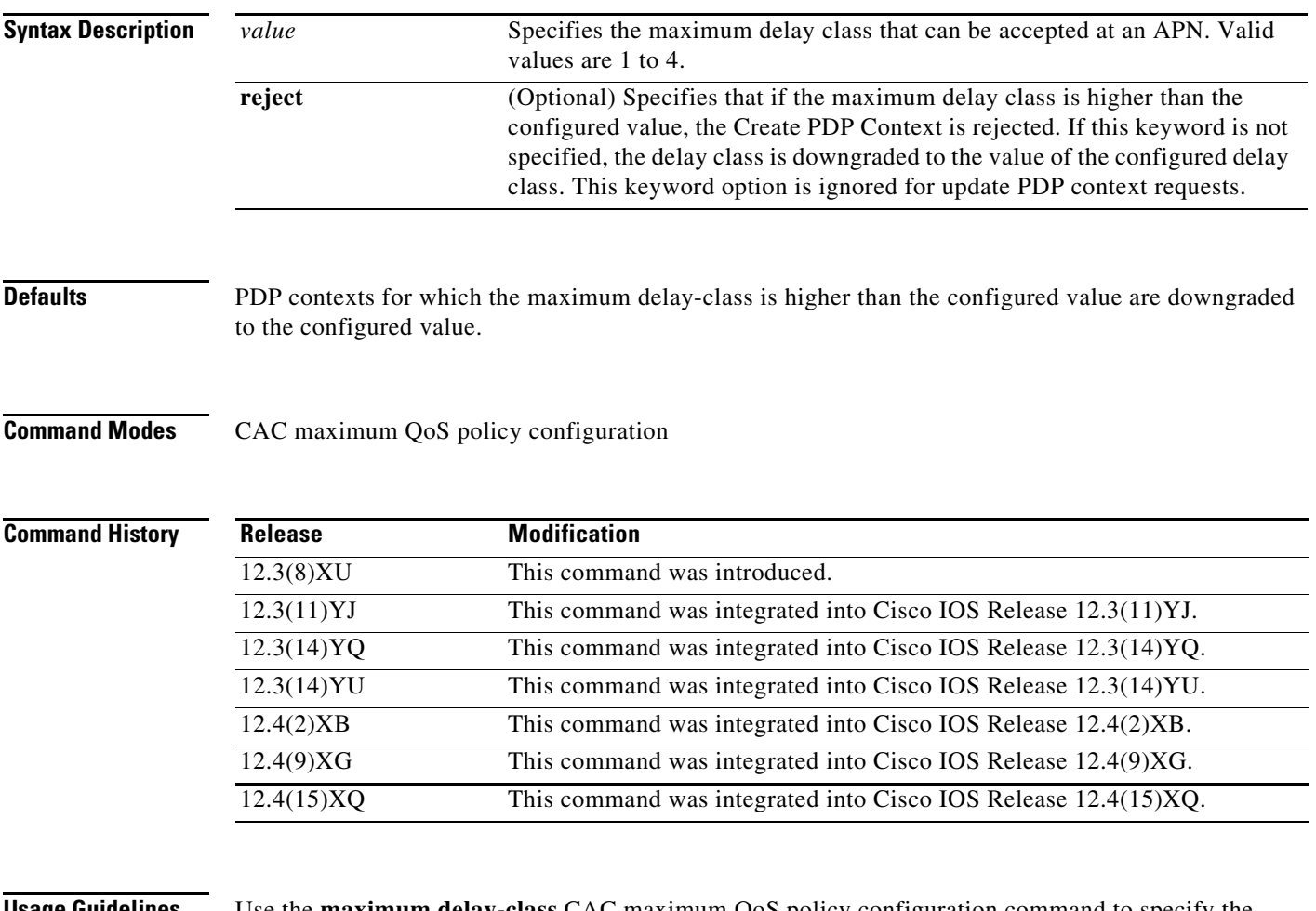

 $\Gamma$ 

**Usage Guidelines** Use the **maximum delay-class** CAC maximum QoS policy configuration command to specify the maximum delay class that can be accepted at an APN.

> By default, PDP contexts for which the maximum delay-class is higher than the configured value are downgraded to the configured value.

If the **reject** keyword has been specified, if the maximum delay class requested is higher than the configured delay class, the Create PDP Context is rejected.

If the **reject** keyword is not specified and the delay class in a create or update PDP context request is greater than the configured value, the requested delay class is downgraded to the configured value.

**Examples** The following example defines 3 as the maximum delay class for GPRS QoS that can be accepted at an APN:

maximum delay-class 3

## **Related Commands Command Description**

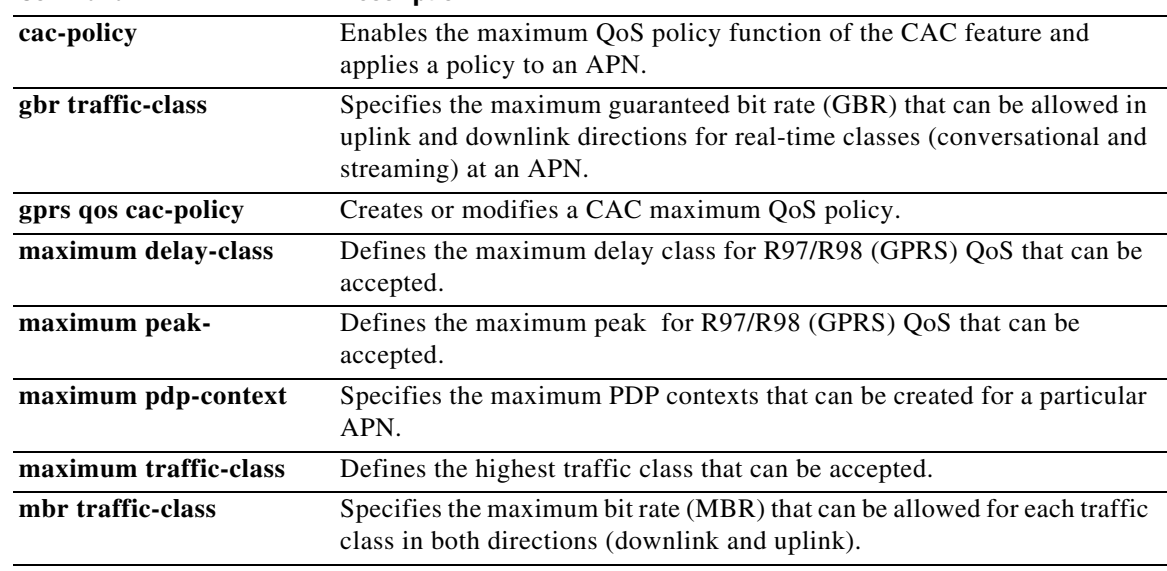

 $\mathsf I$ 

 $\blacksquare$ 

# **maximum pdp-context**

 $\overline{\phantom{a}}$ 

To specify in a Call Admission Control maximum QoS policy, the maximum number of PDP contexts that can be created for a particular APN, use the **maximum pdp-context** command in CAC maximum QoS policy configuration mode. To return to the default value, use the **no** form of this command.

**maximum pdp-context** *number1* [**threshold** *number2*]

**no maximum pdp-context** *number1* [**threshold** *number2*]

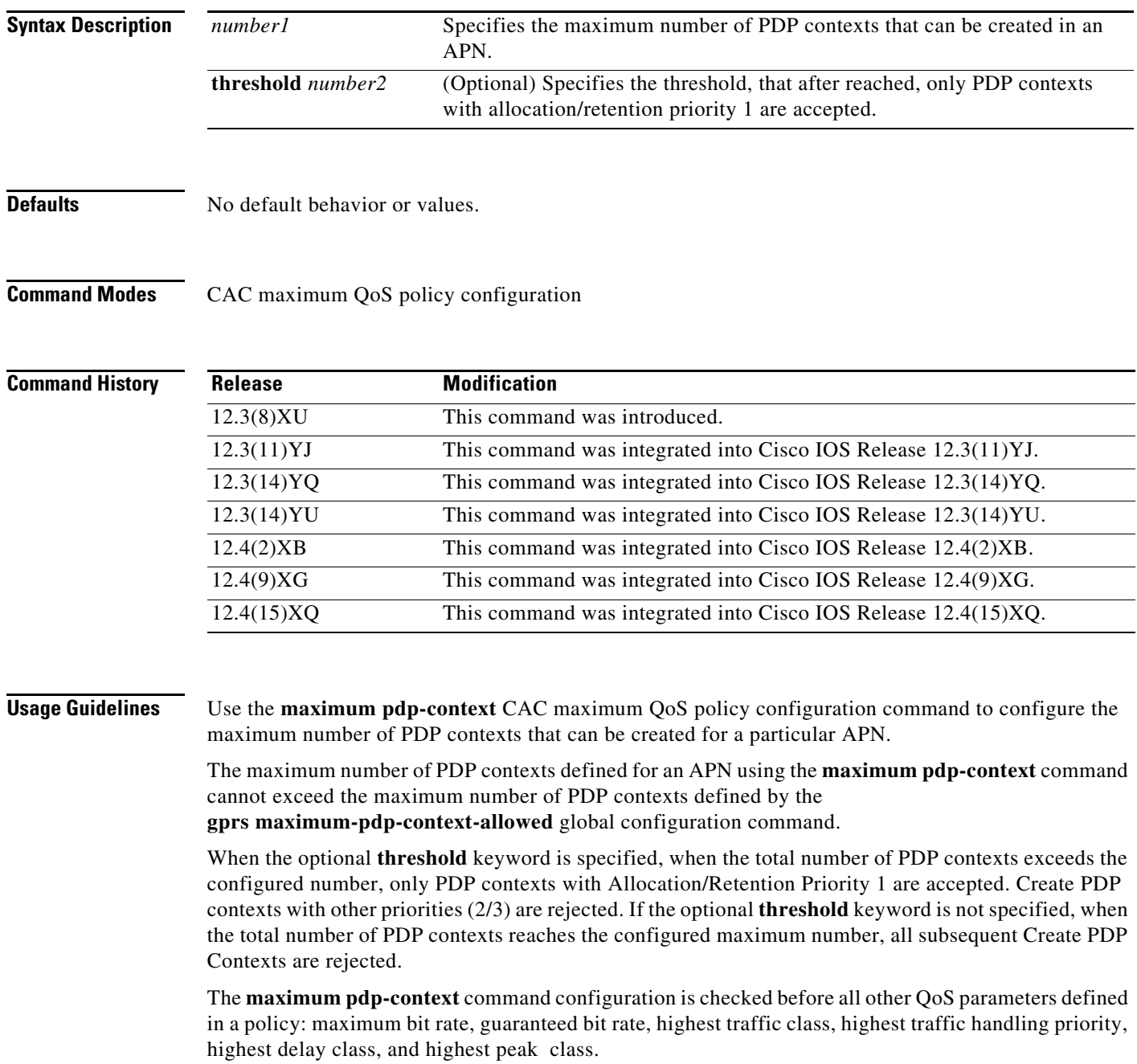

**Examples** In the following example, 15000 is specified as the maximum number of PDP contexts that can be created for a particular APN:

maximum pdp-context 15000

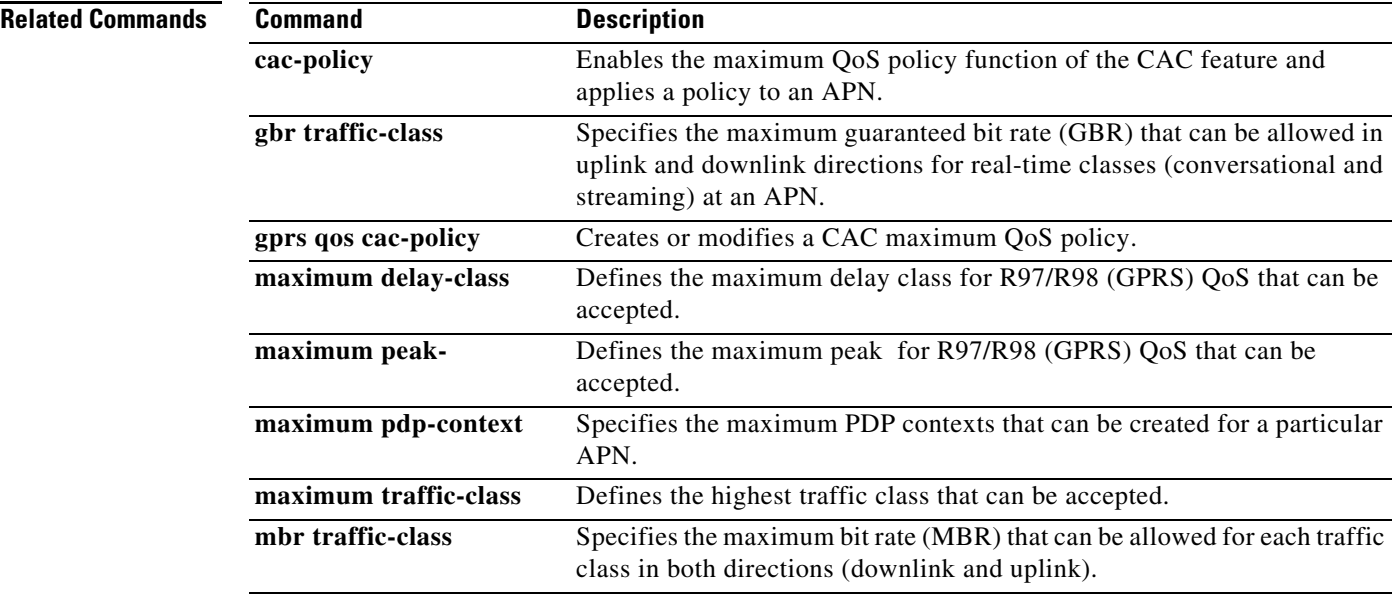

# **maximum peak-**

 $\Gamma$ 

To define in a Call Admission Control (CAC) maximum QoS policy, the maximum peak for R97/R98 QoS that can be accepted at an APN, use the **maximum peak-** command in CAC maximum QoS policy configuration mode. To return to the default value, use the **no** form of this command.

**maximum peak-** *value* [**reject**]

**no maximum peak-** *value* **[reject]**

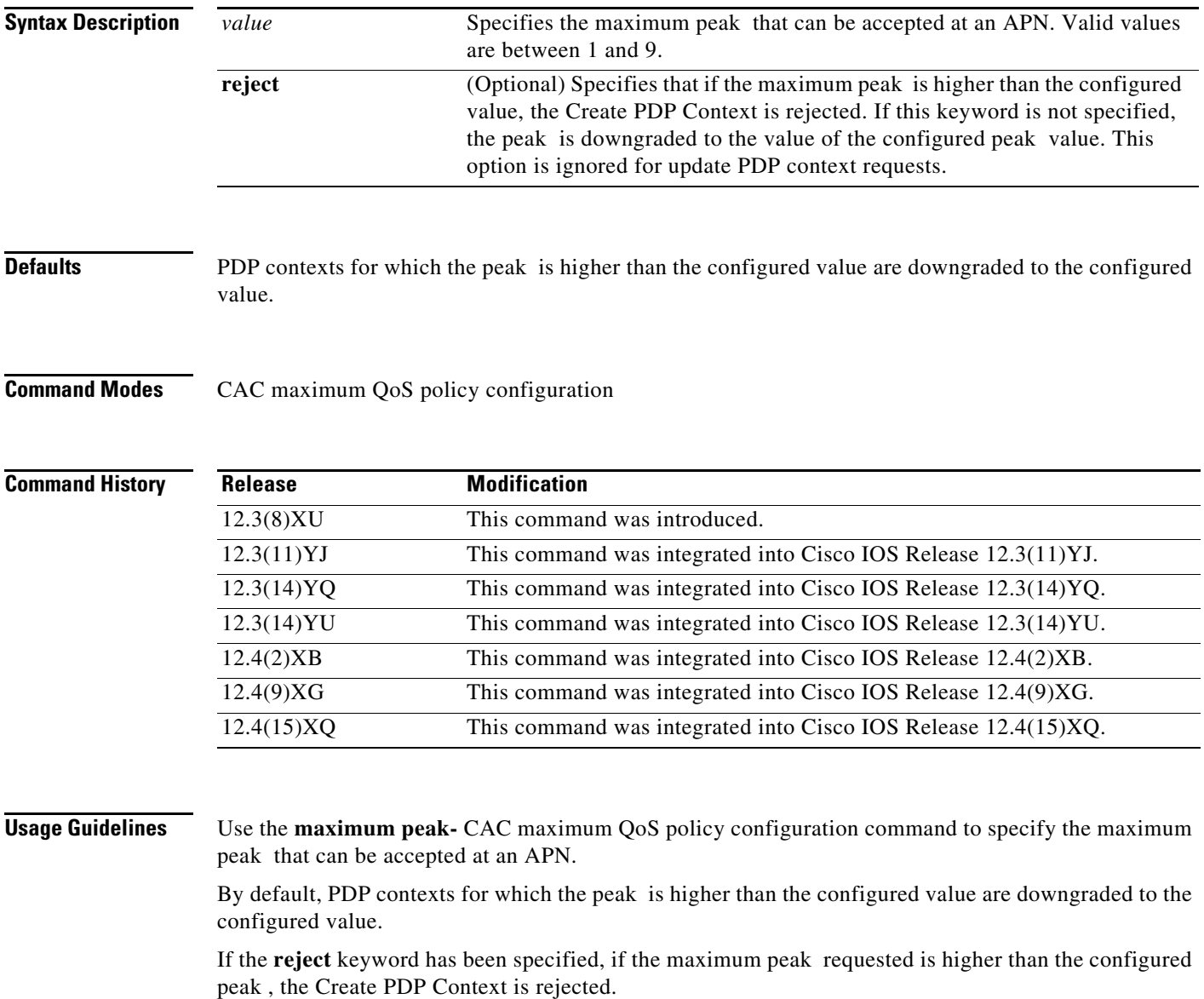

If the **reject** keyword is not specified and the peak in a create or update PDP context request is greater than the configured value, the requested peak is downgraded to the configured value.

**Examples** The following example defines 7 as the maximum peak- GPRS QoS that can be accepted at an APN: maximum peak- 7

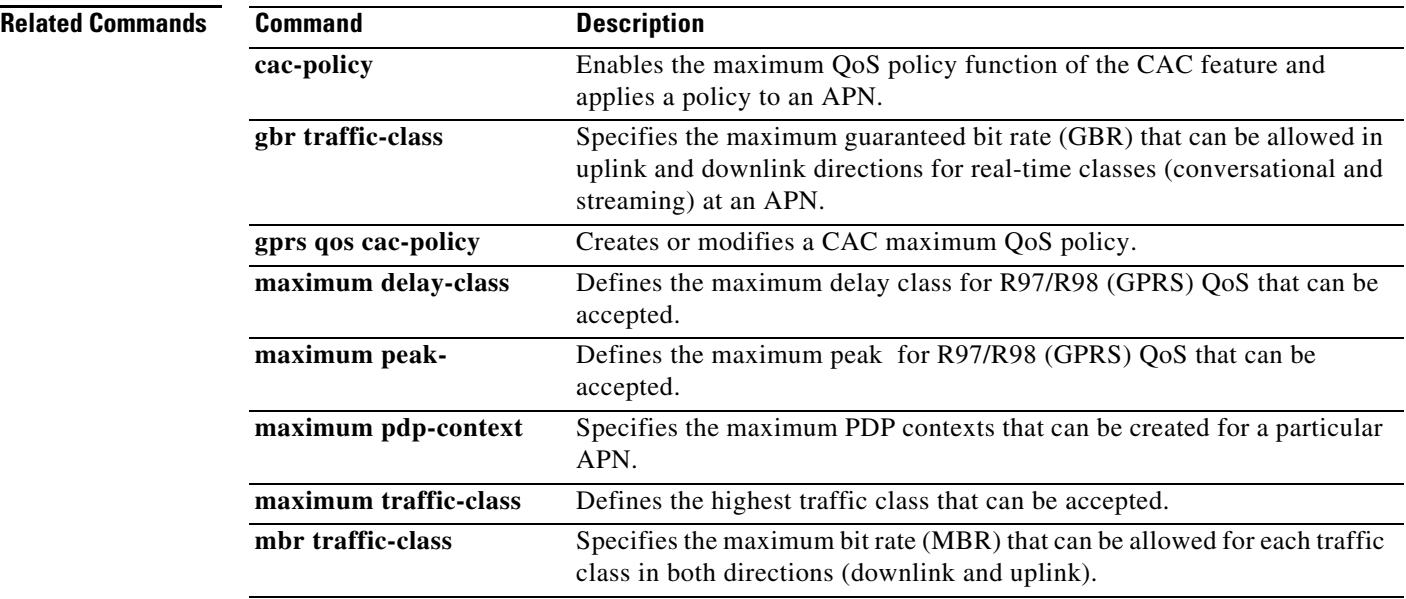

 $\mathsf I$ 

 $\blacksquare$ 

# **maximum traffic-class**

 $\overline{\phantom{a}}$ 

To define in a Call Admission Control (CAC) maximum QoS policy, the highest traffic class that can be accepted at an APN, use the **maximum traffic-class** command in CAC maximum QoS policy configuration mode. To return to the default value, use the **no** form of this command.

**maximum traffic-class** *traffic-class-name* **[priority** *value***]**

**no maximum traffic-class** *traffic-class-name* **[priority** *value***]**

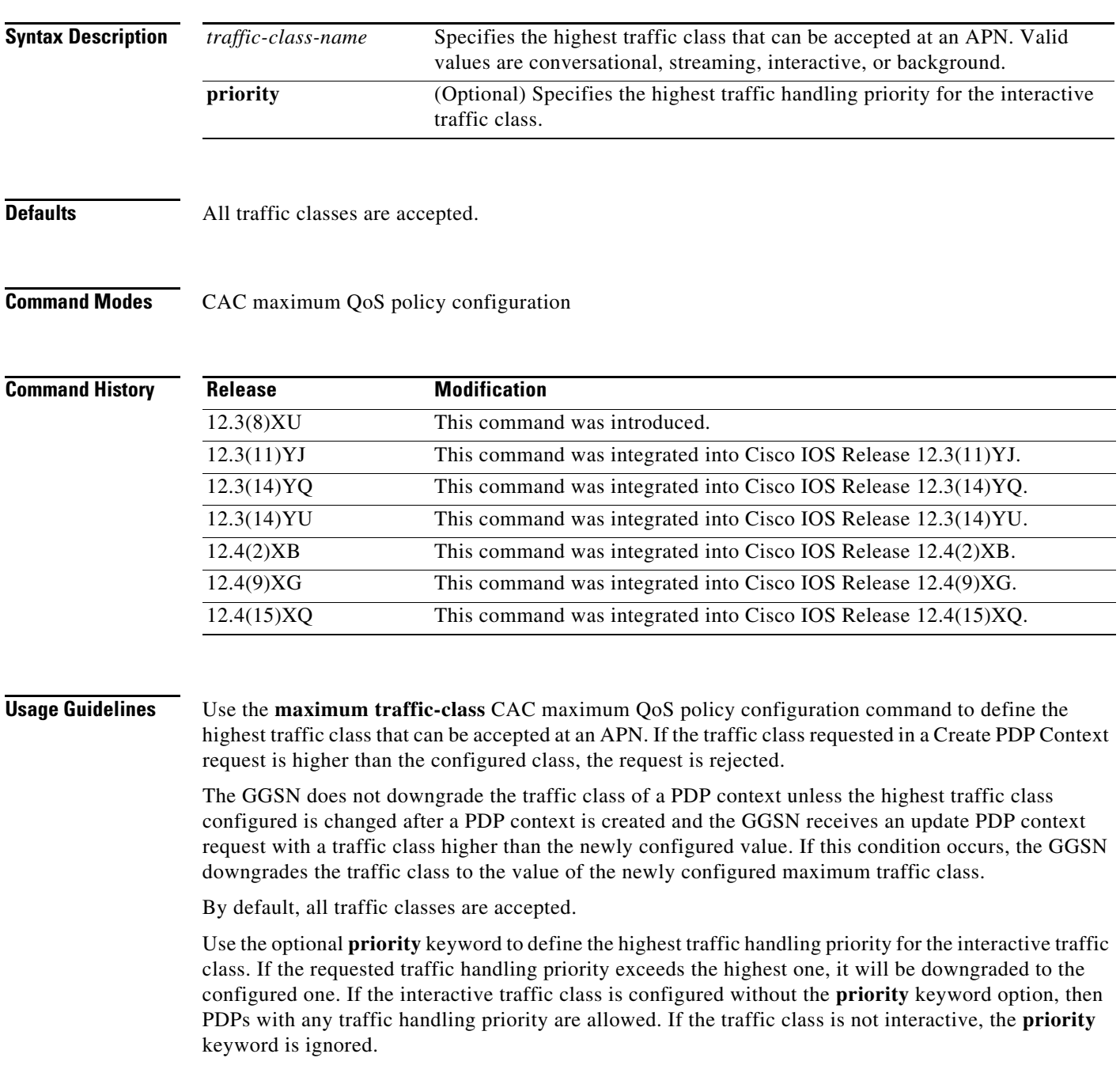

## **Examples** The following example configures streaming as the highest traffic class accepted at an APN: maximum traffic-class streaming

The following example configures interactive as the highest traffic class accepted at an APN: maximum traffic-class interactive

The following example configures interactive as the highest traffic class with traffic handling priority 2 accepted at an APN:

Ι

maximum traffic-class interactive priority 2

## **Related Commands Command Description cac-policy** Enables the maximum QoS policy function of the CAC feature and applies a policy to an APN. **gbr traffic-class** Specifies the maximum guaranteed bit rate (GBR) that can be allowed in uplink and downlink directions for real-time classes (conversational and streaming) at an APN. **gprs qos cac-policy** Creates or modifies a CAC maximum QoS policy. **maximum delay-class** Defines the maximum delay class for R97/R98 (GPRS) QoS that can be accepted. **maximum peak-** Defines the maximum peak for R97/R98 (GPRS) QoS that can be accepted. **maximum pdp-context** Specifies the maximum PDP contexts that can be created for a particular APN. **maximum traffic-class** Defines the highest traffic class that can be accepted. **mbr traffic-class** Specifies the maximum bit rate (MBR) that can be allowed for each traffic class in both directions (downlink and uplink).

# **mbr traffic-class**

To define in a Call Admission Control (CAC) maximum QoS policy, the maximum bit rate (MBR) that can be allowed for each traffic class, use the **mbr traffic-class** command in CAC maximum QoS policy configuration mode. To return to the default value, use the **no** form of this command.

**mbr traffic-class** *traffic-class-name bitrate* **{uplink | downlink} [reject]**

**no mbr traffic-class** *traffic-class-name bitrate* **{uplink | downlink} [reject]**

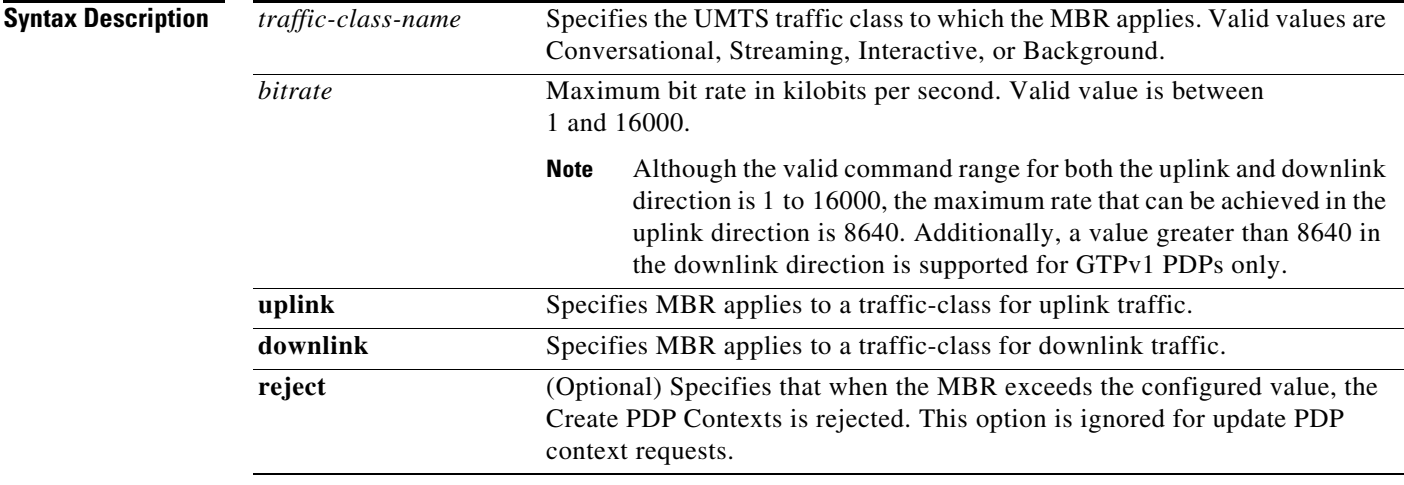

**Defaults** Any MBR is accepted.

**Command Modes** CAC maximum QoS policy configuration

**Command Histo** 

 $\Gamma$ 

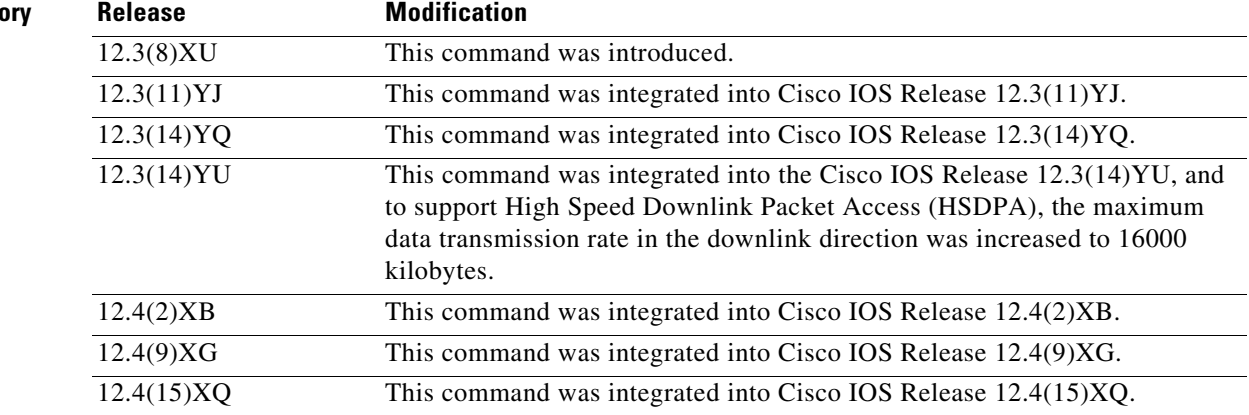

### **Usage Guidelines** Use the **mbr traffic-class** CAC maximum QoS policy configuration command to define the highest MBR that can be accepted for real-time traffic on an APN.

When the **reject** optional keyword is specified, if the requested MBR exceeds the configured value, Create PDP Contexts are rejected. If the **reject** keyword is not specified, the MBR is downgraded to the configured value.

If the **reject** keyword is not specified and the MBR in a create or update PDP context request is greater than the configured value, the requested MBR is downgraded to the configured value.

**Examples** The following example defines 1000 kbps as the uplink MBR supported and 2000 kbps as the maximum downlink MBR:

1

mbr traffic-class interactive 1000 uplink mbr traffic-class interactive 1000 downlink

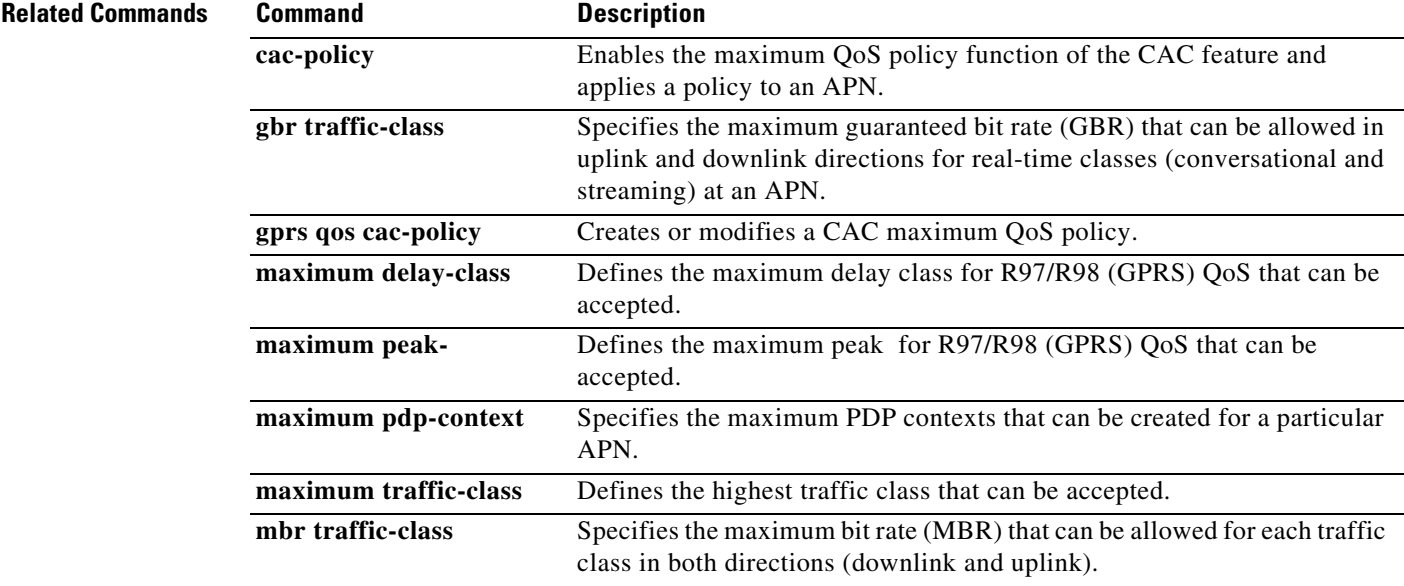

a ka

# **msisdn suppression**

To specify that the gateway GPRS support node (GGSN) overrides the mobile station integrated services digital network (MSISDN) number with a pre-configured value in its authentication requests to a RADIUS server, use the **msisdn suppression** command in access point configuration mode. To enable the GGSN to send the MSISDN number in authentication requests to a RADIUS server, use the **no** form of the command.

**msisdn suppression** [*value*]

**no msisdn suppression** [*value*]

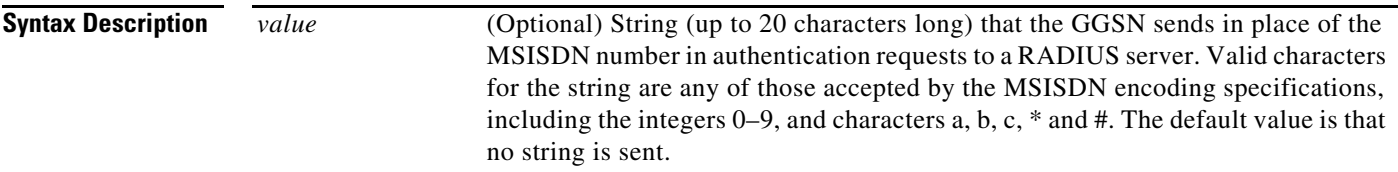

 $\Gamma$ 

**Defaults** The MSISDN number is suppressed, and no ID string is sent to the RADIUS server in place of the MSISDN number.

## **Command Modes** Access point configuration

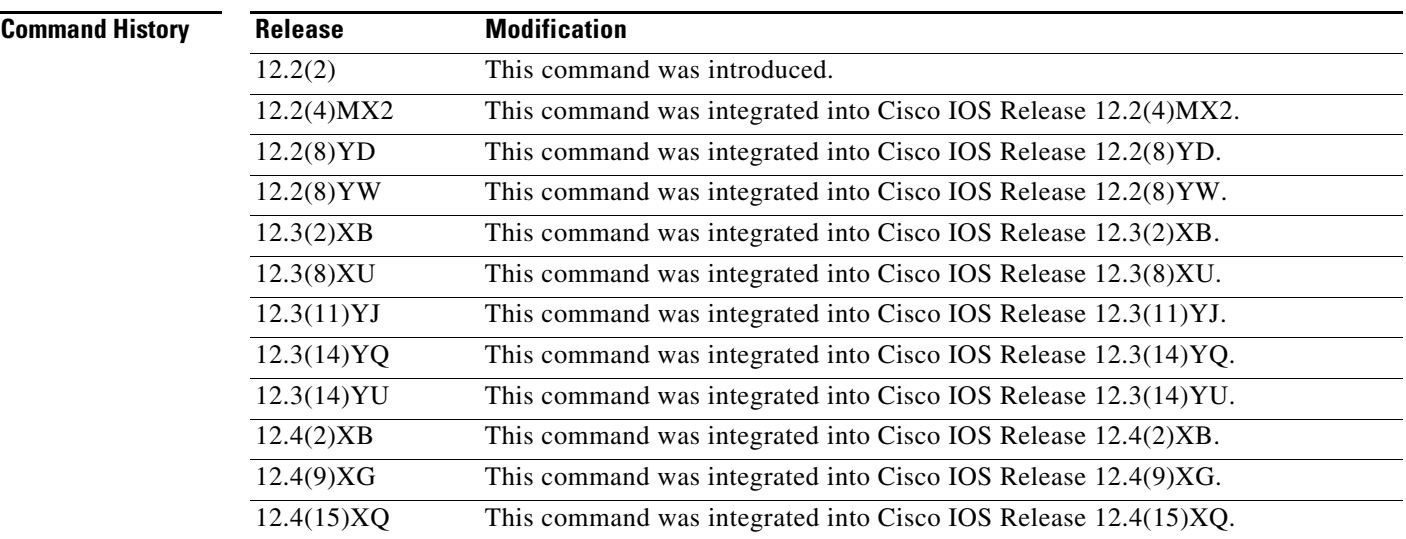

**Usage Guidelines** Certain countries have privacy laws which prohibit service providers from identifying the MSISDN number of mobile stations in authentication requests. Use the **msisdn suppression** command to specify a value that the GGSN sends in place of the MSISDN number in its authentication requests to a RADIUS server. If no value is configured, then no number is sent to the RADIUS server.

> To use the **msisdn suppression** command, you must configure a RADIUS server either globally or at the access point and specify non-transparent access mode.

**Examples** The following example will override the MSISDN ID sent in the create request and will not send any ID to the RADIUS server:

1

```
gprs access point-list abc
    access point 1
      radius-server 192.168.1.1
     access-mode non-transparent
      msisdn suppression
```
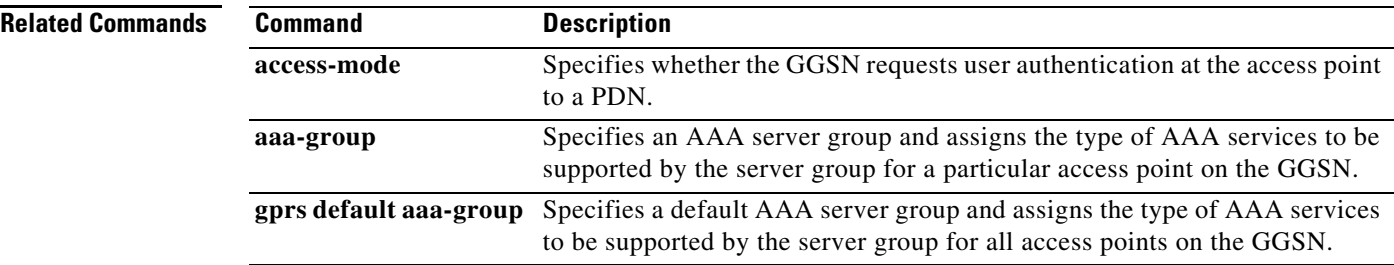

## **n3-requests**

 $\overline{\phantom{a}}$ 

To specify the maximum number of times that the quota server attempts to send a signaling request to the CSG, use the **n3-requests** command in quota server configuration mode. To return to the default value, use the **no** form of this command.

**n3-requests** *number*

**no n3-requests**

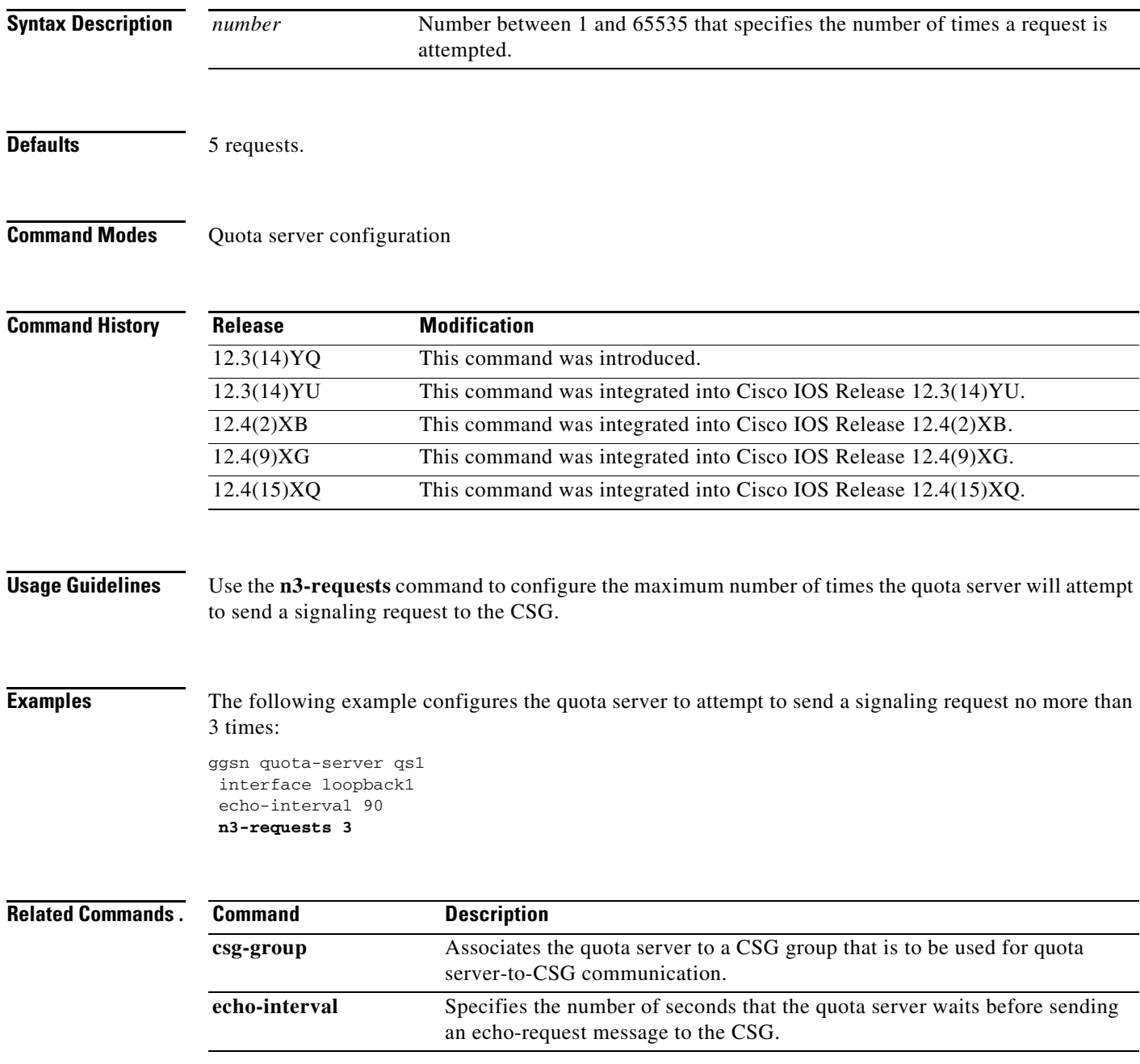

П

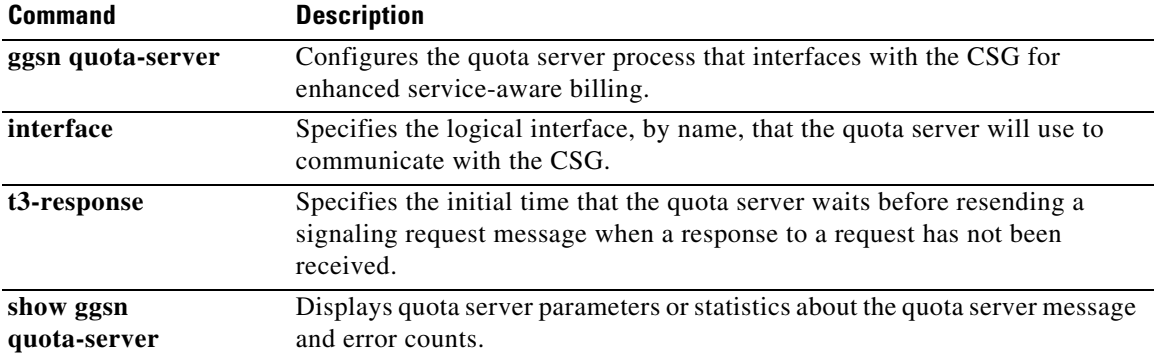

 $\mathbf l$ 

**The Contract of the Contract of the Contract of the Contract of the Contract of the Contract of the Contract of the Contract of the Contract of the Contract of the Contract of the Contract of the Contract of the Contract** 

## **name**

 $\mathbf{I}$ 

To specify the name of a iSCSI target in the target profile on the GGSN, use the **name** command in iSCSI interface configuration mode. To remove the IP address configuration, use the **no** form of the command.

**name** *target\_name*

**no name** *target\_name*

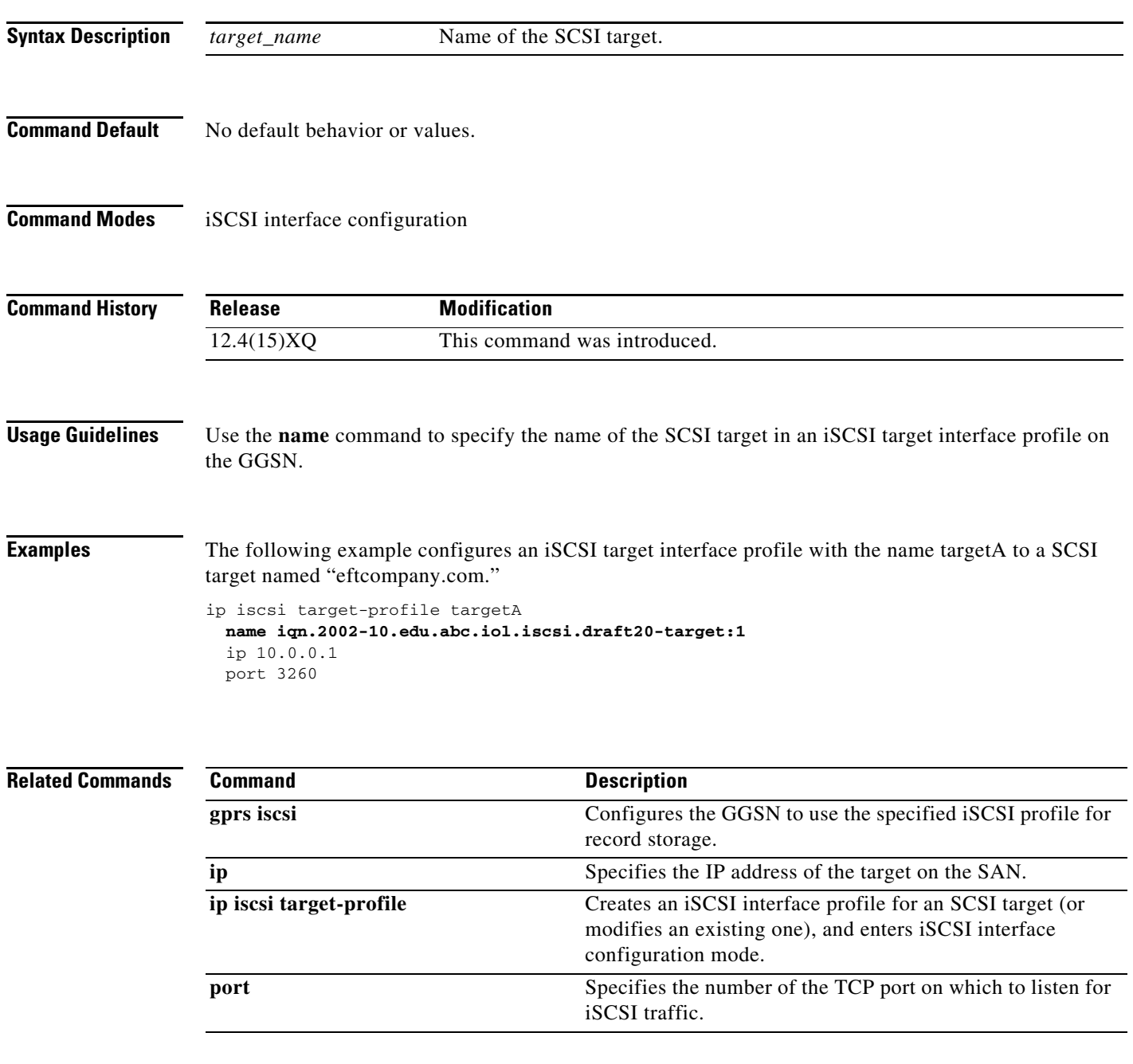

## **nbns primary**

To specify a primary (and backup) NBNS to be sent in IPv4 create PDP responses at the access point, use the **nbns primary** command in access point configuration mode. To remove the NBNS from the access point configuration, use the **no** form of this command

**nbns primary** *ip-address* [**secondary** *ip-address*]

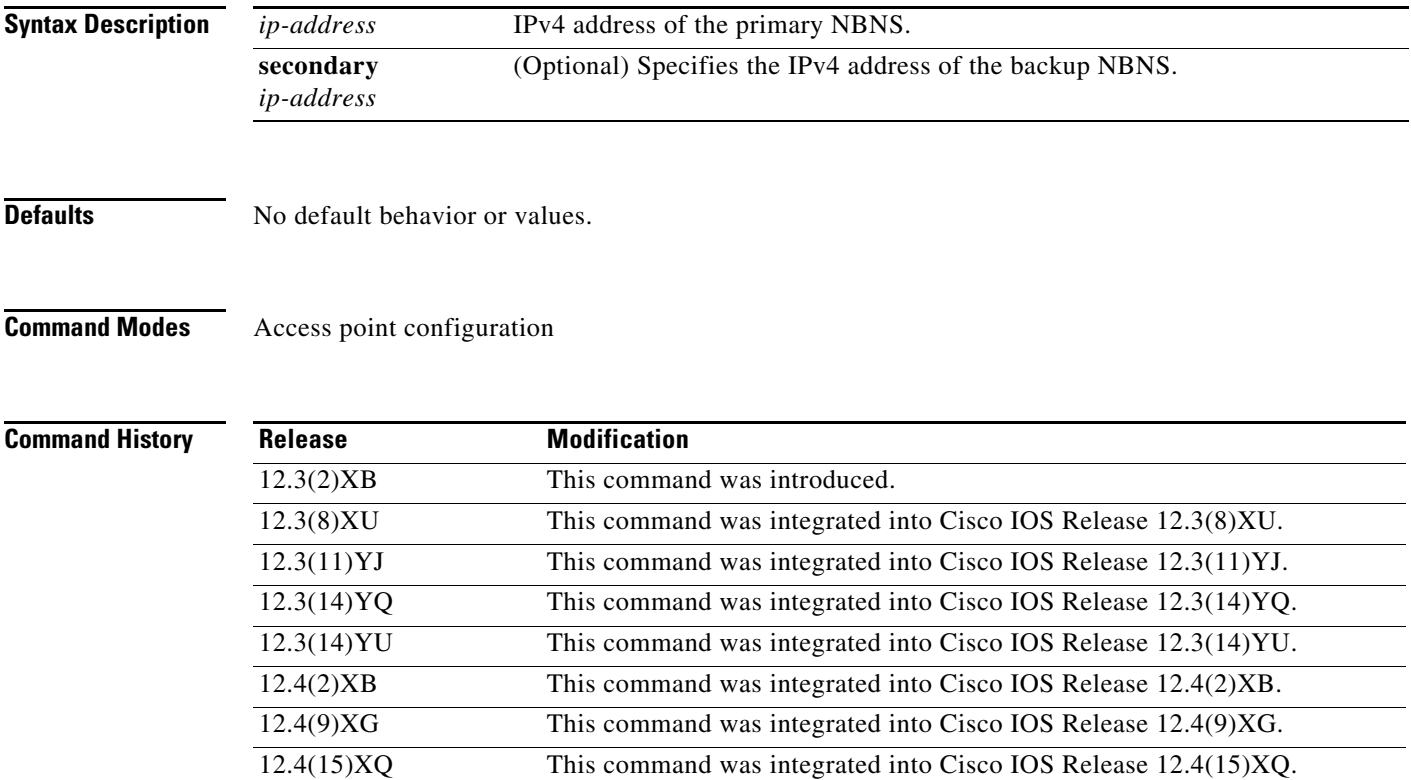

**Usage Guidelines** Use the **nbns primary** command to specify the primary (and backup) NBNS at the access point level.

**Note** The **nbns primary** configuration applies to IPv4 PDPs only.

This feature is benefits address allocation schemes where there is no mechanism to obtain these address. Also, for a RADIUS-based allocation scheme, it prevents the operator from having to configure a NBNS and DNS under each user profile.

The NBNS address can come from three possible sources: DHCP server, RADIUS server, or local APN configuration. The criterion for selecting the NBNS address depends on the IP address allocation scheme configured under the APN.

ן

Depending on the configuration, the criterion for selecting the DNS and NBNS addresses is as follows:

- **1.** DHCP-based IP address allocation scheme (local and external)—NBNS address returned from the DHCP server is sent to the MS. If the DHCP server does not return an NBNS address, the local APN configuration is used.
- **2.** RADIUS-based IP address allocation scheme—NBNS address returned from the RADIUS server (in Access-Accept responses) is used. If the RADIUS server does not return an NBNS address, the local APN configuration is used.
- **3.** Local IP Address Pool-based IP address allocation scheme—Local APN configuration is used.
- **4.** Static IP Addresses—Local APN configuration is used.

**Note** The GGSN sends DNS addresses in the create PDP response only if the MS is requesting the DNS address in the PCO IE.

 $\mathbf I$ 

**Examples** The following example specifies a primary and secondary NBNS at the access point level:

```
access-point 2
access-point-name xyz.com
nbns primary 10.60.0.1 secondary 10.60.0.2 
exit
```
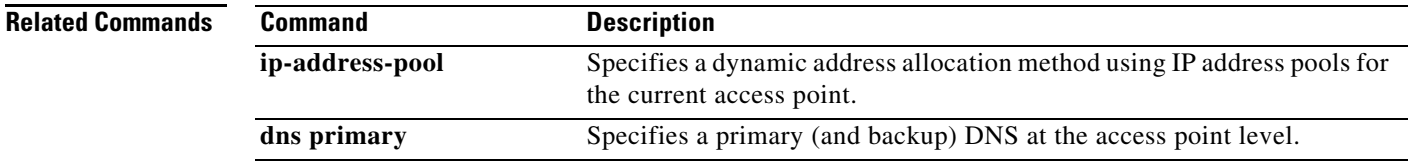

## **network-behind-mobile**

To enable an access point to support routing behind the mobile station (MS), use the **network-behind-mobile** command in access point configuration mode. To disable support for routing behind the MS, use the **no** form of this command.

### **network-behind-mobile**

**no network-behind-mobile**

- **Syntax Description** This command has no arguments or keywords.
- **Defaults** No default behavior or values.
- **Command Modes** Access point configuration

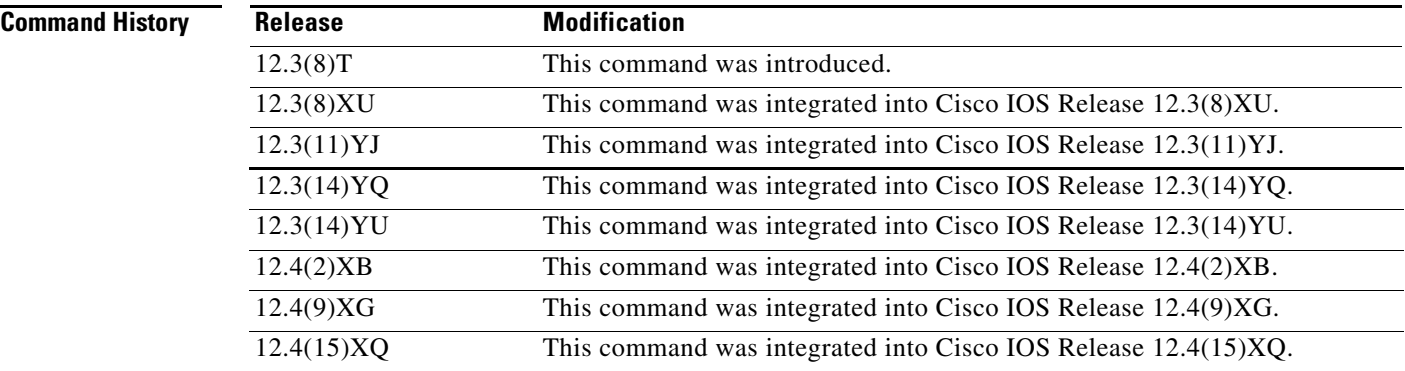

**Usage Guidelines** Use the network-behind-mobile access point configuration command to enable an access point to support routing behind the MS. The routing behind the MS feature enables the routing of packets to IP addresses that do not belong to the PDP context (the MS), but exist behind it. The network address of the destination can be different than the MS address.

Before enabling routing behind the MS, the following requirements must be met:

- **•** The MS must use RADIUS for authentication and authorization.
- **•** At minimum, one Framed-Route, attribute 22 as defined in Internet Engineering Task Force (IETF) standard RFC 2865, must be configured in the RADIUS server for each MS that wants to use this feature.

When configured, the Framed-Route attribute is automatically downloaded to the GGSN during the authentication and authorization phase of the PDP context creation. If routing behind the MS is not enabled, the GGSN ignores the Framed-Route attribute. If multiple Framed-Route attributes have been configured for an MS, the GGSN uses the first attribute configured. When the MS session is no longer active, the route is deleted.

Ι

- **•** For PDP Regen or PPP with L2TP sessions, the Framed-Route attribute must be configure in the RADIUS server of the LNS.
- **•** For PPP Regen sessions, if the **security verify source** command is configure, the Framed-Route attribute must also be configured in the user profile in the GGSN RADIUS server.Packets routed behind the MS share the same 3GPP QoS settings of the MS.
- Static routes are not configured. The configuration of the routing behind the mobile station feature (Framed Route, attribute 22) and static routes at the same time is not supported.

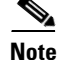

**Note** The **network-behind-mobile** command configuration applies to IPv4 PDPs only.

 $\mathbf I$ 

**Examples** The following example shows how to enable support for routing behind the MS at access point 200:

```
gprs access-point-list abc
  access-point 200
  network-behind-mobile
```
**Related Commands** 

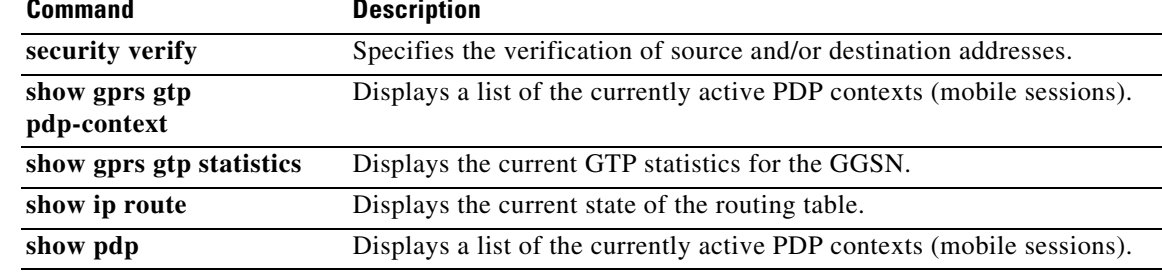

# **pcscf**

To assign a Proxy Call Session Control Function (P-CSCF) server group to be used on an access point name (APN) for P-CSCF Discovery, use the **pcscf** command in access point configuration mode. To remove the P-CSCF server group association, issue the **no** form of this command.

**pcscf** *group-name*

**no pcscf** *group-name*

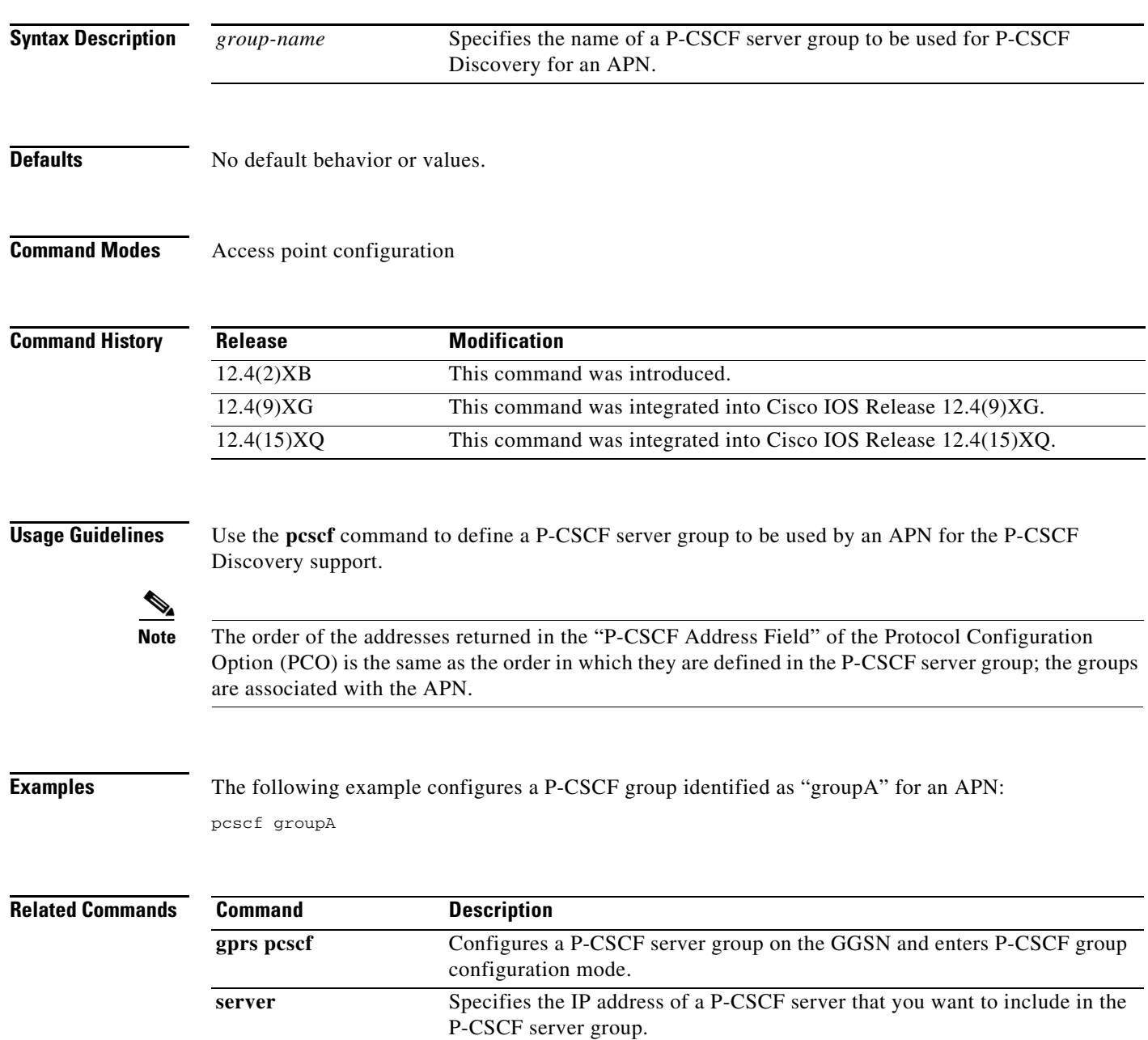

 $\mathsf I$ 

П

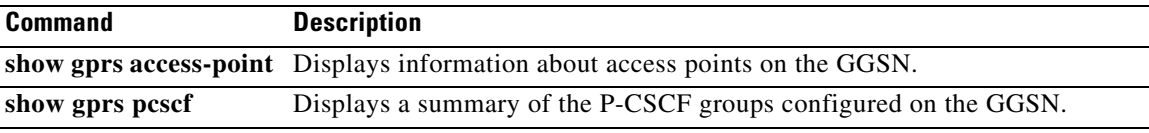

 $\Gamma$ 

## **police rate**

To configure PDP traffic policing using the police rate, use the **police rate** command in policy-map class configuration mode or policy-map class police configuration mode. To remove PDP traffic policing from the configuration, use the **no** form of this command.

**police rate pdp [burst** *bytes*] **[peak-rate pdp** [**peak-burst** *bytes*]] **conform-action** *action* **exceed-action** *action* **[violate-action** *action***]**

**no police rate pdp [burst** *bytes*] **[peak-rate pdp** [**peak-burst** *bytes*]] **conform -action** *action* **exceed-action** *action* **[violate-action** *action***]**

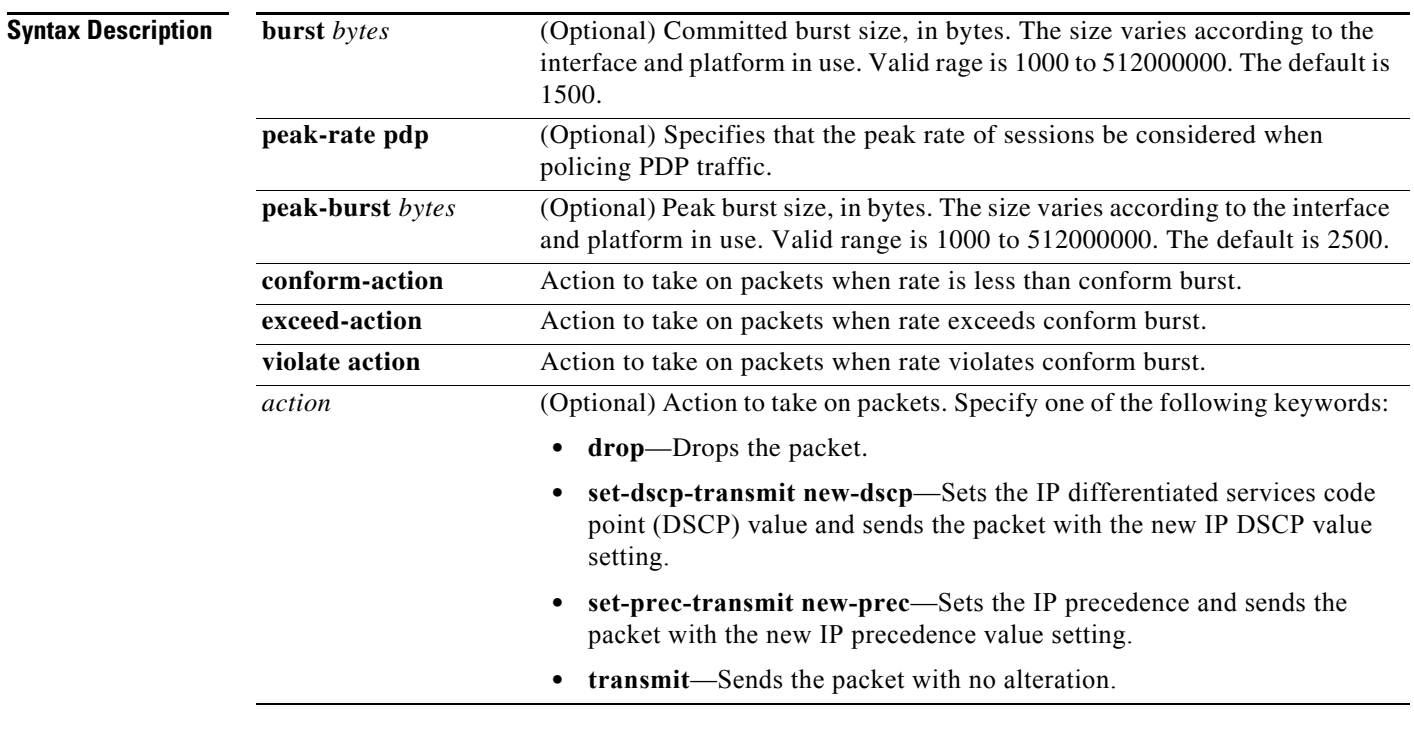

Defaults **Disabled.** 

## **Command Modes** Policy map class configuration

**Command History Release Modification** 12.3(8)XU This command was integrated into the Cisco IOS Release 12.3(8)XU. 12.3(11)YJ This command was integrated into Cisco IOS Release 12.3(11)YJ. 12.3(14)YQ This command was integrated into Cisco IOS Release 12.3(14)YQ. 12.3(14)YU This command was integrated into Cisco IOS Release 12.3(14)YU. 12.4(2)XB This command was integrated into Cisco IOS Release 12.4(2)XB.

ן

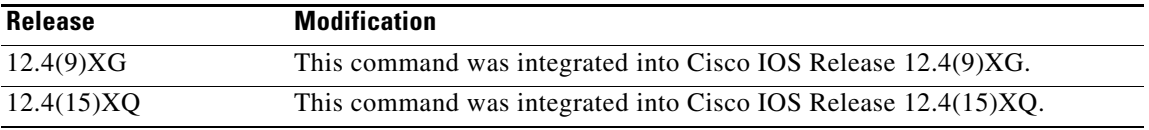

**Usage Guidelines** Per-PDP policing (session-based policing) is a GGSN Traffic Conditioner (3G TS 23.107) function that can be used to limit the maximum rate of traffic received on the Gi interface for a particular PDP context.

> The policing function enforces the CAC-negotiated data rates for a PDP context. The GGSN can be configured to either drop non-conforming traffic or mark non-conforming traffic for preferential dropping if congestion should occur.

The policing parameters used depends on the PDP context. Specifically,

- **•** For GTPv1 PDPs with R99 QoS profiles, the MBR and GBR parameters from the CAC-negotiated QoS profile are used. For non real time traffic, only the MBR parameter is used.
- **•** For GTPv1 PDPs with R98 QoS profiles and GTPv0 PDPs, the peak parameter from the CAC-negotiated QoS policy is used.

Before configuring per-PDP policing, note the following:

- **•** UMTS QoS mapping must be enabled on the GGSN.
- **•** Cisco Express Forwarding (CEF) must be enabled on Gi interface.
- **•** Per-PDP policing is supported for downlink traffic at the Gi interface only.
- **•** The initial packets of a PDP context are not policed.
- **•** Hiearchical policing is not supported.
- **•** If flow-based policing is configured in a policy map that is attached to an APN, the **show policy-map apn** command displays the total number of packets received before policing and does not display the policing counters.
- A service policy that has been applied to an APN cannot be modified. To modify a service policy, remove the service policy from the APN, modify it, and then re-apply it.
- Multiple class maps, each with **match flow pdp** configured and a different differentiated services code point (DSCP), are supported in a policy map only if the DSCP is trusted (the **gprs umts-qos dscp unmodified** global configuration command has not been configured on the GGSN).

To clear policing counters displayed by the **show policy-map apn** command, issue the **clear gprs access-point statistics** *access-point-index* access point configuration command.

**Examples** The following is an example: class-map match-all class-pdp match flow pdp ! ! Configures a policy-map and attaches this class map into it. policy-map policy-gprs class class-pdp **police rate pdp conform-action set-dscp-transmit 15 exceed-action set-dscp-transmit 15 violate-action drop**

! Attaches the policy-map to the apn.

H

```
gprs access-point-list gprs
  access-point 1
   access-point-name static
    service-policy input policy-gprs
    !
```
## **Related Commands**

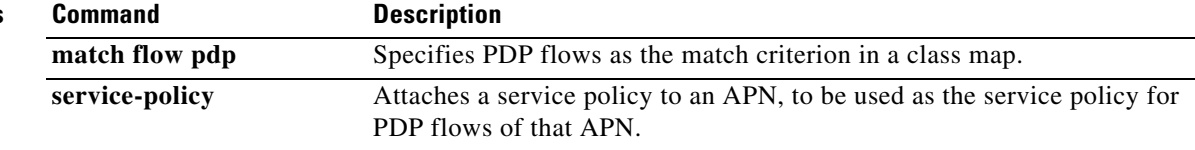

 $\mathbf l$ 

# **port (CSG group)**

 $\overline{\phantom{a}}$ 

To configure the port number on which the CSG listens for quota server traffic, use the **port** command in CSG group configuration mode. To deconfigure the port, use the **no** form of this command

**port** *port-number*

**no port**

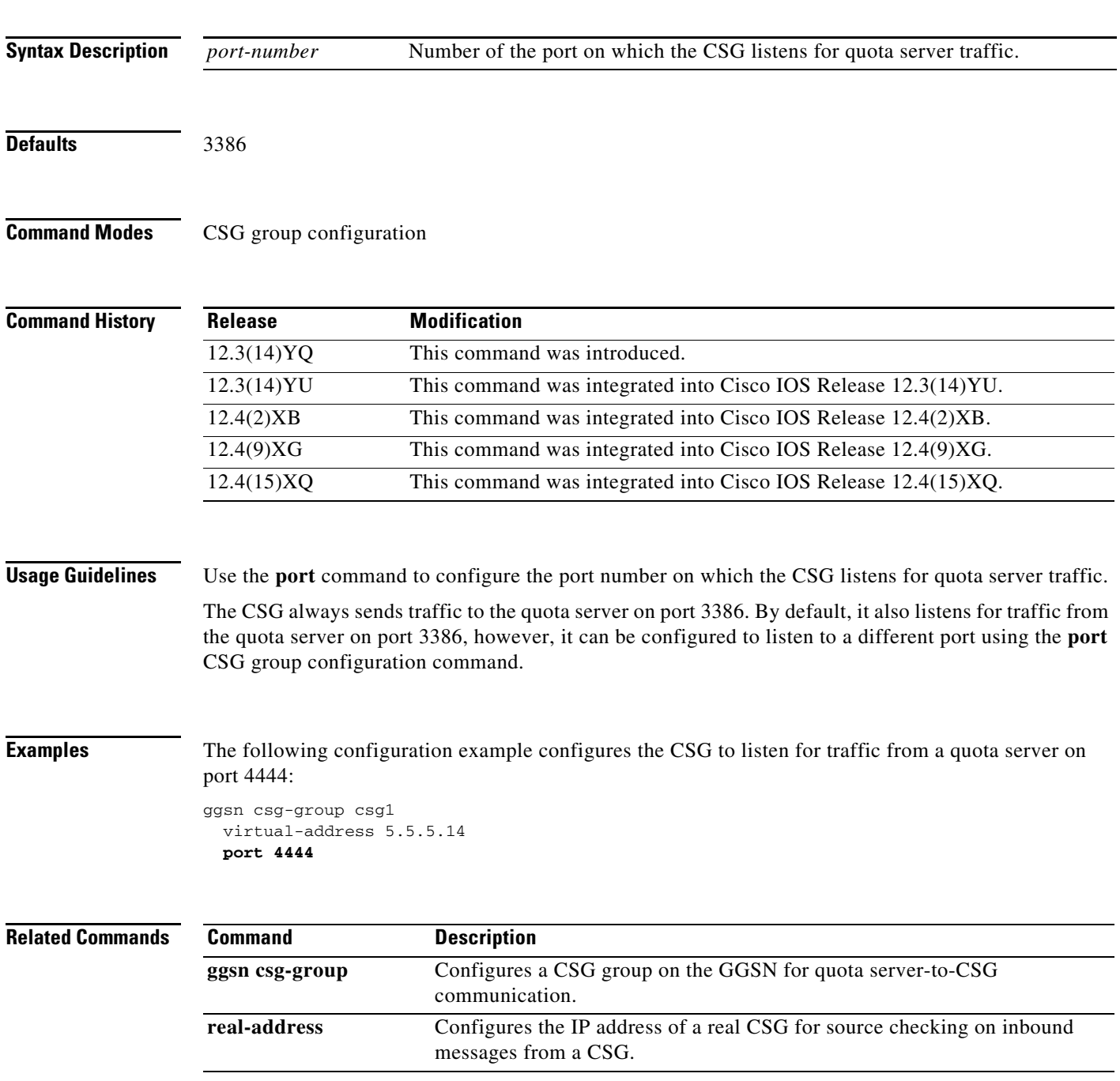

**The Co** 

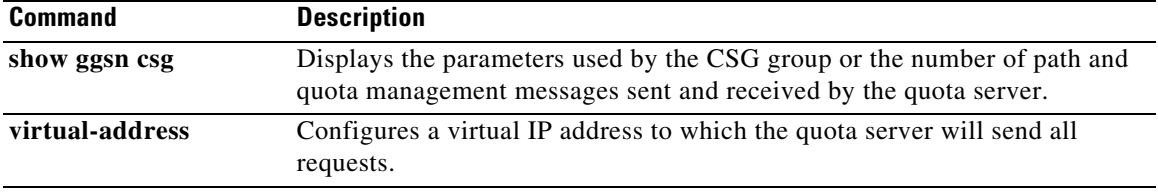

 $\mathbf{l}$ 

# **port (iSCSI interface)**

 $\overline{\phantom{a}}$ 

To specify the number of the port on which to listen for iSCSI traffic in the iSCSI target interface profile on the GGSN, use the **port** command in iSCSI interface configuration mode. To remove the port number, use the **no** form of the command.

**port** *port\_number*

**no port** *port\_number*

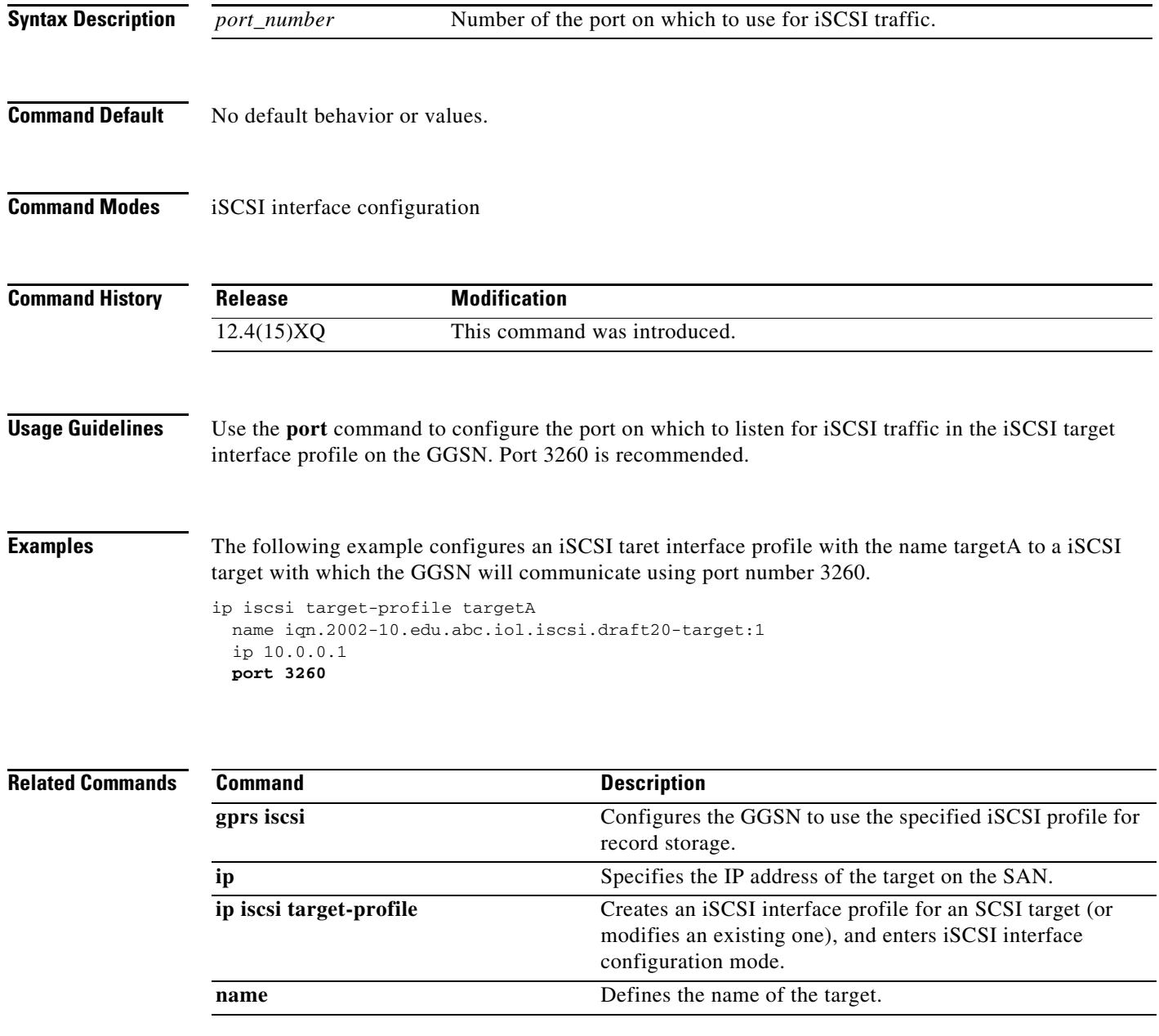

# **ppp-regeneration**

To enable an access point to support PPP regeneration, use the **ppp-regeneration** command in access point configuration mode. To disable support for PPP regeneration at an access point, use the **no** form of this command.

**ppp-regeneration** [**max-session** *number*] [**setup-time** *seconds*] [**verify-domain** | **fixed-domain**] **[allow-duplicate**]

**no ppp-regeneration** [**max-session** *number*] [**setup-time** *seconds*] [**verify-domain** | **fixed-domain**] **[allow-duplicate**]

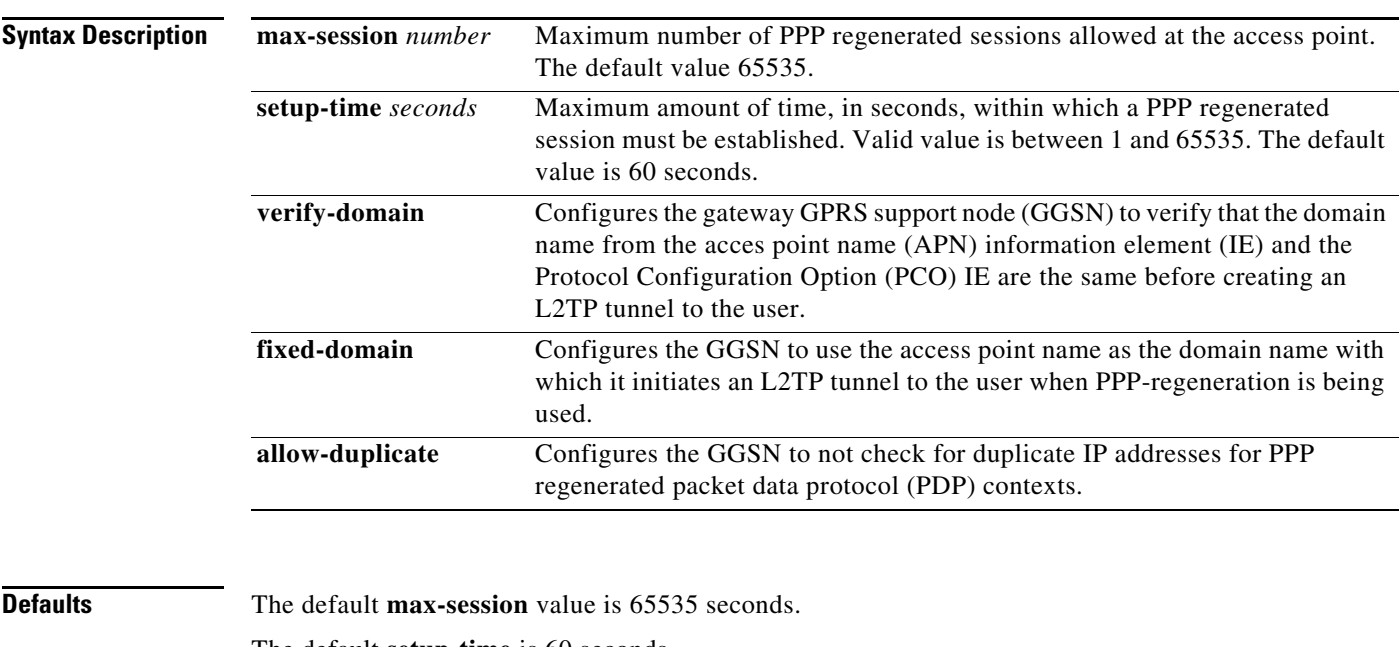

The default **setup-time** is 60 seconds.

The default for the **verify-domain** option is to create an L2TP tunnel to the user to the domain specified in the PCO IE without verifying against the APN.

ן

The default for the **allow-duplicate** option is to disallow duplicate IP addresses.

**Command Modes** Access point configuration

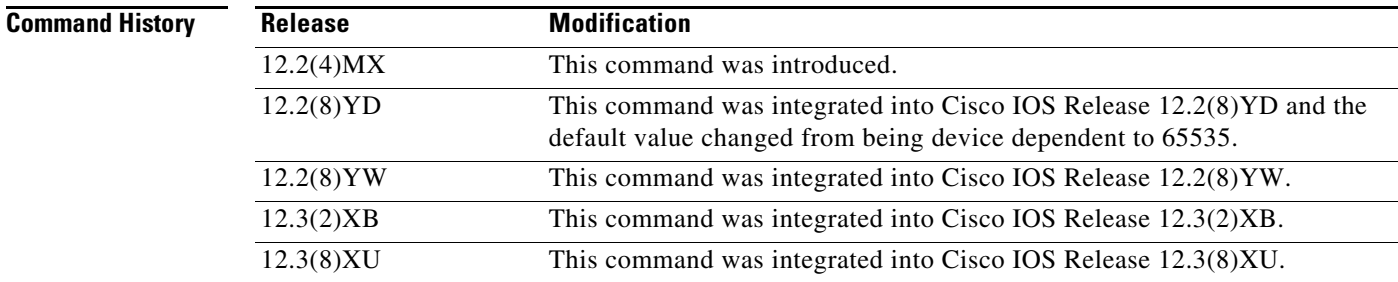

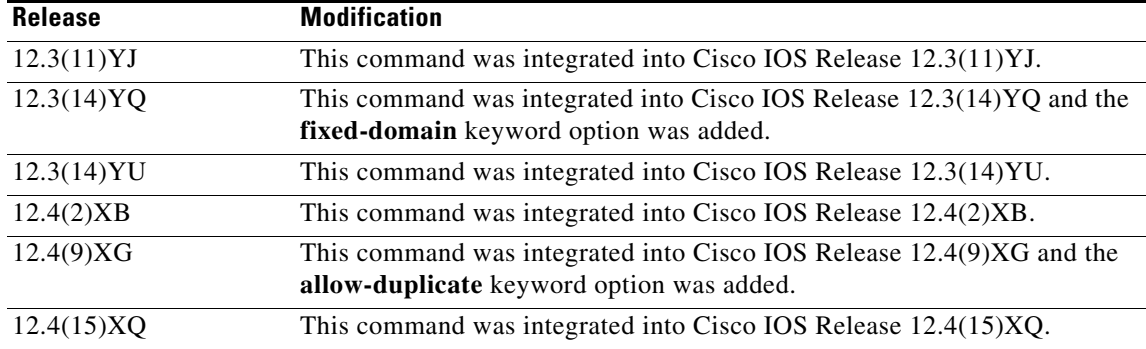

**Usage Guidelines** Use the **ppp-regeneration** command to enable an access point to support PPP regeneration and to specify parameters for PPP regeneration sessions on the GGSN.

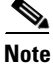

**Note** The **ppp-regeneration** command configuration applies to IPv4 PDPs only.

**Note** PPP regeneration support at an access point requires Cisco Express Forwarding (CEF) to be enabled by using the **ip cef** command.

The maximum **setup-time** value should allow for the total amount of time required to create the PPP virtual access (VA) and to establish a PPP session. If the setup time is reached before the PPP IP Control Protocol (IPCP) is up, the GGSN tears down the L2TP session, PPP VA, and PDP context.

The type of PPP method configured to forward packets beyond the terminal equipment and mobile termination affects the maximum number of PDP contexts supported on the GGSN. For more information, see the "Configuring PPP Support on the GGSN" chapter of the *Cisco IOS Mobile Wireless Configuration Guide*.

When PPP regeneration is being used, use the **ppp-regeneration verify-domain** command in access point configuration mode to configure the GGSN to verify the domain sent in the PCO IE in a Create PDP Context request against the domain in the APN IE sent out by the user before selecting an L2TP tunnel to the user. If there is a mismatch between the user-supplied domain name and the APN, the Create PDP Context request is rejected with the cause value "Service not supported."

The **ppp-regeneration fix-domain** and **ppp-regeneration verify-domain** command configurations are mutually exclusive. When the **ppp-regeneration fix-domain** command is configured, domain verification cannot be performed.

**Examples** The following example shows a partial GGSN configuration for PPP regeneration, in which PPP regeneration is enabled at access point 1. The example specifies a maximum of 100 PPP regeneration sessions, with a limit of 30 seconds for creating PPP VA and establishing a PPP session:

```
gprs access-point-list abc
access-point 1
 access-point-name gprs.corporate.com
 ppp-regeneration max-session 100 setup-time 30
 ppp-regeneration verify domain
 exit
```
F

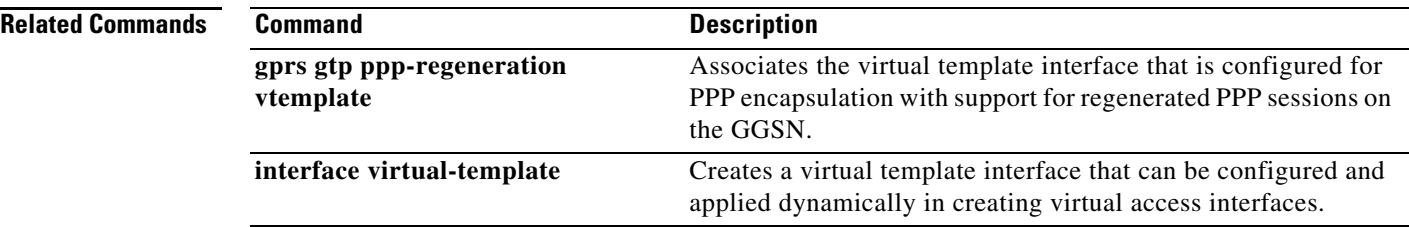

 $\mathbf l$ 

# **radius attribute acct-session-id charging-id**

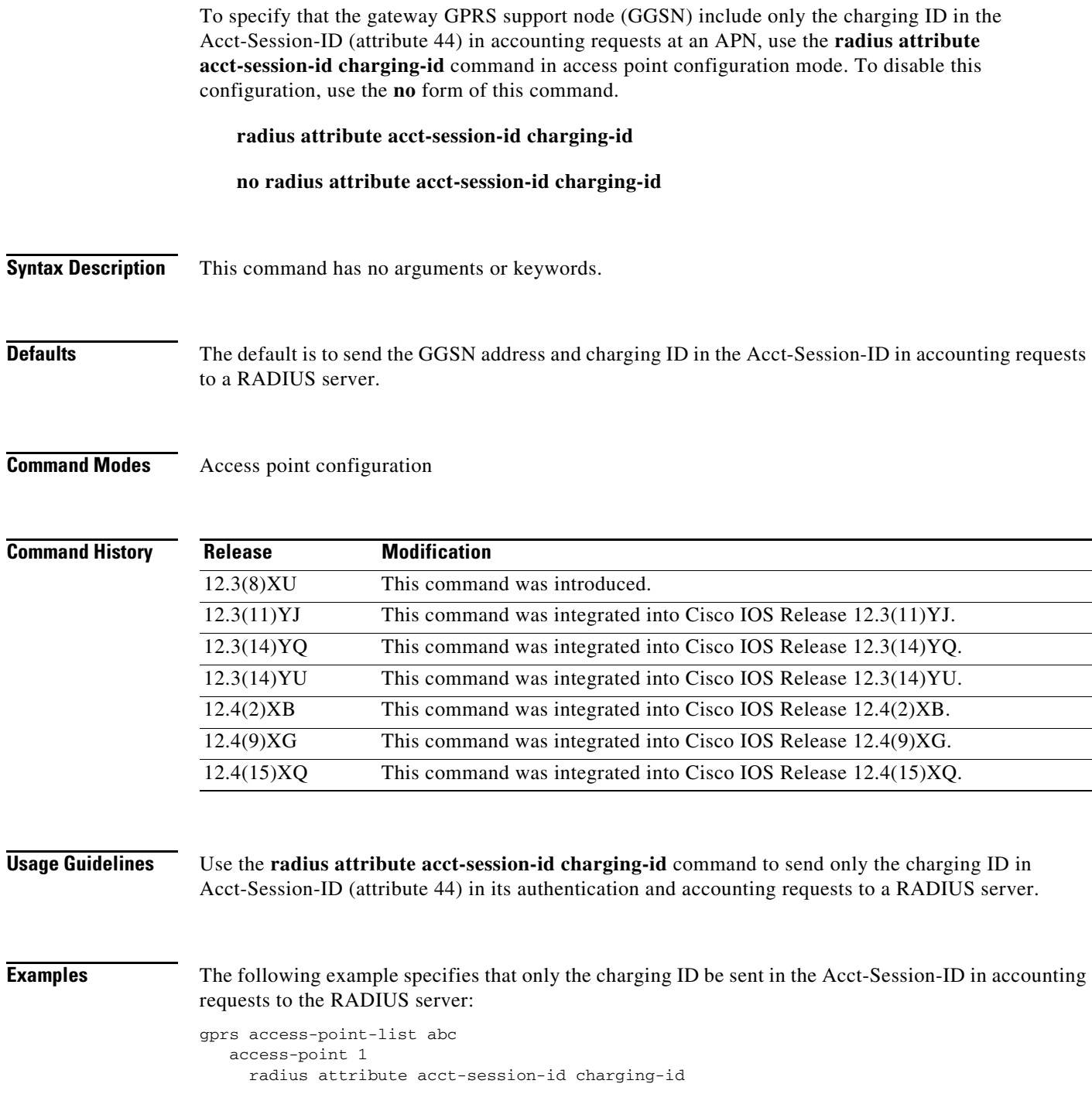

**Related Commands**

 $\mathbf{I}$ 

**The Second** 

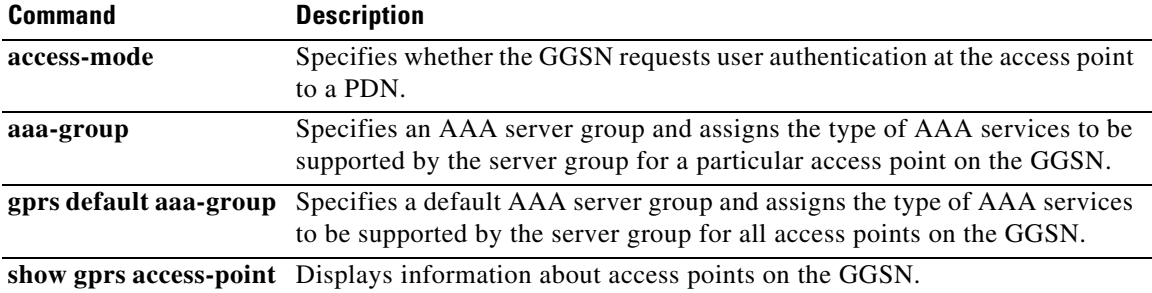

 $\mathbf l$ 

# **radius attribute nas-id**

 $\overline{\phantom{a}}$ 

To specify that the gateway GPRS support node (GGSN) include the NAS-Identifier (attribute 32) in access requests at an APN, use the **radius attribute nas-id** command in access point configuration mode. To disable this configuration, use the **no** form of this command.

**radius attribute nas-id** *word*

**no radius attribute nas-id**

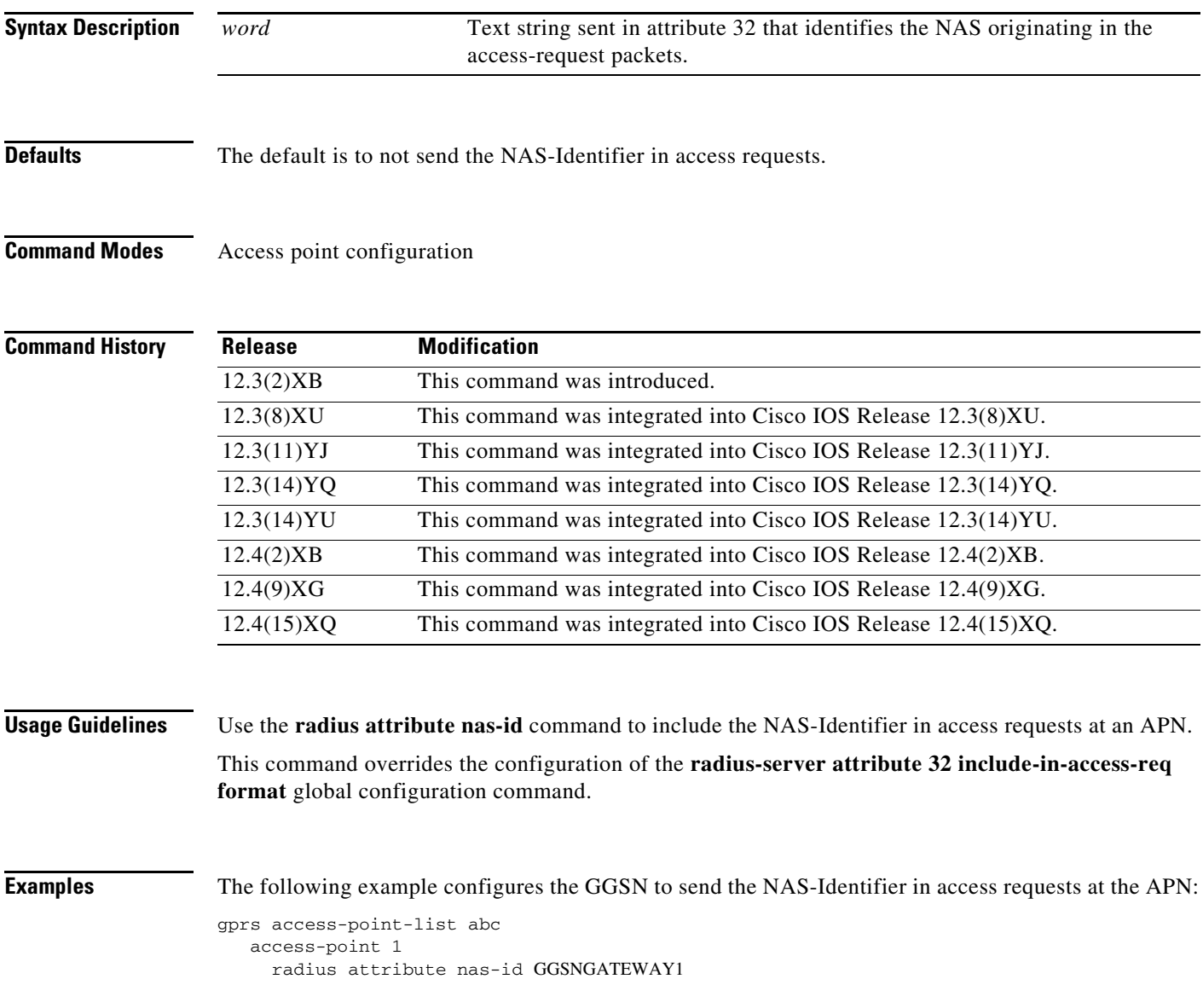

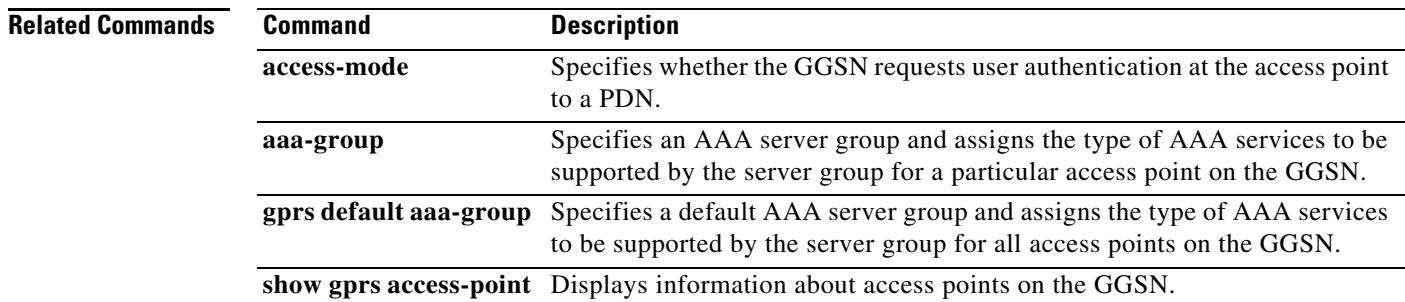

 $\mathbf l$ 

## **radius attribute suppress imsi**

To specify that the gateway GPRS support node (GGSN) suppress the Third Generation Partnership Project (3GPP) vendor-specific attribute (VSA) 3GGP-IMSI number in its authentication and accounting requests to a RADIUS server, use the **radius attribute suppress imsi** command in access point configuration mode. To enable the GGSN to send the 3GPP VSA 3GPP-IMSI number in authentication and accounting requests to a RADIUS server, use the **no** form of the command.

**radius attribute suppress imsi**

**no radius attribute suppress imsi**

**Syntax Description** This command has no arguments or keywords.

**Defaults** The default is to send the 3GPP VSA 3GPP-IMSI number in authentication and accounting requests to a RADIUS server.

**Command Modes** Access point configuration

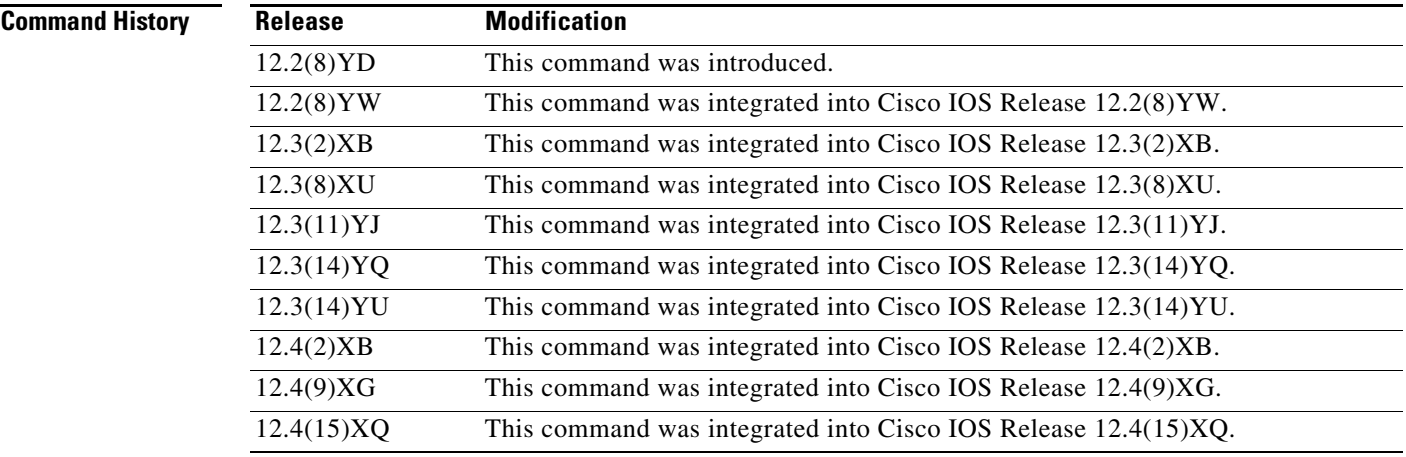

### **Usage Guidelines** Use the **radius attribute suppress imsi** command to have GGSN suppress the 3GPP VSA 3GPP-IMSI number in its authentication and accounting requests to a RADIUS server.

 $\mathbf I$ 

**Examples** The following example will not send the 3GPP VSA 3GPP-IMSI to the RADIUS server:

gprs access-point-list abc access-point 1 radius attribute suppress imsi

### **Related Commands C**

H.

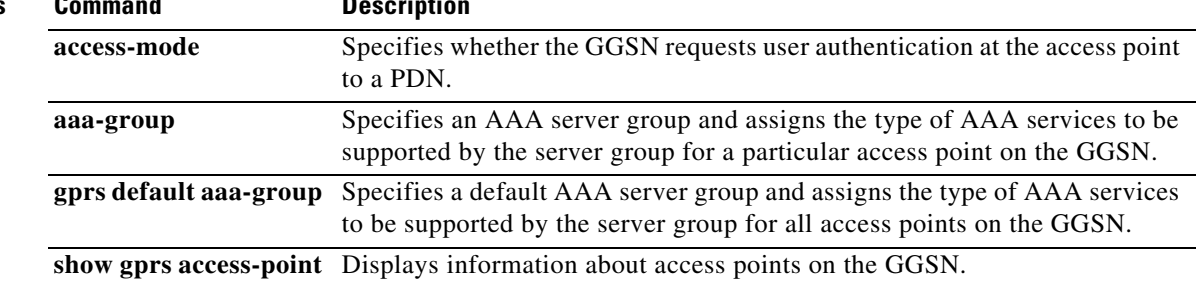

 $\mathbf l$
### **radius attribute suppress qos**

To specify that the gateway GPRS support node (GGSN) suppress the 3GPP VSA 3GPP-GPRS-QoS-Profile in its authentication and accounting requests to a RADIUS server, use the **radius attribute suppress qos** command in access point configuration mode. To enable the GGSN to send the 3GPP VSA 3GPP-GPRS-QoS-Profile in authentication and accounting requests to a RADIUS server, use the **no** form of the command.

**radius attribute suppress qos**

**no radius attribute suppress qos**

**Syntax Description** This command has no arguments or keywords.

**Defaults** The default is to send the 3GPP VSA 3GPP-GPRS-QoS-Profile in authentication and accounting requests to a RADIUS server.

**Command Modes** Access point configuration

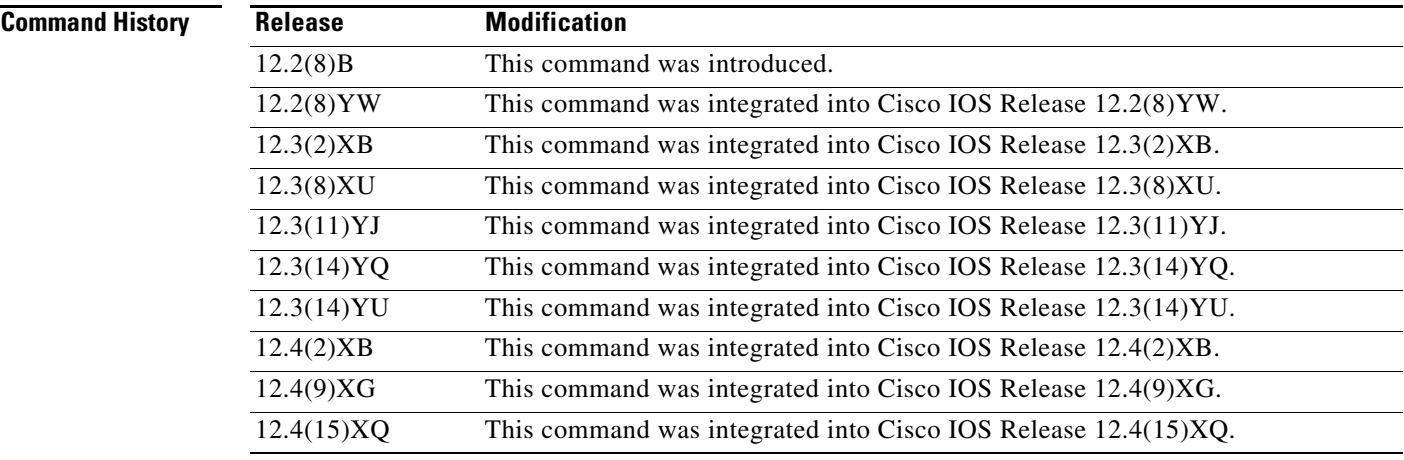

**Usage Guidelines** Use the **radius attribute suppress qos** command to have GGSN suppress the 3GPP VSA 3GPP-GPRS-QoS-Profile in its authentication and accounting requests to a RADIUS server.

I

**Examples** The following example will not send the 3GPP VSA 3GPP-GPRS-QoS-Profile to the RADIUS server:

gprs access-point-list abc access-point 1 radius attribute suppress qos

**The State** 

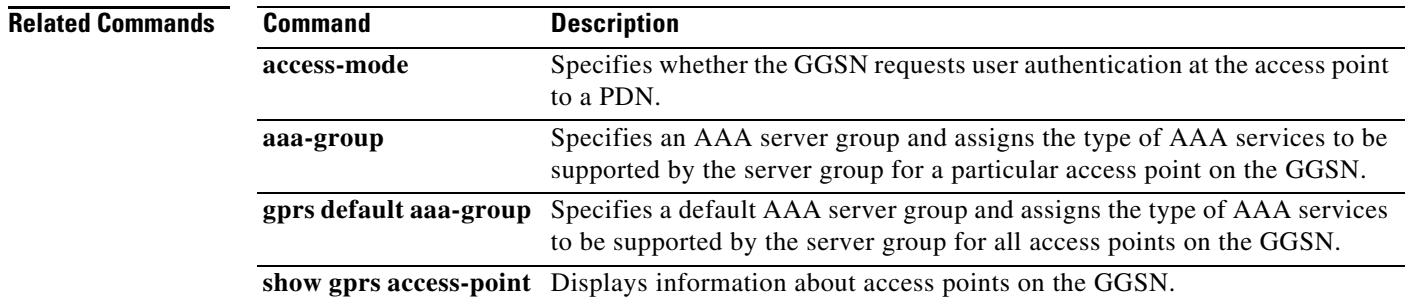

 $\mathbf l$ 

### **radius attribute suppress sgsn-address**

To specify that the gateway GPRS support node (GGSN) suppress the 3GPP VSA 3GPP-SGSN-Address in its authentication and accounting requests to a RADIUS server, use the **radius attribute suppress sgsn-address** command in access point configuration mode. To enable the GGSN to send the 3GPP VSA 3GPP-SGSN-Address in authentication and accounting requests to a RADIUS server, use the **no** form of the command.

**radius attribute suppress sgsn-address**

**no radius attribute suppress sgsn-address**

**Syntax Description** This command has no arguments or keywords.

**Defaults** The default is to send the 3GPP VSA 3GPP-SGSN-Address in authentication and accounting requests to a RADIUS server.

**Command Modes** Access point configuration

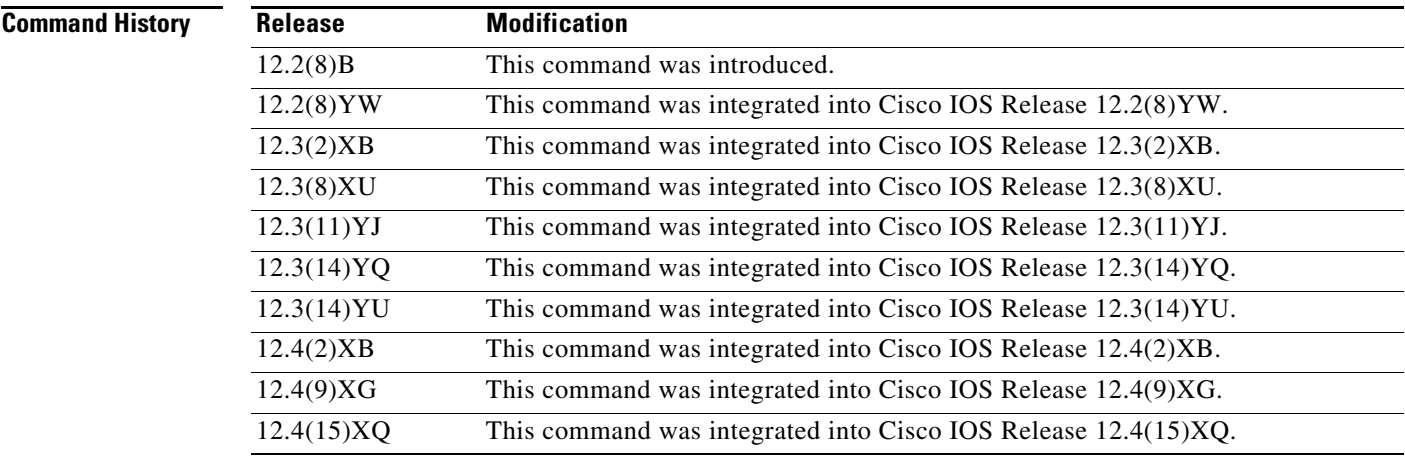

**Usage Guidelines** Use the **radius attribute suppress sgsn-address** command to have GGSN suppress the 3GPP VSA 3GPP-SGSN-Address in its authentication and accounting requests to a RADIUS server.

**Examples** The following example will not send the 3GPP VSA 3GPP-SGSN-Address to the RADIUS server:

gprs access-point-list abc access-point 1 radius attribute suppress sgsn-address

**The Second** 

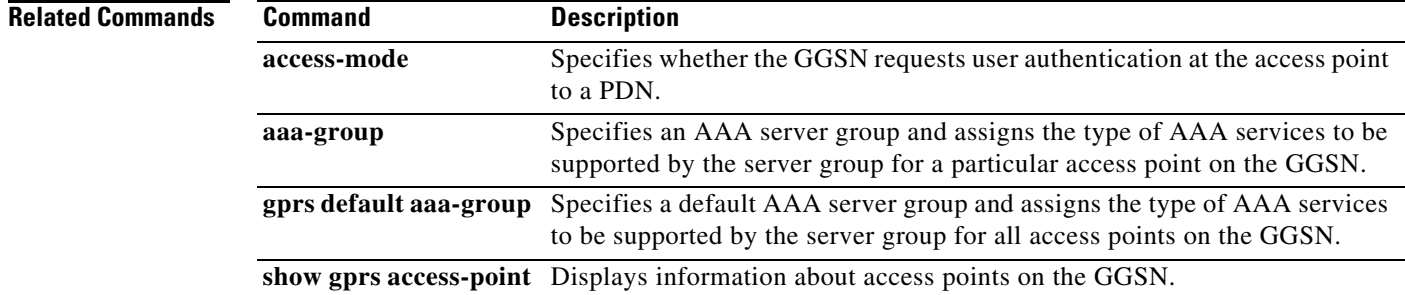

 $\mathbf l$ 

# **radius attribute user-name msisdn**

To specify that the gateway GPRS support node (GGSN) include the MSISDN in the User-Name (attribute 1) in access requests at an APN, use the **radius attribute user-name msisdn** command in access point configuration mode. To disable this configuration, use the **no** form of this command.

**radius attribute user-name msisdn**

**no radius attribute user-name msisdn**

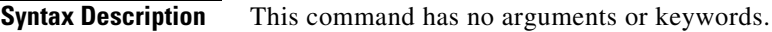

**Defaults** The default is to send the user name in the attribute 1.

**Command Modes** Access point configuration

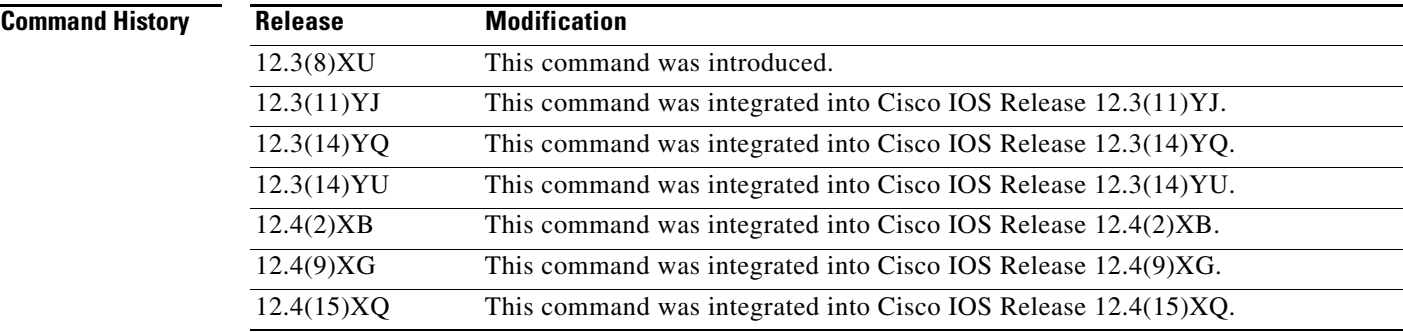

**Usage Guidelines** Use the **radius attribute user-name msisdn** command to have GGSN send the MSISDN in the User-Name (attribute 1) instead of the user name in authentication and accounting requests to a RADIUS server.

 $\mathbf I$ 

**Examples** The following example will send the MSISDN in access requests to the RADIUS server:

gprs access-point-list abc access-point 1 radius attribute user-name msisdn

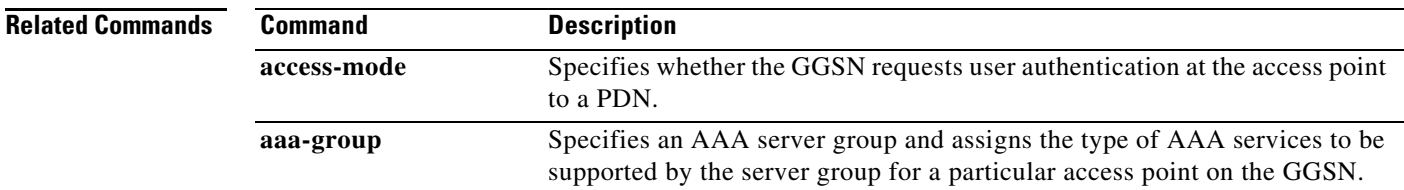

H.

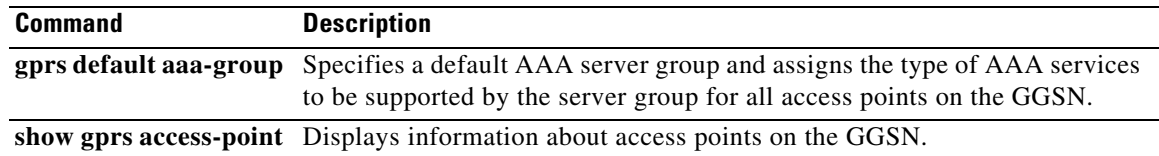

 $\mathbf l$ 

# **real-address**

 $\overline{\phantom{a}}$ 

To configure the IP address of a real Content Services Gateway (CSG) for source checking on inbound messages from a CSG, use the **real-address** command in CSG group configuration mode. To deconfigure the IP address of a real CSG, use the **no** form of this command

**real-address** *ip-address*

**no real-address**

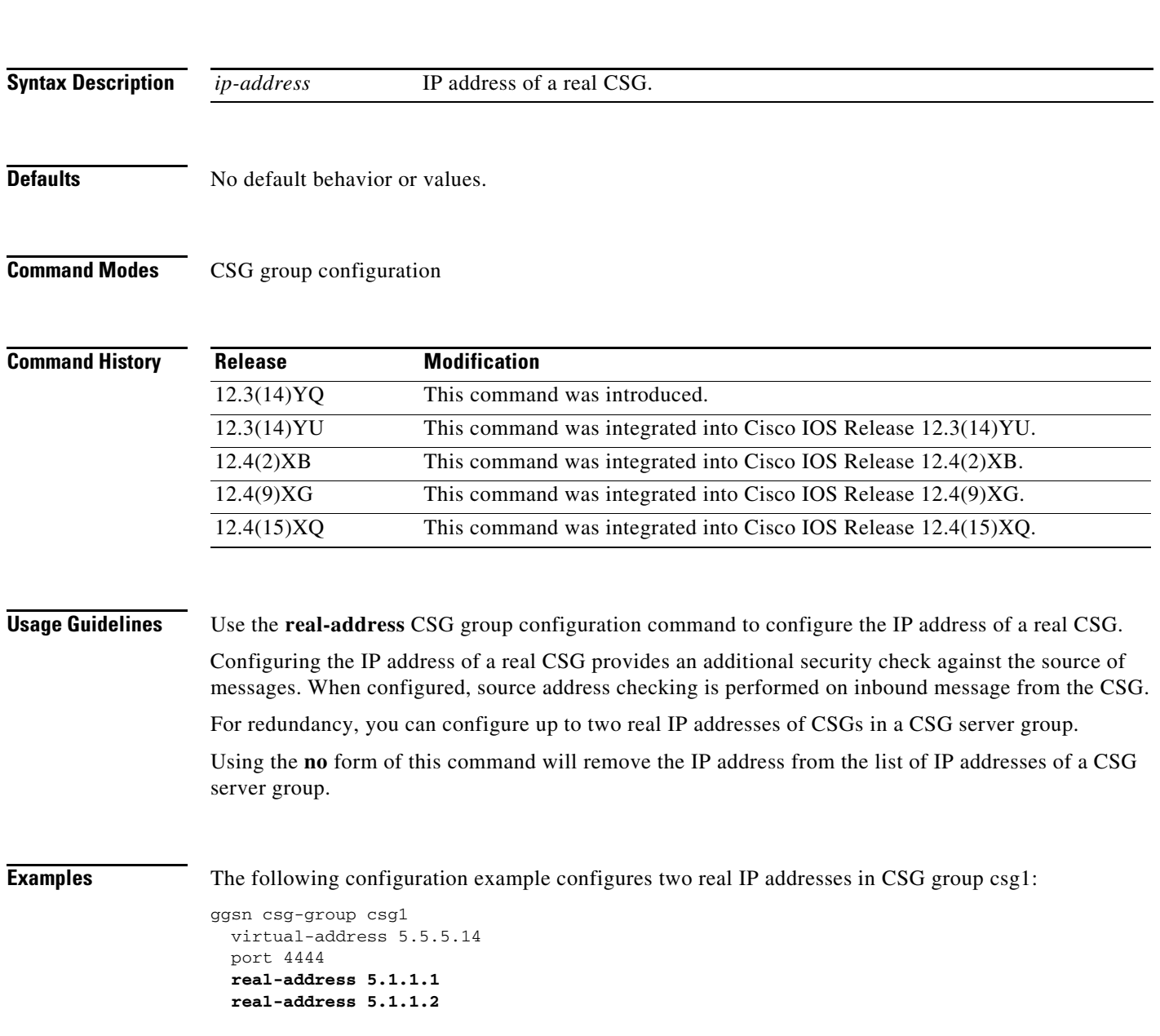

**College** 

### **Related Comma**

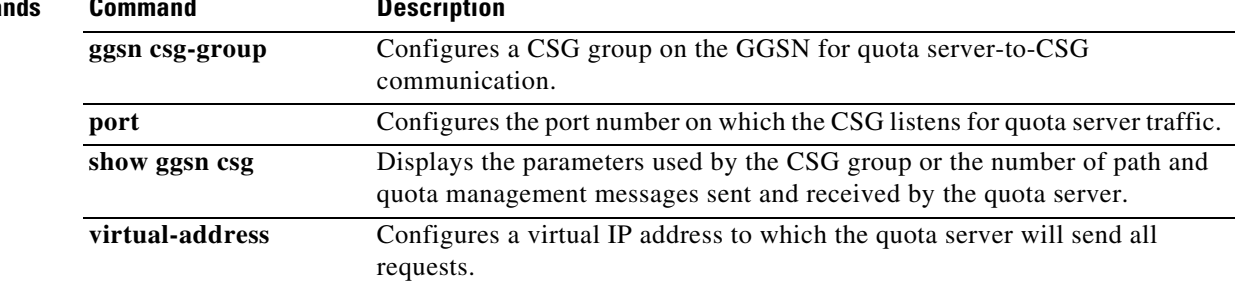

### **redirect all ip**

To redirect all IPv4 traffic to an external device, use the **redirect all ip** command in access point configuration mode. To disable the redirection of all traffic, use the **no** form of this command.

**redirect all ip** *ip-address*

**no redirect all ip** *ip-address*

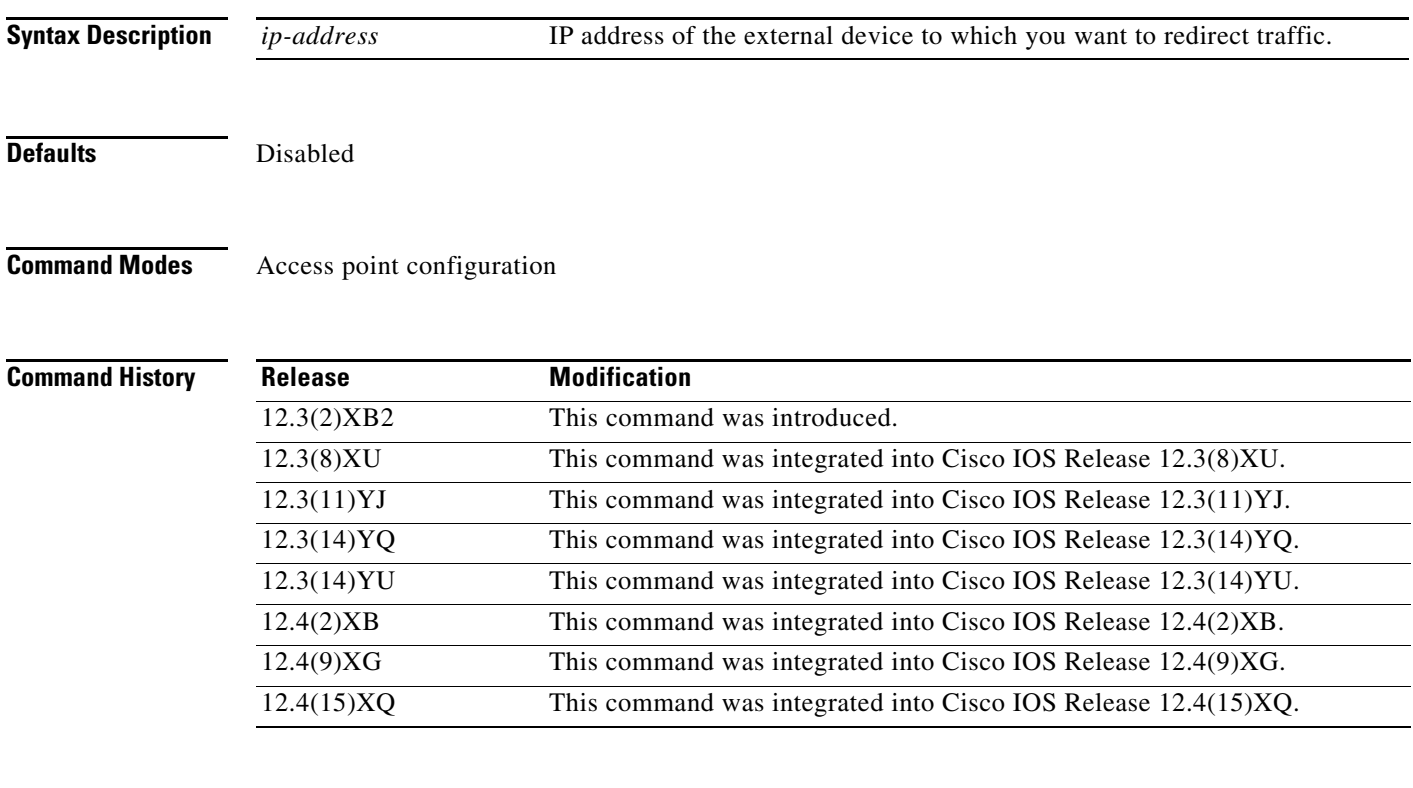

 $\mathbf I$ 

**Usage Guidelines** Use the **redirect all ip** access point command to redirect all IPv4 traffic to an external device (such as an external firewall) for verification.

**Note** The **redirect all ip** command configuration applies to IPv4 PDPs only.

Using the Redirect All Traffic feature, you can:

• Redirect all packets to a specified destination regardless of whether the destination address belongs to a mobile station (MS) on the same GGSN or not.

If redirecting traffic using the Mobile-to-Mobile Redirect feature, only packets for which the destination address belongs to an MS that is active on the same GGSN can be redirected. If the receiving MS has no PDP context in the GGSN where the sending MS PDP context is created, the packets are dropped.

**•** Redirect all traffic to a specific destination when aggregate routes are configured.

 $\begin{picture}(20,20) \put(0,0){\line(1,0){10}} \put(15,0){\line(1,0){10}} \put(15,0){\line(1,0){10}} \put(15,0){\line(1,0){10}} \put(15,0){\line(1,0){10}} \put(15,0){\line(1,0){10}} \put(15,0){\line(1,0){10}} \put(15,0){\line(1,0){10}} \put(15,0){\line(1,0){10}} \put(15,0){\line(1,0){10}} \put(15,0){\line(1,0){10}} \put(15,0){\line(1$ 

**Note** On the Cisco 7600 series router platform, the traffic redirection feature requires that policy based routing (PBR) is configured on the MSFC2 and incoming VLAN interface from the Cisco SAMI, and that the next hop to route the packets is set using the **set ip next-hop** command.

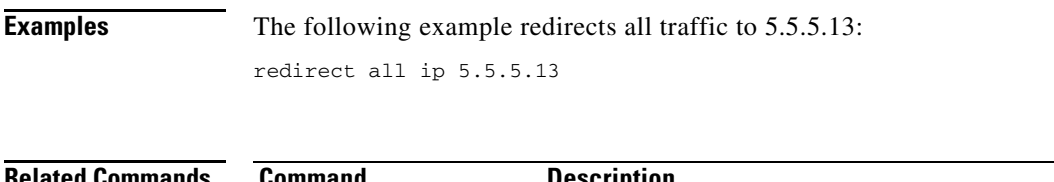

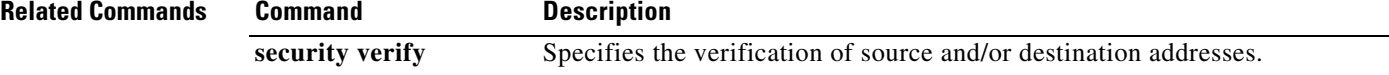

# **redirect intermobile ip**

To redirect mobile-to-mobile IPv4 traffic to an external device, use the **redirect intermobile ip**  command in access point configuration mode. To disable the redirection of IPv4 mobile-to-mobile traffic, use the **no** form of this command.

**redirect intermobile ip** *ip-address*

**no redirect intermobile ip** *ip-address*

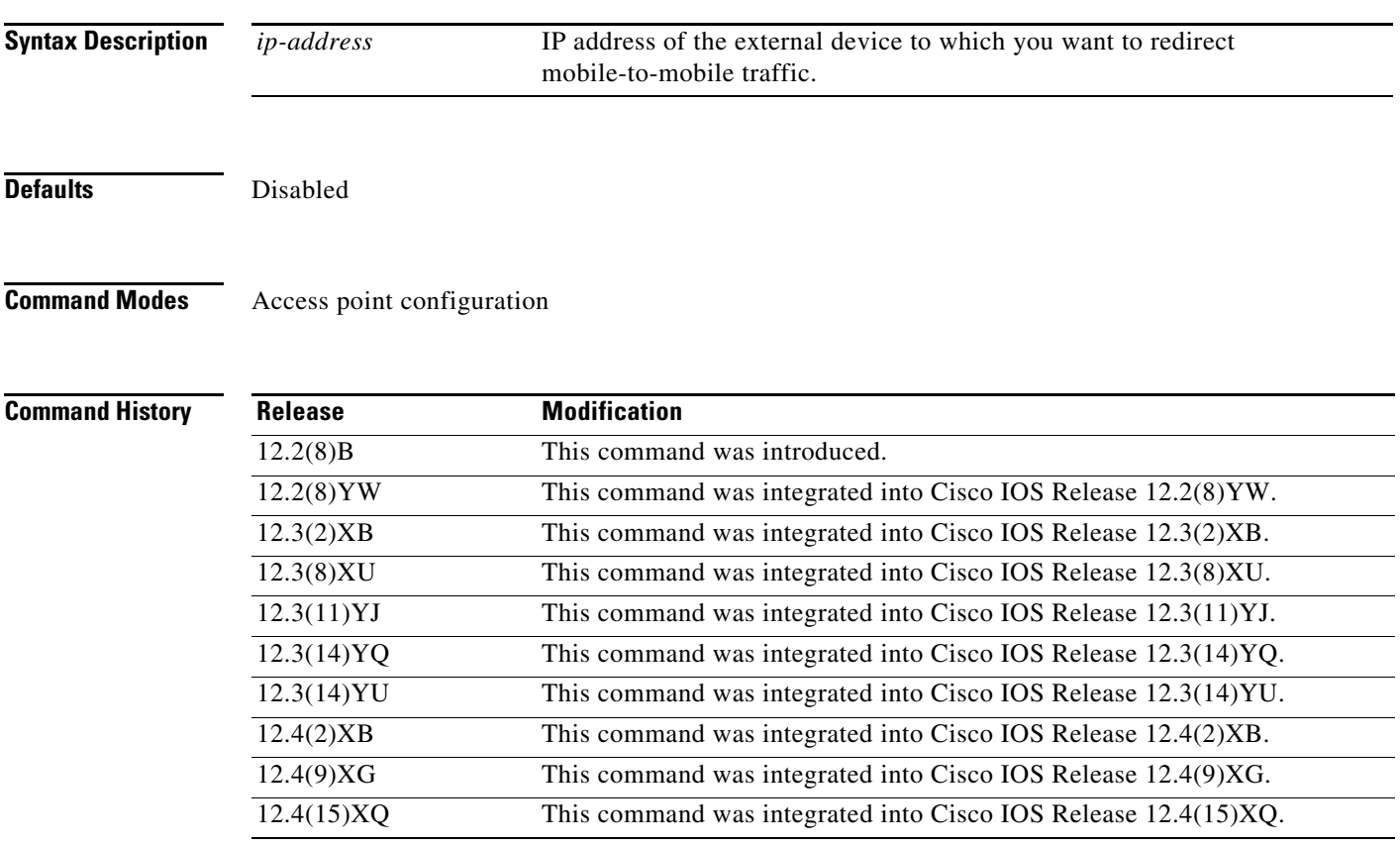

 $\mathbf I$ 

**Usage Guidelines** Use the **redirect intermobile ip** access point command to redirect mobile-to-mobile traffic to an external device (such as an external firewall) for verification.

**Note** The **redirect intermobile ip** command configuration applies to IPv4 PDPs only.

Redirection of intermobile traffic does not occur on an ingress APN unless the TPDUs are exiting the same APN. In addition, redirection of TPDUs tunneled by L2TP from the ingress APN to the LNS of the PDN does not occur.

On the Cisco 7600 series router platform, the mobile-to-mobile redirection feature requires that policy based routing (PBR) is configured on the MSFC2 and incoming VLAN interface from the Cisco SAMI, and that the next hop to route the packets that match the criteria is set using the **set ip next-hop** command.

**Examples** The following example redirects mobile-to-mobile traffic to 5.5.5.13:

redirect intermobile ip 5.5.5.13

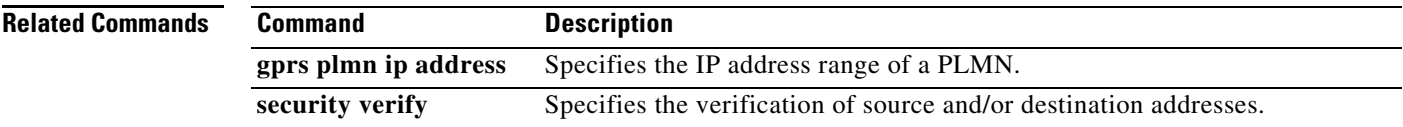

## **security verify**

To enable the gateway GPRS support node (GGSN) to verify the verification of IPv4 addresses in TPDUs, use the **security verify** command in access point configuration mode. To disable the verification of IP addresses, use the **no** form of this command.

**security verify** {**source** | **destination**}

**no security verify** {**source** | **destination**}

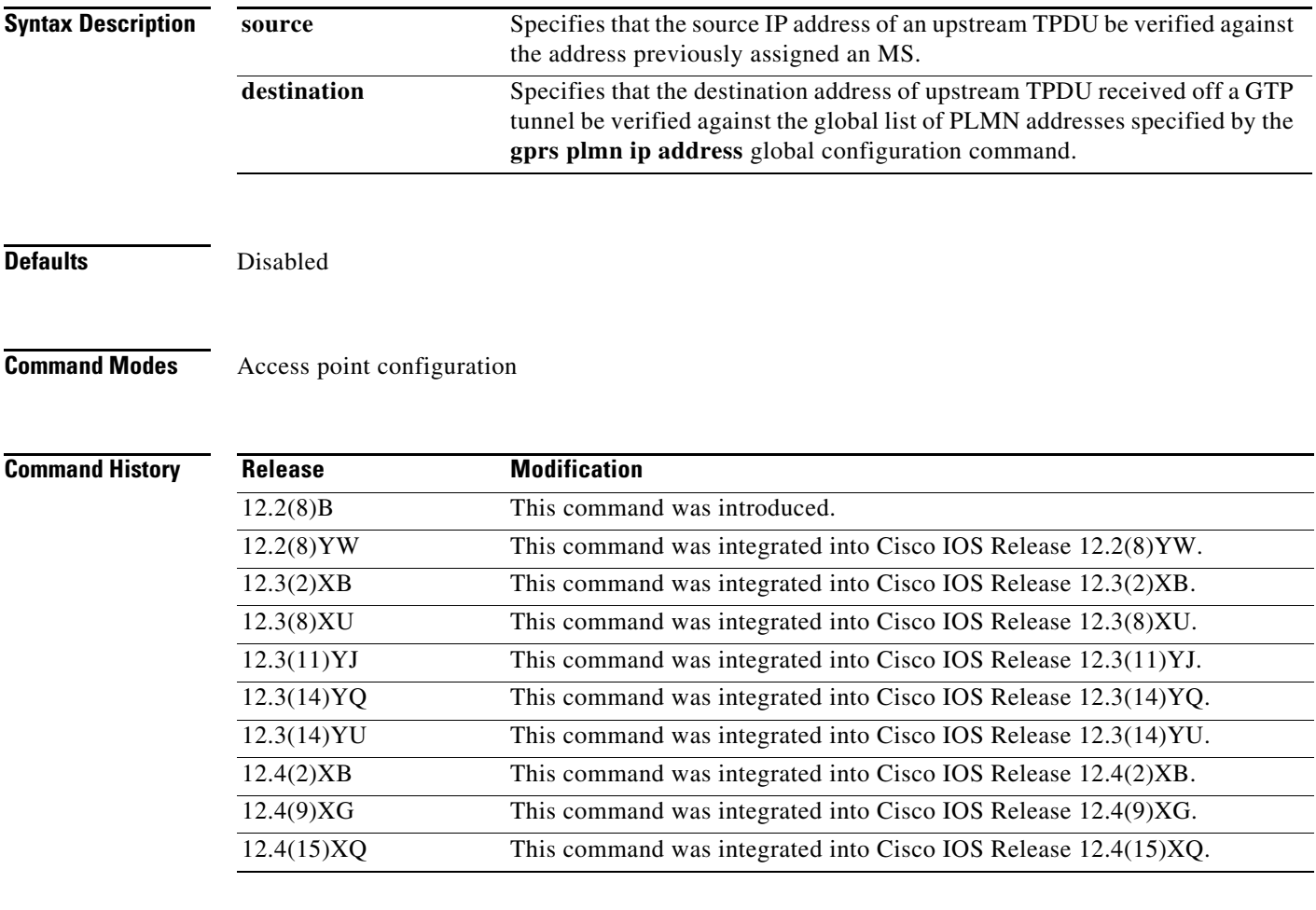

 $\Gamma$ 

**Usage Guidelines** Use the **security verify source** access point configuration command to configure the GGSN to verify the source IP address of an upstream TPDU against the address previously assigned to an MS.

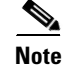

**Note** The **security verify source** command configuration applies to IPv4 PDPs only.

When the **security verify source** command is configured on an APN, the GGSN verifies the source address of a TPDU before GTP will accept and forward it. If the GGSN determines that the address differs from that previously assigned to the MS, it drops the TPDU and accounts it as an illegal packet in its PDP context and APN. Configuring the **security verify source access point** configuration command protects the GGSN from faked user identities.

Use the **security verify destination** access point configuration command to have the GGSN verify the destination addresses of upstream TPDUs against global lists of PLMN addresses specified using the **gprs plmn ip address** command. If the GGSN determines that a destination address of a TPDU is within the range of a list of addresses, it drops the TPDU. If it determines that the TPDU contains a destination address that does not fall within the range of a list, it forwards the TPDU to its final destination.

ן

**Examples** The following example enables the verification of source IPv4 addresses received in upstream TPDUs: security verify source

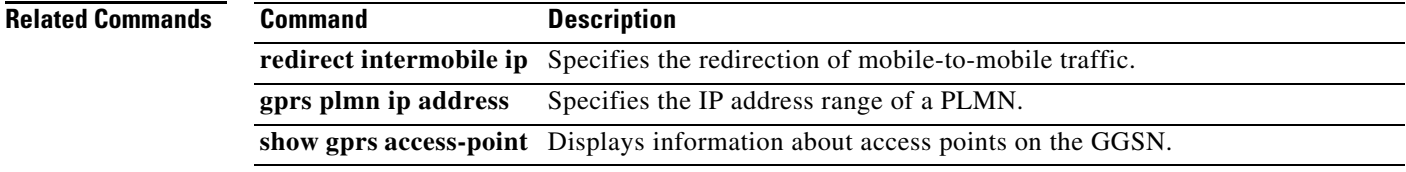

# **server (p-cscf)**

 $\overline{\phantom{a}}$ 

To define a Proxy Call Session Control Function (P-CSCF) server in a P-CSCF server group, use the **server** command in P-CSCF group configuration mode. To remove the P-CSCF server configuration, use the **no** form of this command.

**server** [**ipv6**] *ip-address*

**no server** [**ipv6**] *ip-address*

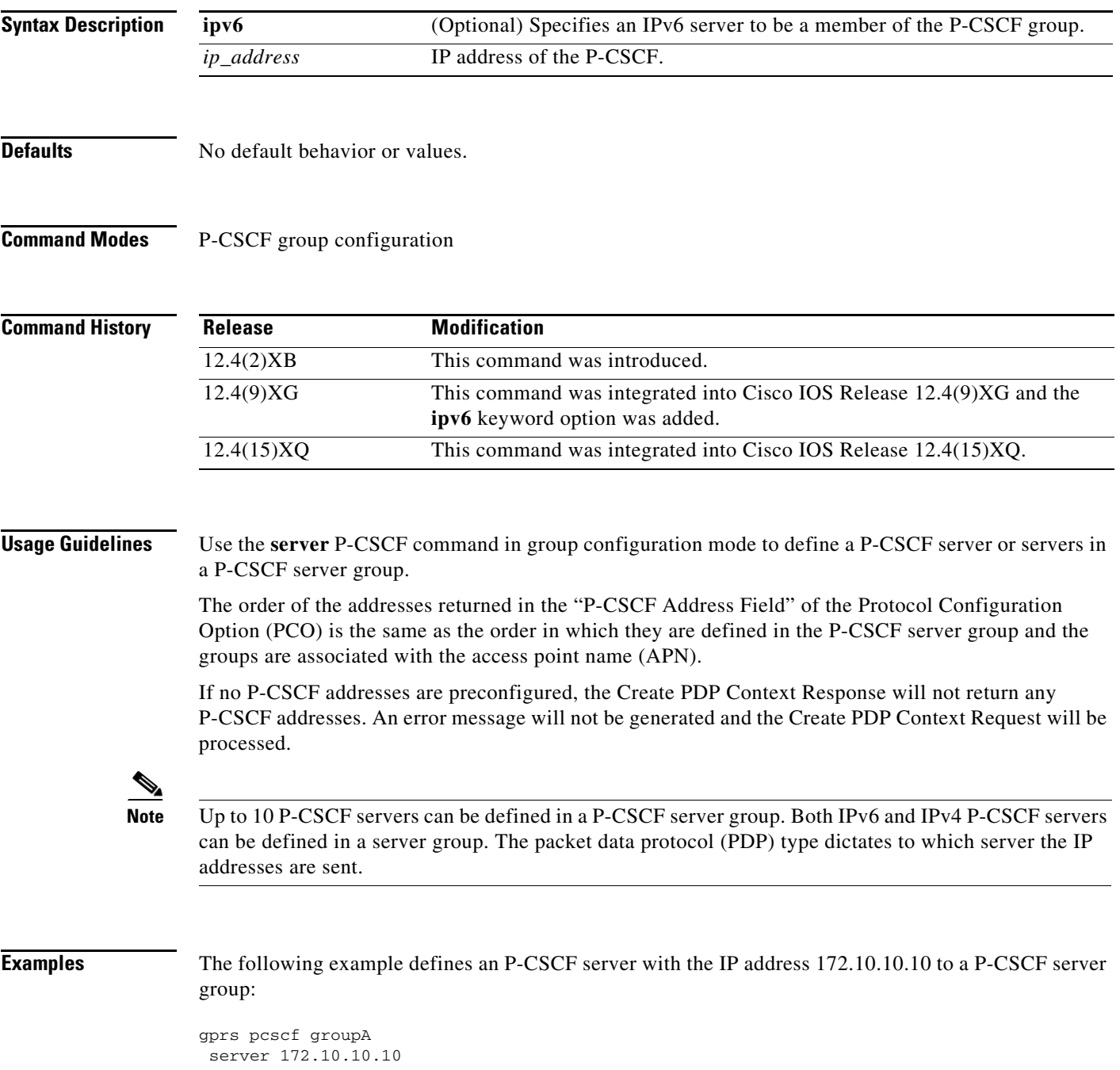

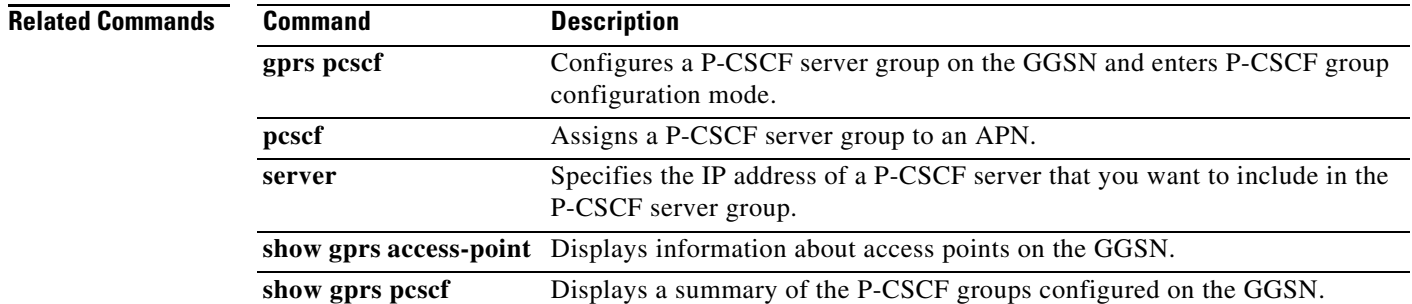

 $\mathbf I$ 

## **service-aware**

To enable service-aware billing for a particular access point, use the **service-aware** command in access point configuration mode. To disable the support on an access point, use the **no** form of this command.

**service-aware**

**no service-aware**

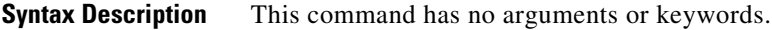

**Defaults Disabled.** 

**Command Modes** Access point configuration

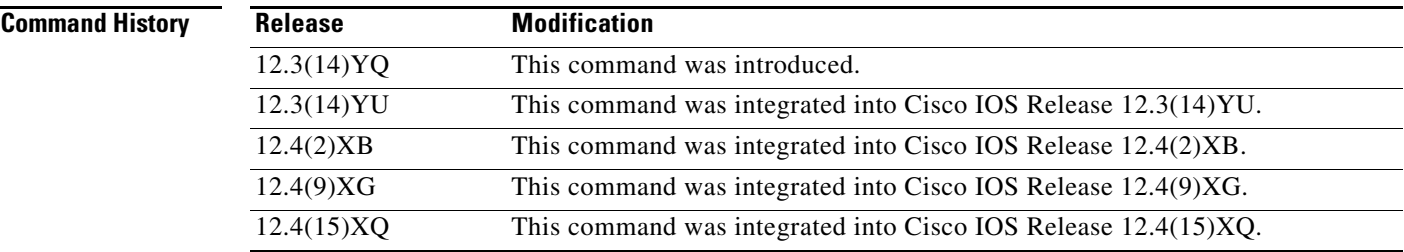

**Usage Guidelines** Use the **service-aware** command to enable service-aware billing for a particular access point.

When service-aware billing is enabled for an APN, using the **gprs gtp response-message wait-accounting** global configuration command, the GGSN must be configured to wait for a RADIUS accounting response before sending a Create PDP Context response to an SGSN for a Create PDP Context request.

 $\mathbf I$ 

**Examples** The following configuration example enables service-aware billing for access point 1:

```
interface virtual-template 1
gprs access-point-list abc
!
gprs access-point-list abc
 access-point 1
  service-aware
```
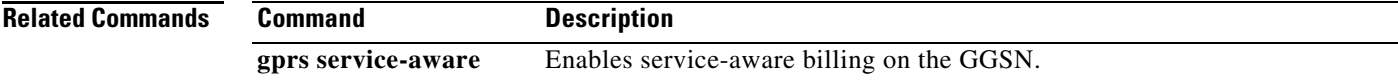

# **service-mode**

To configure the service-mode state of an APN, use the **service-mode** command in access point configuration mode. To return to the default value, use the **no** form of this command.

 $\overline{\phantom{a}}$ 

 $\mathsf I$ 

### **service-mode {operational | maintenance}**

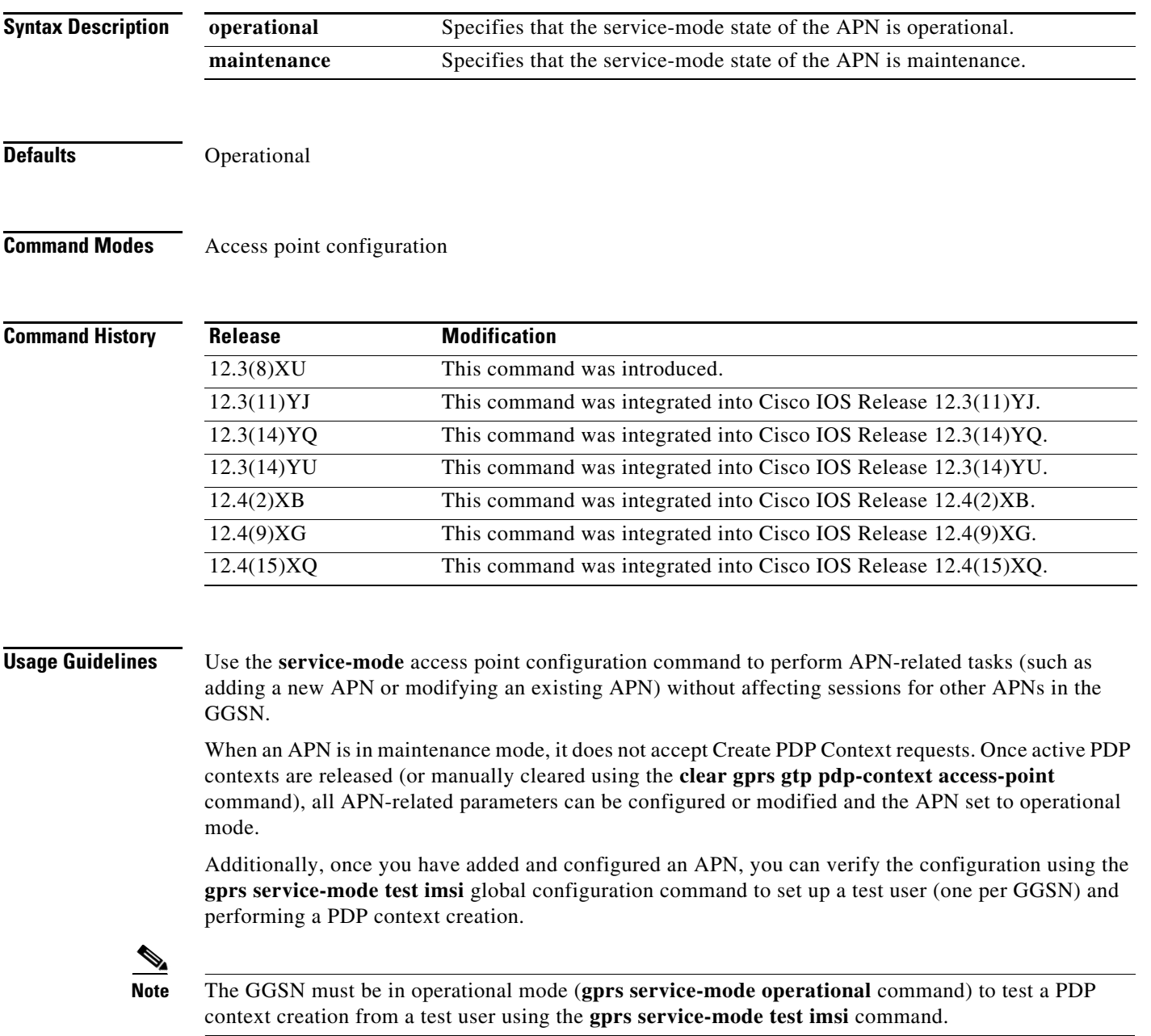

**Note** When the GGSN is in global maintenance mode (**gprs service-mode maintenance** command), all APNs are in maintenance mode as well.

To delete an APN, change the APN service-mode state to maintenance, wait for all existing PDPs to be released, and then remove the APN using the **no access-point-name** command.

 $\overline{\phantom{a}}$ 

**Examples** The following example changes the service-mode state of an APN to maintenance mode:

service-mode maintenance

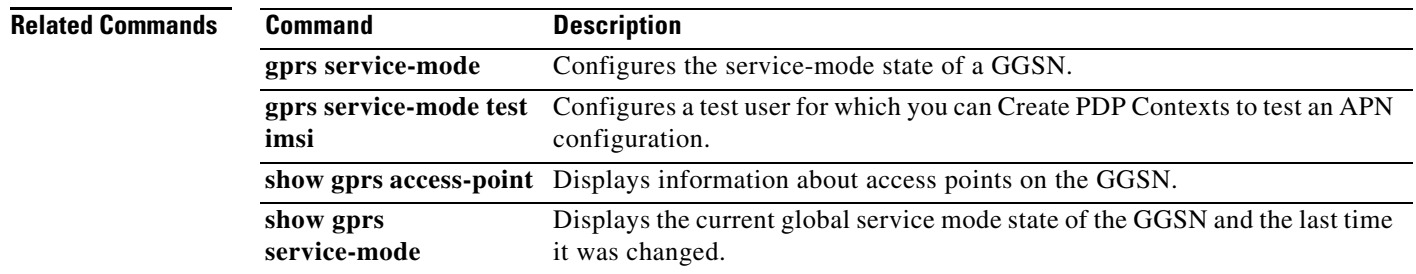

## **service-policy**

To attach a service policy to an APN, to be used as the service policy for PDP flows of that APN, use the **service-policy** command in access point configuration mode. To remove a service policy, use the **no** form of this command.

**service-policy input** *policy-map-name*

**no service-policy input** *policy-map-name*

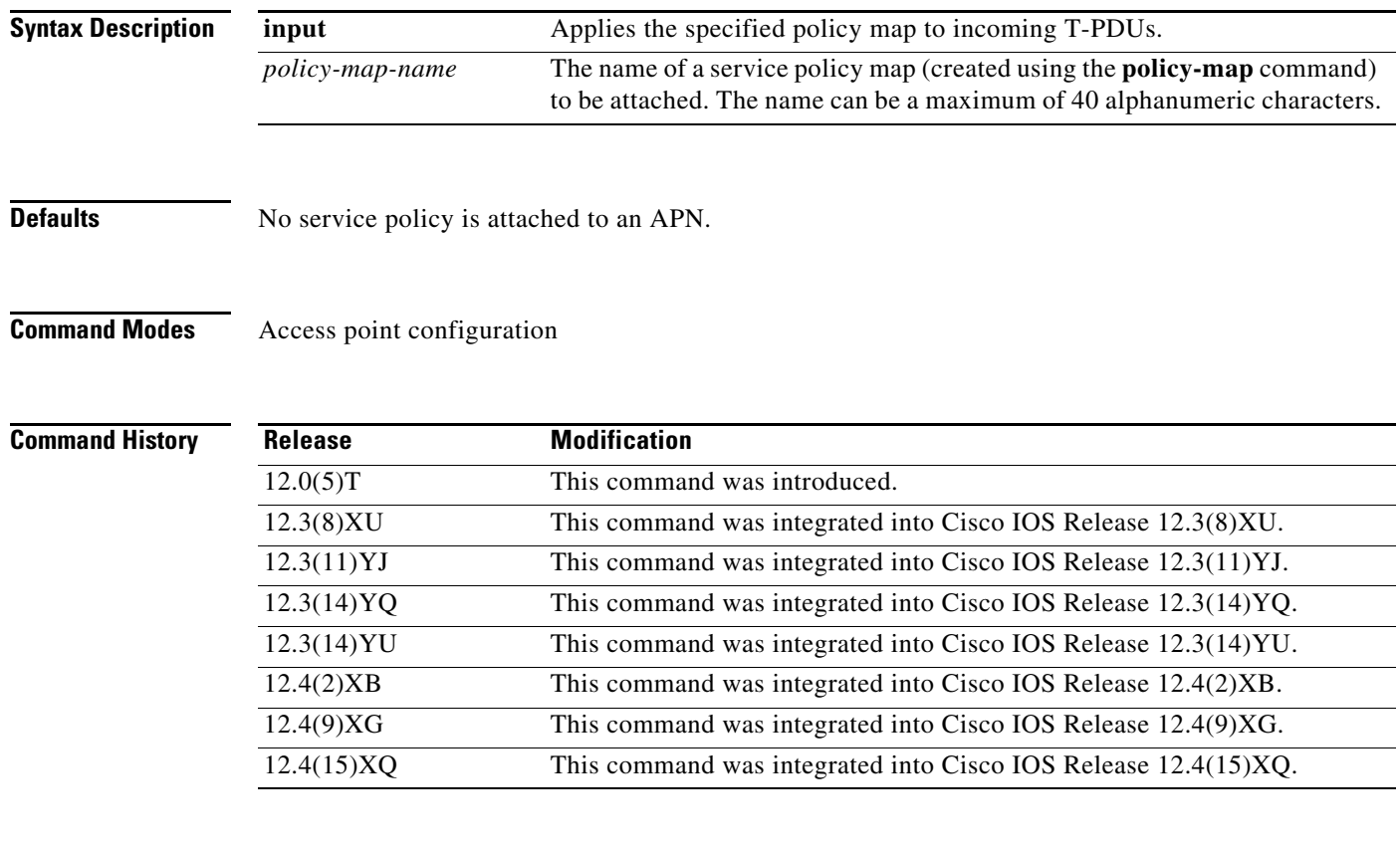

**Usage Guidelines** Use the **service-policy** access point configuration command to attach a policy map to an APN when configuring the Per-PDP policing feature on the GGSN. Before attaching a policy map to an APN, the policy map must be configured by using the **policy-map** command.

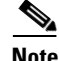

**Note** The Per-PDP policing feature requires that UMTS QoS has been configured.

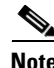

**Note** Do not use flow-based policing with multiple DSCP-based classifications if trust DSCP is configured.

 $\mathbf I$ 

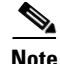

**Note** If you are using trust DSCP policy map configuration, ensure that you configure only one class map with **match flow pdp** in the policy map. Simultaneous multiple flows for policing, with different DSCPs for a PDP, are not supported.

Service policies cannot be attached to or removed from an APN when there are active PDP contexts on that APN. To modify a service policy, you must first disassociate it from the APN using the **no service-policy** access point configuration command.

**Caution** If you remove the global policy map configuration (using the **no policy-map** global configuration command), service policies associated with APNs will also be removed without any warning.

To configure the Per-PDP policing feature on a GGSN, you must complete the following tasks:

**1.** Create a class for PDP flows using the **class-map** command.

```
GGSN(config)# Class-map class-pdp
GGSN(config-cmap)# Match flow pdp
GGSN(config-cmap)# exit
```
**2.** Create a policy map using the **policy-map** command and assign a class to the map using the **class** command.

```
GGSN(config)# Policy-map policy-gprs
GGSN(config-pmap)# Class class-pdp
```
**3.** In the policy map, configure the Traffic Policing feature using the **police rate** policy map class configuration command.

GGSN(config-pmap-c)# police rate pdp [burst *bytes*] [peak-rate pdp [peak-burst *bytes*]] conform-action *action* exceed-action *action* [violate-action *action*] GGSN(config-pmap-c)# exit GGSN(config-pmap)# exit

**4.** Attach a service policy to an APN using the **service-policy** access point configuration command.

GGSN(config)# Access-point 1 GGSN(access-point-config) Service-policy in policy-gprs

**Examples** The following example attaches service policy "policy-gprs" to access point 1:

access-point 1 service-policy in policy-gprs

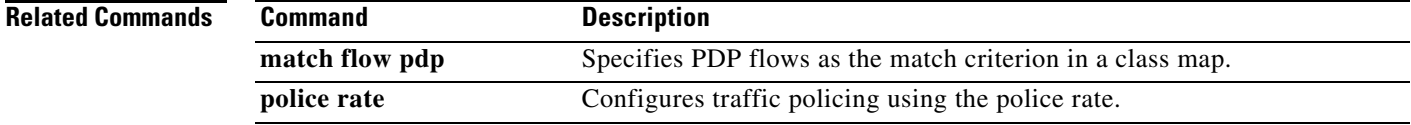

### **session idle-time**

To specify the time, in hours, that the gateway GPRS support node (GGSN) waits before purging idle mobile sessions for the current access point, use the **session idle-time** command in access point configuration mode. To disable the idle timer at the access point, use the **no** form of this command.

**session idle-time** *number*

**no session idle-time**

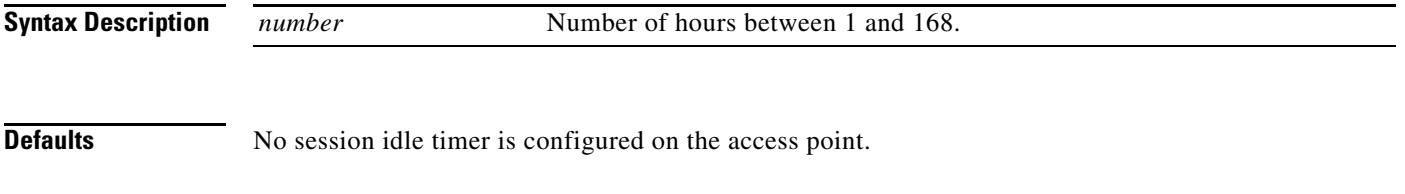

**Command Modes** Access point configuration

**Command History Release Modification** 12.2(4)MX This command was introduced. 12.2(8)YD This command was integrated into Cisco IOS Release 12.2(8)YD. 12.2(8)YW This command was integrated into Cisco IOS Release 12.2(8)YW. 12.3(2)XB This command was integrated into Cisco IOS Release 12.3(2)XB. 12.3(8)XU This command was integrated into Cisco IOS Release 12.3(8)XU. 12.3(11)YJ This command was integrated into Cisco IOS Release 12.3(11)YJ. 12.3(14)YQ This command was integrated into Cisco IOS Release 12.3(14)YQ. 12.3(14)YU This command was integrated into Cisco IOS Release 12.3(14)YU. 12.4(2)XB This command was integrated into Cisco IOS Release 12.4(2)XB. 12.4(9)XG This command was integrated into Cisco IOS Release 12.4(9)XG. 12.4(15)XQ This command was integrated into Cisco IOS Release 12.4(15)XQ.

**Usage Guidelines** The GGSN implements the idle timer in 3 ways. These implementations are listed in the order in which the GGSN processes them.

- **•** Radius server—If the access point is configured for non-transparent access mode and the Radius server returns a session timeout attribute, then the GGSN uses the session idle timeout value from the Radius server.
- **•** Access point—If the access point is configured for transparent access mode, or is in non-transparent access mode and the Radius server does not return a session idle timeout value, the GGSN uses the value that you specified for the **session idle-time** command.
- **•** Global timer—If the GGSN does not get a session idle timeout value from the Radius server or the access point, it uses the value that you specified in the **gprs idle-pdp-context purge-timer** command.

Ι

The **session idle-time** command value overrides the value configured in the **gprs idle-pdp-context purge-timer** command for that access point.

When the session reaches the timeout value, the PDP context is deleted.

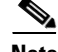

**Note** With GGSN Release 5.0 and later, you can also configure the session idle timer on an access point using the **gtp pdp-context timeout idle** access point configuration command, however, the two methods cannot be configured at the same time.

Use the **show gprs gtp pdp-context tid** command to view the session idle-time value. The value is shown in the "gtp pdp idle time" field.

 $\mathbf I$ 

**Examples** The following example specifies that the GGSN waits for 5 hours before purging idle time sessions for access point 1. The GGSN waits for 60 hours before purging idle time sessions for all access points *except* access point 1:

```
gprs access-point-list abc
access-point 1
 access-point-name gprs.pdn1.com
 session idle-time 5
```
gprs idle-pdp-context purge-timer 60

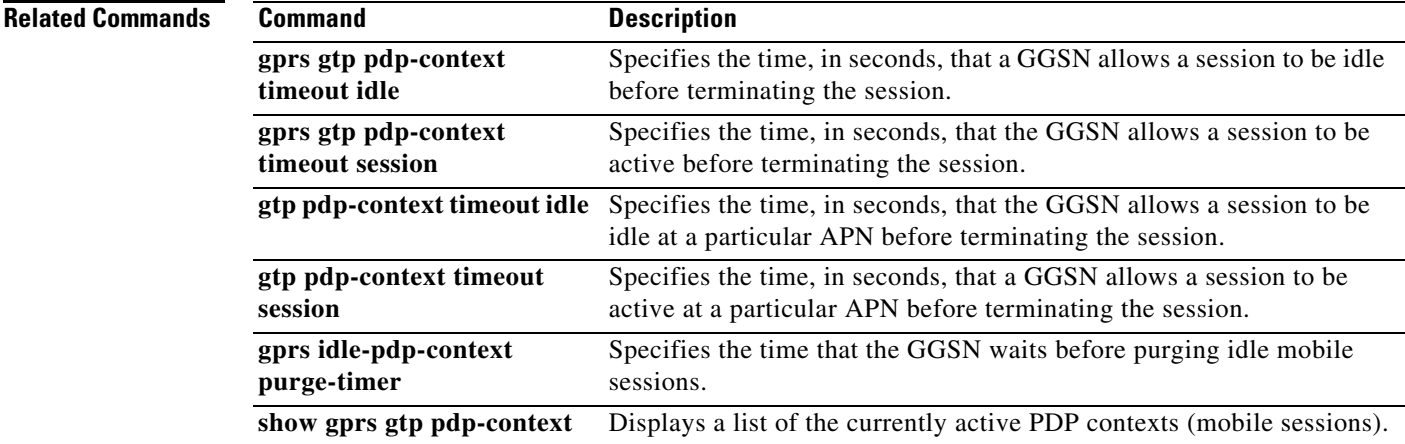

## **session-failover**

To enable sessions to failover over to an alternate Diameter server (via Credit Control Session Failover [CCSF] AVP support) when a credit control answer (CCA) message from the DCCA server does not contain a value for the CCSF AVP, use the **session-failover** command in DCCA client profile configuration mode. To return to the default value, use the **no** form of this command

**session-failover** 

**no session-failover**

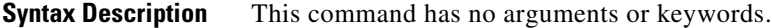

**Defaults** Session failover is not supported.

**Command Modes** DCCA client profile configuration

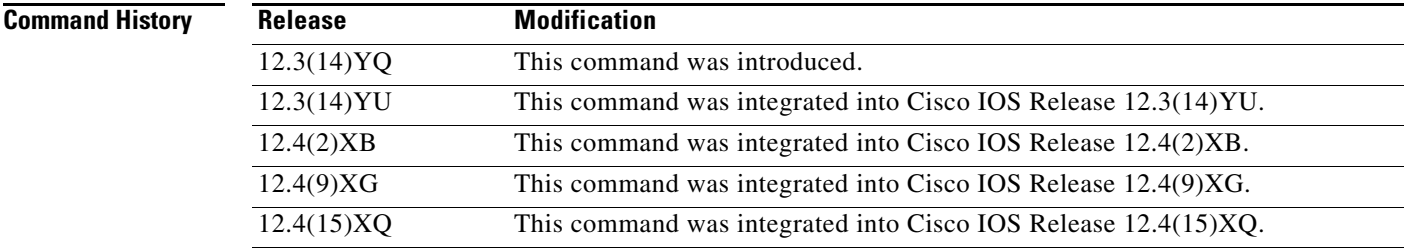

### **Usage Guidelines** Use the **session-failover** command to configure session failover support locally by enabling the CCSF AVP. The CCSF AVP indicates whether a Diameter session should be failed over to an alternate Diameter server or not.

A value returned by a Diameter server in a CCA overrides the default configured locally.

When session failover is disabled, the Credit Control (CC) session will not be moved to an alternate DCCA server if a failure should occur. If support of the CCSF AVP is enabled, the CC session will be moved to an alternate destination if a failover should occur.

Ι

**Examples** The following configuration example enables the CCSF AVP in CCRs for a DCCA client:

gprs dcca profile dcca-profile1 authorization dcca-method tx-timeout 12 ccfh continue **session-failover**

I

 $\Gamma$ 

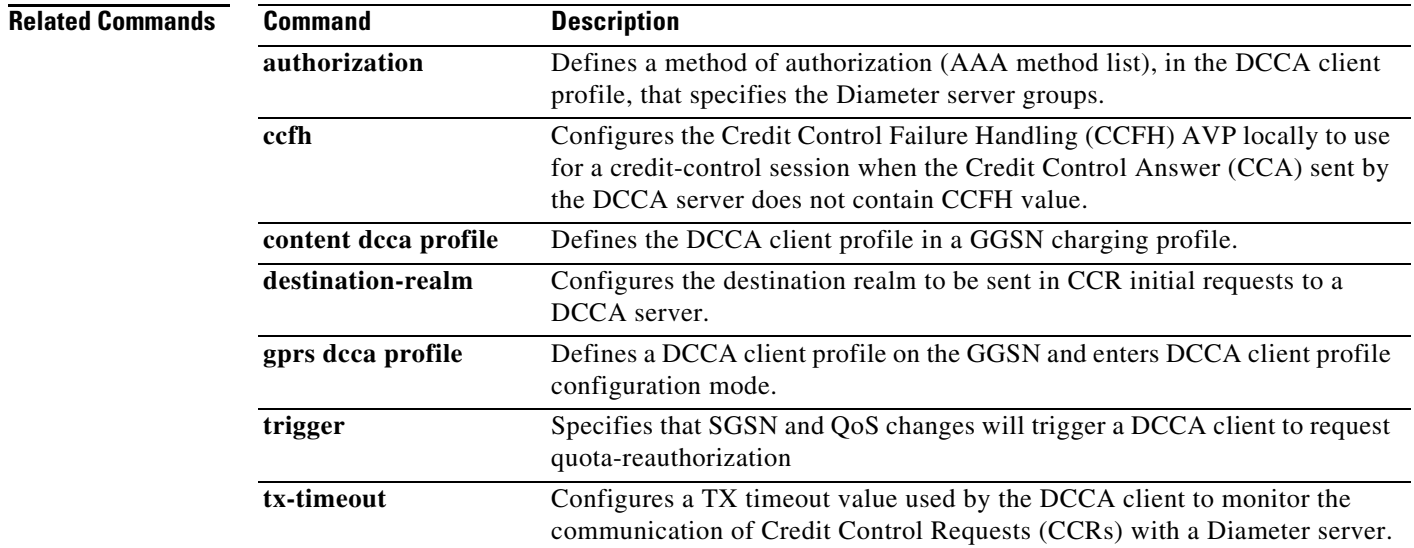

 **session-failover**

 $\mathbf I$